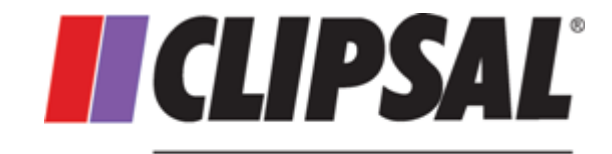

by Schneider Electric

# **PICED Logic Engine Programmer's Guide**

Software Version 4.13

Wednesday, 4 February 2015

© 2015 Schneider Electric (Australia)

# **PICED Logic Programmer's Guide**

# **Copyright Notice**

© 2015 Schneider Electric (Australia). All rights reserved

# **Trademarks**

Clipsal is a registered trademark of Schneider Electric (Australia) Pty Ltd. C-Bus is a registered trademark of Schneider Electric (Australia) Pty Ltd PICED is a registered trademark of Schneider Electric (Australia) Pty Ltd Home Management Series is a registered trademark of Schneider Electric (Australia) Pty Ltd Windows is a trademark of Microsoft Corporation All other logos and trademarks are the property of their respective owners

# **Disclaimer**

Schneider Electric (Australia) reserves the right to change specifications or designs described in this manual without notice and without obligation.

# **Table of Contents**

# **Section**

# Page

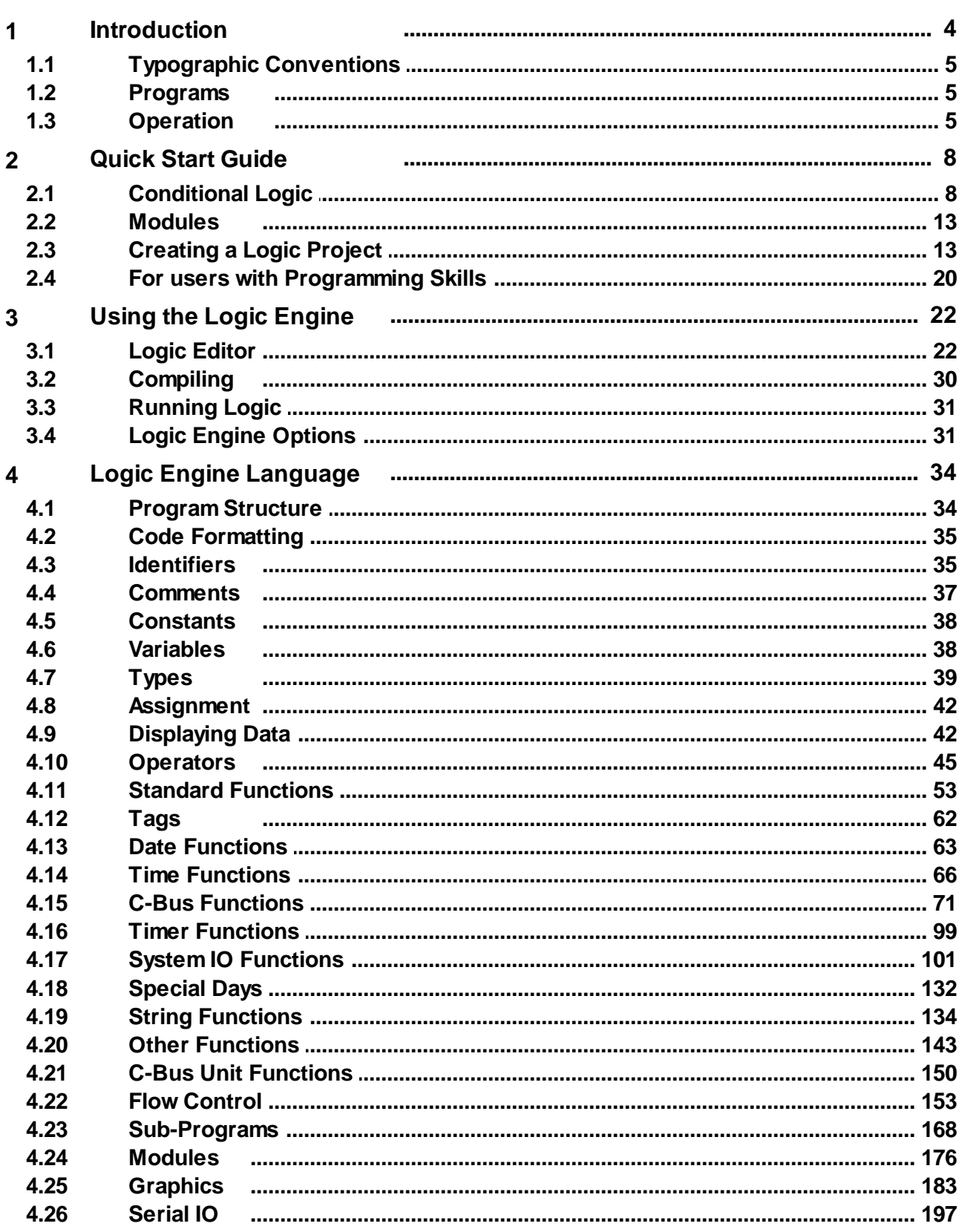

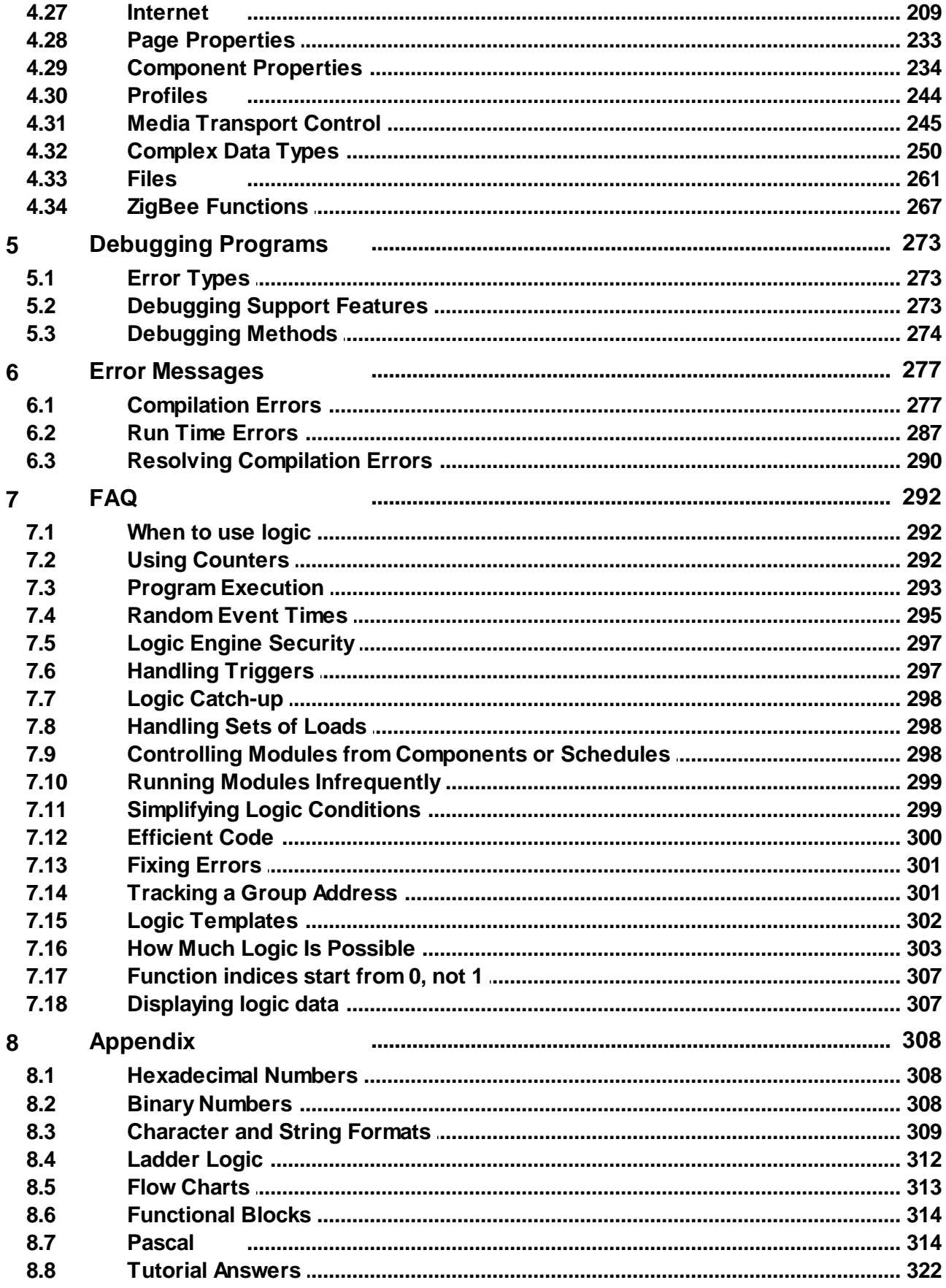

# **Index 334**

# <span id="page-5-0"></span>**1 Introduction**

The Logic Engine complements the other functions of the PICED software by allowing the user to implement new or customised system behaviour.

The Logic Engine executes programs for the user to implement features like:

- Scheduling (time and date based events)
- Logic (conditional events)
- Combinations of Scheduling and logic
- Calculations

Functions which PICED can currently support (Scenes, Schedules, Irrigation, Special Days) will not need to be performed within logic, but the logic can interact with them. **It is much more efficient to use the Scene Manager to implement Scenes than to try to implement them using logic.** The same applies to Schedules and Irrigation.

The Logic Engine uses the User [Program](#page-6-1) to provide instructions for how it should behave. It makes decisions based on the Logic Engine inputs and controls various outputs, as shown below :

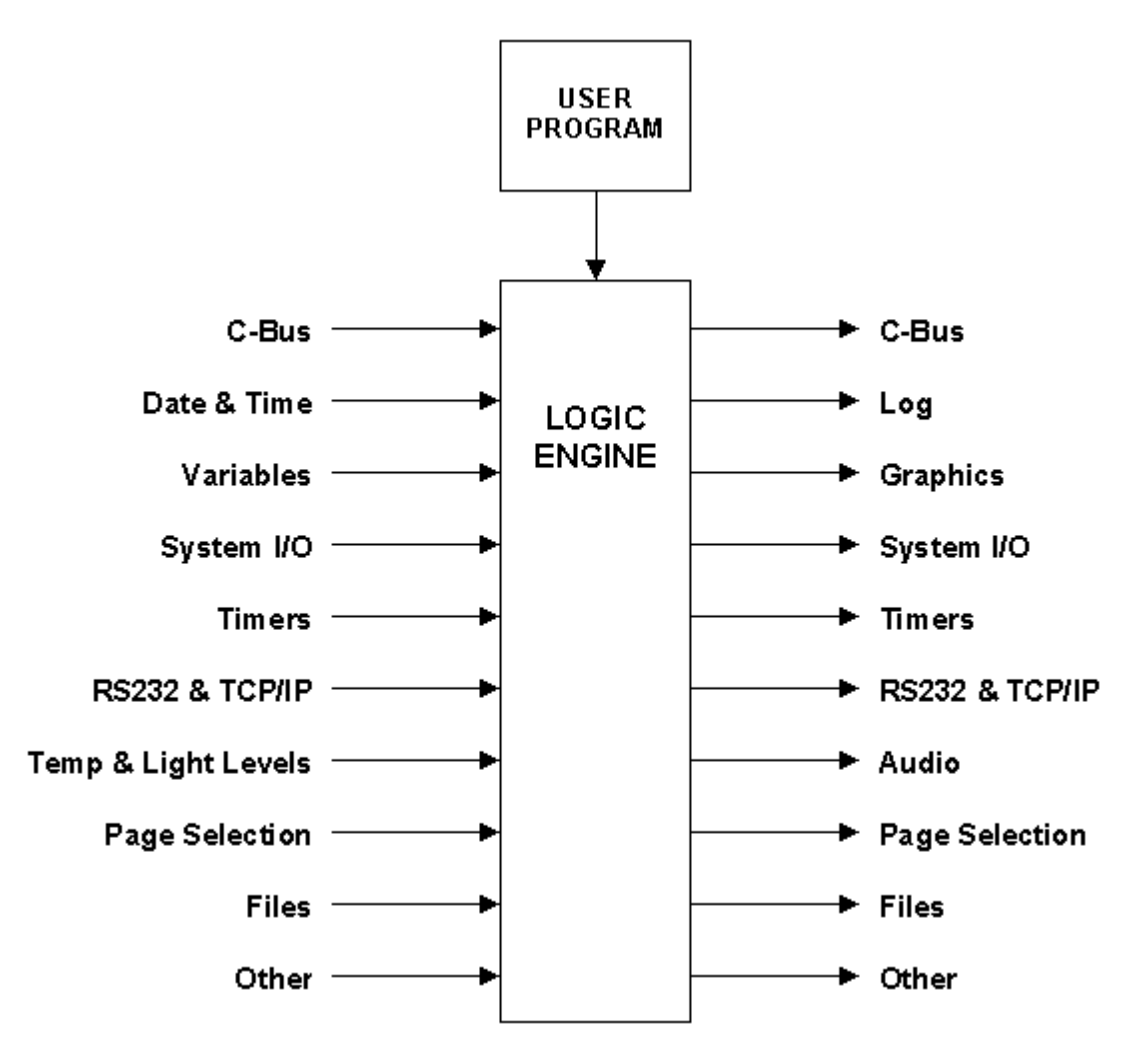

Logic can be used for Colour C-Touch, PAC, and Black & White C-Touch Mark II projects, but not for Black & White C-Touch Mark I projects.

# <span id="page-6-0"></span>**1.1 Typographic Conventions**

Throughout this document, text representing lines of code is written in Courier font, and is generally indented. For example :

```
SetLightingGroup("Porch Light", on);
Delay("0:10:00");
SetLightingGroup("Porch Light", off);
```
Where the [section](#page-35-1) of the code is important, the section name will appear in braces { } before the code. For example :

```
{ var declarations }
i : integer;
```
Where part of the code has been left out for clarity, an ellipsis (...) within braces { } is used. For example :

```
{ var declarations }
i : integer;
{ ... }
i := 3;
```
When reference is made to a software button or menu item, the name (or text) is written in **bold**. Menu and submenu items are separated by a vertical bar. For example, **Edit | Undo** would refer to the "Undo" menu item in the "Edit" menu.

All topics are cross referenced. A cross reference looks like [this](#page-5-0).

Some topics are of a more advanced nature and are not relevant to most users. These will have the icon shown below to show that you can skip the section unless you are requiring the more advanced functions of the Logic Engine.

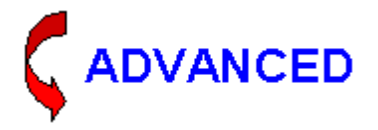

# <span id="page-6-1"></span>**1.2 Programs**

A program is a set of instructions which define how the Logic Engine is to operate.

Ideally, it would be nice to be able to give instructions in a human language (for example, English), such as :

At 7:00PM, switch the kitchen lights on.

However, human languages are not sufficiently precise, and are often ambiguous. To guarantee that the Logic Engine will perform exactly what is desired, it is necessary to use a "computer language". The example above would be written in the Logic Engine language as :

once time = "7:00PM" then SetLightingLevel("Kitchen", ON);

which isn't quite as quite as simple, but is still very readable.

A user Program is often referred to as "code".

# <span id="page-6-2"></span>**1.3 Operation**

The Logic [Engine](#page-35-0) has an **[Editor](#page-23-1)** which allows the user to enter their [programs.](#page-6-1) The Logic Engine

**[Language](#page-35-0)** section describes the language used for the logic programs.

When the user program is executed, it is referred to as a "scan". The user program will be executed (scanned) five times per second (i.e. every 200ms).

Certain actions can be performed when the Logic Engine first starts. These are put in the [Initialisation](#page-178-0) section. Other actions are executed every time something changes. These are put in the **[Modules](#page-177-0)** section.

The data flow of the Logic Engine is summarised by the flow chart below.

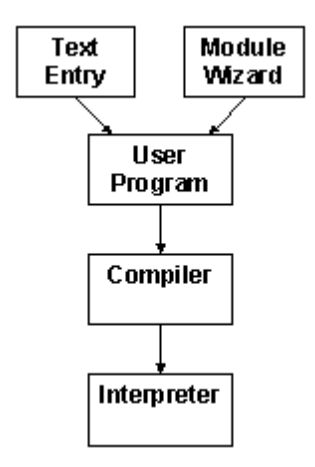

The steps in the operation of the Logic Engine are as follows :

- 1. Creation of the user [Program](#page-6-1), either by direct entry of the [program](#page-26-0) text, or by means of the [Module](#page-27-0) Wizard
- 2. [Compilation](#page-31-0) of the program
- 3. [Running](#page-32-0) the logic in an Interpreter

The operation of the Logic Engine is shown in the flow chart below :

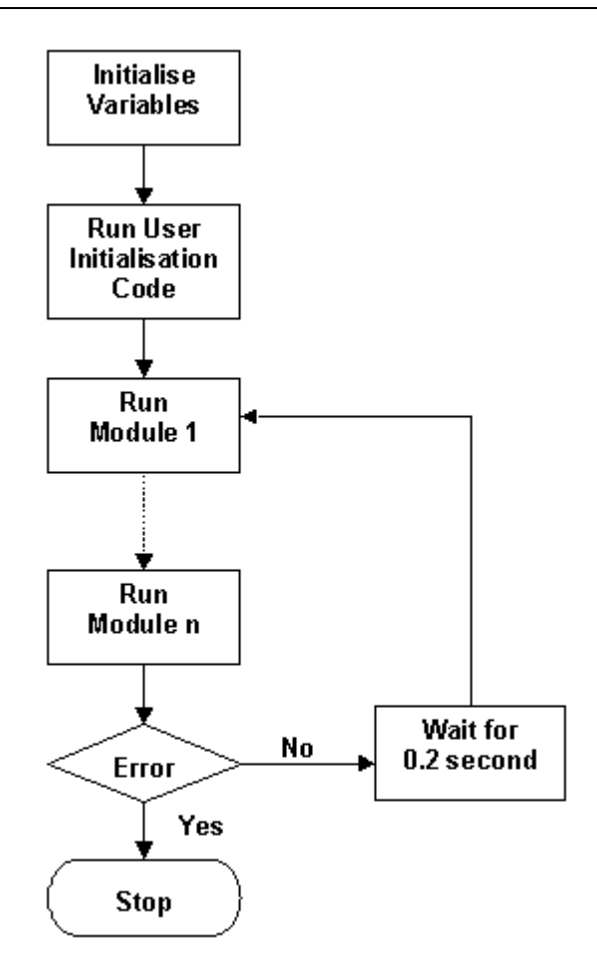

The first step in the process is to initialise all variables. The users [Initialisation](#page-178-0) Code is then executed. The **[Modules](#page-177-0)** are then all executed in order. If there are no errors, then the Logic Engine waits for 0.2 seconds and then it runs the Modules again. When an error occurs, the Logic Engine stops (see Logic Engine [Options](#page-32-1)).

See also Program [Execution](#page-294-0)

# <span id="page-9-0"></span>**2 Quick Start Guide**

This Quick Start Guide introduces the concepts necessary to implement basic logic functions. If you wish to learn all of the details of the Logic Engine, you may skip this section, and proceed with the Logic Engine [Language.](#page-35-0)

# <span id="page-9-1"></span>**2.1 Conditional Logic**

The most common structure used in user **[Programs](#page-6-1)** is the [IF](#page-155-0) or [ONCE](#page-157-0) statement. It is used to perform an action if certain conditions are true.

For example, if you want to switch on the porch light at 7:00 PM every night, the statement would be :

```
if time = "7:00PM" then
 SetLightingState("Porch Light", ON);
```
The IF statement consists of five parts :

- the word IF
- the **[condition](#page-10-0)** under which something is to be done
- the word THEN
- the action that is to be done when the condition is true (this is called the [statement\)](#page-12-0)
- a semicolon  $($  ;  $)$

So the general form (or syntax) of an IF statement is :

```
if condition then
 statement;
```
#### **Condition**

The condition is an expression which describes the circumstances under which the statement is to be executed. The condition could be based on the time, date, C-Bus levels or many other things.

In the example above, the condition is :

time = "7:00PM"

This condition will be true when the current time is 7:00 PM. Hence at 7:00 PM every day, the statement (switching on the Porch Light) will be executed.

#### **Statement**

The statement is an action or list of actions to be performed when the expression in the condition is true. The statement can do things like setting a C-Bus Group Address to a level, setting a Scene or selecting a PICED page.

In the example above, the statement is :

```
SetLightingState("Porch Light", ON);
```
This sets the state of a Lighting Group Address called "Porch Light" to ON.

#### **Examples**

If the porch light was to only be switched on every Friday night, then the above example would have

its condition changed to :

```
if (time = "7:00PM") and (DayOfWeek = "Friday") then
 SetLightingState("Porch Light", ON);
```
In the above case, there are two parts of the condition, joined by an [AND](#page-48-0) operator. Both of the parts of the condition have to be true in order for the statement (switching on the Porch light) to be executed.

If the porch light was to switched on every Friday night, but was also to switch off two hours later, then the statement would be changed to :

```
if (time = "7:00PM") and (DayOfWeek = "Friday") then
begin
  SetLightingState("Porch Light", ON);
 Delay("2:00:00");
  SetLightingState("Porch Light", OFF);
end;
```
Now the statement consists of several statements within a BEGIN / END [Block](#page-173-0). In this case, there is a statement to switch on the Porch light, then another to delay for two hours, then another to switch off the Porch light.

#### Edge Triggered Conditions

If you had an outside light level sensor connected to C-Bus and you wanted to switch on the porch light when the level drops below 50%, then you might write the (incorrect) code as :

```
if GetLightingLevel("Outside Sensor") < 50% then
  SetLightingState("Porch Light", ON);
```
The problem is that once it gets dark outside, the condition will be true for many hours. On each program [scan](#page-6-2) (each second), the Porch light will be switched on. This has two problems :

- it creates a lot of unnecessary C-Bus messages
- if you manually switch the porch light off, the logic will switch it straight back on again

In this case, we really only want the light switched on when the light level first goes below 50%. If you want a statement to be only executed when something first becomes true, then it is necessary to use the Once [Statement](#page-157-0). The above code should be written as :

```
once GetLightingLevel("Outside Sensor") < 50% then
  SetLightingState("Porch Light", ON);
```
In this case, when the light level drops below 50%, the porch light will be switched on. The porch light will not be switched on again until the light level has gone above 50% (which makes the condition false) and then drops below 50% again (which makes the condition true again).

The code examples above with if  $\times$  time = "7:00PM" will have the same problem and should also use a once statement.

#### **Notes**

Basic Conditional Logic, like the examples above, can be put together using the [Module](#page-27-0) Wizard without having to know much about the logic [Language.](#page-35-0)

# <span id="page-10-0"></span>**2.1.1 Conditions**

The condition in a [Conditional](#page-9-1) Logic statement is an expression which describes the circumstances

under which the statement is to be executed. The most common conditions used in basic logic are described below.

#### **C-Bus**

The levels of C-Bus Group Addresses can be used as part of a condition. Various C-Bus [Functions](#page-72-0) can be used to obtain the level or state of a Group Address. The most common of these are :

[GetLightingLevel](#page-78-0) : this gets the level of a C-Bus Lighting Group Address (level 0% to 100%) [GetLightingState](#page-78-1) : this gets the state of a C-Bus Lighting Group Address (on or off)

#### Examples

For a condition checking whether the Kitchen Light is on :

if GetLightingState("Kitchen Light") then...

The name of the C-Bus Group Address [Tag](#page-63-0) is in double quotes.

For a condition checking whether the Lounge Light is less than 10% :

if GetLightingLevel("Lounge Light") < 10% then...

Note that the symbol < means "less than".

#### **Date**

The present date can be used as part of a condition. The most common **Date [Functions](#page-64-0)** are :

[Date](#page-64-1) : this is the current date [DayOfWeek](#page-65-0) : this is the current day of the week (Sunday, Monday etc)

#### Examples

For a condition checking whether the date is the first of April 2004 :

if Date =  $"1$  April 2004" then...

Note that the date can be expressed as a **[Date](#page-64-1) Tag** with a date within double quotes.

For a condition checking whether the day is not a Sunday :

if DayOfWeek <> "Sunday" then...

Note that the symbol <> means "not equal to".

## **Time**

The present time can be used as part of a condition. The most common Time [Functions](#page-67-0) are :

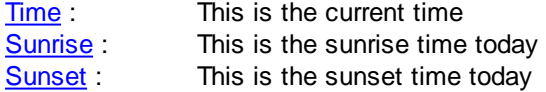

#### Examples

For a condition checking whether the time is 23:00 (11PM) :

if Time = "23:00" then...

Note that the time can be expressed as a **[Time](#page-67-0) Tag** with a time within double quotes.

For a condition checking whether the time is after sunset :

if Time > sunset then...

Note that the symbol > means "greater than".

# **Complex Conditions**

Where more complex conditions are required, conditions can be combined with AND and OR operators. If you want to perform an action when all of a series of conditions are true, then use the [AND](#page-48-0) operator. If you want to perform an action when any of a series of conditions are true, then use the [OR](#page-48-0) operator.

#### Examples

For a condition checking whether the time before 6 AM and the day is not a weekend :

if (Time < "6:00") and (DayOfWeek <> "Saturday") and (DayOfWeek <> "Sunday") then...

Note that brackets must be used to group each part of the condition together.

For a condition checking whether any of the kitchen lights are on :

```
if GetLightingState("Kitchen 1") or GetLightingState("Kitchen 2") or
GetLightingState("Kitchen 3") then...
```
See also

Relational [Operators](#page-47-0) Boolean [Operators](#page-48-0)

# <span id="page-12-0"></span>**2.1.2 Statements**

The statement in a [Conditional](#page-9-1) Logic statement is an action or list of actions to be performed when the expression in the condition is true. The most common statements used in basic logic are described below.

# **C-Bus**

The levels of C-Bus Group Addresses can be set as part of a statement. Various C-Bus [Procedures](#page-72-0) can be used to set the level or state of a Group Address. The most common of these are :

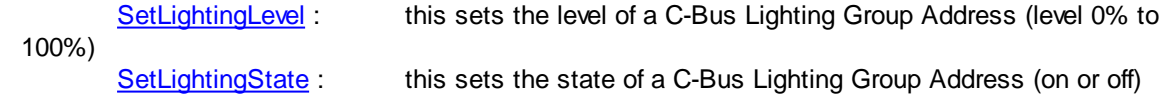

#### **Examples**

To Switch the Dining Light on :

SetLightingState("Dining Light", ON);

To ramp the passage light to 0% over 30 seconds :

```
SetLightingLevel("Passage Light", 0%, "30s");
```
#### **Scenes**

C-Bus Scenes can be controlled from Logic. The most common Scene [Procedure](#page-72-0) is :

[SetScene](#page-87-1) : this sets a C-Bus Scene

#### Example

To set a Scene called "All Off" :

SetScene("All Off");

# **Selecting Pages**

The Page displayed by PICED can be set from Logic. The **[ShowPage](#page-147-0)** procedure can be used for this.

#### Example

To show the page called "Alarm" :

ShowPage("Alarm");

## **Delay**

Sometimes it is necessary to wait before executing another statement. The [Delay](#page-179-0) procedure is used for this.

#### Example

To delay for 1 second :

Delay(1);

To delay for 1 hour and 30 minutes :

```
Delay("1:30:00");
```
# **Compound Statements**

To combine several statements together, they can be put in a BEGIN / END [Block](#page-173-0). The statements

will be executed in the order that they appear. A compound statement can be used anywhere that a statement can be used.

#### Example

To set the "All Off" scene, delay for 10 seconds, then switch on the "Arm" group when group "Leave Home" is first set:

```
once GetLightingState("Leave Home") then
begin
  SetScene("All Off");
 Delay(10);
 SetLightingState("Arm", ON);
end;
```
# <span id="page-14-0"></span>**2.2 Modules**

[Modules](#page-177-0) are used to group together related bits of functionality. Typically a Module contains some [Conditional](#page-9-1) Logic.

To create a new Module for your program, open the Logic [Editor](#page-23-1) by clicking on the **Logic** button on the tool bar. Open the [Module](#page-27-0) Wizard by clicking on the **Wizard** button on the Logic Editor tool bar to create a new Module. This is demonstrated in the following section.

# <span id="page-14-1"></span>**2.3 Creating a Logic Project**

This section takes you through the steps involved with creating a basic logic project.

When a PICED project is created, the steps to follow are as follows :

- 1. Determine the [Requirements](#page-14-2)
- 2. Document the [Requirements](#page-14-3)
- 3. Create the Project [Structure](#page-16-0)
- 4. Create the Logic [Modules](#page-16-1)
- 5. Test the [Logic](#page-20-0)
- 6. [Archive](#page-21-1) the Project

# <span id="page-14-2"></span>**2.3.1 Determine the Requirements**

Before any work can commence, it is necessary to determine the requirements of the end user. This involves talking with the user, and suggesting possible solutions to their needs. At this stage, the implementation is not important, it is the outcome which needs to be determined.

For this exercise, we will pretend that the user wants the passage light to dim slowly to 50% if it is greater than that level at 10:00PM.

# <span id="page-14-3"></span>**2.3.2 Document the Requirements**

It is very important to document the requirements of a project for several reasons :

- 1. It ensures that the requirements will not be forgotten
- 2. It provides an agreed set of specifications which the user and the installer can agree on
- 3. It provides something which you can test against to ensure that the installation operates as

promised

4. It helps to clarify the requirements in your mind.

It is likely that if you can't document a requirement, you will not be able to fulfil that requirement.

There are many ways of documenting requirements. Each are suitable in certain circumstances.

#### **Text**

There is nothing wrong with describing the requirement in text as long as you do so precisely. Unfortunately, human languages are often ambiguous and this can lead to confusion. This is why some of the alternative methods are used.

For our example, the requirement written as text would be :

"At 10:00PM, if the Passage Light is at a level of more than 50%, dim it to 50% over 30 seconds".

#### **Truth Tables**

A "truth table" is a diagram showing the combinations of the various elements which make up the requirement and the action which has to be taken.

For our example, the requirement represented as a truth table would be :

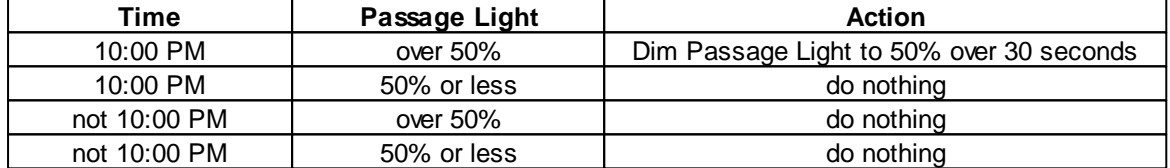

#### **Flow Charts**

A Flow [Chart](#page-314-0) can be used to represent a sequence of actions and decisions. Our example is not particularly suitable for representation with a flow chart.

#### **Ladder Logic Diagrams**

[Ladder](#page-313-0) Logic is used to represent the relationships between "inputs" (conditions) and "outputs" (actions). Our example is not particularly suitable for representation with ladder logic.

#### **Functional Block Diagrams**

[Functional](#page-315-0) Blocks can also be used to represent the relationships between "inputs" (conditions) and "outputs" (actions). Our example can be represented with a functional block diagram as shown below.

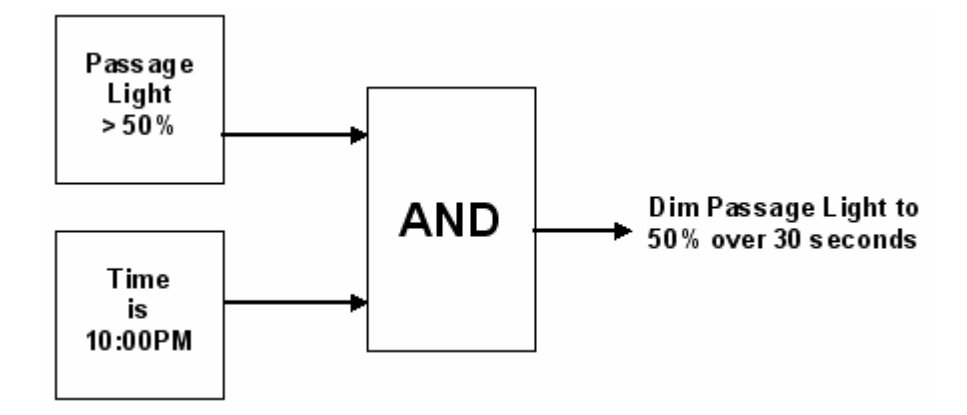

# <span id="page-16-0"></span>**2.3.3 Create the Project Structure**

The next step is to create the PICED Project structure. For our exercise, follow these steps :

- 1. Start the PICED software.
- 2. Select **Create a New Blank Project**
- 3. Click on **Next**
- 4. Select **Colour C-Touch**
- 5. Click on **Next**
- 6. Select the "home" project in the **C-Bus Project** list
- 7. Click on **Finish**

We now want to create Pages and Components for use with our Project. Place a Slider on the page, and set it to control the "Passage Light" group address. If this Group Address doesn't exist, click on the add button (looks like a +) next to the Group Address list. Refer to the PICED main help file for details on adding Components.

# <span id="page-16-1"></span>**2.3.4 Create the Logic Modules**

This step is where the logic is actually written.

Click on the logic button on the tool bar to open the Logic [Editor](#page-23-1).

Add a new module using the Logic Wizard by clicking on the Logic Wizard icon or by clicking on **Add New Module using Wizard**.

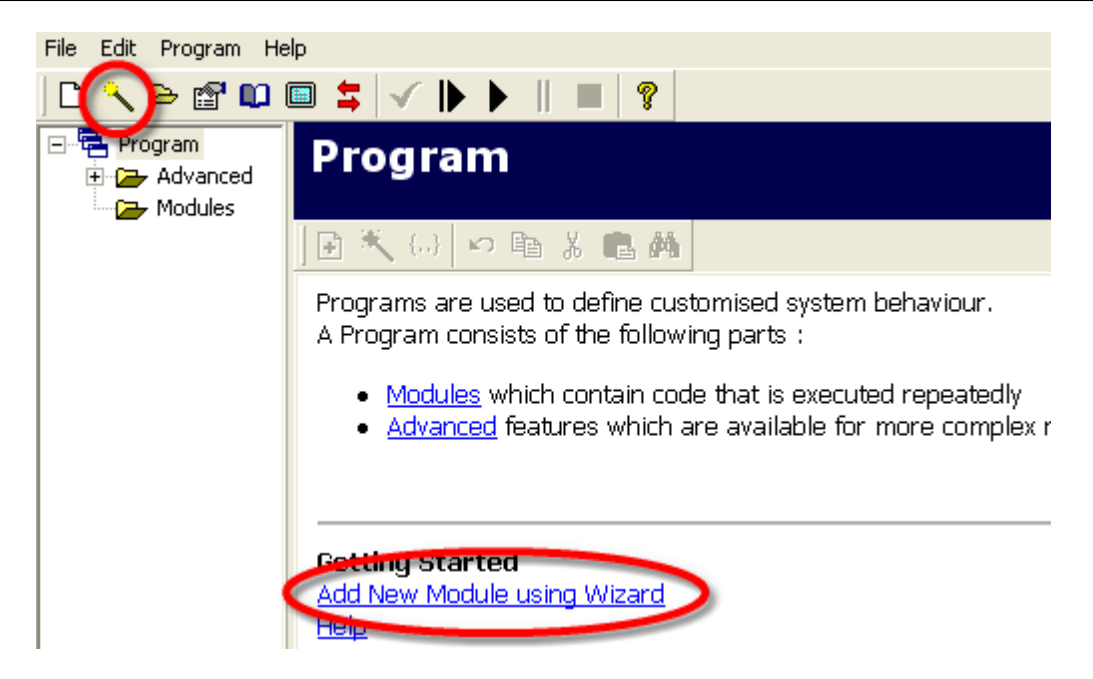

The Module Wizard will be displayed. Enter a meaningful name for the Module and a description of what is does, as shown below. Select **Conditional Action** and **Run Module Continuously**. Click on **Next**.

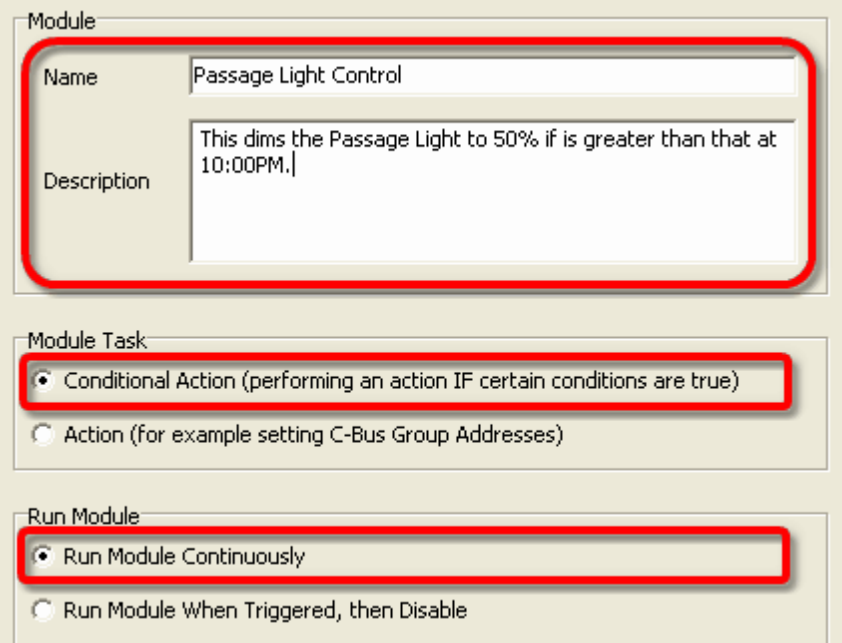

The Conditions page is now shown. For our example, we want the Passage Light to be dimmed when the time is 10:00PM and if the level is greater than 50%.

The first part of our condition is that the time is 10:00PM. Select the controls in the order shown below. Note that the condition can be "read" from left to right. When the **Add** button is clicked, the condition is displayed in the text at the top. The condition is shown as

(Time = "10:00:00 PM")

which is the logic engine's way of saying "the time is 10:00 PM".

#### Conditions

Please select the conditions under which you want the actions performed

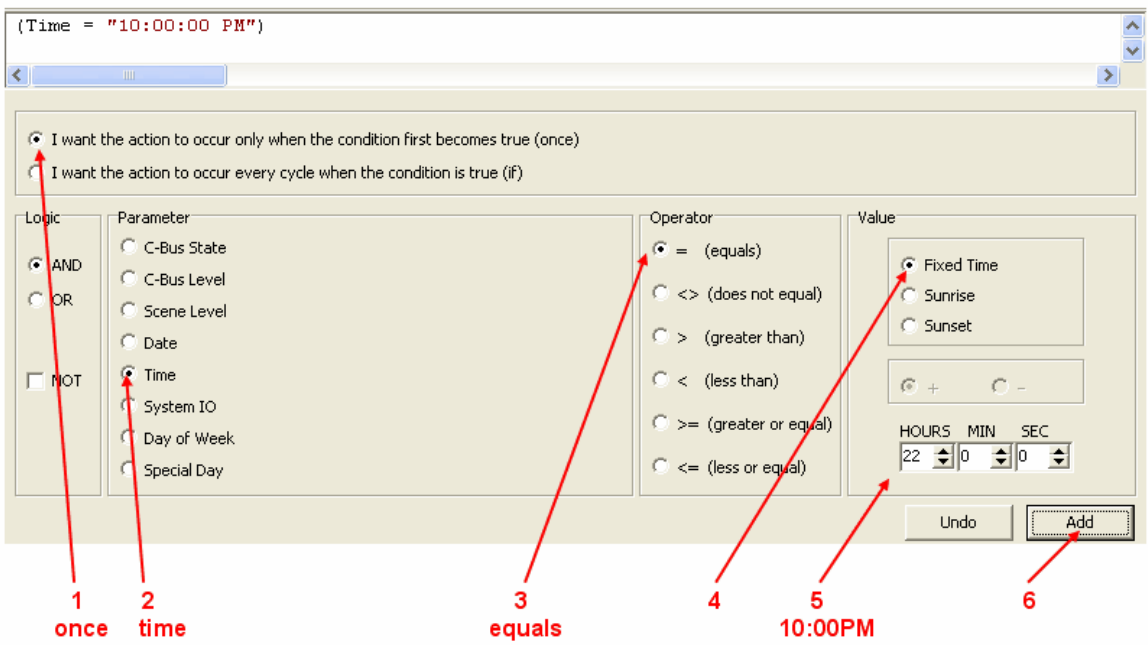

The next condition can be added by following the steps below.

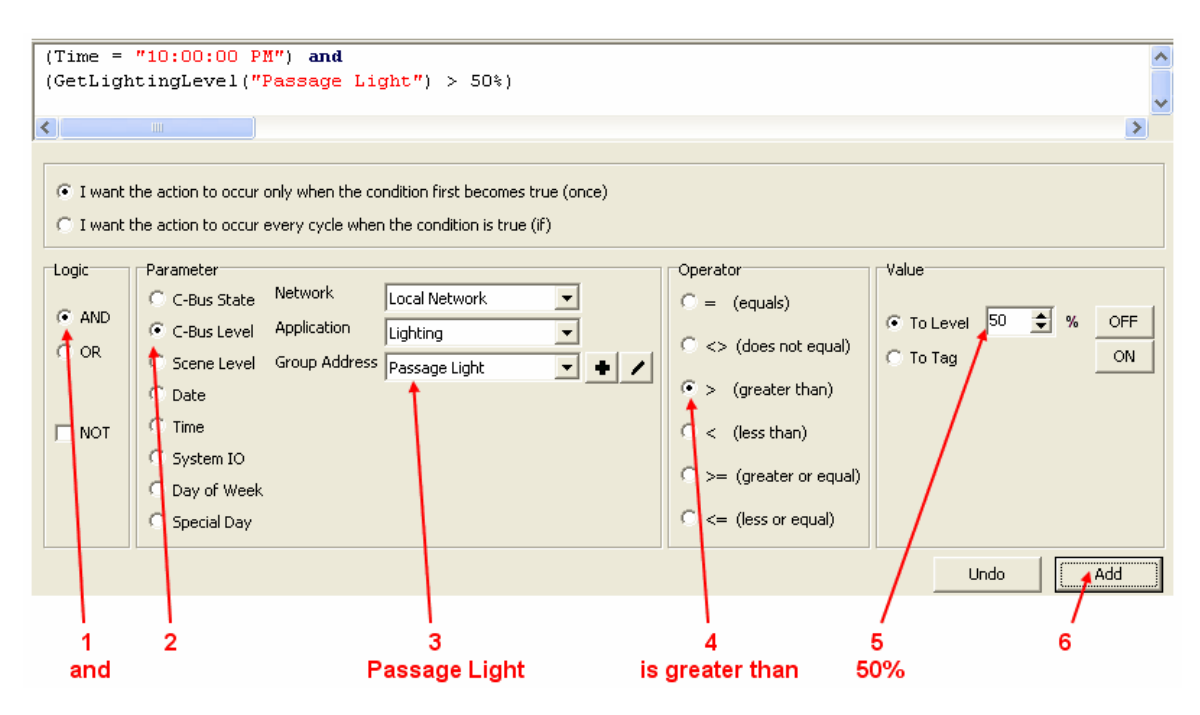

The **and** button is selected because we want to dim the Passage Light when the time is 10:00PM and the light is greater than 50%. The second condition is expressed in the logic engine language as

```
(GetLightingLevel("Passage Light") > 50%)
```
Now that the conditions have been created, click on **Next** to show the Actions page. Select the properties as shown below. When the **Add** button is clicked, the action will be shown at the top.

#### Actions

Please select the Actions you want to perform

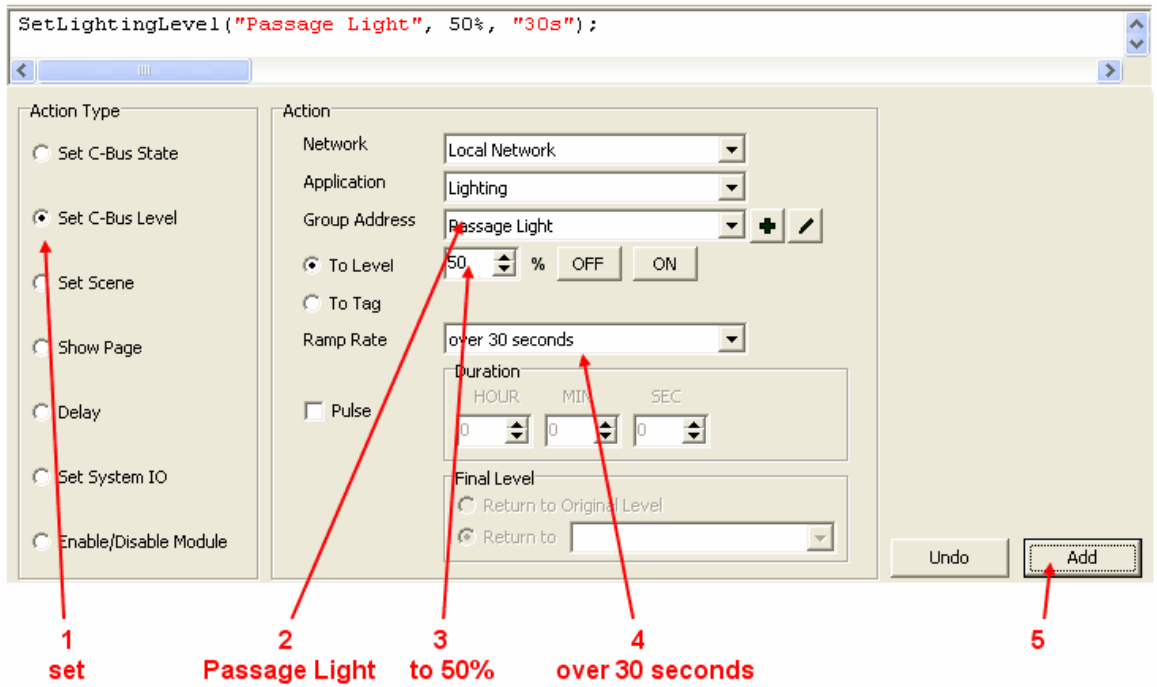

The action is expressed in the logic engine language as :

(SetLightingLevel("Passage Light", 50%, "30s");

Click on the **Finish** button to finish the Logic Wizard.

The logic code entered has had a few things added to it, and it now appears in the logic editor as shown below.

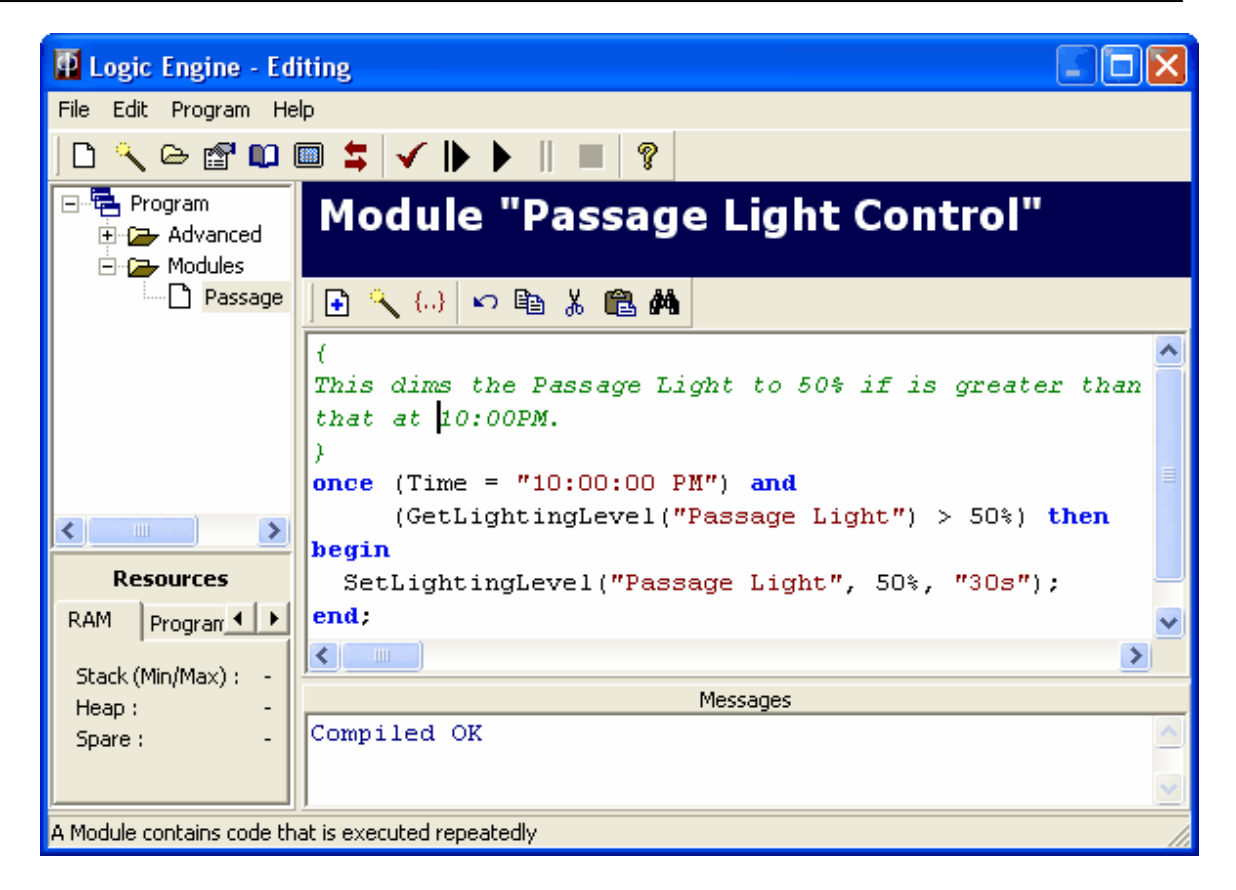

Notice that the description that was entered has been turned into a [Comment](#page-38-0). The conditions and actions have been turned into a Once [Statement.](#page-157-0)

# <span id="page-20-0"></span>**2.3.5 Test the Logic**

To test the logic, the first step is to [Compile](#page-31-0) the logic. To do this, click on the Compile button (looks like a tick) on the **[Tool](#page-24-0) Bar**. If the code is all correct, you should see a message "Compiled OK" in the output window at the bottom of the Logic Editor.

To test the logic, we need to have it [Running.](#page-32-0) Click on the run button (looks like a triangle) on the [Tool](#page-24-0) Bar. The logic code will change to a grey colour and the top of the Logic Editor will say "Logic Engine - Running".

If you now close the Logic Editor, you will see an L next to an S at the bottom of the main form. The L indicates that the logic is running.

If you change the level of the Passage Light slider, nothing should happen. To test that our requirements have been implemented correctly, set the slider to 100%. Now change the computer clock to 9:59PM. To change the computer time :

- 1. Double click on the clock on the right of the task bar
- 2. The Date and Time Properties form will be displayed as shown below.
- 3. Set the new time
- 4. Click on **OK**

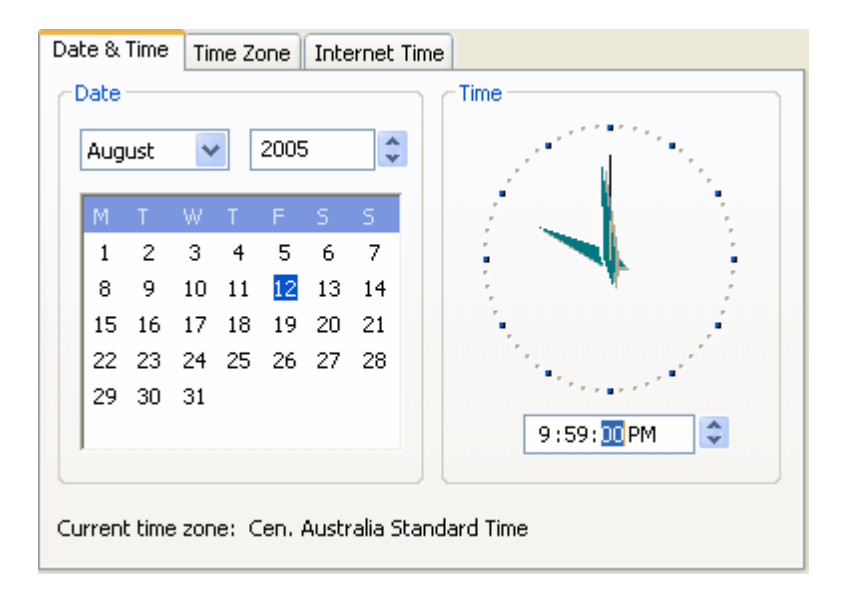

When the time changes to 10:00 PM, you should see the Passage Light slider slowly move down to 50%.

For completeness in the testing, set the slider to around 20%. Change the time to 9:59PM again. When the time changes to 10:00PM, the Passage Light level should not change.

When complete, change the computer time back to the correct setting.

If you have an error with the code, you will need to :

- 1. [Debug](#page-274-0) the code
- 2. Compile the code again
- 3. Test it again
- 4. Repeat steps 1 to 3 until it works correctly.

## <span id="page-21-1"></span>**2.3.6 Archive the Project**

When you have completed the project, you should save the Project as an Archive and save the archive to a backup disk and ideally provide a copy to the user for their records. If you ever have a computer malfunction, this archive will enable you to recover your work without having to start again.

## <span id="page-21-0"></span>**2.4 For users with Programming Skills**

If you already have experience with computer programming, this section provides details of the similarities and differences between the logic engine and other programming languages.

The Logic Engine is based on ANSI [Pascal](#page-315-1). If you are familiar with Pascal, there should be very little "learning curve" in using the Logic Engine. The main aspects of the Logic Engine which make it unique are summarised below.

#### **Modules**

A [Module](#page-177-0) is a named unit of code. All Modules share common memory.

Modules can contain [delays](#page-179-0). While a Module is delayed, the other Modules are unaffected. In this manner, it is a little like a multi-tasking environment.

Modules can also be [enabled](#page-180-0) and [disabled](#page-181-0).

## **Execution Scan**

Every 200ms, all of the Modules are executed in the order in which they are listed. This is called a "scan".

On the first scan only, the **[Initialisation](#page-178-0)** code is executed.

## **Edge Triggered Condition Statements**

The **Once [Statement](#page-157-0)** is an edge-triggered conditional statement. When the condition first changes from false to true, code can be executed.

## **Tags**

[Tags](#page-63-0) are text representations of integer values which make the code easier to read. They are not the same as **[Constants](#page-39-0)**, but perform a similar function.

See also Program [Execution](#page-294-0), Program [Structure](#page-35-1) and [Operation](#page-6-2).

# <span id="page-23-0"></span>**3 Using the Logic Engine**

The steps to using the Logic Engine are :

- The Logic Engine [Editor](#page-23-1) is used as a means of entering the user [program.](#page-35-0)
- The user program is then **[Compiled](#page-31-0)**
- Any program **[Errors](#page-278-1)** are fixed
- The program is [Run](#page-32-0).
- If necessary, various **[Debugging](#page-274-0)** methods can be applied to ensure that the program runs as desired.

# <span id="page-23-1"></span>**3.1 Logic Editor**

The Logic Editor is shown below. It consists of several sections :

- A [Toolbar](#page-24-0) at the top, which provides access to common functions
- A logic ["tree"](#page-24-1) on the left which provides access to various parts of the code
- A code [window](#page-26-0) on the right where the user program is entered
- An output [window](#page-27-1) at the bottom, where results are displayed
- A [Resources](#page-30-0) Window at the bottom left showing the Resources used
- A Status Bar at the bottom showing Hints

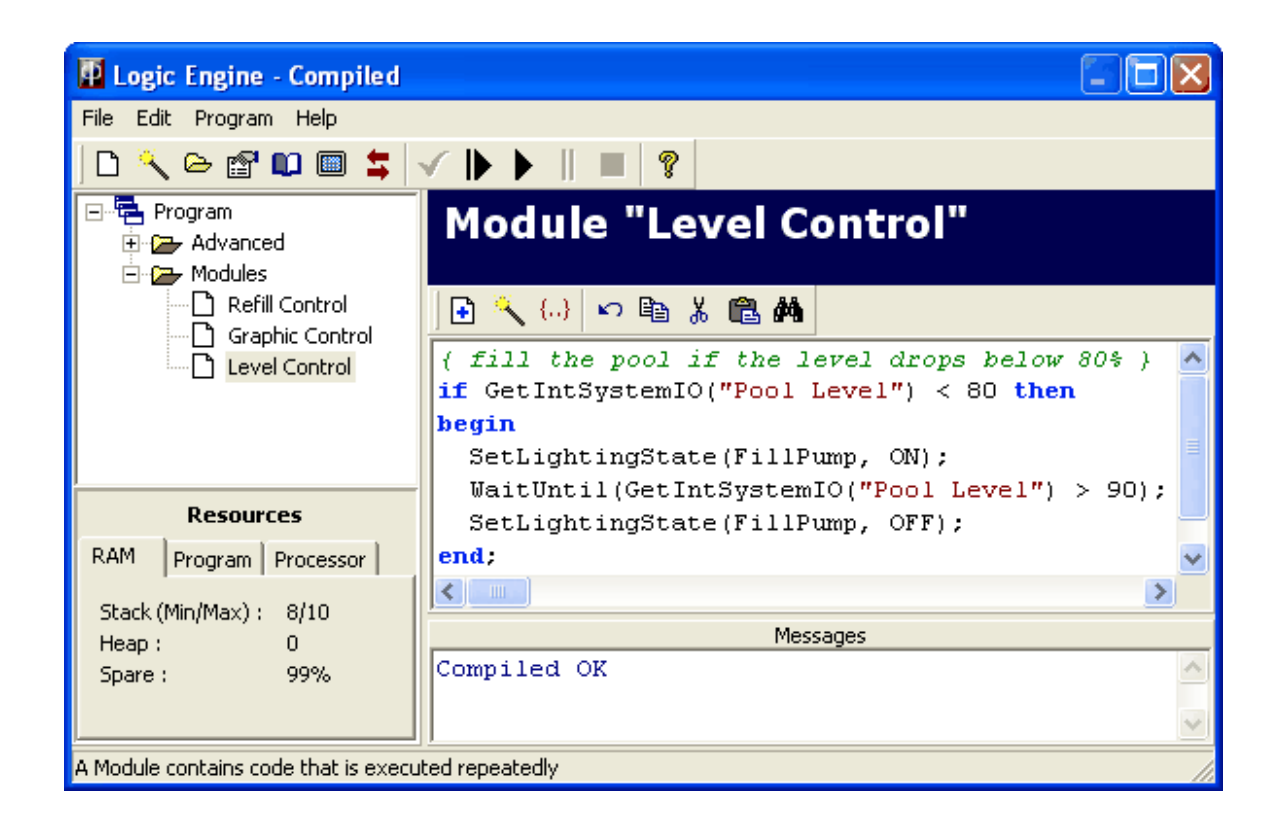

# **3.1.1 Menu Items**

The Logic Editor menu items provide access to many of the Logic Engine functions. Most of those functions are available elsewhere too.

## **File Menu**

**Save** - saves the Project **Logic Report** - generates a Logic [Report](#page-31-1) **Close Form** - close the Logic Editor

## **Edit Menu**

**Undo** - undoes the last action in the Code Window **Copy** - copies selected text in the Code [Window](#page-26-0) **Cut** - cuts selected text in the Code Window **Paste** - pastes copied text in the Code Window **Find** - finds some text in the Code Window **Find In All** - finds some text in all nodes of the tree (starting with **constants**) **Find Next** - finds the next occurrence of the text in the Code Window **Replace** - replaces selected text in the Code Window **Go To Line Number** - goes to the selected line number in the [Program](#page-6-1)

#### **Program Menu**

**Compile Logic - [Compiles](#page-31-0)** the logic **Run Once** - **[Runs](#page-32-0)** the Logic program once **Run Logic** - Runs the Logic program continuously **Pause Logic** - pauses the Logic program **Stop Logic** - stops the Logic program

# **Help Menu**

**Help** - provides access to the logic help file

There are also pop-up menus on the [Logic](#page-24-1) Tree and the Code [Window.](#page-26-0)

#### <span id="page-24-0"></span>**3.1.2 Tool Bar**

The Toolbar at the top of the Logic [Editor](#page-23-1) allows quick access to commonly used features of the Logic Editor.

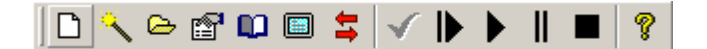

The features available via the toolbar are :

- Clearing all code
- [Module](#page-27-0) Wizard
- Adding Module Groups
- **Logic Engine [Options](#page-32-1)**
- Logic Engine [Report](#page-31-1) (listing of the user Program)
- Displaying Graphics [Commands](#page-184-0) List
- Editing **[System](#page-104-0) IO** variables
- [Compiling](#page-31-0)
- [Running](#page-32-0) Logic

# <span id="page-24-1"></span>**3.1.3 Logic Tree**

The Logic Tree on the left of the Logic [Editor](#page-23-1) provides access to the various parts of the code.

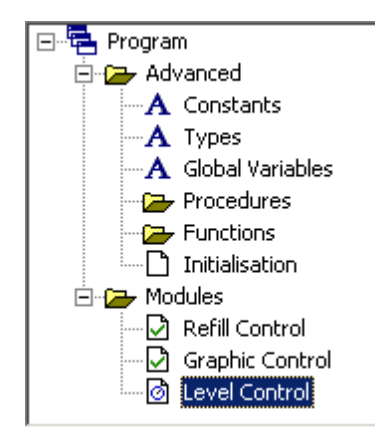

The two main parts of the Logic Tree are :

- Advanced this provides access to the advanced parts of the Logic Engine
- [Modules](#page-177-0) this is where most of the user program is written

The Advanced section contains the following sections, which (with the exception of Initialisation) correspond to sections of standard Pascal code :

- [Constants](#page-39-0)
- **[Types](#page-40-0)**
- [Variables](#page-39-1)
- **[Procedures](#page-169-1)**
- **[Functions](#page-172-0)**
- [Initialisation](#page-178-0)

Each of these sections of the [program](#page-35-1) is created automatically when the program is [Compiled](#page-31-0), so it is not necessary for you to type in the headers (const, var etc).

To create new code sections :

- [Constants](#page-39-0) : select the **Constants** node. Click on the **Add** button on the [Tool](#page-26-0) Bar or pop-up menu. Enter the Constant name and value. Click on **OK**.
- **[Types](#page-40-0)** : select the **Types** node. Type the new type definition in the Code [Window](#page-26-0)
- [Variables](#page-39-1) : select the **Variables** node. Click on the **Add** button. Enter the Variable(s) name and type. Click on **OK**.
- [Procedures](#page-169-1) : select the **Procedures** node. Click on the **Add** button. Enter the Procedure name. Click on **OK**. Type the procedure body in the Code Window
- [Functions](#page-172-0) : select the **Functions** node. Click on the **Add** button. Enter the Function name. Click on **OK**. Type the function body in the Code Window
- **.** [Initialisation](#page-178-0) : select the **Initialisation** node. Type the initialisation code in the Code Window
- [Modules](#page-177-0) : select the **Modules** node. Click on the **Add** button. Enter the Module name. Click on **OK**. New Modules can also be added with the [Module](#page-27-0) Wizard by clicking on the **Wizard** button.
- [Module](#page-178-1) Groups : click on the **New Module Group** button on the [Tool](#page-24-0) Bar. Enter the name and click on **OK**.

If you right click on the Logic Tree, you will see a pop-up menu appear :

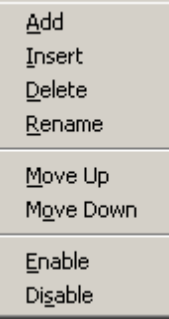

This allows you to perform functions like :

• Adding new code sections (see above)

- Inserting a new code section
- Deleting a code section
- Changing the order of the code sections (Move Up or Move Down)
- Manually Enabling and Disabling [Modules](#page-177-0)
- Editing the Schedule controlling a Module (this menu item is only visible if a Schedule controls the Module)

When the logic is running, the state of Modules can be seen by the icons :

A green tick indicates that the Module is enabled

 $\boxtimes$  A red cross indicates that the Module is disabled

**A** blue timer indicates that the Module is waiting for a Delay [Procedure](#page-179-0) or a [WaitUntil](#page-183-0) [Procedure.](#page-183-0)

When the logic is not running, an icon with a **+** on it indicates that the module is controlled (enabled or disabled) by a [Component](#page-299-2) or a Schedule.

#### **Rearranging tree nodes**

The order of the Procedures, Functions, Modules and Module Groups can all be changed. There are two ways of doing this :

- select the node to be moved, the right click and select Move Up or Move Down
- select the node to be moved, then hold the left mouse button down and drag the node to the desired place on the tree

# <span id="page-26-0"></span>**3.1.4 Code Window**

The Code Window is the window on the right of the Logic [Editor](#page-23-1) which is primarily used for editing user [programs](#page-6-1) (code). The Code Window has its own toolbar :

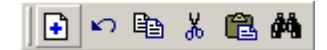

The toolbar in the Code Window allows :

- [Adding](#page-24-1) new code sections
- Editing (cut, copy, paste, undo)
- Searching

To enter code in a section of the program, click on the appropriate node in the [Logic](#page-24-1) Tree, and enter text in the Code Window.

There are essentially four ways of generating code :

- The [Module](#page-27-0) Wizard can also be used to automate the creation of code for [Modules](#page-177-0)
- The [Statement](#page-30-1) Wizard can be used for creating sections of code for a Module
- The pop-up menu can be used for automatically generating small sections of code (see below)

• Code can be typed in directly

# **Pop-up Menu**

If you right click on the code window, a pop-up menu will appear :

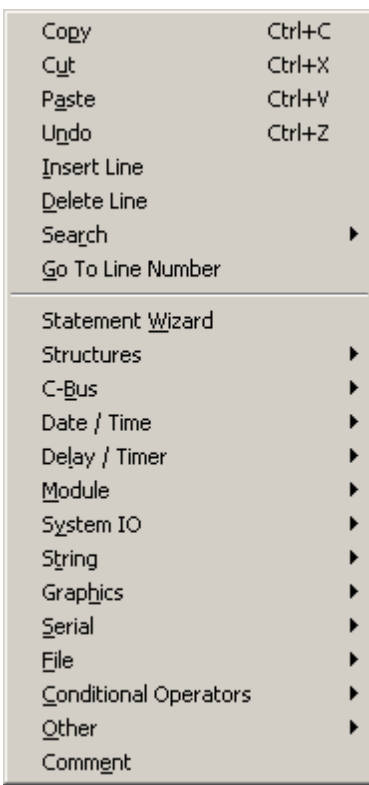

This provides access to most of the Logic Engine language elements. Many formes are included to automate the generation of code.

You can also use the pop-up menu for editing to copy, cut and paste code, as well as undoing changes. A search facility is included to find words within the code window.

Note that the The Logic Program can not be Edited while the Logic Engine is [running.](#page-32-0)

# <span id="page-27-1"></span>**3.1.5 Output Window**

The Output Window at the bottom on the **Logic [Editor](#page-23-1)** is used to display :

- Results of the [Compilation](#page-31-0)
- **Error [Messages](#page-278-0)**
- [Data](#page-43-1) written from the user program

## <span id="page-27-0"></span>**3.1.6 Module Wizard**

New [Modules](#page-177-0) can be added with the Module Wizard by following this process :

- Click on the Wizard button on the [tool](#page-24-0) bar
- Enter the [Wizard](#page-28-0) Details
- Click on the **Next** button
- Enter the Wizard [Conditions](#page-28-1)
- Click on the **Next** button
- Enter the Wizard [Actions](#page-29-0)
- Click on the **Finish** button
- If needed, make any additions / changes manually in the Code [Window](#page-26-0)

#### <span id="page-28-0"></span>**3.1.6.1 Wizard Details**

The Module details can be entered on the first page of the [Module](#page-27-0) Wizard.

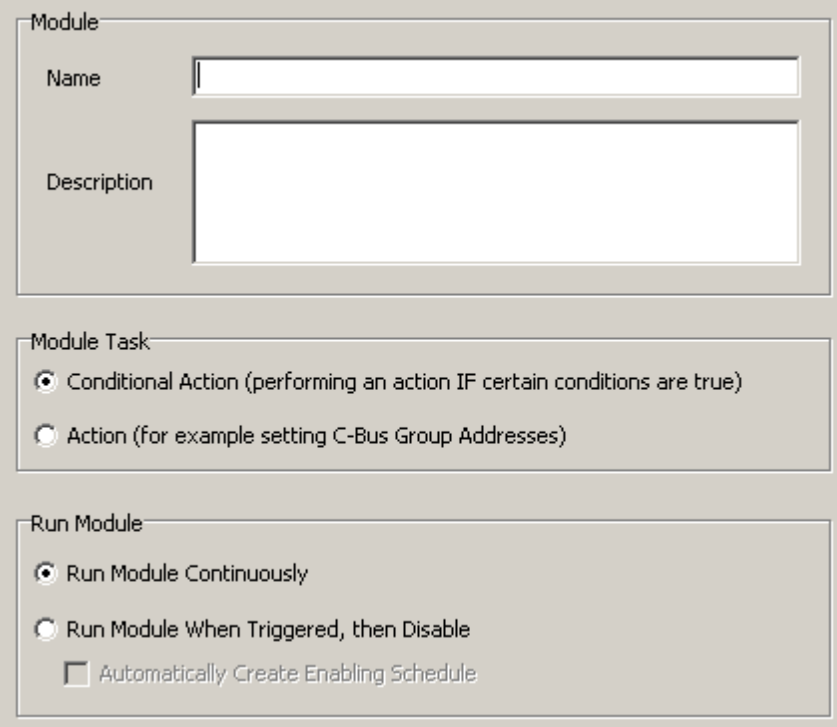

The following details for the Module can be entered :

- Name: this should be a meaningful name describing the Module
- Description : this should provide details of the purpose and operation of the Module
- Module Task : this selects whether the Module is to be a conditional action [\(If](#page-155-0) or [Once](#page-157-0)) or just a series of [actions](#page-29-0)
- Run Module : this selects whether the Module should run continuously or only when triggered

If you select the **Run Module When Triggered, then Disable** option, a [DisableModule](#page-181-0) statement is added to the end of the Module to disable it when complete. A DisableModule statement is also added to the *[Initialisation](#page-178-0)* section so that the Module is disabled on start-up. To run the disabled module, it is necessary to enable the Module. It will then run a single time and then disable itself again. To automatically create a Schedule to enable the Module, select the **Automatically Create Enabling Schedule** option. See also **Controlling Modules from [Components](#page-299-2) or Schedules**.

Click on the **Next** button when complete.

#### <span id="page-28-1"></span>**3.1.6.2 Wizard Conditions**

The Module Conditions can be set on the second page of the [Module](#page-27-0) Wizard. The Conditions are the circumstances under which the [Actions](#page-29-0) are to be executed. The types of Conditions which can be used include the following parameters :

- [C-Bus](#page-72-0) Level
- [Scene](#page-72-0) Level
- [Date](#page-64-0)
- $\bullet$  [Time](#page-67-0)
- System IO [Variable](#page-102-0) value

#### • Day of the [Week](#page-65-0)

• [Special](#page-134-0) Day type

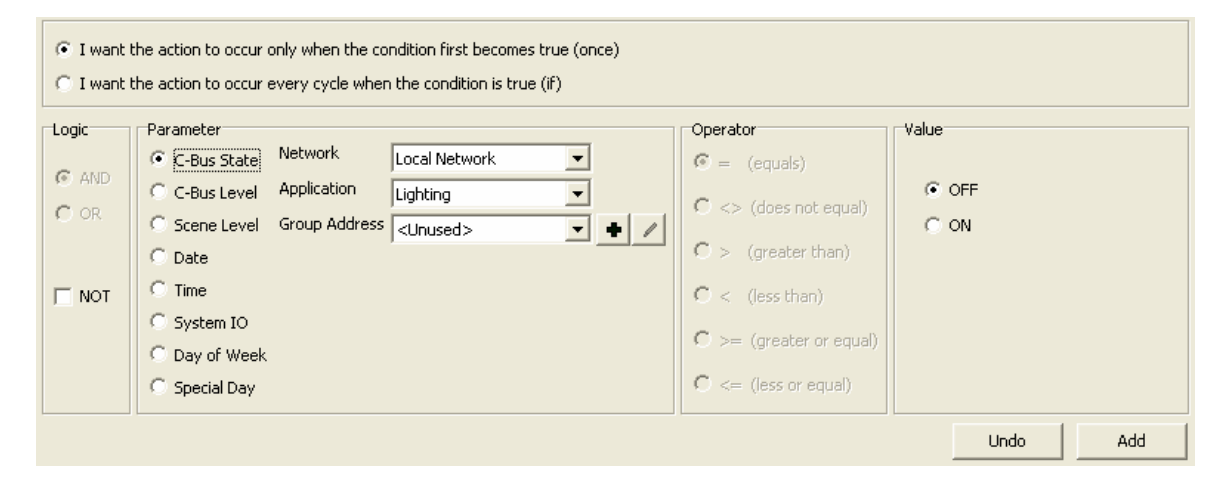

The following steps need to be taken to apply the condition(s) :

- Select the type of condition ([if](#page-155-0) / [once](#page-157-0))
- Select the first condition (see below)
- Click on the **Add** button
- If there are more conditions, for each one :
	- Select the Logic [Operator](#page-48-0) (AND, OR, NOT)
	- Select the condition (see below)
	- Click on the **Add** button
- Note that changes to the conditions can be manually type in (for example, adding brackets)
- When complete click on the **Next** button

To specify a Condition, select a **Parameter** from the list, select a [Relational](#page-47-0) Operator and then select a **Value**. Click on the **Add** button to add the Condition to the list.

Where multiple conditions are used, it is necessary to select a Boolean [Operator](#page-48-0) from the **Logic** group on the left.

#### <span id="page-29-0"></span>**3.1.6.3 Wizard Actions**

The Module Actions can be set on the third page of the [Module](#page-27-0) Wizard. An Action is something that the Logic Engine can do under specified [Conditions.](#page-28-1) The types of Actions which can be performed include the following :

- Set [C-Bus](#page-72-0) Level
- Set [Scene](#page-72-0)
- [Select](#page-147-0) Page
- [Delay](#page-179-0)
- Set System IO [Variable](#page-102-0) value
- [Enable](#page-180-0) / [Disable](#page-181-0) Module

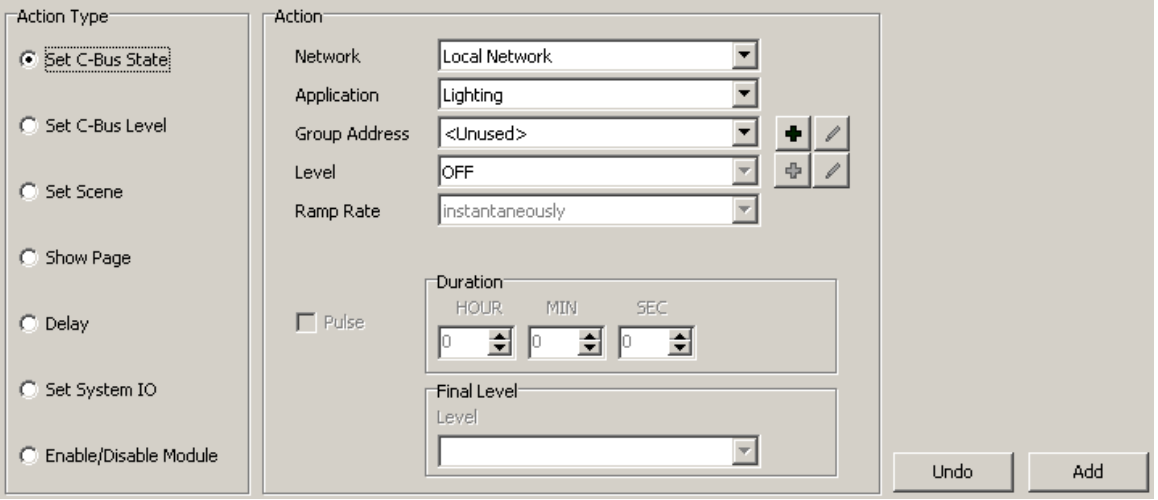

To specify an Action, select an **Action Type** and details of the action from the **Action** group. Click on the **Add** button to add the Action to the list.

When complete, click on the **Finish** button.

## <span id="page-30-1"></span>**3.1.7 Statement Wizard**

The Statement Wizard is very similar to the [Module](#page-27-0) Wizard, except that it only creates sections of code, and does not create a new Module. It can be used to create conditional statements (a condition and some actions) or plain statements (actions).

To use the Statement Wizard, click on the Code [Window](#page-26-0) where the code is to be inserted. Select the **Statement Wizard** item from the pop-up menu (right click on the Code Window). Follow the instruction for the Module Wizard, except that it is not necessary to enter a Module name (as one is not being created).

# <span id="page-30-0"></span>**3.1.8 Resource Window**

The Logic Engine has finite resources, primarily memory. The Resources Window on the [Logic](#page-23-1) [Editor](#page-23-1) show the following data :

- Stack Size : the stack is where all Static (regular) variables are stored. The Stack size is how much memory has been used.
- Heap Size : the heap is where **Dynamic [Variables](#page-258-0)** are stored. The Heap size is how much memory has been used.
- Spare : this is the amount of data memory spare
- Program : this is the amount of program memory used
- Int : this is how much of the Integer constants memory has been used
- Real : this is how much of the Real constants memory has been used
- String : this is how much of the String constants memory has been used
- Instructions : this is the number of Interpreter instructions executed in the last [scan](#page-6-2)
- Scans : this is the number of scans run since the Logic Engine was started
- Time : this is the time / average time taken by the Logic Engine scan(s). This should be less than 100ms for stable operation. For PAC and C-Touch Mark II projects, this shows a rough estimate of the time and maximum time as a percentage of the unit capacity. This should not exceed 75% to allow some margin for error. See How Much Logic Is [Possible](#page-304-0) topic for more information.

The Resources Window can be hidden using the Logic Engine [Options.](#page-32-1)

Note that the Resource Data are only updated when the Logic Engine is [Run](#page-32-0).

# **3.1.9 Keyboard Shortcuts**

There are various Logic Editor actions which can be performed using the keyboard which can be much faster than using a mouse to select a menu item. These Keyboard Shortcuts are listed below :

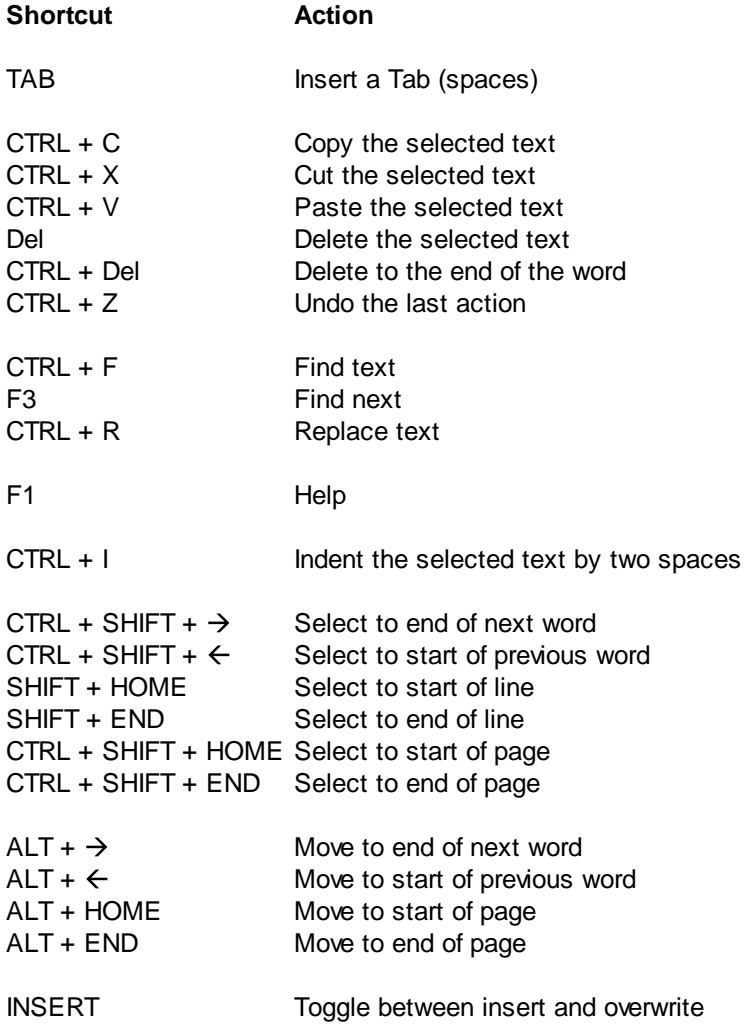

# <span id="page-31-1"></span>**3.1.10 Logic Report**

A report containing the details of the user [Program](#page-6-1) can be generated by clicking on the Logic Report button on the [Tool](#page-24-0) Bar. A report will be generated containing :

- A full listing of the user program
- A list of which Group Addresses are used where
- A list of which **[System](#page-102-0) IO** variables are used where

# <span id="page-31-0"></span>**3.2 Compiling**

To compile a program, click on the **Compile** button on the Logic [Editor](#page-23-1) toolbar.

Any [Compilation](#page-278-1) Errors will appear in the window at the bottom. To find where in the code an error is, just double click on the error message, and you will be taken to the correct place in the code.

#### Notes

Clicking on the **Run** or **Run Once** buttons will compile the code before proceeding.

After compiling, you will not be able to compile again until the program has been changed.

# <span id="page-32-0"></span>**3.3 Running Logic**

The Logic can be [Compiled](#page-31-0), run, paused or stopped using the [Tool](#page-24-0) Bar:

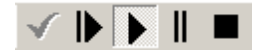

To run the Logic program, click on the **Run Once** or **Run** buttons on the Logic [Editor](#page-23-1) tool bar.

The **Run Once** button will make the Logic Program run through one [Scan,](#page-6-2) and then stop. This is generally only used when [Debugging](#page-274-0) Programs.

The **Run** button will make the Logic run continuously, and is the normal mode of operation.

To pause the Logic Engine (when it is running), either :

- Click on the **Run** button again; or
- Click on the **Pause** Button

To Stop the Logic Engine, click on the **Stop** button. When the Logic Engine has been stopped (as opposed to paused), re-starting it will cause the [Initialisation](#page-178-0) to be run again.

Notes :

- Clicking on the **Run** or **Run Once** buttons will compile the code if it hasn't already been done.
- If a Run [Time](#page-288-0) Error occurs, the Logic will stop and an error message will appear in the window at the bottom.
- The Logic Program can not be **[Edited](#page-23-1)** while the Logic Engine is running.

# <span id="page-32-1"></span>**3.4 Logic Engine Options**

To set the Logic Engine options, select the Options button on the Logic Editor [Tool](#page-24-0) Bar. The Logic Options form will appear, allowing you to select the following options. All options are restored when PICED is re-started, with the exception of **Allow use of all Functions for Testing** which is always off when the software starts.

# **Editor Options**

#### Resource Usage

The **Show Resource Usage** check box selects whether the Logic Engine [resources](#page-30-0) window is shown or not.

#### Enable Range Checking

The **Enable Range Checking** check box selects whether the compilation inserts commands to check the range of parameters. This is normally used when a program is first being written and tested. Once it has been thoroughly tested, this option may be switched off, as it slows the Logic Engine slightly.

#### Show Function Parameters

When the pop-up menu is used in the Code [Window](#page-26-0), code is automatically generated. If the Show Function Parameters option is selected, details of the parameters are written to the code window to save having to look up the details in the help file. For example, if the RoundRect function is selected then the following code will be generated :

```
RoundRect(_left_, _top_, _right_, _bottom_, _radius_); { with Show Function
Parameters set }
RoundRect(, , , , ); { without Show Function Parameters set }
```
#### Use Short C-Bus Functions

When the C-Bus [functions](#page-72-0) are selected with the logic [Wizard](#page-27-0) or by using the right click menu in the Code [Window,](#page-26-0) if the selected network is the Default Network and the Application is Lighting, Trigger Control or Enable Control, the short version of the functions can be used. For example, the following two functions are the same :

SetCBusState("Local Network", "Lighting", "Kitchen", ON); SetLightingState("Kitchen", ON);

The **Use Short C-Bus Functions where Possible** check box controls whether to automatically generate code using the short C-Bus functions or the long ones.

#### Allow use of all Functions

There are occasions where it is desirable to be able to use logic functions which are not applicable to the project type. This is generally only useful for testing purposes. For example, if you are testing a PAC project in PICED, you may wish to use logging functions. To enable the use of all functions temporarily, select the **Allow use of all Functions for Testing** check box. With this option selected, you will receive [compiler](#page-278-1) warning W006 instead of compiler error C179 if using an invalid function.

#### WriteLn Output

The output of the WriteLn [Procedure](#page-43-1) is normally written to just the Output [Window](#page-27-1). By selecting the **Send WriteLn output to Log** option, the output of the WriteLn procedure is also written to the Log as for the [LogMessage](#page-147-1) Procedure.

## **Fonts Options**

#### Syntax Highlighting

The Highlight Syntax option selects whether the different components of the [code](#page-26-0) are highlighted in different colours or not. To enable Syntax Highlighting, select the **Show Syntax Highlighting** check box.

#### Fonts

The Code [Window](#page-26-0) and Output [Window](#page-27-1) can both have their font set. Click on the **Edit** buttons to select a new font. A fixed width font, such as Courier New, generally works best.

# **Errors Options**

#### Auto Re-start

The **Auto Re-start Logic Following an Error** check box selects whether the Logic Engine will automatically start again following a [run-time](#page-288-0) error.

#### Critical Errors

The **Treat all Errors as Critical Errors** selects whether the Logic Engine should continue operating when a [non-critical](#page-288-0) run-time error occurs.

## Warn of excessive PAC usage

For PAC projects, this controls whether you get warnings if the logic is too much for a PAC. You will get a logged message if it exceeds 75% of the PAC capacity, and a Run Time [Error](#page-288-0) if it exceeds 100%. You can see the current PAC usage in the [Resource](#page-30-0) Window.

#### Maximum Instructions

The **Maximum Instructions** box allows the maximum number of instructions in one [scan](#page-6-2) to be set to prevent the Logic Engine from being caught in an infinite loop if there is an error in the user Program. The [Resource](#page-30-0) Window shows how many instructions were executed in the last scan. The maximum number of instructions needs to be at least a bit bigger than the number of instructions which are executed when things are operating correctly.

#### Maximum Consecutive C-Bus Scans

One of the most common [Logical](#page-274-1) Errors is to have an If [Statement](#page-155-0) instead of a Once [Statement,](#page-157-0) resulting in C-Bus commands being sent on every [scan](#page-6-2) under certain conditions. By setting a value in the **Maximum Consecutive C-Bus Scans** edit, an error will be raised when a C-Bus command has been sent on every one of the selected number of consecutive scans.

# **Other Options**

## Wait for C-Bus

If you want the logic engine to wait until C-Bus has connected before starting the logic engine, select the **Wait until C-Bus is on-line to start logic** check box. Note that in PICED this does not wait until C-Gate has synchronised all C-Bus networks.

In Colour C-Touch, if the option is selected, it waits until the C-Bus "discovery" process is complete, which generally takes less than one minute.

In other units, they always wait for the discovery process to be complete before starting logic (ie. the option is ignored). For these units, the option is there for testing purposes in PICED.

# <span id="page-35-0"></span>**4 Logic Engine Language**

The Logic Engine language is based on the [Pascal](#page-315-1) language. Pascal was chosen because it is one of the easiest languages to learn, and is one of the most straight forward to read for someone with no experience with the language.

It is not necessary to learn the full language in order to do basic logic functions. To learn just enough to perform basic logic, read these sections :

- Program [Structure](#page-35-1)
- · [Identifiers](#page-36-1)
- [Constants](#page-39-0)
- [Variables](#page-39-1)
- [Types](#page-40-0)
- [Assignment](#page-43-0)
- [Operators](#page-46-0)
- C-Bus [Functions](#page-72-0)
- If Then [Statement](#page-155-0)
- Once [Statement](#page-157-0)
- [Modules](#page-177-0)
- Using the Logic [Engine](#page-23-0)

Most people will not need the following sections, except for very specialised circumstances :

- [Complex](#page-251-0) Data Types
- [Files](#page-262-0)
- Socket [\(TCP/IP\)](#page-210-1) IO

# <span id="page-35-1"></span>**4.1 Program Structure**

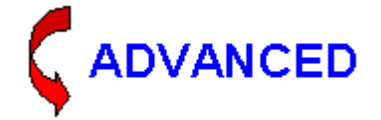

Note that the **Logic [Editor](#page-23-1)** automatically builds the structure of the [program](#page-6-1) for you, so it is not necessary to remember the details of the program structure. The basic structure of a Pascal program is:

```
program ProgramName (FileList);
const
   { Constant declarations }
type
   { Type declarations }
var
   { Variable declarations }
{ Procedure and Function definitions }
begin
   { statements }
end.
```
Note that the words in **bold** above are "[reserved](#page-36-1) words", which have particular meanings in Pascal.
The words in between the { and } braces are [Comments,](#page-38-0) and are used to explain what the program is doing or how it works.

# **4.2 Code Formatting**

All spaces and end-of-lines are ignored by the Pascal compiler unless they are inside a string. However, to make your program readable by human beings, you should indent your statements and put separate statements on separate lines.

Since Pascal ignores end-of-lines and spaces, punctuation is needed to tell the compiler when a statement ends. You MUST have a semicolon following:

- each **[constant](#page-39-0)** definition
- each [variable](#page-39-1) declaration
- each [type](#page-40-0) definition (to be discussed later)
- almost all [statements](#page-12-0)

The last statement in the **[program](#page-35-0) or Block**, the one immediately preceding the END, does not require a semicolon. However, it's recommended to add one, as it saves you from having to add a semicolon if you have to move the statement higher up, or add another statement after it.

Indenting is not required. However, it is of great use for the programmer, since it helps to make the program clearer. If you wanted to, you could have a program look like this:

```
if (GetLightingLevel("Porch") > 50%) and (time = "9:00PM") then begin
SetLightingLevel("Porch", 50, 8); Delay("1:00:00"); if (GetLightingLevel("Porch")
> 0%) then SetLightingLevel("Porch", 0%, 8); end;
```
But it's much better for it to look like this:

```
if (GetLightingLevel("Porch") > 50%) and (time = "9:00PM") then
begin
  SetLightingLevel("Porch", 50, 8);
  Delay("1:00:00");
  if (GetLightingLevel("Porch") > 0%) then
    SetLightingLevel("Porch", 0%, 8);
end;
```
In general, indent two spaces for each block. Skip a line between blocks of code. Most importantly, use [comments](#page-38-0) liberally. If you ever return to a program that you wrote a year ago, you probably wouldn't remember the logic unless you documented it.

A block of code can be indented by selecting the code then using the CTRL + I [Keyboard](#page-31-0) Shortcut.

# <span id="page-36-0"></span>**4.3 Identifiers**

Identifiers are names that allow you to reference stored values, such as [variables](#page-39-1) and [constants](#page-39-0).

Rules for identifiers:

- Must begin with a letter from the English alphabet.
- Can be followed by alphanumeric characters (alphabetic characters and numerals) and the underscore  $($   $)$ .
- May not contain any special characters including  $\sim$  ! @ # \$ % ^ & \* ( ) + ` = { } [ ] : "; ' < > ?, . /  $\vert \vert$

Many identifiers are reserved in Pascal - you cannot use them as your own identifiers. These "keywords" are:

• [and](#page-48-0)

- [array](#page-255-0)
- [begin](#page-173-0)
- [case](#page-162-0)
- [const](#page-39-0)
- [div](#page-46-0)
- $\cdot$  $\cdot$  $\cdot$  do
- [downto](#page-165-0)
- [else](#page-155-0)
- [end](#page-173-0)
- [file](#page-262-0)
- $\bullet$  [for](#page-165-0)
- [forward](#page-175-0)
- [function](#page-315-0)
- goto (not implemented in the logic engine)
- $\bullet$  [if](#page-155-0)
- $\cdot$  [in](#page-259-0)
- label (not implemented in the logic engine)
- [mod](#page-46-0)
- nil (not implemented in the logic engine)
- [not](#page-48-0)
- $\bullet$  [of](#page-162-0)
- $\bullet$  [or](#page-48-0)
- packed (not implemented in the logic engine)
- [procedure](#page-169-0)
- [program](#page-35-0)
- [record](#page-256-0)
- [repeat](#page-164-0)
- [set](#page-259-0)
- [then](#page-155-0)
- $\cdot$  [to](#page-165-0)
- [type](#page-40-0)
- [until](#page-164-0)  $\bullet$
- [var](#page-39-1) ٠
- [while](#page-165-1)
- [with](#page-256-0)

Also, Pascal has many pre-defined identifiers. You can replace them with your own definitions, but this would be unwise as you would change part of the functionality of Pascal :

- [abs](#page-55-0)
- [arctan](#page-59-0)
- [boolean](#page-41-0)
- $\bullet$  [char](#page-41-1)
- $\cdot$   $\cos$  $\cos$
- [dispose](#page-258-0)
- [eof](#page-262-0)
- [eoln](#page-262-0)
- [exp](#page-55-1)  $\bullet$
- [false](#page-41-0)
- input (not implemented in the logic engine)
- [integer](#page-40-1)
- [new](#page-258-0)
- [odd](#page-56-0)
- [ord](#page-61-0)
- output (not implemented in the logic engine)
- pack (not implemented in the logic engine)
- [pred](#page-62-0)
- [read](#page-262-0)
- [readln](#page-262-0)
- [real](#page-41-2)
- [reset](#page-262-0)
- [rewrite](#page-264-0)
- [round](#page-57-0)
- $\bullet$  [sin](#page-59-2) • [sqr](#page-57-1)
- sart
- [succ](#page-62-1)
- text (not implemented in the logic engine)
- [true](#page-41-0)
- [trunc](#page-58-0)
- [write](#page-43-0)
- [writeln](#page-43-0)

Pascal is not case sensitive. "MyProgram", "MYPROGRAM", and "mYpRoGrAm" are equivalent. But for readability purposes, it is a good idea to use meaningful capitalization.

Note that identifiers are not the same as [Tags.](#page-63-0)

## <span id="page-38-0"></span>**4.4 Comments**

Pascal comments either :

- start with a **(\*** and end with a **\*)** or
- start with a **{** and end with a **}**
- have *II* at the start of the comment and continue to the end of the line

You can nest the { } comments within the (\* \*) comments or vice versa :

```
(* comment { nested comment } comment *)
{ comment (* nested comment *) comment }
```
You can also nest the // comments within the { } or (\* \*) comments and vice versa, but note that everything after // on a line is ignored, including } and \*).

You can't nest the same type of comments :

{ comment { this won't work } comment }

Commenting has two purposes: first, it makes your code easier to understand. If you write your code without comments, you may come back to it a year later and have a lot of difficulty figuring out what you've done or why you did it that way. Another use of commenting is to figure out errors in your program. When you don't know what is causing an error in your code, you can comment out any suspect code segments. It is recommended using brace comments  $\{\}$  in general, leaving the  $(**)$ comments for debugging (which will also comment out any other comments in the code).

## Examples

```
(* this
  is a
  multi-line
  comment *)
{ this
 is also a
 multi-line
 comment }
```
**{ this is a single line comment } // this is also a single line comment** SetEnableLevel(32 **{this is a comment in the middle of some code}**, 255); SetEnableLevel(32, 255); **// this is a comment at the end of some code**

# <span id="page-39-0"></span>**4.5 Constants**

Constants are referenced by [identifiers](#page-36-0), and can be assigned a fixed value at the beginning of the program. The value stored in a constant cannot be changed. Constants are defined in the constant section of a [Program.](#page-35-0)

The format of a constant definition is :

```
Identifier = value;
```
Examples:

```
KitchenLightAddress = 32;
pi = 3.1416;
LetterA = 'a';
```
Constants are useful when you want to use a number in your programs that you may wish to change in the future. If you are writing a program which controls the Kitchen Light (where the Kitchen Light Group Address is defined as above), then you can change the address of the Kitchen Light at any stage in the future by just changing the constant definition. That way, the rest of your code can remain unchanged because it refers to the constant.

See also [Integer](#page-40-1), [Real,](#page-41-2) [Boolean,](#page-41-0) [Char](#page-41-1) and [String](#page-41-3) constant formats.

## <span id="page-39-1"></span>**4.6 Variables**

Variables store a value and their values can be changed as the program runs. Global variables (used by **Modules**) must be declared in the **Global [Variables](#page-24-0)** section of the code before they can be used. The format is :

```
IdentifierList : Type;
```
IdentifierList is a series of *[Identifiers](#page-36-0)*, separated by commas (,). All identifiers in the list are declared as being of the same data type.

For example :

```
Temperature, SetPoint : Real;
CounterValue : integer;
IrrigationRunning : boolean;
Name : string;
```
The above example will create :

- two [Real](#page-40-0) variables one called Temperature and the other called SetPoint
- an [Integer](#page-40-0) variable called CounterValue
- a [Boolean](#page-40-0) variable called IrrigationRunning
- a [String](#page-41-3) variable called Name

It is recommended that variables be initialised before they are first used. This can be done in the [Initialisation](#page-178-0) section.

See also Using [Counters.](#page-293-0)

# <span id="page-40-0"></span>**4.7 Types**

The basic data types in Pascal are:

- [integer](#page-40-1)
- [real](#page-41-2)
- [char](#page-41-1)
- [boolean](#page-41-0)

The Logic Engine also supports the [string](#page-41-3) type.

The user can also create **[Complex](#page-251-0) Data Types**.

## <span id="page-40-1"></span>**4.7.1 Integer Type**

The Integer data type can contain integers (whole numbers) from -2147483648 to +2147483647.

In the Logic Engine, [dates](#page-64-0) and [times](#page-67-0) are expressed as integers.

## **Integer Constants**

An integer constant is written as a number with an optional minus sign at the front.

In many cases, [Tags](#page-63-0) can be used as integer constants.

Integer constant values can also use the Hexadecimal notation or be expressed as a percent, as described below.

The largest value which can be entered as a constant is 2147483599 or \$7FFFFFFF.

### **Hexadecimal Constants**

[Hexadecimal](#page-309-0) numbers can be represented by placing a dollar (\$) sign in front of a number. For example :

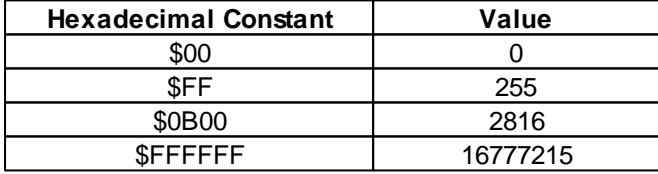

The range is from \$0 to \$FFFFFF.

### **Percentage Constants**

[C-Bus](#page-72-0) Levels (from 0 to 255) can also be expressed as a percent (0 to 100). To express a level as a percent, place a percent sign (%) after the number. For example :

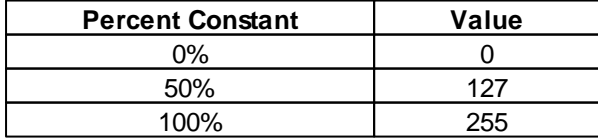

Note that there are conversion functions to convert between C-Bus Levels and Percent :

- [LevelToPercent](#page-146-0) Function
- [PercentToLevel](#page-149-0) Function

## <span id="page-41-2"></span>**4.7.2 Real Type**

The real data type has a range from  $\pm 1.5 \times 10^{45}$  to  $\pm 3.4 \times 10^{38}$ .

## **Real Constants**

Real values can be written in either fixed-point notation or in scientific notation, with the character E separating the mantissa from the exponent. Hence :

452.13 is the same as 4.5213e2

0.001 is the same as 1E-3

## <span id="page-41-0"></span>**4.7.3 Boolean Type**

The Boolean data type can have only two values - true and false. Boolean variables are often called "flags".

### **Boolean Constants**

The only valid Pascal Boolean constant values are TRUE and FALSE. The Logic Engine also allows the use of ON and OFF respectively.

## <span id="page-41-1"></span>**4.7.4 Char Type**

The char data type stores a single character.

## **Char Constants**

The character is enclosed in single quotes, or apostrophes, such as : 'a' 'B' '+'

This data type can hold any **[ASCII](#page-310-0)** or [Unicode](#page-311-0) characters, including characters which can not be printed, such as Carriage Return (ASCII number 13). These are written with a hash (#) followed by the ASCII value in decimal or [hexadecimal.](#page-309-0)

To use the quote character, two quotes are written together within the outer quotes (as for **[Strings](#page-41-3)**). This results in four quotes in a row (as shown below).

## **Examples**

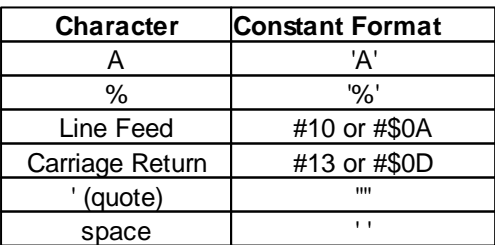

## <span id="page-41-3"></span>**4.7.5 String Type**

A string represents a sequence of characters. The reserved word **string** defines a default, 50 character string. For example,

var

S: string;

creates a variable S that holds a string.

You can index a string variable just as you would an **Array**. If S is a string variable and i an integer expression, S[i] represents the i<sup>th</sup> character in S. Be careful indexing strings in this way, since overwriting the end of a string can cause errors.

You can assign the value of a string constant, or any other expression that returns a string, to a string variable. The length of the string changes dynamically when the assignment is made. Examples:

 $MyString := s$ ; MyString := 'Hello world!'; MyString  $:=$  ''; { space }<br>MyString  $:=$  "; { empty s  $\{$  empty string  $\}$ 

A string is actually a zero based [Array](#page-255-0) of [characters](#page-41-1). The standard declaration of a string (as above) is equivalent to :

```
var
  S: array[0..50] of char;
```
The first character of the string ( s[0] ) stores the length of the string. To define strings of other lengths, define a zero based array of the appropriate length. For example, for a string of 20 characters :

```
var
 S: array[0..20] of char;
```
### **String Constants**

A character string, also called a string literal or string constant, consists of a quoted string, a control string, or a combination of quoted and control strings. Separators can occur only within quoted strings.

A quoted string is a sequence of up to 255 characters from the [ASCII](#page-310-0) or [Unicode](#page-311-0) character set, written on one line and enclosed by apostrophes. A quoted string with nothing between the apostrophes is a null string. Two sequential apostrophes in a quoted string denote a single character, namely an apostrophe (as shown in the examples below).

A control string is a sequence of one or more control characters, each of which consists of the # symbol followed by an unsigned integer constant from 0 to 255 and denotes the corresponding ASCII character. The control string

#89#111#117

is equivalent to the quoted string

'You'

You can combine quoted strings with control strings to form larger character strings. For example, you could use

'Line 1'#13#10'Line 2'

to put a carriage-return–line-feed between "Line 1" and "Line 2". However, you cannot concatenate two quoted strings in this way, since a pair of sequential apostrophes is interpreted as a single character. (To concatenate quoted strings, use the [Append](#page-135-0) function, or simply combine them into a single quoted string.)

## **Examples**

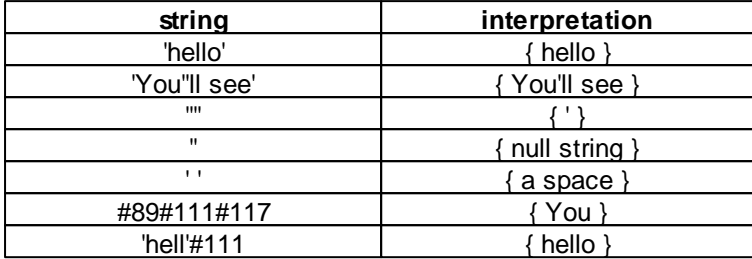

# **4.8 Assignment**

Once you have [declared](#page-39-1) a variable, you can store values in it. This is called assignment.

To assign a value to a variable, the syntax is: variable\_name := expression;

```
The expression can either be a single value, such as :
```

```
SetPoint := 38.57
```

```
Operators, such as :
    SetPoint := 73.5 * 37 + 35.8 / 67.1;
```
Each variable can only be assigned a value that is of the same data type. Thus, you cannot assign a real value to an integer variable. However, certain data types are compatible with others. In these cases, you can assign a value of a lower data type to a variable of a higher data type. This is most often done when assigning integer values to real variables. Suppose you had this variable declaration section:

```
var
  some_int : integer;
  some_real : real;
```
When the following block of statements executes,

```
some_int := 375;some_real := some_int;
```
some real will have a value of 375.0.

# <span id="page-43-0"></span>**4.9 Displaying Data**

For writing data to the Logic Engine Output [Window](#page-27-0), there are two statements which can be used:

```
Write(Argument_List);
WriteLn(Argument_List);
```
These statements write the values of the parameters in the argument list to the screen. The WriteLn (Write Line) statement skips to the next line when done.

## **Example**

For example, to write the text 'Counter =' followed by the value of the variable called MyCounter :

WriteLn('Counter = ', MyCounter);

If the value of MyCounter was 123, then the Output Window would have the following line written to it :

Counter  $=$  123

#### **Formatting the Output**

Formatting the output is quite easy. For each identifier or literal value on the argument list, use:

Value : field\_width

The output is right-justified in a field of the specified integer width. If the width is not long enough for the data, the width specification will be ignored and the data will be displayed in its entirety (except for real values - see below).

Suppose we had:

write('Hi':10, 5:4, 5673:2);

The output (with a dash simulating the space) would be:

--------Hi---55673

For real values, you can use the aforementioned syntax to display scientific notation in a specified field width, or you can convert to fixed notation using the format :

Value : field\_width : decimal\_field\_width

The field width is the total field width, including the decimal part. The whole number part is always displayed fully, so if you have not allocated enough space, it will be displayed anyway. However, if the number of decimal digits exceeds the specified decimal field width, the output will be rounded to the specified number of places (though the variable itself is not changed). So :

write(573549.56792:20:2);

would look like:

-----------573549.57

Pascal also supports the Read and ReadLn functions for the purpose of reading data from the keyboard. This is not supported by the Logic Engine, since it is not relevant.

## **4.9.1 Tutorial 1**

In the tutorial questions, the sections that the code segments belong in are shown in comments. For example, a snippet of code starting with { var } belongs in the variable declaration section of a program. Where irrelevant bits of code have been skipped, the "..." symbol is used.

Question 1

Which of the following are valid Identifiers ?

name case

light level light\_level group#

### Question 2

Write a statement to display the text 'Level = ', followed by the value of the variable Level.

Question 3

What are the numerical values of the following constants :

1.2E3 \$12 100%

Question 4

Which of the basic **[Types](#page-40-0)** are the following constants :

123.45 100 true 'a' 'hello'

Question 5

Write [Variable](#page-39-1) Declarations for the following :

An integer called "total". A string called "message". A variable to hold currency called "cost". A variable to store whether an error has occurred, called "error".

Question 6

Find the 6 errors in the code below.

```
{ var }
number1, number 2; integer;
...
{ main program }
number1 = 12;number2 := 2.3WriteLn('number2 =, number2);
```
### Question 7

A real variable called Level contains the level of a light bulb (from 0 to 255). The light bulb is 100W. Write a statement to display the power level of the light, with one decimal place.

### Question 8

Write a statement to add 1 to the value of a variable called Count.

## Tutorial [Answers](#page-323-0)

# <span id="page-46-1"></span>**4.10 Operators**

Operators are used for performing [mathematical](#page-46-0) operations (such as addition or multiplication) or [comparisons](#page-48-0) (for example to check if two numbers are equal or not).

When combining operators, it is important to understand Operator [Precedence.](#page-51-0)

An operator performs an operation on two or more operands. The type of operand depends on the operator [type.](#page-40-0)

## <span id="page-46-0"></span>**4.10.1 Arithmetic Operators**

The arithmetic operators in Pascal are:

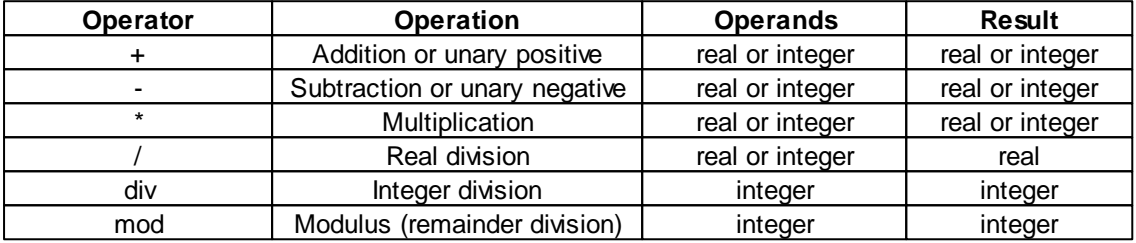

The div and mod operators only work on integers.

The / works on both reals and integers but will always yield a real answer.

The other operations work on both reals and integers.

For operators that accept both reals and integers, the resulting data type will be integer only if all the operands are integer. It will be real if any of the operands are real. Therefore,

3857 + 68348 \* 38 div 56834 will be integer, but 38573 div 34739 mod 372 + 35730 - 38834 + 1.1 will be real because 1.1 is a real

value.

In Pascal, the minus sign can be used to make a value negative. For example :

some real  $:= -15$ ;

will result in the some\_real variable having a value of minus 15.

Do not attempt to use two operators adjacent to each other, such as :

some\_real := 37.5 \* -2;

This may make perfect sense to you, since you're trying to multiply by negative 2. However, Pascal will be confused -- it won't know whether to multiply or subtract. You can avoid this by using parentheses:

some\_real :=  $37.5 * (-2)$ ;

to make it clearer.

Note : **Bitwise [Operators](#page-50-0)** can also be applied to Integers.

#### Example

To do something every 5 seconds:

```
once RunTime mod 5 = 0 then
begin
  ...
end;
```
## <span id="page-47-0"></span>**4.10.2 Relational Operators**

Relational operators are used to compare two values. The syntax of a Boolean expression is :

value1 RelationalOperator value2

The result of a boolean expression is a boolean value (TRUE or FALSE).

The following relational operators are used:

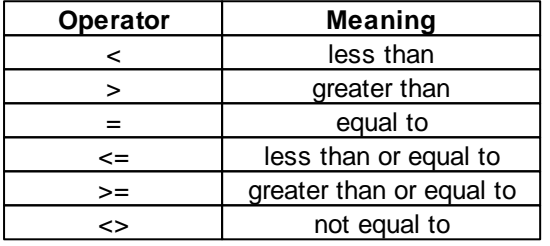

There are also other boolean operators which are used for [Sets](#page-259-0).

You can assign Boolean expressions to Boolean variables:

```
SomeBool := 3 < 5;
```
In this case, the value of SomeBool becomes TRUE.

### **Examples**

To perform an action if  $x$  is greater than  $5$  :

if x > 5 then ...

Whenever possible, don't compare two real values with the equals sign. Small round-off errors may cause two equivalent expressions to differ. If you want to determine whether two variables x1 and x2 are within 0.001 of each other, use :

if  $abs(x1 - x2) < 0.001$  then ...

## **4.10.3 Char and String Operators**

When [Character](#page-41-1) variables are compared against each other (using Relational [Operators\)](#page-47-0), they are converted to the [ASCII](#page-310-0) value of the character before the comparison is made. So the expression :

'A' < 'B'

## is TRUE.

[Strings](#page-41-3) can also be compared. When two strings are compared, they are compared character by character until either :

- the characters do not match
- the end of one or both strings is reached

### **Examples**

The following expressions are all TRUE :

```
'abcd' < 'abcx'
'abc' < 'abcd'
'abc' <> 'ABC'
Constants)
```
## <span id="page-48-0"></span>**4.10.4 Boolean Operators**

Complex Boolean expressions are formed by using the Boolean operators:

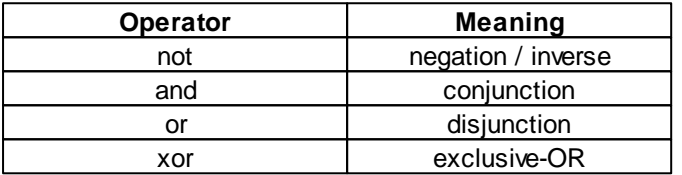

## **NOT Operator**

The NOT operator is a unary operator - it is applied to only one value and inverts it. So for example, with a boolean expression "A", the value of "not A" can be found from :

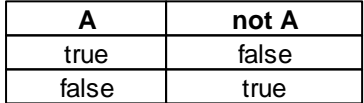

#### **AND Operator**

The AND operator yields TRUE only if both expressions are TRUE. So for example, with boolean expressions "A" and "B", the value of "A and B" can be found from :

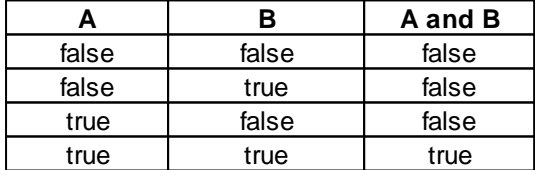

Where a series of operands are used with AND, the result is true if all of the operands are true.

### **OR Operator**

The OR operator yields TRUE if either expression is TRUE, or if both are. So for example, with boolean expressions "A" and "B", the value of "A or B" can be found from :

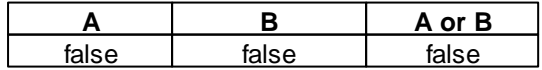

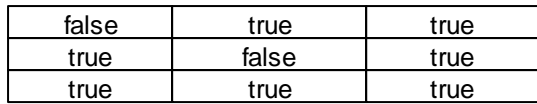

Where a series of operands are used with OR, the result is true if any of the operands are true.

## **XOR Operator**

The XOR operator yields TRUE if one expression is TRUE and the other is FALSE. So for example, with boolean expressions "A" and "B", the value of "A or B" can be found from :

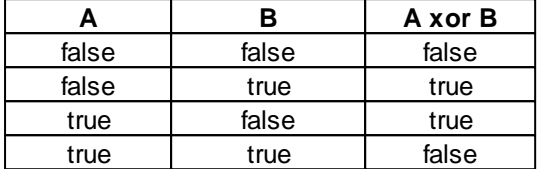

## Examples

If you want to do something when both group 1 and group 2 are both on, the code would be:

```
if (GetLightingState(1) = ON) and (GetLightingState(2) = ON)
then...
```
If you want to do something when both group 1 and group 2 are both off, the code would be:

```
if (GetLightingState(1) = OFF) and (GetLightingState(2) = OFF)
then...
```
If you want to do something when either group 1 or group 2 is on, the code would be:

```
if (GetLightingState(1) = ON) or (GetLightingState(2) = ON)
then...
```
If you want to do something when either group 1 is on or group 2 is on, but not both, the code would be:

```
if (GetLightingState(1) = ON) xor (GetLightingState(2) = ON)
then...
```
If you want to do something except when both group 1 and group 2 are both on, the code would be:

```
if not ((GetLightingState(1) = ON) and (GetLightingState(2) = ON))
then...
```
Note that if you apply **[DeMorgan's](#page-300-0) Rule**, the above is equivalent to:

```
if (GetLightingState(1) = OFF) or (GetLightingState(2) = OFF)
then...
```
See also Operator [Precedence](#page-51-0) and [Simplifying](#page-300-0) Logic Conditions

# <span id="page-50-0"></span>**4.10.5 Bitwise Operators**

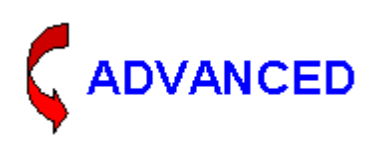

The bitwise arithmetic operators in Pascal are:

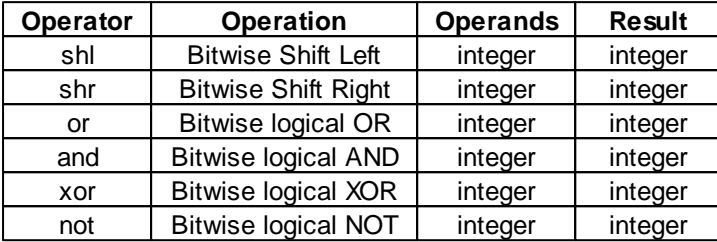

The "bitwise" operators operate on the individual bits (binary digits) of an integer. To understand the usage of these operators, it is necessary to understand **[binary](#page-309-1)** numbers. The examples below all show values in binary to clarify what is happening.

## **Shift Left Operator**

### **Syntax**

Value shl NumberOfBits

The Shift Left operation moves all of the bits in the Value left by a specified NumberOfBits. The result is equal to multiplying Value by 2NumberOfBits.

### **Example**

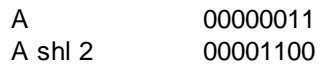

## **Shift Right Operator**

### **Syntax**

Value shr NumberOfBits

The Shift Right operation moves all of the bits in the Value right by a specified NumberOfBits. The result is equal to dividing Value by 2NumberOfBits.

### Example

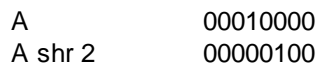

### **OR Operator**

## **Syntax**

A or B

The logical [OR](#page-48-0) operation when applied to integers A and B results in a value where each bit is the

logical OR of the corresponding bits in A and B.

### Example

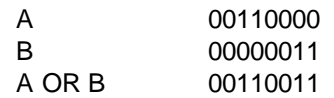

## **AND Operator**

## **Syntax**

A and B

The logical **[AND](#page-48-0)** operation when applied to integers A and B results in a value where each bit is the logical AND of the corresponding bits in A and B.

#### Example

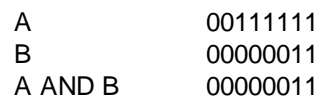

### **XOR Operator**

## **Syntax**

A xor B

The logical [XOR](#page-48-0) operation when applied to integers A and B results in a value where each bit is the logical XOR of the corresponding bits in A and B.

### Example

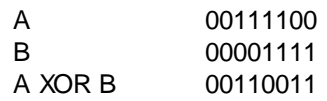

### **NOT Operator**

#### **Syntax**

not A

The logical [NOT](#page-48-0) operation when applied to an integer A results in a value where each bit is the logical inverse (NOT) of the corresponding bits in A.

## Example

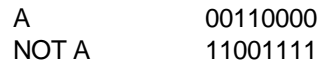

# <span id="page-51-0"></span>**4.10.6 Operator Precedence**

The Logic Engine follows an order of operations the same as used for algebra. The computer looks at each expression according to these rules, in this order :

- Evaluate all expressions in parentheses, starting from the innermost set of parentheses and proceeding to the outermost.
- Evaluate all multiplication and division from left to right.
- Evaluate all addition and subtraction from left to right.

For example, the expression :

some int  $:= 1 + 2 * 3$ ;

is interpreted as :

some\_int :=  $1 + (2 * 3)$ ;

and will result in some\_int being 7. The expression :

some\_int :=  $(1 + 2) * 3$ ;

will result in some int being 9.

The priority given to the various operators, from highest to lowest, are:

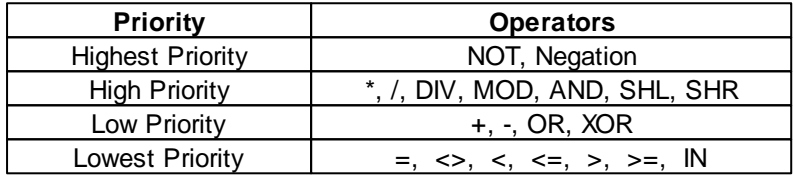

#### **Important Note**

When combining two Boolean expressions using [relational](#page-47-0) and Boolean [operators,](#page-48-0) be careful to use parentheses. For example:

 $(x > 5)$  or  $(y < 1)$ 

This is because the Boolean operators are higher on the order of operations than the relational operators. The expression :

 $x > 5$  or  $y < 1$ 

would be evaluated as

 $x > (5$  or  $y) < 1$ 

which makes no sense.

Example 1

To perform an action if the variables x and y are both greater than  $0$  :

if  $(x > 0)$  and  $(y > 0)$  then ...

To perform an action if either of the variables x and y are greater than 0 :

if  $(x > 0)$  or  $(y > 0)$  then ...

## Example 2

If you want something to happen at 9PM if either group 1 or group 2 is on, the code would be :

```
once ((GetLightingState(1) = ON) or (GetLightingState(2) = ON))
and (Time = "9:00PM") then...
```
If you wrote it as :

```
once (GetLightingState(1) = ON) or (GetLightingState(2) = ON) and
(Time = "9:00PM") then...
```
then the action would occur under either of the following conditions:

- Group 1 is on
- Group 2 is on AND the time is 9PM

which is not what was required.

This is because the order of evaluation is:

- Contents of brackets first
- "and" is evaluated next
- "or" is evaluated last

## **4.10.7 Tutorial 2**

#### Question 1

#### Given that

A := 1; B := 2; C := 4;

What does X equal after each of the following statements,

 $X := A / B / C$ ;  $X := A + B / C$ ;  $X := A * B * C;$  $X := A * B - C;$  $X := A + B + C$ ;  $X := A / B * C;$  $X := A * B / C;$  $X := A + B - C$ ;

#### Question 2

Write statements in Pascal which correctly express each of the following mathematical expressions.

$$
Z = X + Y2
$$
  
\n
$$
Z = (X + Y)2
$$
  
\n
$$
Z = \frac{A + B + E}{D + E}
$$
  
\n
$$
Z = A + \frac{B}{C}
$$
  
\n
$$
A + B
$$
  
\n
$$
Z = \frac{A + B}{C}
$$

B  $Z = A +$  -------D - C

### Question 3

Which of the following statements is wrong and why ?

 $Y := 2X + A$ ;  $4 := X - Y;$ A := 1 / (  $X + (Y - 2)$ ; -J := K + 1;  $S := T / * 3;$  $Z + 1 := A;$ 

## Question 4

If the following integer variables are assigned :

```
a := 1;b := 2ic := 3;d := 3;
```
What are the boolean values of the following expressions ?

```
1 a > b
2 \qquad a = c3 b <> c
4 c = d
5 not (a < d)
6 (a = b) or (c = d)7 (a = b) and (c = d)8 (a < 10) and not (c < d)
9 (a > 0) or (b > 0) and (c = 0)
```
## Tutorial [Answers](#page-325-0)

# **4.11 Standard Functions**

The Pascal language provides a range of functions to perform data transformation and calculations. The following sections provides an explanation of the standard functions.

The Logic Engine adds a lot of other functions which are useful for automation and control. These are described in subsequent sections.

## **4.11.1 Mathematical Functions**

The following mathematical functions are included with the Logic Engine :

- Abs [Function](#page-55-0)
- Exp [Function](#page-55-1)
- **Ln [Function](#page-55-2)**
- Odd [Function](#page-56-0)
- Random [Function](#page-56-1)
- Round [Function](#page-57-0)
- Sqr [Function](#page-57-1)
- **Sqrt [Function](#page-57-2)**
- Trunc [Function](#page-58-0)

## <span id="page-55-0"></span>**4.11.1.1 Abs Function**

The ABSolute function returns the absolute value of either an integer or real variable

**Syntax** 

abs(x)

#### **Description**

The absolute function makes a negative number positive, but does not affect positive values.

The result of the function will be of the same type as the argument. Hence the Abs value of an integer will be an integer, and the Abs value of a real expression will be a real value.

### Example

 $\text{Abs}(-21)$  returns 21  $\text{Abs}(-3.5)$  returns 3.5

To assign the absolute value of variable x to a variable n :

 $n := abs(x);$ 

## <span id="page-55-1"></span>**4.11.1.2 Exp Function**

The exponential function calculates e (the base of natural logarithms) raised to the power of the argument.

#### **Syntax**

exp(x)

Where the argument  $(x)$  is a [real](#page-41-2) expression and the result is real.

### Example

 $Exp(10)$  returns e to the power of 10

To assign the value of e<sup>x</sup> to a variable n :

 $n := exp(x);$ 

There is no function in Pascal to calculate expressions such as  $a<sub>x</sub>$ . These are calculated by using the formula

```
ax = exp(x * ln(a))
```
To assign the value of  $a<sub>x</sub>$  to a variable  $n$ :  $n := exp(x * ln(a));$ 

See also Power [Function](#page-58-1)

## <span id="page-55-2"></span>**4.11.1.3 Ln Function**

The logarithm function calculates the natural log of a number greater than zero.

**Syntax** 

 $ln(x)$ 

Where the argument (x) is a real expression and the result is real.

## Example

To assign the logarithm of a variable x to a variable n :  $n := ln(x);$ 

## <span id="page-56-0"></span>**4.11.1.4 Odd Function**

The Odd function determines when a specified number is odd.

### **Syntax**

odd(x)

Where the argument  $(x)$  is an integer expression and the result is **Boolean**.

### **Description**

The Odd function returns a result of true when the argument is odd (ie. 1, 3, 5, 7, 9, ...) and false when it is not (ie. it is even).

## Example

To perform an action if a variable n is odd : if odd(n) then ...

To perform an action if a variable n is even : if not odd(n) then ...

## <span id="page-56-1"></span>**4.11.1.5 Random Function**

The Random function generates a random number.

### **Syntax**

random(x)

Where the argument (x) is an integer expression and the result is an integer.

### **Description**

The Random function generates a pseudo-random number between 0 and the value of the argument (including 0, but not including the value of the argument).

## Example

To assign a random number between 0 and 99 to a variable n :

 $n := \text{random}(100);$ 

To assign a random number between 1 and 100 to a variable n :

```
n := \text{random}(100) + 1;
```
See also [Random](#page-296-0) Event Times.

## <span id="page-57-0"></span>**4.11.1.6 Round Function**

This function returns the whole part (ie no decimal places) of a real number.

**Syntax** 

round(x)

Where the argument  $(x)$  is a [real](#page-41-2) expression and the result is [integer](#page-40-1).

#### **Description**

The round function rounds its argument to the nearest integer. If the argument is positive :

- rounding is up for fractions greater than or equal to .5
- rounding is down for fractions less than .5

If the number is negative :

- rounding is down (away from zero) for fractions greater than or equal to .5
- rounding is up (towards zero) for fractions less than .5

### Example

round( $4.87$ ) returns 5 round( $-3.4$ ) returns  $-3$ 

To assign the rounded value of variable x to a variable n :

 $n := \text{round}(x)$ ;

#### <span id="page-57-1"></span>**4.11.1.7 Sqr Function**

The square function returns the square (ie the argument multiplied by itself) of its argument.

## **Syntax**

sqr(x)

## **Description**

The result of the function will be of the same type as the argument. Hence the Sqr value of an integer will be an integer, and the Sqr value of a real expression will be a real value.

## **Example**

 $Sgr(2)$  returns the value 4

To assign the square of a variable x to a variable n :

 $n := \text{sort}(x)$ ;

See also **Exp [Function](#page-58-1)** and **Power Function** 

## <span id="page-57-2"></span>**4.11.1.8 Sqrt Function**

This function returns the square root of its argument.

**Syntax** 

sqrt(x)

Where the argument  $(x)$  is an [integer](#page-40-1) or [real](#page-41-2) expression and the result is real.

**Example** 

Sqrt(4) returns 2.0

To assign the square root of a variable x to a variable n :  $n := sqrt(x);$ 

<span id="page-58-0"></span>**4.11.1.9 Trunc Function**

This function returns the whole part (ie no decimal places) of a real number.

**Syntax** 

trunc(x)

Where the argument  $(x)$  is a [real](#page-41-2) expression and the result is [integer](#page-40-1).

Example

Trunc(4.87) returns 4 Trunc $(-3.4)$  returns -3

To assign the truncated part of variable x to a variable n :

 $n := true(x);$ 

#### <span id="page-58-1"></span>**4.11.1.10 Power Function**

The power function returns the value of a number raised to the power of another number.

#### Syntax

power(X, Y)

x and y are [Real](#page-41-2)

**Description** 

The result of the function is a real value equal to  $X^Y$  .

Example

 $power(2, 3)$  returns the value 8

 $y := power(x, 4)$ ; assigns the fourth power of x to the variable y

See also Exp [Function](#page-55-1) and Sqr [Function](#page-57-1)

## **4.11.2 Trigonometric Functions**

Pascal has several standard trigonometric functions that you can utilize. For example, to find the value of sin of  $\pi$  radians,

value  $:=$  sin(3.14159);

For all trigonometry functions, the angular measurements are always in radians. There are  $2\pi$ radians in 360º.

The trigonometry functions in the Logic Engine are :

- Sin [Function](#page-59-2)
- Cos [Function](#page-59-1)
- ArcTan [Function](#page-59-0)

To use other trigonometric functions, it is necessary to combine the above functions. For example, to find the tangent of a variable x :

```
tan := sin(x) / cos(x);
```
To convert from degrees to radians, divide by 180 then multiply by  $\pi$ . For example, to calculate the cosine of 270 degrees :

 $value := cos(270 / 180 * Pi);$ 

Note that there is a [Constant](#page-39-0) called Pi.

## <span id="page-59-2"></span>**4.11.2.1 Sin Function**

The SINe function returns the sine of its argument (in radians).

## **Syntax**

sin(x)

Where the argument (x) is a real expression and the result is real.

#### Example

To assign the sine of a variable x to a variable n :  $n := sin(x);$ 

#### <span id="page-59-1"></span>**4.11.2.2 Cos Function**

The COSine function returns the cosine value, of its argument (in radians).

**Syntax** 

cos(x)

Where the argument (x) is a real expression and the result is real.

## **Example**

To assign the cosine of a variable x to a variable n :  $n := \cos(x)$ ;

## <span id="page-59-0"></span>**4.11.2.3 ArcTan Function**

The ARCTANgent function returns the arc tangent value, in radians, of its argument.

**Applicability** 

Colour C-Touch only.

**Syntax** 

ArcTan(x)

Where the argument (x) is a real expression and the result is real.

### **Example**

To assign the arc tangent of a variable x to a variable n :

 $n := \arctan(x)$ ;

## <span id="page-60-1"></span>**4.11.3 Ordinal Functions**

For ordinal data types [\(integer](#page-40-1), [char](#page-41-1) or [Enumerated](#page-251-1) Types), which have a distinct predecessor and successor, you can use these functions:

- Chr [Function](#page-60-0)
- ChrW [Function](#page-61-1)
- Ord [Function](#page-61-0)
- ChrW [Function](#page-61-1)
- Pred [Function](#page-62-0)
- Succ [Function](#page-62-1)

Note that Real is not an ordinal data type. That's because it has no distinct successor or predecessor. What is the successor of 56.0? It could be 56.1, 56.01, 56.001, 56.0001, 56.00001, 56.000001 or any other value.

However, for an integer 56, there is a distinct predecessor ( 55 ) and a distinct successor ( 57 ).

The same is true of characters. 'b' has a successor ( 'c' ) and a predecessor ( 'a' ).

# <span id="page-60-0"></span>**4.11.3.1 Chr Function**

The chr function returns the character for a specified **[ASCII](#page-310-0)** value.

## **Syntax**

chr(x)

Where the argument  $(x)$  is an [integer](#page-40-1) expression and the result is a [char.](#page-41-1)

#### **Description**

Chr returns the character with the ordinal value (ASCII value) of the integer expression, x. x must be between 0 and 255.

### Example

chr(65) equals 'A'

To assign a char with the ordinal value of variable x to a variable char1 :

char1 :=  $chr(x)$ ;

See also ChrW [Function](#page-61-1)

## <span id="page-61-1"></span>**4.11.3.2 ChrW Function**

The ChrW function returns the character for a specified [Unicode](#page-311-0) value.

Applicability

Colour C-Touch only.

#### **Syntax**

 $ChrW(x)$ 

Where the argument  $(x)$  is an [integer](#page-40-1) expression and the result is a [char.](#page-41-1)

### **Description**

ChrW returns the character with the ordinal value of the integer expression, x. x must be between 0 and 65535.

#### **Example**

chrw(65) equals 'A' chrw(8364) equals ' $\varepsilon$ '

To assign a char with the ordinal value of variable x to a variable char1 :

 $char1 := chrw(x)$ ;

## See also Chr [Function](#page-60-0)

## <span id="page-61-0"></span>**4.11.3.3 Ord Function**

The ord function returns the ordinal value of an ordinal-type expression.

## **Syntax**

ord(c)

### **Description**

c is an [ordinal](#page-60-1) type expression. The result is an integer, and its value is the ordinal position of c. If C is a Char [Type,](#page-41-1) then ord returns the **[ASCII](#page-310-0)** value.

## Example

ord('A') equals 65 ([ASCII](#page-310-0) value) ord(Tuesday) equals 1 - where the [enumerated](#page-251-1) type (Monday, Tuesday, Wednesday, Thursday, Friday) is defined

To determine whether char c is an **[ASCII](#page-310-0)** carriage return character : if  $ord(c) = 13$  then  $\dots$ 

See also OrdW [Function](#page-61-2)

## <span id="page-61-2"></span>**4.11.3.4 OrdW Function**

The OrdW function returns the ordinal value of a [Unicode](#page-311-0) character expression.

**Applicability** 

Colour C-Touch only.

**Syntax** 

OrdW(c)

## **Description**

c is a [Unicode](#page-311-0) character. The result is an integer, and its value is the Unicode value of c.

### Example

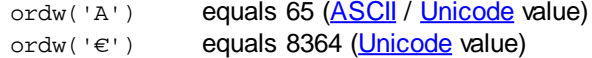

```
To determine whether char c is a Euro character (\epsilon):
        if ordw(c) = 8364 then ...
```
See also Ord [Function](#page-61-0)

### <span id="page-62-0"></span>**4.11.3.5 Pred Function**

The pred function returns the predecessor of the argument.

**Syntax** 

pred(n)

### **Description**

n is an expression of an *[ordinal](#page-60-1) type*. The result, of the same type as n, is the predecessor of n.

### **Example**

```
pred(20) equals 19
     pred('C')         equals 'B'
     enumerated type (Monday, Tuesday,
Wednesday, Thursday, Friday) is defined
```
## <span id="page-62-1"></span>**4.11.3.6 Succ Function**

The succ function returns the successor of the argument.

## **Syntax**

 $succ(n)$ 

## **Description**

n is an expression of an *[ordinal](#page-60-1) type*. The result, of the same type as n, is the successor of n.

#### **Example**

succ(20) equals 21

```
succ('C') equals 'D'
     enumerated type (Monday, Tuesday,
Wednesday, Thursday, Friday) is defined
```
## **4.11.4 Tutorial 3**

## Question 1

What is the value assigned to the variables in the following :

```
1. int1 := abs(-10);
2. booll := odd(5);
3. int1 := random(10) + 5;
4. int1 := round(3.5);
5. intl := trunc(3.5);
6. char1 := chr( ord('A') + 2);
7. int1 := succ(4);
```
Tutorial [Answers](#page-325-1)

## <span id="page-63-0"></span>**4.12 Tags**

For many Logic Engine functions (not standard Pascal functions), it is possible to use a name in place of an integer index. For example, instead of

SetScene(23);

#### you can use

SetScene("All Off");

which makes the purpose much more clear.

This name is called a "tag", and is some text within double quotes. When the project is [Compiled](#page-31-1), the tag is turned into an *integer*, and when the project is [Run](#page-32-0), the integer value is used.

Note that tags are very different from [Strings](#page-41-3), and the two are not interchangeable. A string is some text which is used in the program. A tag represents a number.

Tags (other than [C-Bus](#page-74-0) Tags) are case sensitive, hence the following tags are not equivalent : "Schedule 1", "schedule 1", "SCHEDULE 1".

Tags may have spaces or any other character (unlike **[Identifiers](#page-36-0)**, which can only have specific characters). Hence, the following are valid tags : "Kitchen Light", "Light #3", "Lounge & Dining".

Tags can be used for :

- [C-Bus](#page-74-0) Networks, Applications, Group Addresses, Levels and Ramp Rates
- Page Names
- Scene Names
- **System IO [Variable](#page-102-0) Names**
- [Module](#page-177-0) Names
- [Dates](#page-64-1)
- $\bullet$  [Time](#page-67-0)
- [Images](#page-186-0)
- [Special](#page-133-0) Day Names
- Special Functions
- Page Transition Effects
- Pulse Power Meter [Names](#page-114-0)
- **[Energy](#page-114-0) Tariff Names**
- [Profile](#page-245-0) Name

# <span id="page-64-0"></span>**4.13 Date Functions**

The Logic Engine represents dates with [Integers](#page-40-1). The value is the number of days that have passed since December 30 1899.

Following are some examples of Date numeric values and their corresponding dates:

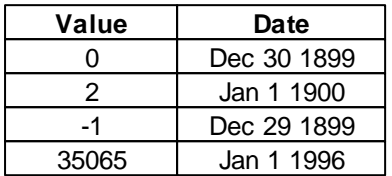

To find the number of days between two dates, simply subtract the two values. Likewise, to increment a date value by a certain number of days, simply add the number to the date value.

The Logic Engine provides the following functions for manipulating Dates :

- Date [Function](#page-64-1)
- [DateToString](#page-136-0) Procedure
- Day [Function](#page-65-0)
- [DayOfWeek](#page-65-1) Function
- [DayOfYear](#page-66-0) Function
- [DecodeDate](#page-66-1) Procedure
- **[EncodeDate](#page-66-2) Function**
- Month [Function](#page-67-1)
- Year [Function](#page-67-2)

[Tags](#page-63-0) can be used for dates, month names and days of the week. **The interpretation of the date tags depends upon the date format selected in the Windows Control Panel**. Example date tags in this document are given in Day/Month/Year format.

The Month and Day names can be complete, or just the first three letters.

For example :

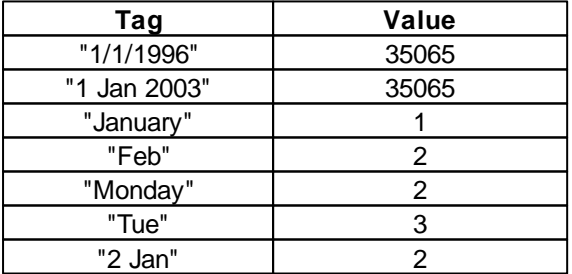

## **Note: PAC and Black and White C-Touch will only support dates since 1 Jan 2000**.

See also Time [Functions](#page-67-0)

# <span id="page-64-1"></span>**4.13.1 Date Function**

The [Date](#page-64-0) function returns an integer which represents the current Date.

**Syntax** 

date

## **Description**

The value of the Date function is the number of days which have passed since 30 Dec 1899. Note that the PAC can not use dates prior to 1 Jan 2000.

## Example

To assign the current date to a variable n :  $n := date;$ 

To perform an action if the date is Jan 1 2010 : if date =  $"1/1/2010"$  then ...

See also Date [Tags](#page-64-0).

## <span id="page-65-0"></span>**4.13.2 Day Function**

The Day function returns an integer which represents the current day of the month (1 to 31).

#### **Syntax**

day

## **Description**

The value of the Day function is the day of the month. See also [DayOfYear](#page-66-0) Function.

## **Example**

To assign the current day of the month to a variable n :

 $n := day;$ 

To perform an action if the date is July 14th : if  $(\text{day} = 14)$  and  $(\text{month} = "July")$  then ...

# <span id="page-65-1"></span>**4.13.3 DayOfWeek Function**

The DayOfWeek function returns an integer which represents the current day of the week.

**Syntax** 

DayOfWeek

### **Description**

The values representing the days of the week are : Sunday =  $1 \dots$  Saturday =  $7 \dots$ 

## Example

To assign the current day of the week to a variable n : n := DayOfWeek;

```
To perform an action if the day of the week is Tuesday :
       if DayOfWeek = 3 then ...
or
       if DayOfWeek = "Tuesday" then ...
```
See also Date [Tags](#page-64-0).

## <span id="page-66-0"></span>**4.13.4 DayOfYear Function**

The DayOfYear function returns an integer which represents the current day of the year (1 to 366).

**Syntax** 

DayOfYear

## **Description**

The value of the DayOfYear function is the number of the day of the year. The function treats every year as if it is a leap year (ie. has a Feb 29th) in order for the date to have the same day number each year. This simplifies comparisons.

## **Example**

To assign the current day of the year to a variable n : n := DayOfYear;

```
To perform an action if the day of the year is April 18th :
        if DayOfYear = "18 Apr" then
```
## <span id="page-66-1"></span>**4.13.5 DecodeDate Procedure**

The Decode[Date](#page-64-0) procedure decodes a Date value to give the day, month and year.

**Syntax** 

DecodeDate(Date1, Year1, Month1, Day1);

Date1 is an **[Integer](#page-40-1)** expression Day1, Month1, Year1 are integer variables

#### **Description**

The DecodeDate procedure is used to extract the day, month and year from a numerical date.

Example

```
The code :
      Date1 := 35065; { 1/1/1996 }
      DecodeDate(Date1, y, m, d);
```
results in  $y = 1996$ ,  $m = 1$ ,  $d = 1$ 

# <span id="page-66-2"></span>**4.13.6 EncodeDate Function**

The Encode[Date](#page-64-0) function encodes a **Date** value given the day, month and year.

**Syntax** 

EncodeDate(Year1, Month1, Day1)

Day1, Month1, Year1 are integer expressions

**Description** 

The EncodeDate procedure is used to convert the day, month and year to a numerical date.

Example

To encode the date 1 Jan 1996 an assign it to a variable called Date1 : Datel := EncodeDate(1996, 1, 1);

This results in Date1 becoming 35065.

# <span id="page-67-1"></span>**4.13.7 Month Function**

The Month function returns an integer which represents the current month of the year (1 to 12).

**Syntax** 

month

## **Description**

The value of the Month function is the month of the year. See also [DayOfYear](#page-66-0) Function.

Example

To assign the current month to a variable n :

n := month;

To perform an action if the month is February :

if Month = "Feb" then

See also Date [Tags](#page-64-0).

...

# <span id="page-67-2"></span>**4.13.8 Year Function**

The Year function returns an integer which represents the current year.

**Syntax** 

year

Example

To assign the current year to a variable n :

 $n := year$ ;

# <span id="page-67-0"></span>**4.14 Time Functions**

The Logic Engine represents times with [Integers](#page-40-1). The value is the number of seconds that have passed since midnight.

Following are some examples of Time numeric values and their corresponding times:

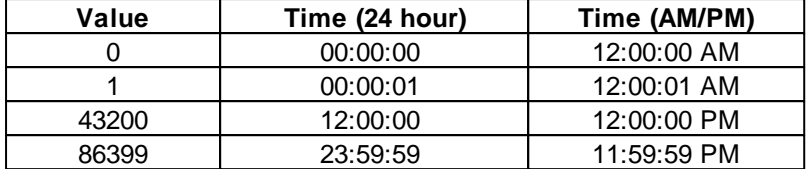

To find the number of seconds between two times, simply subtract the two values. Likewise, to increment a time value by a certain number of seconds, simply add the number to the time value.

The Logic Engine provides the following functions for manipulating Times :

- [DecodeTime](#page-68-0) Procedure
- [EncodeTime](#page-68-1) Function
- Hour [Function](#page-69-0)
- Minute [Function](#page-69-1)
- **Second [Function](#page-70-0)**
- Sunrise [Function](#page-70-1)
- Sunset [Function](#page-71-0)
- Time [Function](#page-71-1)
- [TimeToString](#page-141-0) Procedure

See also **Timer [Functions](#page-64-0)** and **Date Functions** 

[Tags](#page-63-0) can be used for the time, instead of using a number. **The interpretation of the time tags depends upon the time format selected in the Windows Control Panel**. Example time tags in this document generally use AM/PM format.

Examples :

"7:00PM" "23:00:00"

# <span id="page-68-0"></span>**4.14.1 DecodeTime Procedure**

The DecodeTime procedure decodes a [Time](#page-67-0) value to give the hour, minute and second.

**Syntax** 

DecodeTime(Time1, Hour1, Min1, Sec1);

Time1 is an **[Integer](#page-40-1)** expression Hour1, Min1 and Sec1 are integer variables

Example

```
The code :
       Time1 := 43200; { 12:00:00 noon }
      DecodeTime(Time1, h, m, s);
```
results in  $h = 12$ ,  $m = 0$ ,  $s = 0$ 

## <span id="page-68-1"></span>**4.14.2 EncodeTime Function**

The Encode[Time](#page-67-0) function encodes a Time value to given the hour, minute and second.

## **Syntax**

```
EncodeTime(Hour1, Min1, Sec1)
```
Hour1, Min1 and Sec1 are integer expressions

## Example

To encode the time 12:00 noon and assign in to a variable called Time1 : Timel :=  $Encoderime(12, 0, 0);$ 

This results in Time1 becoming 43200.

# <span id="page-69-0"></span>**4.14.3 Hour Function**

The Hour function returns an integer which represents the current hour of the day (0 to 23).

### **Syntax**

hour

# **Example**

To assign the current hour of the day to a variable n :  $n := hour;$ 

## <span id="page-69-1"></span>**4.14.4 Minute Function**

The Minute function returns an integer which represents the current minute of the hour (0 to 59).

## **Syntax**

minute

## Example

To assign the current minute of the hour to a variable n :  $n :=$  minute;

# **4.14.5 RunTime Function**

The RunTime function returns an integer which represents the number of seconds which have elapsed since the logic started running.

### **Syntax**

RunTime

### **Example**

To do something 10 seconds after start-up : once  $RunTime = 10 then...$ 

The RunTime function can be used a bit like another timer. If we wanted to determine the time which a Group Address has been on :

```
once GetLightingState("Main Light") = ON then
  StartTime = RunTime;
```

```
once GetLightingState("Main Light") = OFF then
begin
  ElapsedTime = RunTime - StartTime;
  ...
end;
```
# <span id="page-70-0"></span>**4.14.6 Second Function**

The Second function returns an integer which represents the current second of the minute (0 to 59).

#### **Syntax**

second

### **Example**

To assign the current second of the minute to a variable n :

n := second;

To perform an action at the start of every minute :

if Second = 0 then ...

## <span id="page-70-1"></span>**4.14.7 Sunrise Function**

The Sunrise function returns an integer which represents the **[Time](#page-67-0)** of sunrise.

## **Syntax**

sunrise

#### **Description**

The sunrise time depends on :

- The location (longitude and latitude) this can be set in the Project Details
- The date
- Daylight Savings this can be set in the Project Details

## Example

To assign today's sunrise time to a variable n :

n := sunrise;

To do something is the time is an hour before sunrise : if time = Sunrise -  $"1:00:00"$  then ...

To do something if the time is after sunset but before sunrise (i.e. it is dark outside) : if (time > sunset) or (time < sunrise) then...

Note that the following will not work, because it is not possible for a time to be both greater than sunset and less than sunrise :

if (time > sunset) and (time < sunrise) then... { do NOT do this }

```
To do something if the time is after sunrise but before sunset (i.e. it is light outside) :
        if (time > sunrise) and (time < sunset) then...
```
## <span id="page-71-0"></span>**4.14.8 Sunset Function**

The Sunset function returns an integer which represents the **[Time](#page-67-0)** of sunset.

**Syntax** 

sunset

#### **Description**

The sunset time depends on :

- The location (longitude and latitude) this can be set in the Project Details
- The date
- Daylight Savings this can be set in the Project Details

#### Example

To assign today's sunset time to a variable n :

 $n :=$ sunset;

To do something is the time is an hour after sunset : if time = Sunset +  $"1:00:00"$  then ...

See also **Sunrise [Function](#page-70-1)** examples

## <span id="page-71-1"></span>**4.14.9 Time Function**

The Time function returns an integer which represents the current [Time](#page-67-0) (0 to 86399).

#### **Syntax**

time

#### **Examples**

To store the current time in integer variable n :

 $n := time;$ 

To do something if the time is between 9PM and midnight :

if (time >= "9:00PM") and (time <= "11:59:59PM") then ...

Note that the following will not work :

if (time  $>=$  "9:00PM") and (time  $<=$  "12:00AM") then ...

because the time "12:00AM" is a value of 0, and hence the expression will never be true.

Note that it is actually not even necessary to compare the time with midnight in this case. You could just write :

if (time >= "9:00PM") then ... since if the time is after 9PM, it must, by definition, be before midnight.

Note that if you want to check to see if a time is between 9PM and 7AM, the following code will not work :

if (time >= "9:00PM") **and** (time <= "7:00AM") then ...

The reason is that a time can not be both after 9PM and before 7AM. The correct logic code is:

if (time >= "9:00PM") **or** (time <= "7:00AM") then ...
```
If you needed to do it the other way around (between 7AM and 9PM), the code would be :
       if (time >= "7:00AM") and (time <= "9:00PM") then ...
```
If you wanted to perform an action every hour, on the hour, your could write code like this :

```
if (time mod 3600) = 0 then ...
```
or

if ([Minute](#page-69-0) = 0) and ([Second](#page-70-0) = 0) then  $\ldots$ 

# <span id="page-72-0"></span>**4.15 C-Bus Functions**

One of the primary purposes of the Logic Engine is to provide control and monitoring of C-Bus.

There are a series of functions provided for access to C-Bus Group Address levels and [states](#page-73-0) :

- [GetCBusLevel](#page-75-0) Function
- [GetCBusRampRate](#page-75-1) Function
- [GetCBusState](#page-76-0) Function
- [GetCBusTargetLevel](#page-76-1) Function
- [GetEnableLevel](#page-77-0) Function
- [GetEnableState](#page-78-0) Function
- [GetLightingLevel](#page-78-1) Function
- [GetLightingState](#page-78-2) Function
- **[GetTriggerLevel](#page-80-0) Function**
- [PulseCBusLevel](#page-83-0) Procedure
- [SetCBusLevel](#page-84-0) Procedure
- [SetCBusState](#page-85-0) Procedure
- [SetEnableLevel](#page-85-1) Procedure
- [SetEnableState](#page-86-0) Procedure
- [SetLightingLevel](#page-86-1) Procedure
- [SetLightingState](#page-87-0) Procedure
- [SetTriggerLevel](#page-89-0) Procedure
- [TrackGroup](#page-90-0) Procedure
- [TrackGroup2](#page-90-1) Procedure

There are also functions which enable the control and monitoring of C-Bus Scenes. These Scenes are created with the PICED scene editor. The groups in a Scene can be controlled together as a "set" of group addresses.

The functions for C-Bus Scenes are :

- [CrossFadeScene](#page-74-0) Procedure
- [GetSceneLevel](#page-79-0) Function
- [GetSceneMaxLevel](#page-80-1) Function
- **[GetSceneMinLevel](#page-80-2) Function**
- [NudgeSceneLevel](#page-83-1) Procedure
- **ScenelsSet Function**
- SetScene [Procedure](#page-87-1)
- [SetSceneLevel](#page-87-2) Procedure
- [SetSceneOffset](#page-88-0) Procedure
- [StoreScene](#page-89-1) Procedure

Some C-Bus Units such as Temperature Sensors and Light Level Sensors do not broadcast their data onto C-Bus. They must be interrogated to determine their parameters. The PICED software provides Monitor Components which enable the unit parameters to be displayed. If a Monitor Component is monitoring a unit parameter, then the Logic Engine has access to the parameter values. The following functions are used for accessing unit parameters :

[GetUnitStatus](#page-81-0) Function

- **[GetUnitParameter](#page-81-1) Function**
- [GetUnitParamStatus](#page-82-0) Function

## <span id="page-73-0"></span>**4.15.1 C-Bus Level and State**

C-Bus Group Address levels can be expressed in several ways, as follows.

**Levels** 

On C-Bus, Group Addresses have a level from 0 to 255. To set a lighting Group Address number 4 to a level of 255 (100%), you would use the function :

[SetLightingLevel](#page-86-1)(4, 255, 0);

Generally you only use the Level of a Group Address if its exact value is important, otherwise, use its state.

#### Percentage

Levels can also be expressed as a [Percentage](#page-40-0) (from 0% to 100%). To set a lighting Group Address number 4 to a level of 100%, you would use the function :

SetLightingLevel(4, 100%, 0);

In the above example, the compiler converts the value 100% to its corresponding level (255).

If you have a variable which contains a level in percent, you must [convert](#page-149-0) it to a level before being used by a C-Bus Function. For example :

SetLightingLevel(4, PercentToLevel(NewLevel), 0);

#### **State**

The state of a Group Address is a [Boolean](#page-41-0) value (true/false or on/off). If the level is 0, then the state is false/off. For a level of 1 - 255, the state is true/on.

The State of a Group Address is used where the exact level is not important. For example, if you want to perform an action if a Group Address state is ON, but you are not concerned with its exact level :

if GetLightingState(4) then ...

or

if GetLightingState $(4)$  = ON then ...

In the above cases, the condition will be true if the level is anywhere between level 1 and level 255. This condition is equivalent to:

if GetLightingLevel(4) > 0 then ...

A comparison of the alternatives for expressing a C-Bus level is given below :

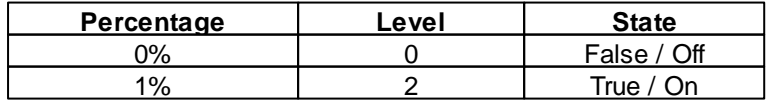

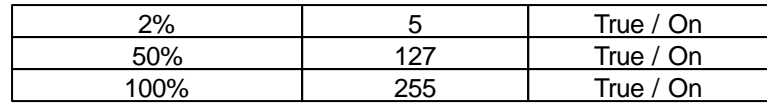

# <span id="page-74-1"></span>**4.15.2 Tags**

C-Bus [Tags](#page-63-0) are used to make the code easier to read and understand. For example:

GetCBusLevel("Local Network", "Lighting", "Kitchen")

is easier to read than

GetCBusLevel(254, 56, 32)

C-Bus Tags give names to the following C-Bus properties :

- Network Names
- Application Names
- Group Address Names
- Level Names

The tags are created with the C-Bus Installation Software, and can be read from the database to avoid the need to use numbers for the above properties when using the C-Bus [Functions.](#page-72-0)

Tags can also be used for :

- Ramp Rates
- Scene Names

Ramp rate tags are of the format :

"number s" for a number of seconds; or "number m" for a number of minutes

C-Bus only supports ramp rates of 0, 4, 8, 12, 20, 30, 40, 60, 90, 120, 180, 300, 420, 600, 900 and 1020 seconds. If a ramp rate other than these is requested, then the closest one will be used.

Examples :

```
SetLightingLevel("Kitchen", 50%, "4s");
SetScene("All Off");
```
If logic code is intended to be re-usable, it is better to use constants for group addresses. Refer to the **Logic [Templates](#page-303-0)** topic for details.

To insert a group address tag in the logic code, select **C-Bus/Insert Group Tag** from the [pop-up](#page-26-0) [menu.](#page-26-0)

See also C-Bus Tag [Functions](#page-91-0)

## <span id="page-74-0"></span>**4.15.3 CrossFadeScene Procedure**

The CrossFadeScene procedure sets the level of a C-Bus Scene Group Addresses to their default levels, but using Ramp Rates selected such that all Groups get to their final level at approximately the selected time.

**Syntax** 

```
CrossFadeScene(SceneNumber, Duration);
```
SceneNumber is an Integer or Scene [Tag](#page-74-1). Duration is a time, in seconds.

### **Description**

The Scene Groups are set to their default levels. Each group address is ramped with a rate which depends on the duration and the amount of level change required. Due to the limited choice of [ramp](#page-74-1) [rates](#page-74-1), the Group Addresses do arrive at their target levels at slightly different times. Note that the index of the first Scene is 0, [not](#page-308-0) 1.

## Example

To cross fade to Scene "Party" over 8 seconds : CrossFadeScene("Party", 8);

# <span id="page-75-0"></span>**4.15.4 GetCBusLevel Function**

The GetCBusLevel function returns the [level](#page-73-0) of a C-Bus Group Address.

## **Syntax**

GetCBusLevel(Network, Application, GroupAddress)

[Network](#page-74-1) is an **[Integer](#page-40-0)** or **Network Tag.** Application is an Integer or Application Tag. GroupAddress is an Integer or Group Address Tag.

### **Description**

The integer result is the [level](#page-73-0) of the Group Address.

## **Example**

:

To assign the value of Group Address 32 on Application 56 (lighting) on Network 254 to variable Level

Level := GetCBusLevel(254, 56, 32);

To perform an action if the value of Group Address called "Kitchen" on the "Lighting" Application on the "Local Network" is 100% :

if GetCBusLevel("Local Network", "Lighting", "Kitchen") = 100% then ...

# <span id="page-75-1"></span>**4.15.5 GetCBusRampRate Function**

The GetCBusRampRate function returns the ramp rate of a ramping C-Bus Group Address.

## **Syntax**

GetCBusRampRate(Network, Application, GroupAddress)

Network is an [Integer](#page-40-0) or [Network](#page-74-1) Tag. Application is an Integer or Application Tag. GroupAddress is an Integer or Group Address Tag.

**Description** 

The integer result is the ramp rate of the Group Address in seconds.

#### Example

To assign the ramp rate of Group Address 32 on Application 56 (lighting) on Network 254 to variable RampRate :

RampRate := GetCBusRampRate(254, 56, 32);

## <span id="page-76-0"></span>**4.15.6 GetCBusState Function**

The GetCBusState function returns the [state](#page-73-0) of a C-Bus Group Address.

**Syntax** 

GetCBusState(Network, Application, GroupAddress)

[Network](#page-74-1) is an **[Integer](#page-40-0)** or **Network Tag.** Application is an Integer or Application Tag. GroupAddress is an Integer or Group Address Tag.

#### **Description**

The boolean result is the state of the Group Address (true/false or on/off) .

### Example

To assign the state of Group Address 32 on Application 56 (lighting) on Network 254 to variable State :

State := GetCBusLevel(254, 56, 32);

To perform an action if Group Address called "Kitchen" on the "Lighting" Application on the "Local Network" is on :

```
if GetCBusState("Local Network", "Lighting", "Kitchen") then ...
if GetCBusState("Local Network", "Lighting", "Kitchen") = ON then ...
```
## <span id="page-76-1"></span>**4.15.7 GetCBusTargetLevel Function**

The GetCBusTargetLevel function returns the target (final) [level](#page-73-0) of a ramping C-Bus Group Address.

**Syntax** 

or

GetCBusTargetLevel(Network, Application, GroupAddress)

[Network](#page-74-1) is an **[Integer](#page-40-0)** or **Network Tag.** Application is an Integer or Application Tag. GroupAddress is an Integer or Group Address Tag.

#### **Description**

The integer result is the [level](#page-73-0) which the Group Address is ramping towards.

#### Example

To assign the target value of Group Address 32 on Application 56 (lighting) on Network 254 to variable Level :

```
Level := GetCBusTargetLevel(254, 56, 32);
```
To perform an action if the Group Address called "Kitchen" on the "Lighting" Application on the "Local Network" is ramping :

if GetCBusTargetLevel("Local Network", "Lighting", "Kitchen") <> GetCBusLevel("Local Network", "Lighting", "Kitchen") then ...

## **4.15.8 GetCBusTimer Function**

The GetCBusTimer function returns the value of the timer for a C-Bus Group Address.

#### Syntax

GetCBusTimer(Network, Application, GroupAddress)

[Network](#page-74-1) is an **[Integer](#page-40-0)** or **Network Tag.** Application is an Integer or Application Tag. GroupAddress is an Integer or Group Address Tag.

#### **Description**

The integer result is the timer value for the Group Address. This is the time in seconds before the timer "expires". A value of -1 means that the timer has already expired. Note that this will only give the value of the timer running locally. If the timer is in a different unit (for example, a key input switch), it is not possible to know the value of the timer.

### Example

To perform an action if the Group Address called "Kitchen" on the "Lighting" Application on the "Local Network" has just timed out :

once GetCBusTimer("Local Network", "Lighting", "Kitchen") = -1 then ...

## <span id="page-77-0"></span>**4.15.9 GetEnableLevel Function**

The GetEnableLevel function returns the [level](#page-73-0) of a C-Bus Enable Control Group.

**Syntax** 

GetEnableLevel(EnableGroup)

EnableGroup is an Integer or Group Address [Tag](#page-74-1).

#### **Description**

The integer result is the value (0 to 255) of the Enable Group on the Enable Control Application on the Local Network. Note that the result is the same as using the GetCBusLevel function with the Local Network number and the Enable Control Application address (\$CB).

#### Example

To assign the value of Enable Group 32 to variable Level : Level := GetEnableLevel(32);

To perform an action if the value of the Enable Control Group called "Enable Irrigation" is 100% : if GetEnableLevel("Enable Irrigation") = 100% then ...

## <span id="page-78-0"></span>**4.15.10 GetEnableState Function**

The GetEnableState function returns the [state](#page-73-0) of a C-Bus Enable Control Group.

**Syntax** 

GetEnableState(EnableGroup)

EnableGroup is an Integer or Group Address [Tag](#page-74-1).

### **Description**

The boolean result is the state of the Enable Group (true/false or on/off) on the Enable Control Application on the Local Network. Note that the result is the same as using the GetCBusState function with the Local Network number and the Enable Control Application address (\$CB).

### **Example**

To assign the state of Enable Group 32 to variable State : State := GetEnableState(32);

To perform an action if the Enable Group called "Enable Irrigation" is on :

if GetEnableState("Enable Irrigation") then ...

or

if GetEnableState("Enable Irrigation") = ON then ...

## <span id="page-78-1"></span>**4.15.11 GetLightingLevel Function**

The GetLightingLevel function returns the [level](#page-73-0) of a C-Bus Group Address.

### **Syntax**

GetLightingLevel(GroupAddress)

GroupAddress is an Integer or Group Address [Tag](#page-74-1).

## **Description**

The integer result is the [level](#page-73-0) of the Group Address on the Lighting Application on the Local Network. Note that the result is the same as using the GetCBusLevel function with the Local Network number and the default Lighting Application address (\$38).

### Example

To assign the value of Lighting Group 32 to variable Level : Level  $:=$  GetLightingLevel(32);

To perform an action if the value of the Lighting Group called "Kitchen" is 100% : if GetLightingLevel("Kitchen") = 100% then ...

## <span id="page-78-2"></span>**4.15.12 GetLightingState Function**

The GetLightingState function returns the [state](#page-73-0) of a C-Bus Group Address.

**Syntax** 

GetLightingState(GroupAddress)

GroupAddress is an Integer or Group Address [Tag](#page-74-1).

#### **Description**

The boolean result is the state of the Group Address (true/false or on/off) on the Lighting Application on the Local Network. Note that the result is the same as using the GetCBusState function with the Local Network number and the default Lighting Application address (\$38).

## Example

```
To assign the state of Lighting Group 32 to variable State :
        State := GetLightingState(32);
To perform an action if the Lighting called "Kitchen" is on :
```

```
if GetLightingState("Kitchen") then ...
or
```

```
if GetLightingState("Kitchen") = ON then ...
```
## <span id="page-79-0"></span>**4.15.13 GetSceneLevel Function**

The GetSceneLevel function returns the level of a C-Bus Scene.

#### Syntax

GetSceneLevel(SceneNumber)

SceneNumber is an Integer or Scene [Tag](#page-74-1).

### **Description**

The integer result is the "value" of the Scene. There are three possible types of result :

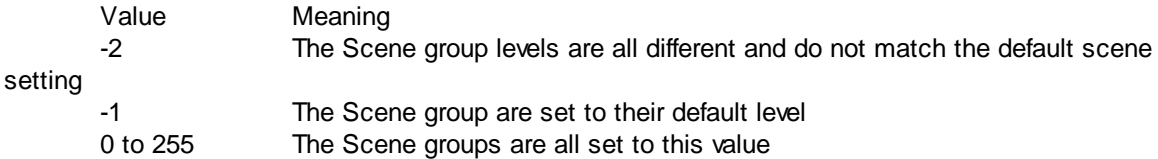

Scenes can be used as a collection of Group Addresses which are controlled or monitored together.

Note that the index of the first Scene is 0, [not](#page-308-0) 1.

### Example

To assign the level of Scene 32 to variable Level:  $Level := GetScreenLevel(32);$ 

To perform an action if the value of the Scene called "Upstairs" is 100%:

if GetSceneLevel("Upstairs") = 100% then ...

To check to see if a Scene is set:

```
if GetSceneLevel("Away From Home") = -1 then ...
```
Note that the last example checks that all of the Scene Components are at their target level. If the Scene is in the process of being set and Groups are ramping towards their final levels, the value of GetSceneLevel will not be -1. To check if a Scene is set, or in the process of being set, use the ScenelsSet Function.

## <span id="page-80-1"></span>**4.15.14 GetSceneMaxLevel Function**

The GetSceneMaxLevel function returns the maximum level of the groups in a C-Bus Scene.

Syntax

GetSceneMaxLevel(SceneNumber)

SceneNumber is an Integer or Scene [Tag](#page-74-1).

#### **Description**

The integer result is maximum of the levels of the groups in Scene SceneNumber. Scenes can be used as a collection of Group Addresses which are controlled or monitored together. Note that the index of the first Scene is 0, [not](#page-308-0) 1.

#### Example

To determine whether all of the groups in Scene 32 are off : if GetSceneMaxLevel(32) = 0 then ...

To determine whether any of the groups in the Scene called "Upstairs" are on:

if GetSceneMaxLevel("Upstairs") > 0 then ...

## <span id="page-80-2"></span>**4.15.15 GetSceneMinLevel Function**

The GetSceneMinLevel function returns the minimum level of the groups in a C-Bus Scene.

### **Syntax**

GetSceneMinLevel(SceneNumber)

SceneNumber is an Integer or Scene [Tag](#page-74-1).

### **Description**

The integer result is minimum of the levels of the groups in Scene SceneNumber. Scenes can be used as a collection of Group Addresses which are controlled or monitored together. Note that the index of the first Scene is  $0$ , [not](#page-308-0) 1.

### Example

```
To determine whether all of the groups in Scene 32 are on:
       if GetSceneMinLevel(32) > 0 then ...
```
To determine whether any of the groups in the Scene called "Upstairs" are off : if GetSceneMinLevel("Upstairs") = 0 then ...

# <span id="page-80-0"></span>**4.15.16 GetTriggerLevel Function**

The GetTriggerLevel function returns the [level](#page-73-0) (Action Selector) of a C-Bus Trigger Control Group.

**Syntax** 

GetTriggerLevel(TriggerGroup)

TriggerGroup is an Integer or Group Address [Tag.](#page-74-1)

#### **Description**

The integer result is the value of the Trigger Group (0 to 255) on the Trigger Control Application on the Local Network. Note that the result is the same as using the GetCBusLevel function with the Local Network number and the Trigger Control Application address (\$CA).

Note that there is no GetTriggerState function, as the concept of a state is meaningless within the Trigger Control Application.

## Example

```
To assign the value of Trigger Group 32 to variable Level :
       Level := GetTriggerLevel(32);
```
To perform an action if the value of the Trigger Control Group called "Scenes" is 100% : if GetTriggerLevel("Scenes") = 100% then ...

## <span id="page-81-0"></span>**4.15.17 GetUnitStatus Function**

The GetUnitStatus function returns whether the C-Bus unit is operating.

#### Syntax

GetUnitStatus(Network, UnitAddress)

[Network](#page-74-1) is an *[Integer](#page-40-0)* or **Network Tag.** UnitAddress is an Integer.

### **Description**

The [Boolean](#page-41-0) result is whether the unit is operating or not. Note that there needs to be a Monitor monitoring the value of a parameter on the unit for the software to be able to determine if the unit is replying to messages or not.

#### Example

To determine whether the C-Bus unit with unit address 5 on the Local Network is operating : if GetUnitStatus("Local Network", 5) then ...

## <span id="page-81-1"></span>**4.15.18 GetUnitParameter Function**

The GetUnitParameter function returns the value of a C-Bus unit parameter.

## **Syntax**

GetUnitParameter(Network, UnitAddress, ParameterType)

Network is an [Integer](#page-40-0) or [Network](#page-74-1) Tag. UnitAddress is an Integer. ParameterType is an Integer.

### **Description**

The [real](#page-41-1) result is the value of the selected parameter on the selected unit. The options for the ParameterType are :

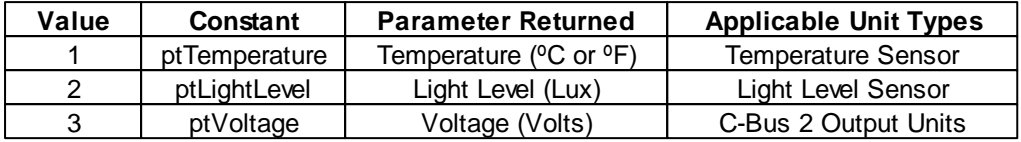

Notes :

- The unit address must correspond to a unit of the correct type to get meaningful data.
- A Monitor component with the matching unit address and parameter must be used in the Project in order to have the data available.
- The values returned are only as accurate as the unit sensors. Without calibration, the accuracy is not guaranteed.
- The units of temperature (°C or °F) are set in the PICED Project Details.
- The unit parameter [status](#page-82-0) should be checked before the value is used
- See also the Monitor Value [System](#page-115-0) IO variable

#### Example

To assign the light level of unit address 5 on the Local Network to the variable Level :

Level := GetUnitParameter("Local Network", 5, ptLightLevel);

### <span id="page-82-0"></span>**4.15.19 GetUnitParamStatus Function**

The GetUnitParamStatus function returns whether the value returned by the [GetUnitParameter](#page-81-1) **[Function](#page-81-1)** is valid.

#### Syntax

GetUnitParamStatus(Network, UnitAddress, ParameterType)

Network is an [Integer](#page-40-0) or [Network](#page-74-1) Tag. UnitAddress is an Integer. [ParameterType](#page-81-1) is an Integer.

#### **Description**

The [Boolean](#page-41-0) result is whether the value of the selected parameter on the selected unit is valid or not. The parameter value will only be valid once the value has been successfully read from the C-Bus unit. Possible reasons for the status being false are :

- Incorrect Network
- Incorrect UnitAddress
- Incorrect ParameterNo
- The C-Bus connection has not yet fully synchronised all units
- There is no PICED Monitor Component monitoring this value

#### Example

To determine whether the light level of unit address 5 on the Local Network is valid before using it :

if GetUnitParamStatus("Local Network", 5, ptLightLevel) then ...

## <span id="page-83-1"></span>**4.15.20 NudgeSceneLevel Procedure**

The NudgeSceneLevel procedure adjusts the level of a C-Bus Scene Group Addresses by a particular offset.

Syntax

NudgeSceneLevel(SceneNumber, Offset, RampRate);

SceneNumber is an Integer or Scene [Tag](#page-74-1). Offset is an Integer or Percent RampRate is an integer (number of seconds) or Ramp Rate Tag

### **Description**

The Scene Groups are adjusted by a particular offset at a particular ramp rate. Scenes can be used as a collection of Group Addresses which are controlled or monitored together. Note that the index of the first Scene is 0, [not](#page-308-0) 1.

If you have selected **Nudge/Ramp only On Groups in Scenes** in the Project Details, then only the Scene Groups which are already on will be nudged.

### Example

To adjust the values of the Group Addresses in Scene 32 by 10% instantaneously : NudgeSceneLevel(32, 10%, 0);

To adjust the value of the Group Addresses in Scene called "Upstairs" by -20% over 4 seconds : NudgeSceneLevel("Upstairs", -20%, "4s");

## <span id="page-83-0"></span>**4.15.21 PulseCBusLevel Procedure**

The PulseCBusLevel procedure pulses the [level](#page-73-0) of a C-Bus Group Address.

### Syntax

```
PulseCBusLevel(Network, Application, GroupAddress, NewLevel, RampRate,
Duration, FinalLevel);
```
Network is an [Integer](#page-40-0) or [Network](#page-74-1) Tag.

Application is an Integer or Application Tag. GroupAddress is an Integer or Group Address Tag. NewLevel is an Integer, Percent or Level Tag RampRate is an integer (number of seconds) or Ramp Rate Tag Duration is an integer (number of seconds) or Duration Tag FinalLevel is an Integer, Percent or Level Tag

### **Description**

The Group Address on the selected Application and Network gets set to the NewLevel, with a specified Ramp Rate. After a delay of Duration seconds, the level is set to the FinalLevel. If the level is to return to the original level before the pulse commenced, use a value of -1 as the FinalLevel.

### Example

To set the value of Group Address 32 on Application 56 (lighting) on Network 254 to level 255 immediately, and set the level back to 0 following a delay of 10 seconds :

PulseCBusLevel(254, 56, 32, 255, 0, 10, 0);

To set the value of Group Address called "Kitchen" on the "Lighting" Application on the "Local Network" to 50% over 4 seconds, then set back to the original level after one minute :

```
PulseCBusLevel("Local Network", "Lighting", "Kitchen", 50%, "4s", "0:01:00",
-1);
```
## <span id="page-84-1"></span>**4.15.22 SceneIsSet Function**

The Scenels Set function returns whether a Scene is set.

**Syntax** 

SceneIsSet(SceneNumber)

SceneNumber is an Integer or Scene [Tag](#page-74-1).

#### **Description**

The SceneIsSet function returns a boolean value corresponding the the state of a Scene indicator. It shows if the Scene Groups are at their target levels, or are ramping towards them.

#### **Example**

To switch off a set of lights if they are not already off (or ramping towards off):

```
if not SceneIsSet("All Off") then
begin
  SetScene("All Off");
end;
```
See also [GetSceneLevel](#page-79-0) Function

## <span id="page-84-0"></span>**4.15.23 SetCBusLevel Procedure**

The SetCBusLevel procedure sets the [level](#page-73-0) of a C-Bus Group Address.

#### **Syntax**

SetCBusLevel(Network, Application, GroupAddress, NewLevel, RampRate);

Network is an [Integer](#page-40-0) or [Network](#page-74-1) Tag. Application is an Integer or Application Tag. GroupAddress is an Integer or Group Address Tag. NewLevel is an Integer, Percent or Level Tag [Ramp](#page-74-1)Rate is an integer (number of seconds) or Ramp Rate Tag

#### **Description**

The Group Address on the selected Application and Network gets set to the NewLevel, with a specified Ramp Rate. If you select a ramp rate other than the [standard](#page-74-1) ramp rates, it will choose the closest one.

#### Example

To set the value of Group Address 32 on Application 56 (lighting) on Network 254 to level 255 immediately :

SetCBusLevel(254, 56, 32, 255, 0);

To set the value of Group Address called "Kitchen" on the "Lighting" Application on the "Local Network" to 50% over 4 seconds :

SetCBusLevel("Local Network", "Lighting", "Kitchen", 50%, "4s");

## <span id="page-85-0"></span>**4.15.24 SetCBusState Procedure**

The SetCBusState procedure sets the [state](#page-73-0) of a C-Bus Group Address.

**Syntax** 

SetCBusState(Network, Application, GroupAddress, NewState);

[Network](#page-74-1) is an **[Integer](#page-40-0)** or **Network Tag.** Application is an Integer or Application Tag. GroupAddress is an Integer or Group Address Tag. NewState is a Boolean value

#### **Description**

The Group Address on the selected Application and Network gets set to the NewState immediately (zero ramp rate).

#### Example

To set the value of Group Address 32 on Application 56 (lighting) on Network 254 to level 255 immediately :

SetCBusState(254, 56, 32, ON);

To set the value of Group Address called "Kitchen" on the "Lighting" Application on the "Local Network" to 0% immediately :

SetCBusState("Local Network", "Lighting", "Kitchen", OFF)

## <span id="page-85-1"></span>**4.15.25 SetEnableLevel Procedure**

The SetEnableLevel procedure sets the [level](#page-73-0) of a C-Bus Enable Group.

Syntax

SetEnableLevel(EnableGroup, NewLevel);

EnableGroup is an Integer or Group Address [Tag](#page-74-1). NewLevel is an Integer, Percent or Level Tag

### **Description**

The Enable Group on the Local Network gets set to the NewLevel, instantaneously. Note that the result is the same as using the SetCBusLevel function with the Local Network number, the Enable Control Application address (\$CB) and zero ramp rate.

### Example

To set the value of Enable Group 32 to level 255 : SetEnableLevel(32, 255);

To set the value of the Enable Group called "Enable Irrigation" to level 255 : SetEnableLevel("Enable Irrigation", 100%);

## <span id="page-86-0"></span>**4.15.26 SetEnableState Procedure**

The SetEnableState procedure sets the [state](#page-73-0) of a C-Bus Enable Group.

#### **Syntax**

SetEnableState(EnableGroup, NewState);

EnableGroup is an Integer or Group Address [Tag](#page-74-1). NewState is a [Boolean](#page-41-0) value

#### **Description**

The Enable Group on the Local Network gets set to the NewState, instantaneously. Note that the result is the same as using the SetCBusState function with the Local Network number, the Enable Control Application address (\$CB).

### Example

To set the value of Enable Group 32 to on (level 255) : SetEnableState(32, ON);

To set the value of the Enable Group called "Enable Irrigation" to on (level 255) : SetEnableState("Enable Irrigation", ON);

## <span id="page-86-1"></span>**4.15.27 SetLightingLevel Procedure**

The SetLightingLevel procedure sets the [level](#page-73-0) of a C-Bus Lighting Group Address.

### Syntax

SetLightingLevel(GroupAddress, NewLevel, RampRate);

GroupAddress is an Integer or Group Address [Tag](#page-74-1). NewLevel is an Integer, Percent or Level Tag [Ramp](#page-74-1)Rate is an integer (number of seconds) or Ramp Rate Tag

#### **Description**

The Group Address on the Local Network gets set to the NewLevel, instantaneously. Note that the result is the same as using the SetCBusLevel function with the Local Network number and the Lighting Application address (\$38).

### Example

To set the value of Group Address 32 to level 255 instantaneously : SetLightingLevel(32, 255, 0);

To set the value of the Group Address called "Kitchen" to level 255 over 4 seconds : SetLightingLevel("Kitchen", 100%, "4s");

## <span id="page-87-0"></span>**4.15.28 SetLightingState Procedure**

The SetLightingState procedure sets the [state](#page-73-0) of a C-Bus Lighting Group Address.

**Syntax** 

SetLightingState(GroupAddress, NewState);

GroupAddress is an Integer or Group Address [Tag](#page-74-1). NewState is a [Boolean](#page-41-0) value

### **Description**

The Group Address on the Local Network gets set to the NewState, instantaneously. Note that the result is the same as using the SetCBusState function with the Local Network number and the Lighting Application address (\$38).

#### Example

To set the value of Group Address 32 to on (level 255) : SetLightingState(32, ON);

To sets the value of the Group Address called "Kitchen" to on (level 255) : SetLightingState("Kitchen", ON);

## <span id="page-87-1"></span>**4.15.29 SetScene Procedure**

The SetScene procedure sets the level of a C-Bus Scene Group Addresses to their default levels.

#### **Syntax**

SetScene(SceneNumber);

SceneNumber is an Integer or Scene [Tag](#page-74-1).

#### **Description**

The Scene Groups are set to their default levels with their default ramp rate. Note that the index of the first Scene is 0, [not](#page-308-0) 1.

#### Example

To set the value of the Group Addresses in Scene 32 to their default levels : SetScene(32);

To set the value of the Group Addresses in Scene called "Upstairs" to their default levels : SetScene("Upstairs");

See also [CrossFadeScene](#page-74-0) Procedure

# <span id="page-87-2"></span>**4.15.30 SetSceneLevel Procedure**

The SetSceneLevel procedure sets the level of a C-Bus Scene Group Addresses to particular levels.

**Syntax** 

SetSceneLevel(SceneNumber, NewLevel, RampRate);

SceneNumber is an Integer or Scene [Tag](#page-74-1). NewLevel is an Integer or Percent RampRate is an integer (number of seconds) or Ramp Rate Tag

### **Description**

The Scene Groups are set to particular levels with a particular ramp rate. If you select a ramp rate other than the [standard](#page-74-1) ramp rates, it will choose the closest one.

There are two alternatives for the New Level :

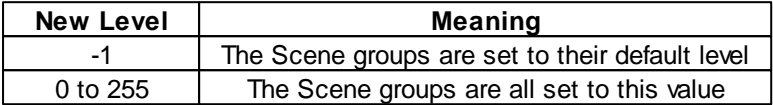

Scenes can be used as a collection of Group Addresses which are controlled or monitored together.

Note that the index of the first Scene is 0, [not](#page-308-0) 1.

#### Example

To set the value of the Group Addresses in Scene 32 to 255 instantaneously : SetSceneLevel(32, 255, 0);

To set the value of the Group Addresses in Scene called "Upstairs" to 50% over 4 seconds : SetSceneLevel("Upstairs", 50%, "4s");

## <span id="page-88-0"></span>**4.15.31 SetSceneOffset Procedure**

The SetSceneOffset procedure sets the level of a C-Bus Scene Group Addresses to their default level plus an offset.

### **Syntax**

SetSceneOffset(SceneNumber, Offset, RampRate);

SceneNumber is an Integer or Scene [Tag](#page-74-1). Offset is an Integer or Percent (-100% to +100%) RampRate is an integer (number of seconds) or Ramp Rate Tag

#### **Description**

The Scene Groups are set to particular levels with a particular ramp rate. If you select a ramp rate other than the [standard](#page-74-1) ramp rates, it will choose the closest one. The level for each Group Address is its default value plus the offset value. Note that the index of the first Scene is  $0, \text{not } 1$  $0, \text{not } 1$  $0, \text{not } 1$ .

If you have selected **Nudge/Ramp only On Groups in Scenes** in the Project Details, then only the Scene Groups which are already on will be adjusted.

#### Example

To set the value of the Group Addresses in Scene 32 to 10% higher than the default level instantaneously :

SetSceneOffset(32, 10%, 0);

To set the value of the Group Addresses in Scene called "Upstairs" to 10% lower than the default over 4 seconds :

```
SetSceneOffset("Upstairs", -10%, "4s");
```
## <span id="page-89-0"></span>**4.15.32 SetTriggerLevel Procedure**

The SetTriggerLevel procedure sets the [level](#page-73-0) (Action Selector) of a C-Bus Trigger Group.

**Syntax** 

SetTriggerLevel(TriggerGroup, NewLevel);

TriggerGroup is an Integer or Group Address [Tag.](#page-74-1) NewLevel is an Integer, Percent or Level Tag

## **Description**

The Trigger Group on the Local Network gets set to the NewLevel, instantaneously. Note that the result is the same as using the SetCBusLevel function with the Local Network number, the Trigger Control Application address (\$CA) and zero ramp rate.

Note that there is no SetTriggerState function, as the concept of a state is meaningless within the Trigger Control Application.

## **Example**

To set the value of Trigger Group 32 to level 255 : SetTriggerLevel(32, 255);

To set the value of the Trigger Group called "Scenes" to level 255 : SetTriggerLevel("Scenes", 100%);

## <span id="page-89-1"></span>**4.15.33 StoreScene Procedure**

The StoreScene procedure stores the level of a C-Bus Scene Group Addresses.

### **Syntax**

StoreScene(SceneNumber);

SceneNumber is an Integer or Scene [Tag](#page-74-1).

### **Description**

The current levels of the Scene Group Addresses are stored in the Scene. Note that the index of the first Scene is 0, [not](#page-308-0) 1.

## Example

To store the value of the Group Addresses in Scene 32 at their current levels : StoreScene(32);

To store the value of the Group Addresses in Scene called "Upstairs" at their current levels : StoreScene("Upstairs");

## <span id="page-90-0"></span>**4.15.34 TrackGroup Procedure**

The TrackGroup procedure sets the [level](#page-73-0) of a C-Bus Group Address to match another Group Address.

**Syntax** 

TrackGroup(Network, Application, GroupAddress1, GroupAddress2);

[Network](#page-74-1) is an **[Integer](#page-40-0)** or **Network Tag.** Application is an Integer or Application Tag. GroupAddress1 and GroupAddress2 are Integers or Group Address Tags.

### **Description**

The TrackGroup procedure makes GroupAddress2 on the selected Application and Network get set to be the same level (and ramp rate if ramping) as GroupAddress1.

Note that if GroupAddress2 gets changed, the TrackGroup procedure will change it back to match GroupAddress1.

See also [TrackGroup2](#page-90-1) Procedure

**Example** 

See the FAQ topic **[Tracking](#page-302-0) a Group Address** for examples.

## <span id="page-90-1"></span>**4.15.35 TrackGroup2 Procedure**

The TrackGroup2 procedure sets the [level](#page-73-0) of two C-Bus Group Addresses to match each other.

#### **Applicability**

Colour C-Touch only.

#### **Syntax**

TrackGroup2(Network1, Application1, GroupAddress1, Network2, Application2, GroupAddress2);

Network1 and Network 2 are [Integers](#page-40-0) or [Network](#page-74-1) Tags. Application1 and Application 2 are Integers or Application Tags. GroupAddress1 and GroupAddress2 are Integers or Group Address Tags.

#### **Description**

The TrackGroup2 procedure makes Group Addresses 1 and 2 track each other. If Group Address 1 (on Network 1, Application 1) changes, then Group Address 2 (on Network 2, Application 2) will be changed to match and vice versa..

See also [TrackGroup](#page-90-0) Procedure

#### Example

See the FAQ topic [Tracking](#page-302-0) a Group Address for examples.

# <span id="page-91-0"></span>**4.15.36 C-Bus Tag Functions**

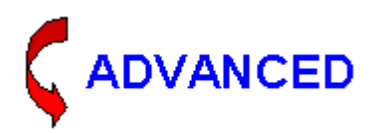

[C-Bus](#page-74-1) Tags are generally used in C-Bus [Functions](#page-72-0) to make the code easier to read. The tag is interpreted as a number by the logic engine.

In rare circumstances, it is useful to know or use the actual text of a tag. The following functions can be used with [C-Bus](#page-74-1) Tags:

- [GetCBusNetworkCount](#page-91-1) Function
- **[GetCBusNetworkFromIndex](#page-92-0) Function**
- **[GetCBusNetworkAddress](#page-92-1) Function**
- **[GetCBusNetworkTag](#page-93-0) Procedure**
- **[GetCBusApplicationCount](#page-93-1) Function**
- [GetCBusApplicationFromIndex](#page-94-0) Function
- [GetCBusApplicationAddress](#page-94-1) Function
- [GetCBusApplicationTag](#page-95-0) Procedure
- [GetCBusGroupCount](#page-95-1) Function
- [GetCBusGroupFromIndex](#page-96-0) Function
- **[GetCBusGroupAddress](#page-96-1) Function**
- [GetCBusGroupTag](#page-97-0) Procedure
- [GetCBusLevelCount](#page-97-1) Function
- [GetCBusLevelFromIndex](#page-98-0) Function
- **[GetCBusLevelAddress](#page-98-1) Function**
- **[GetCBusLevelTag](#page-99-0) Procedure**

**If you are considering using these functions, be sure that they are really needed and that there is not an alternative method you can use. These use considerable processor time and should be used sparingly. It is recommended that they only be used in the [Initialisation](#page-178-0) section if possible.**

### <span id="page-91-1"></span>**4.15.36.1 GetCBusNetworkCount Function**

The GetCBusNetworkCount function returns the number of C-Bus Networks.

Applicability

Colour C-Touch only.

Syntax

GetCBusNetworkCount

### **Description**

This function returns the number of C-Bus networks in the project.

Example

See [GetCBusNetworkTag](#page-93-0) Example

#### <span id="page-92-0"></span>**4.15.36.2 GetCBusNetworkFromIndex Function**

The GetCBusNetworkFromIndex function returns the number/address of a C-Bus Network.

Applicability

Colour C-Touch only.

#### **Syntax**

GetCBusNetworkFromIndex(index)

Where index is an integer from 0 to the number of networks - 1 (see [GetCBusNetworkCount\)](#page-91-1).

#### **Description**

This function returns the number/address of network from its index in the list of C-Bus Networks. Note that the list of C-Bus Networks is not sorted.

**Example** 

See [GetCBusNetworkTag](#page-93-0) Example

#### <span id="page-92-1"></span>**4.15.36.3 GetCBusNetworkAddress Function**

The GetCBusNetworkAddress function returns the number/address of a C-Bus Network from its name ([Tag\)](#page-74-1).

**Syntax** 

GetCBusNetworkAddress(Name)

Where Name is a **[String](#page-41-2)** variable or a C-Bus Network [Tag](#page-74-1)

#### **Description**

This function returns the number/address of network from its name [\(Tag\).](#page-74-1) If the tag name does not exist, the function result will be -1.

If the Name parameter is a string, then the name is looked up in the C-Bus Tag Database each time the function is executed. This is relatively demanding on processor time. **This is only possible in Colour C-Touch.**

If the Name parameter is a Network Tag, then the name is looked up in the C-Bus Tag Database at compile time only. This is not at all demanding on processor time.

### Example

To get the number of a network called "Local" (at compile time) and store it in variable n:

n := GetCBusNetworkAddress("Local");

To get the number of a network which is stored in a variable NetName and store it in variable n:

n := GetCBusNetworkAddress(NetName);

### <span id="page-93-0"></span>**4.15.36.4 GetCBusNetworkTag Procedure**

The GetCBusNetworkTag procedure returns the name [\(Tag\)](#page-74-1) of a C-Bus Network.

**Applicability** 

Colour C-Touch only.

**Syntax** 

GetCBusNetworkTag(Address, Name);

Where:

Address is an *integer*; the Network address/number. Name is a **[String](#page-41-2)** variable

#### **Description**

This procedure gets the name (Tag) of a network from its address/number and stores it in the Name variable.

### **Example**

To display a list of all networks in the project:

```
Count := GetCBusNetworkCount;
WriteLn(Count, ' Networks');
for i := 1 to Count do
begin
 Net := GetCBusNetworkFromIndex(i);
 GetCBusNetworkTag(Net, NetName);
 WriteLn(i, Net, ' ', NetName);
end;
```
### <span id="page-93-1"></span>**4.15.36.5 GetCBusApplicationCount Function**

The GetCBusApplicationCount function returns the number of C-Bus Applications.

**Applicability** 

Colour C-Touch only.

**Syntax** 

GetCBusApplicationCount

**Description** 

This function returns the number of C-Bus Applications in the project.

Example

See [GetCBusApplicationTag](#page-95-0) Example

### <span id="page-94-0"></span>**4.15.36.6 GetCBusApplicationFromIndex Function**

The GetCBusApplicationFromIndex function returns the number/address of a C-Bus Application.

Applicability

Colour C-Touch only.

#### **Syntax**

GetCBusApplicationFromIndex(index)

Where index is an integer from 0 to the number of Applications - 1 (see [GetCBusApplicationCount](#page-93-1) [Function](#page-93-1)).

#### **Description**

This function returns the number/address of Application from its index in the list of C-Bus Applications. Note that the list of C-Bus Applications is not sorted.

**Example** 

See [GetCBusApplicationTag](#page-95-0) Example

### <span id="page-94-1"></span>**4.15.36.7 GetCBusApplicationAddress Function**

The GetCBusApplicationAddress function returns the number/address of a C-Bus Application from its name [\(Tag\).](#page-74-1)

**Syntax** 

GetCBusApplicationAddress(Name)

Where Name is a **[String](#page-41-2)** variable or a C-Bus Application [Tag](#page-74-1)

#### **Description**

This function returns the number/address of Application from its name [\(Tag\)](#page-74-1). If the tag name does not exist, the function result will be -1.

If the Name parameter is a string, then the name is looked up in the C-Bus Tag Database each time the function is executed. This is relatively demanding on processor time. **This is only possible in Colour C-Touch.**

If the Name parameter is an Application Tag, then the name is looked up in the C-Bus Tag Database at compile time only. This is not at all demanding on processor time.

### Example

To get the number of a Application called "Lighting" (at compile time) and store it in variable n:

n := GetCBusApplicationAddress("Lighting");

To get the number of a Application which is stored in a variable AppName and store it in variable n:

```
n := GetCBusApplicationAddress(AppName);
```
### <span id="page-95-0"></span>**4.15.36.8 GetCBusApplicationTag Procedure**

The GetCBusApplicationTag procedure returns the name [\(Tag\)](#page-74-1) of a C-Bus Application.

**Applicability** 

Colour C-Touch only.

#### **Syntax**

GetCBusApplicationTag(Address, Name);

Where:

Address is an *integer*; the Application address/number. Name is a **[String](#page-41-2)** variable

#### **Description**

This procedure gets the name (Tag) of a Application from its address/number and stores it in the Name variable.

### Example

To display a list of all Applications in the project:

```
Count := GetCBusApplicationCount;
WriteLn(Count, ' Applications');
for i := 1 to Count do
begin
 App := GetCBusApplicationFromIndex(i);GetCBusApplicationTag(App, AppName);
  WriteLn(i, App, ' ', AppName);
end;
```
### <span id="page-95-1"></span>**4.15.36.9 GetCBusGroupCount Function**

The GetCBusGroupCount function returns the number of C-Bus Groups.

**Applicability** 

Colour C-Touch only.

### Syntax

GetCBusGroupCount(Network, Application)

### **Where**

Network is an [Integer](#page-40-0) or [Network](#page-74-1) Tag. Application is an Integer or Application Tag.

## **Description**

This function returns the number of C-Bus Groups in the Network and Application.

### Example

#### See [GetCBusGroupTag](#page-97-0) Example

#### <span id="page-96-0"></span>**4.15.36.10GetCBusGroupFromIndex Function**

The GetCBusGroupFromIndex function returns the number/address of a C-Bus Group.

#### **Applicability**

Colour C-Touch only.

#### **Syntax**

GetCBusGroupFromIndex(Network, Application, index)

#### **Where**

[Network](#page-74-1) is an **[Integer](#page-40-0)** or Network Tag. Application is an Integer or Application Tag. index is an integer from 0 to the number of Groups - 1 (see [GetCBusGroupCount](#page-95-1) Function).

#### **Description**

This function returns the number/address of Group from its index in the list of C-Bus Groups. Note that the list of C-Bus Groups is not sorted.

#### **Example**

See [GetCBusGroupTag](#page-97-0) Example

#### <span id="page-96-1"></span>**4.15.36.11GetCBusGroupAddress Function**

The GetCBusGroupAddress function returns the number/address of a C-Bus Group from its name ([Tag\)](#page-74-1).

## **Syntax**

GetCBusGroupAddress(Network, Application, Name)

#### **Where**

[Network](#page-74-1) is an **[Integer](#page-40-0)** or **Network Tag.** Application is an Integer or Application Tag. Name is a **[String](#page-41-2)** variable or a Group Address [Tag](#page-74-1)

### **Description**

This function returns the number/address of a Group from its name ([Tag\).](#page-74-1) If the tag name does not exist, the function result will be -1.

If the Name parameter is a string, then the name is looked up in the C-Bus Tag Database each time the function is executed. This is relatively demanding on processor time. **This is only possible in Colour C-Touch.**

If the Name parameter is a Group Address Tag, then the name is looked up in the C-Bus Tag Database at compile time only. This is not at all demanding on processor time.

### Example

To get the number of a Group called "Kitchen" (at compile time) which is on the "Local" network and "Lighting" application, and store it in variable n:

n := GetCBusGroupAddress("Local", "Lighting", "Kitchen");

To get the number of a Group which is stored in a variable GroupName which is on the "Local" network and "Lighting" application, and store it in variable n:

n := GetCBusGroupAddress("Local", "Lighting", GroupName);

#### <span id="page-97-0"></span>**4.15.36.12GetCBusGroupTag Procedure**

The GetCBusGroupTag procedure returns the name [\(Tag\)](#page-74-1) of a C-Bus Group.

**Applicability** 

Colour C-Touch only.

#### **Syntax**

GetCBusGroupTag(Network, Application, Address, Name);

Where:

[Network](#page-74-1) is an **[Integer](#page-40-0)** or **Network Tag.** Application is an Integer or Application Tag. Address is an [integer;](#page-40-0) the Group address/number. Name is a [String](#page-41-2) variable

#### **Description**

This procedure gets the name (Tag) of a Group from its address/number and stores it in the Name variable.

#### Example

To display a list of all Groups in the "Local" network and "Lighting" application:

```
Count := GetCBusGroupCount("Local", "Lighting");
WriteLn(Count, ' Lighting Groups');
for i := 1 to Count do
begin
 Group := GetCBusGroupFromIndex("Local", "Lighting", i);
 GetCBusGroupTag("Local", "Lighting", Group, GroupName);
 WriteLn(i, Group, ' ', GroupName);
end;
```
#### <span id="page-97-1"></span>**4.15.36.13GetCBusLevelCount Function**

The GetCBusLevelCount function returns the number of C-Bus Levels.

Applicability

Colour C-Touch only.

**Syntax** 

GetCBusGroupCount(Network, Application, GroupAddress)

**Where** 

Network is an [Integer](#page-40-0) or [Network](#page-74-1) Tag. Application is an Integer or Application Tag. GroupAddress is an Integer or Group Address Tag.

### **Description**

This function returns the number of C-Bus Levels in the Group Address.

#### **Example**

See [GetCBusLevelTag](#page-99-0) Example

#### <span id="page-98-0"></span>**4.15.36.14GetCBusLevelFromIndex Function**

The GetCBusLevelFromIndex function returns the number/address of a C-Bus Level.

#### **Applicability**

Colour C-Touch only.

#### Syntax

GetCBusLevelFromIndex(Network, Application, GroupAddress, index)

#### **Where**

[Network](#page-74-1) is an **[Integer](#page-40-0)** or **Network Tag.** Application is an Integer or Application Tag. GroupAddress is an Integer or Group Address Tag. index is an integer from 0 to the number of Levels - 1 (see [GetCBusLevelCount](#page-97-1) Function).

#### **Description**

This function returns the number/address of Level from its index in the list of C-Bus Levels. Note that the list of C-Bus Levels is not sorted.

### Example

See [GetCBusLevelTag](#page-99-0) Example

### <span id="page-98-1"></span>**4.15.36.15GetCBusLevelAddress Function**

The GetCBusLevelAddress function returns the number/address of a C-Bus Level from its name ([Tag\)](#page-74-1).

### **Syntax**

GetCBusLevelAddress(Network, Application, GroupAddress, Name)

#### **Where**

Network is an [Integer](#page-40-0) or [Network](#page-74-1) Tag. Application is an Integer or Application Tag. GroupAddress is an Integer or Group Address Tag. Name is a **[String](#page-41-2)** variable or a Level [Tag](#page-74-1)

#### **Description**

This function returns the number/address of a Level from its name [\(Tag\)](#page-74-1). If the tag name does not exist, the function result will be -1.

If the Name parameter is a string, then the name is looked up in the C-Bus Tag Database each time the function is executed. This is relatively demanding on processor time. **This is only possible in Colour C-Touch.**

If the Name parameter is a Level Tag, then the name is looked up in the C-Bus Tag Database at compile time only. This is not at all demanding on processor time.

#### Example

To get the number of a Level called "Preset" (at compile time) which is on the "Local" network, "Lighting" application, "Kitchen" group, and store it in variable n:

n := GetCBusLevelAddress("Local", "Lighting", "Kitchen", "Preset");

To get the number of a Level which is stored in a variable LevelName which is on the "Local" network, "Lighting" application, "Kitchen" group, and store it in variable n:

n := GetCBusLevelAddress("Local", "Lighting", "Kitchen", LevelName);

#### <span id="page-99-0"></span>**4.15.36.16GetCBusLevelTag Procedure**

The GetCBusLevelTag procedure returns the name ([Tag\)](#page-74-1) of a C-Bus Level.

#### **Applicability**

Colour C-Touch only.

#### **Syntax**

GetCBusLevelTag(Network, Application, GroupAddress, Address, Name);

#### Where:

[Network](#page-74-1) is an **[Integer](#page-40-0)** or Network Tag. Application is an Integer or Application Tag. GroupAddress is an Integer or Group Address Tag. Address is an [integer;](#page-40-0) the Level address/number. Name is a **[String](#page-41-2)** variable

#### **Description**

This procedure gets the name (Tag) of a Level from its address/number and stores it in the Name variable.

### Example

To display a list of all Levels (Action Selectors) in the "Local" network, "Trigger" application, "Scenes" group:

```
Count := GetCBusLevelCount("Local", "Trigger Control", "Scenes");
WriteLn(Count, ' Levels in Scenes');
for i := 1 to Count do
```

```
begin
 Level := GetCBusLevelFromIndex("Local", "Trigger Control", "Scenes", i -
1);
 GetCBusLevelTag("Local", "Trigger Control", "Scenes", Level, LevelName);
 WriteLn(i, Level, ' ', LevelName);
end;
```
## **4.15.37 Tutorial 4**

### Question 1

Write a Once [Statement](#page-157-0) to set C-Bus Lighting Group Address "Porch Light" on at sunset + 1/2 hour every week night (Monday to Friday).

#### Question 2

Write a Once statement to set the scene "Party" at 7PM on the first Friday of each month.

#### Question 3

Write a statement to assign the current time plus two hours to a variable called "OffTime".

#### Question 4

Write a statement to increment (ie. add one to) a variable called Counter every 20 seconds. Do the same for every 45 seconds (this has less alternative solutions).

#### Question 5

Write a statement to nudge a Scene called "Living Area" up by 10% when a Trigger Group called "Nudge Up" is set to 100%.

## Tutorial [Answers](#page-326-0)

## **4.16 Timer Functions**

The Logic Engine has timers that can be used for determining the amount of time that has elapsed since some event. Each timer is either disabled or running. The timers which are running have their value incremented automatically every second.

There are several functions which can be used with timers :

- [TimerRunning](#page-101-0) Function
- TimerSet [Procedure](#page-101-1)
- [TimerStart](#page-101-2) Procedure
- [TimerStop](#page-102-0) Procedure
- [TimerTime](#page-102-1) Function

#### **Notes**

The value of a Logic Timer can be displayed with a Clock component.

Counters count upwards (not down).

If a timer value is -1, this means that the timer is not running. Once it gets set to 0, it will start counting upwards automatically.

For the PAC, the maximum timer value is 9 hours (32767 seconds). If a timer is allowed to count beyond this time, it will roll over to -9 hours then continue counting upwards.

See also **Time [Functions](#page-67-0)** and Software Limits.

## <span id="page-101-0"></span>**4.16.1 TimerRunning Function**

The TimerRunning function returns whether the specified Logic Timer is running or not.

**Syntax** 

TimerRunning(n)

### **Description**

The boolean result is whether timer number n is running or not.

#### Example

To perform an action if Timer 2 is running : if TimerRunning(2) then ...

## <span id="page-101-1"></span>**4.16.2 TimerSet Procedure**

The TimerSet procedure sets a Logic Timer to a particular value.

### **Syntax**

TimerSet(n, t)

## **Description**

This sets the value of timer number n to a value of t. If the timer is not already running, this will start the timer.

## **Example**

```
To set Timer 2 to 10 seconds :
       TimerSet(2, 10);
```
To set Timer 2 to 0 seconds - this is the same as TimerStart(2) : TimerSet(2, 0);

To set Timer n to -1 seconds - this is the same as TimerStop(n) : TimerSet(n, -1);

## <span id="page-101-2"></span>**4.16.3 TimerStart Procedure**

The TimerStart procedure starts a Logic Timer.

**Syntax** 

TimerStart(n);

### **Description**

This starts timer number n running. The time will be set to 0. If the timer is already running, it will

just set the time to 0.

Example

To start Timer 2 : TimerStart(2);

## <span id="page-102-0"></span>**4.16.4 TimerStop Procedure**

The TimerStop procedure stops a Logic Timer.

**Syntax** 

TimerStop(n);

## **Description**

This stops timer number n running. The time will be set to -1.

## **Example**

To stop Timer 2 : TimerStop(2);

## <span id="page-102-1"></span>**4.16.5 TimerTime Function**

The TimerTime function returns the time of a specified Logic Timer.

Syntax

TimerTime(n)

### **Description**

The integer result is the value of Logic Timer number n. If the result is -1, then the timer is not running. The Timer Time becomes 1 greater each second while the Timer is running.

### Example

To perform an action if the value of Timer 2 is 60 seconds : if  $TimerTime(2)$  = 60 then ...

To display the value of timer 3 on the screen :

```
TextPos(100, 100);
DrawText('Time = ', TimeTime(3));
```
To display the value of timer 3 on the screen, as a value counting down from 60 seconds :

```
TextPos(100, 100);
```
DrawText('Time =  $\prime$ , 60 - TimerTime(3));

# <span id="page-102-2"></span>**4.17 System IO Functions**

System Input/Output (IO) Variables are provided for additional system control and interaction with the logic engine. There are two types of System IO Variables :

- In-Built System IO [Variables](#page-108-0) : these are pre-defined and provide access to various system functions
- User System IO [Variables](#page-103-0) : these are defined by the user as required

User System IO variables can be [Integer](#page-40-0), [Real,](#page-41-1) [Boolean](#page-41-0) or [Strings](#page-41-2).

## **4.17.1 Using SystemIO Variables with Components**

A PICED component (such as a button or slider) can control or monitor the state of a System IO variable. To get a Component to control or monitor a System IO variable :

- Place a Component on a Page
- Edit the Component
- Click on the **System IO** tab
- Select the **Key Function**
- Select whether a User or In-Built System IO Variable is required
- Select the System IO **Variable** from the list
- Select the **Value** if applicable

To copy the User System IO Variable from one Component to another :

- Select the component to have its System IO Variable copied
- Select the other components to have the System IO Variable copied to
- Select the **Edit | Copy Group** menu item

### <span id="page-103-0"></span>**4.17.2 User System IO Variables**

User System IO (Input / Output) Variables are used to provide a means of user input and output to the Logic Engine. Components can be placed on the PICED page to allow the user to set or read the User System IO variable value.

The values of User System IO variables are saved when the project is saved. This provides a means of achieving non-volatile storage for the Logic Engine. The present value of the User System IO variables can be seen and set with the **[System](#page-104-0) IO Editor**. These values also get changed by Components and logic functions.

The **[System](#page-104-0) IO Editor** can be used to create and edit User System IO variables.

The following functions can be used with User System IO variables :

- [GetBoolSystemIO](#page-105-0) Function
- [GetIntSystemIO](#page-105-1) Function
- [GetRealSystemIO](#page-105-2) Function
- [GetStringSystemIO](#page-106-0) Procedure
- [SetBoolSystemIO](#page-106-1) Procedure
- [SetIntSystemIO](#page-107-0) Procedure
- [SetRealSystemIO](#page-107-1) Procedure
- [SetStringSystemIO](#page-108-1) Procedure

Note : the differences between a User System IO [Variable](#page-39-0) and a regular Logic Variable are :

- the user can not directly monitor or control a regular variable.
- with User System IO variables, the "get" and "set" functions must be used to access them
- the values of User System IO variables are not initialised when the Logic Engine runs (they stay at their previous value). The values can be reset in the logic [Initialisation](#page-178-0) section if required.
- the values of User System IO variables are saved when the Project is saved

A User System IO Variable should not be used where a regular Logic variable will suffice. There are several problems with using a System IO variable instead of a regular variable :

- User System IO variables slow down the logic execution
- User System IO variables use more resources
- User System IO variables make larger project files
- There are a limited number of User System IO variables available
- A User System IO Variable should be used when :
- the value needs to be restored following a power failure
- the user needs to be able to control the value easily

See also Software Limits.

### <span id="page-104-0"></span>**4.17.2.1 System IO Manager**

The System IO Manager is used to :

- Add new System IO [Variables](#page-102-2)
- Edit System IO Variables
- Change System IO Variable values

To open the System IO Manager, click on the **System IO** button on the Logic Editor [Tool](#page-24-0) Bar, or on the PICED tool bar.

To Add a new System IO variable, click on the **Add** button. The System IO [Variable](#page-104-1) Editor will open.

To delete an existing System IO variable, select the System IO variable and click on the **Delete** button.

To edit an existing System IO variable, select the System IO variable and click on the **Edit** button. The **System IO [Variable](#page-104-1) Editor** will open.

To make a copy of an existing System IO variable, select the System IO variable and click on the **Duplicate** button.

Note : Special Functions can also be used to allow the user to open the System IO Manager or to open a particular System IO Variable.

See also Software Limits.

### <span id="page-104-1"></span>**4.17.2.1.1 System IO Variable Editor**

The System IO Variable Editor can be accessed from the System IO [Manager](#page-104-0) or by using Special Functions.

The System IO Variable Editor allows the properties of a System IO Variable to be set :

- **Name** : this is the name of the System IO Variable
- **Type** : this is the [Type](#page-40-1) of the System IO Variable (note that dates and times are just [Integers\)](#page-40-0)
- **Minimum** : this is the minimum value that the System IO Variable can have (not applicable for [Boolean](#page-41-0) Types or String [Types\)](#page-41-2)
- **Maximum** : this is the maximum value that the System IO Variable can have (not applicable for Boolean Types or String Types)
- **Value** : this is the current value of the System IO Variable

## <span id="page-104-2"></span>**4.17.2.2 System IO Tags**

A System IO Tag is a [Tag](#page-63-0) used to refer to a System IO Variable number. The tag corresponds to the System IO Variable [name](#page-104-1).

The format is :

"System IO Variable Name"

### <span id="page-105-0"></span>**4.17.2.3 GetBoolSystemIO Function**

The GetBool[System](#page-102-2)IO function returns the value of a **[Boolean](#page-41-0) System IO** variable.

**Syntax** 

GetBoolSystemIO(n)

n is an *[Integer](#page-40-0)* or [System](#page-104-2) IO Variable System IO Tag.

#### **Description**

The boolean result is the value of System IO variable number n. If System IO variable number n is not of the correct type, a [Compilation](#page-278-0) [Error](#page-288-0) or Run Time Error will occur. Note that the index of the first System IO Variable is 0, [not](#page-308-0) 1.

#### Example

To assign the value of System IO variable number 2 to a variable called State : State := GetBoolSystemIO(2);

To perform an action if the value of System IO variable called "Enable State" is true : if GetBoolSystemIO("Enable State") then ...

#### <span id="page-105-1"></span>**4.17.2.4 GetIntSystemIO Function**

The GetIntSystemIO function returns the value of an [integer](#page-40-0) [System](#page-102-2) IO variable.

#### **Syntax**

GetIntSystemIO(n)

n is an **[Integer](#page-40-0)** or [System](#page-104-2) IO Variable System IO Tag.

#### **Description**

The integer result is the value of System IO variable number n. This can also be used to get the value of a [Date](#page-64-0) or [Time](#page-67-0) System IO variable, since dates and times are just integers. If System IO variable number n is not of the correct type, a [Compilation](#page-278-0) [Error](#page-288-0) or Run Time Error will occur. Note that the index of the first System IO Variable is  $0$ , [not](#page-308-0) 1.

### Example

To assign the value of System IO variable number 2 to a variable called Date1 :

Datel := GetIntSystemIO(2);

To perform an action if the value of System IO variable called "Start Time" is equal to the current time :

if GetIntSystemIO("Start Time") = Time then ...

#### <span id="page-105-2"></span>**4.17.2.5 GetRealSystemIO Function**

The Get[Real](#page-41-1)[System](#page-102-2)IO function returns the value of a Real System IO variable.

**Syntax** 

GetRealSystemIO(n)

n is an *[Integer](#page-40-0)* or [System](#page-104-2) IO Variable **System IO Tag.** 

#### **Description**

The real result is the value of System IO variable number n. If System IO variable number n is not of the correct type, a [Compilation](#page-278-0) [Error](#page-288-0) or Run Time Error will occur. Note that the index of the first System IO Variable is 0, [not](#page-308-0) 1.

### **Example**

To assign the value of System IO variable number 2 to a variable called x :

```
x := GetRealSystemIO(2);
```
To perform an action if the value of System IO variable called "Setting" is equal to a variable called x

if GetRealSystemIO("Setting") = x then ...

## <span id="page-106-0"></span>**4.17.2.6 GetStringSystemIO Procedure**

The Get[String](#page-41-2)[System](#page-102-2)IO procedure obtains the value of an **String System IO** variable.

## **Syntax**

:

```
GetStringSystemIO(n, v);
```
n is an *[Integer](#page-40-0)* or [System](#page-104-2) IO Variable System IO Tag. v is a string variable

### **Description**

The value of System IO variable number n is stored in v. If System IO variable number n is not of the correct type, a [Compilation](#page-278-0) Error or Run [Time](#page-288-0) Error will occur. Note that the index of the first System IO Variable is 0, [not](#page-308-0) 1.

### **Example**

To store the value of System IO variable number 2 in variable s : GetStringSystemIO(2, s);

To store the value of System IO variable called "Alarm State" in variable State : GetStringSystemIO("Alarm State", State);

To compare a system IO variable called "My String" with the text 'kitchen' (using string variable called s) :

```
GetStringSystemIO("My String", s);
if s = 'kitchen' then ...
```
## <span id="page-106-1"></span>**4.17.2.7 SetBoolSystemIO Procedure**

The SetBoolSystemIO procedure sets the value of an [boolean](#page-41-0) [System](#page-102-2) IO variable.

**Syntax** 

```
SetBoolSystemIO(n, v);
```
n is an *[Integer](#page-40-0)* or [System](#page-104-2) IO Variable **System IO Tag.** v is a boolean expression

#### **Description**

The value of System IO variable number n is set to v. If System IO variable number n is not of the correct type, a [Compilation](#page-278-0) Error or Run [Time](#page-288-0) Error will occur. Note that the index of the first System IO Variable is 0, [not](#page-308-0) 1.

### **Example**

To set the value of System IO variable number 2 to TRUE : SetBoolSystemIO(2, true);

To set the value of System IO variable called "Enable State" to ON (TRUE) : SetBoolSystemIO("Enable State", ON);

## <span id="page-107-0"></span>**4.17.2.8 SetIntSystemIO Procedure**

The SetInt[System](#page-102-2)IO procedure sets the value of an *[integer](#page-40-0) System IO* variable.

### Syntax

```
SetIntSystemIO(n, v);
```
n is an *[Integer](#page-40-0)* or [System](#page-104-2) IO Variable System IO Tag. v is an integer expression

### **Description**

The value of System IO variable number n is set to v. This can also be used to set the value of a [Date](#page-64-0) or [Time](#page-67-0) System IO variable, since dates and times are just integers. If System IO variable number n is not of the correct type, a [Compilation](#page-278-0) [Error](#page-288-0) or Run Time Error will occur. Note that the index of the first System IO Variable is  $0$ , [not](#page-308-0) 1.

## **Example**

To set the value of System IO variable number 2 to 5 : SetIntSystemIO(2, 5);

To set the value of System IO variable called "Start Time" to 46800 (1PM) : SetIntSystemIO("Start Time", "1:00 PM");

## <span id="page-107-1"></span>**4.17.2.9 SetRealSystemIO Procedure**

The SetRealSystemIO procedure sets the value of an [real](#page-41-1) [System](#page-102-2) IO variable.

### **Syntax**

```
SetRealSystemIO(n, v);
```
n is an [Integer](#page-40-0) or System IO Variable [System](#page-104-2) IO Tag. v is a real expression

### **Description**
The value of System IO variable number n is set to v. If System IO variable number n is not of the correct type, a [Compilation](#page-278-0) Error or Run [Time](#page-288-0) Error will occur. Note that the index of the first System IO Variable is 0, [not](#page-308-0) 1.

## **Example**

To set the value of System IO variable number 2 to 1.23 : SetRealSystemIO(2, 1.23);

To set the value of System IO variable called "Setting" to the value of variable x : SetRealSystemIO("Setting", x);

## **4.17.2.10 SetStringSystemIO Procedure**

The Set[String](#page-41-0)[System](#page-102-0)IO procedure sets the value of an String System IO variable.

**Syntax** 

SetStringSystemIO(n, v);

n is an *[Integer](#page-40-0)* or [System](#page-104-0) IO Variable System IO Tag. v is a string expression

## **Description**

The value of System IO variable number n is set to v. If System IO variable number n is not of the correct type, a [Compilation](#page-278-0) Error or Run [Time](#page-288-0) Error will occur. Note that the index of the first System IO Variable is 0, [not](#page-308-0) 1.

## Example

To set the value of System IO variable number 2 to 'stop' : SetStringSystemIO(2, 'stop');

To set the value of System IO variable called "Alarm State" to 'Armed' : SetStringSystemIO("Alarm State", 'Armed');

# <span id="page-108-0"></span>**4.17.3 In-Built System IO Variables**

In-built System Input/Output (IO) Variables provide access to system functions like :

- Scenes
- Schedules
- Irrigation
- Other C-Bus Applications (Measurement, Security, Telephony, HVAC etc)

For a full list of In-Built System IO Variables, their functions and their values, refer to the main help file.

The easiest way to use the In-built System IO variables in logic is:

- Click in the Code [Window](#page-26-0)
- Right click to show the [pop-up](#page-26-0) menu
- Select **System IO**
- Select either **Set IB System IO** or **Get IB System IO**
- Select the desired variable and its properties
- Click on **OK**

Below is a table showing the list of In-Built System IO Variables, their type, whether they can be set and their parameters. *Note that although logic has access to all In-built System IO Variables, it is not necessarily sensible to use some of them from logic.*

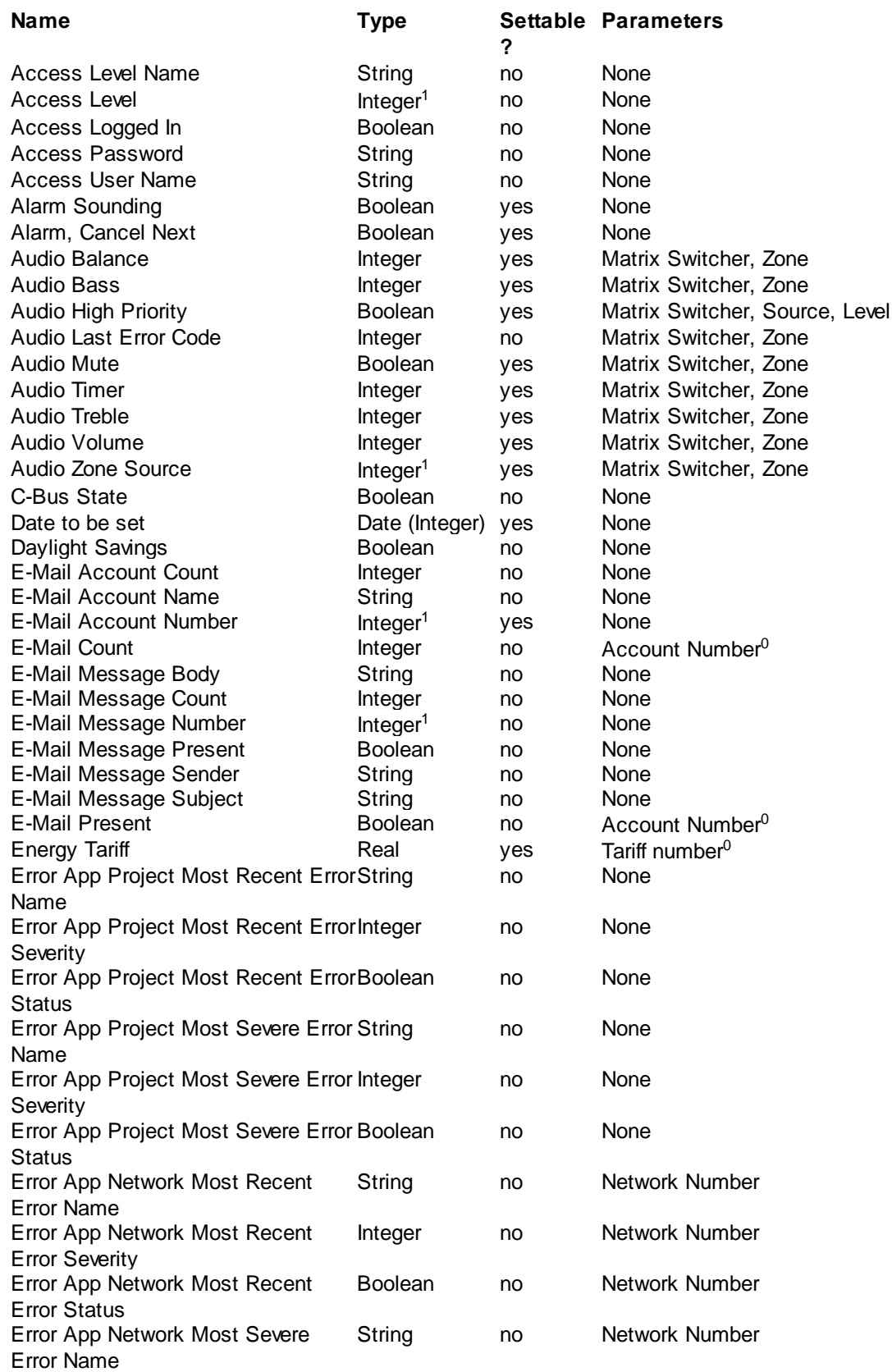

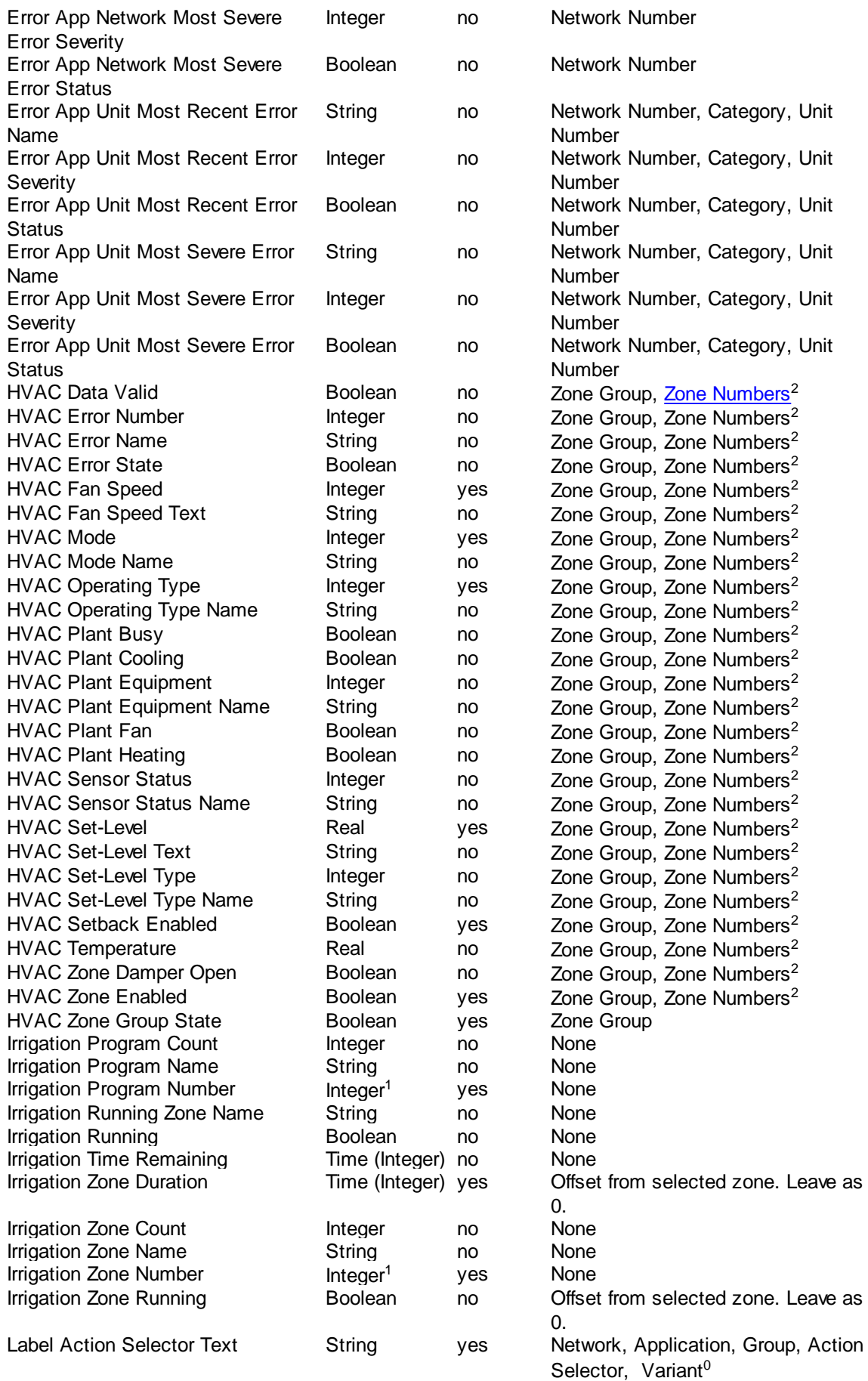

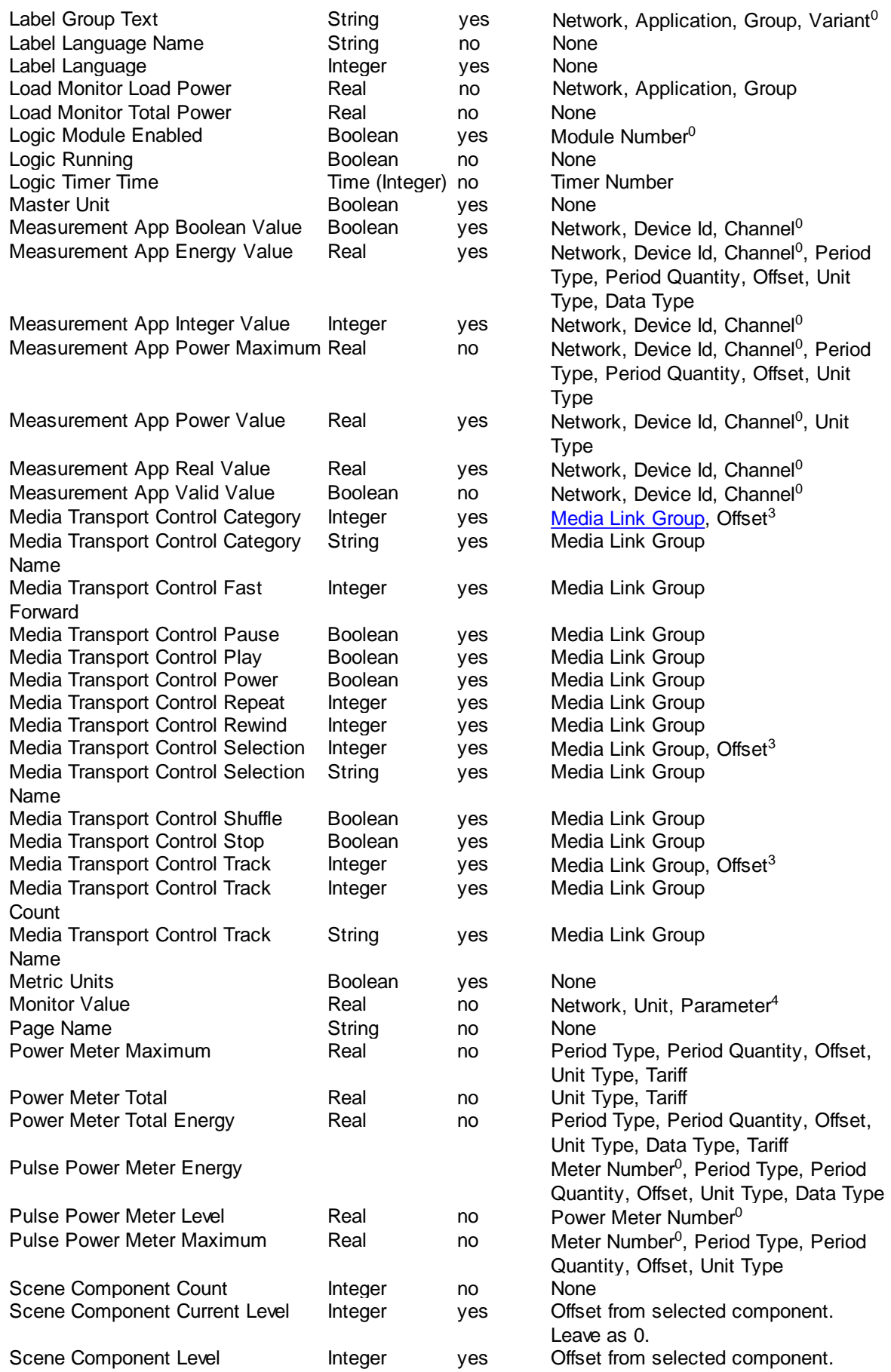

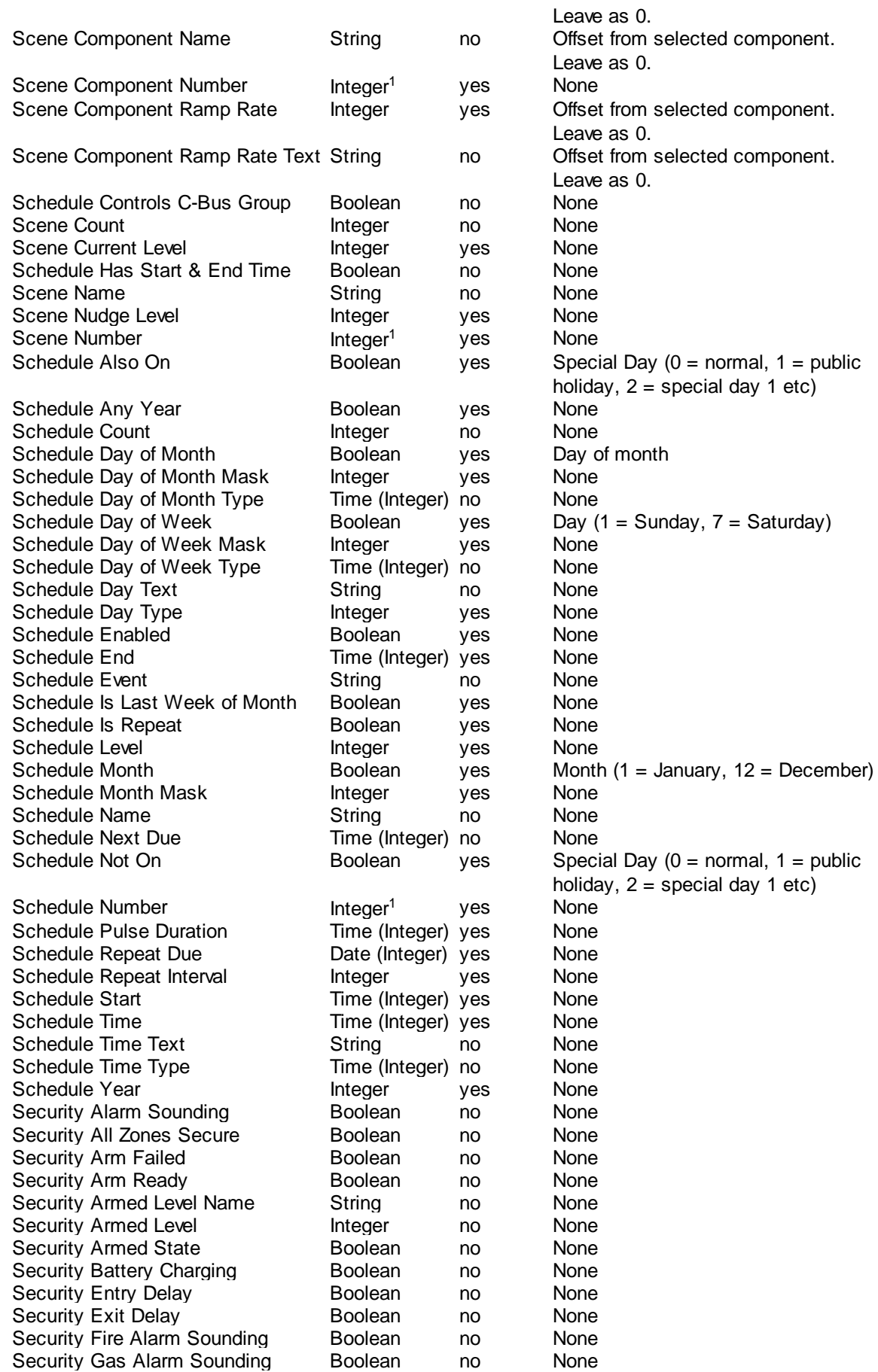

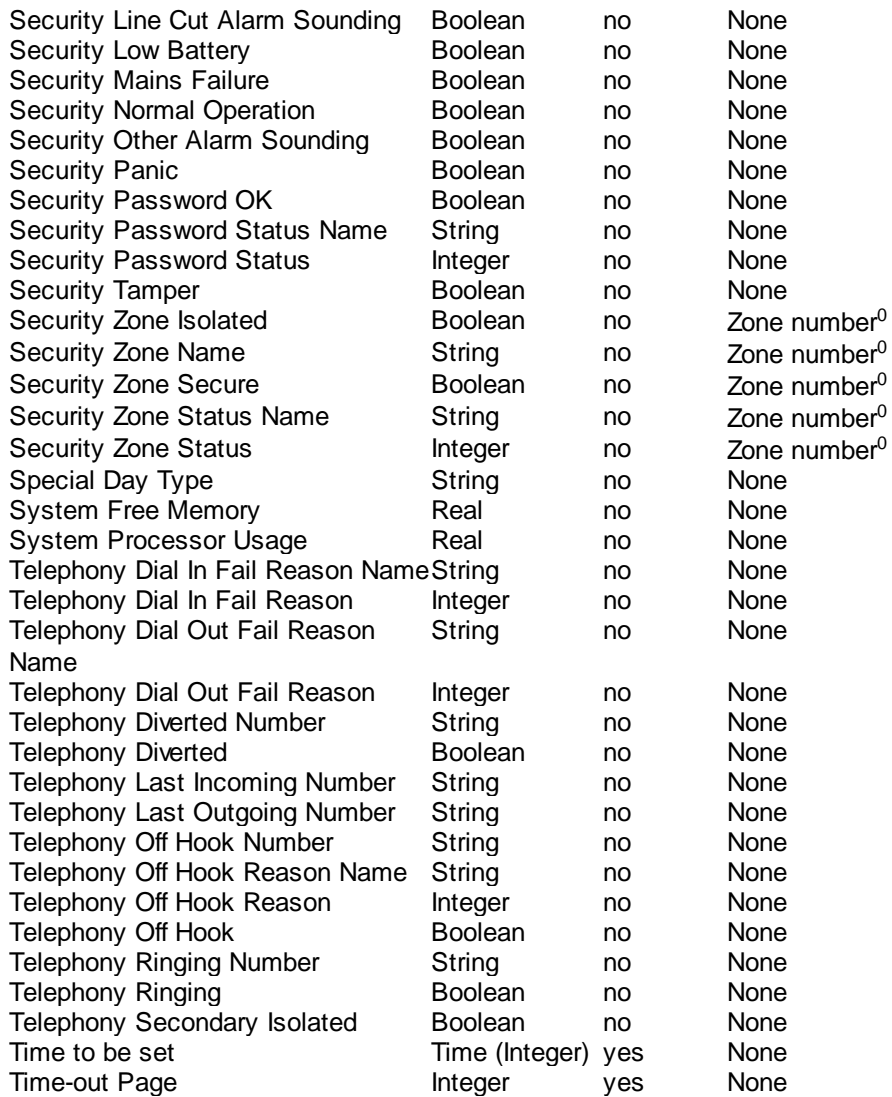

## **Notes**

**<sup>0</sup>** parameters which are Zero [Based](#page-308-0) start from 0, not 1. So for example, the first Module number is 0, not 1. When possible, use [Tags](#page-63-0) to avoid errors.

**<sup>1</sup>** All other values are one based. So, for example, to select the first Schedule, set the Schedule Number to 1.

<sup>2</sup> HVAC Zones are a "bit mask". See [Controlling](#page-118-0) HVAC

 $3$  An offset of 0 is the current Category, selection or track. Offset of 1 is the next one, and offset of 2 is the one after that. The names can only be set if the Media Link Group has the server property set. <sup>4</sup> The parameter types are listed in [GetUnitParameter](#page-81-0) Function

The following functions can be used with User System IO variables :

- [GetBoolIBSystemIO](#page-114-0) Function
- [GetIntIBSystemIO](#page-115-0) Function
- [GetRealIBSystemIO](#page-115-1) Function
- [GetStringIBSystemIO](#page-116-0) Procedure
- [SetBoolIBSystemIO](#page-117-0) Procedure
- [SetIntIBSystemIO](#page-117-1) Procedure
- [SetRealIBSystemIO](#page-118-1) Procedure
- [SetStringIBSystemIO](#page-118-2) Procedure

### See also [Controlling](#page-118-0) HVAC

### <span id="page-114-1"></span>**4.17.3.1 System IOTags**

An In-Built System IO Tag is a [Tag](#page-63-0) used to refer to an In-Built System IO Variable number. The tag corresponds to the In-Built System IO Variable name.

The format is : "System IO Variable Name"

In-Built System IO variables can only be referred to by their tags, not by their number.

Where an in-built system IO procedure or function refers to a C-Bus Network, Application, Group Address or Level/Action Selector, a [C-Bus](#page-74-0) tag can be used.

I addition, there are tags for use with Pulse Power [Meters](#page-122-0) and [Energy](#page-122-0) Tariffs.

### <span id="page-114-0"></span>**4.17.3.2 GetBoolIBSystemIO Function**

The GetBoolIBSystemIO function returns the value of a [Boolean](#page-41-1) In-Built System IO [Variable.](#page-108-0)

**Syntax** 

```
GetBoolIBSystemIO(name [, parameter1] [, parameter2] [, parameter3])
```
name is an In-Built System IO [Variable](#page-114-1) Tag.

parameter1, parameter2 and parameter3 are optional integer parameters which depend on the selected In-Built System IO Variable.

### **Description**

The boolean result is the value of the selected In-Built System IO [Variable](#page-108-0). Refer to the main help file for details of what the In-built System IO variables do.

### Examples

To assign the value of In-Built System IO variable called "Access Logged In" to a variable called State :

State := GetBoolIBSystemIO("Access Logged In");

To perform an action if someone is currently logged in :

if GetBoolIBSystemIO("Access Logged In") then ...

Other boolean System IO variable examples :

• Network 50 has an error reported on it :

GetBoolIBSystemIO("Error App Network Error", 50);

- Network 50, unit 23 (category 884) has an error reported on it :
- GetBoolIBSystemIO("Error App Unit Error", 50, 884, 23) • The data for **[HVAC](#page-118-0)** Zone Group 1, Zone 2 is valid :
	- GetBoolIBSystemIO("HVAC Data Valid", 1, HVACZone2)
- HVAC Zone Group 1 in on :

GetBoolIBSystemIO("HVAC Zone Group State", 1)

• The currently selected irrigation zone running : GetBoolIBSystemIO("Irrigation Zone Running", 0)

- The second logic module is enabled (note Zero [Based\)](#page-308-0) : GetBoolIBSystemIO("Logic Module Enabled", 1) • Security Zone 4 is secure :
	- GetBoolIBSystemIO("Security Zone Secure", 4)

See also [Measurement](#page-120-0) Application System IO

## <span id="page-115-0"></span>**4.17.3.3 GetIntIBSystemIO Function**

The GetIntIBSystemIO function returns the value of an *[Integer](#page-40-0) In-Built System IO [Variable](#page-108-0)*.

### **Syntax**

GetIntIBSystemIO(name [, parameter1] [, parameter2] [, parameter3])

name is an In-Built System IO [Variable](#page-114-1) Tag.

parameter1, parameter2 and parameter3 are optional integer parameters which depend on the selected In-Built System IO Variable.

### **Description**

The integer result is the value of the selected In-Built System IO [Variable.](#page-108-0) Refer to the main help file for details of what the In-built System IO variables do.

### Examples

To assign the value of In-Built System IO variable called "Access Level" to a variable called CurrentLevel :

```
CurrentLevel := GetIntIBSystemIO("Access Level");
```
To perform an action if someone is currently logged in :

```
if GetIntIBSystemIO("Access Level") > 0 then ...
```
Other integer System IO variable examples :

• Network 120 error severity :

GetIntIBSystemIO("Error App Network Error Severity", 120)

Network 120, unit 23 (category 884) error severity :

```
GetIntIBSystemIO("Error App Unit Error Severity", 120, 884, 23)
```
- **[HVAC](#page-118-0)** Zone Group 1, Zone 2 operational type : GetIntIBSystemIO("HVAC Operating Type", 1, HVACZone2)
- Irrigation time for the selected program and zone : GetIntIBSystemIO("Irrigation Time", 0)
- C-Bus Level for the selected scene component :

GetIntIBSystemIO("Scene Component Level", 0)

• Status of Security Zone 4 : GetIntIBSystemIO("Security Zone Status", 4)

See also [Measurement](#page-120-0) Application System IO

## <span id="page-115-1"></span>**4.17.3.4 GetRealIBSystemIO Function**

The Get[Real](#page-41-2)IBSystemIO function returns the value of a Real In-Built System IO [Variable](#page-108-0).

## **Syntax**

```
GetRealIBSystemIO(name [, parameter1] [, parameter2] [, parameter3])
```
name is an In-Built System IO [Variable](#page-114-1) Tag.

parameter1, parameter2 and parameter3 are optional integer parameters which depend on the selected In-Built System IO Variable.

### **Description**

The real result is the value of the selected In-Built System IO [Variable](#page-108-0). Refer to the main help file for details of what the In-built System IO variables do.

### Examples

To assign the value of In-Built System IO variable for the load energy for Group 1 on Application 56 (lighting) on network 254 to a variable called Energy :

Energy := GetRealIBSystemIO("Load Monitor Load Energy", 254, 56, 1);

To perform an action if the [HVAC](#page-118-0) set-point level for Zone Group 1, Zone 2 is over 25C : if GetRealIBSystemIO("HVAC Set-Level", 1, HVACZone2) > 25 then ...

To read the value of a temperature "monitor" on network 254, unit address 123 and assign it to a variable called OutsideTemp:

OutsideTemp := GetRealIBSystemIO("Monitor Value", 254, 123, 1); (Note that the **[GetUnitParameter](#page-81-0) Function** function is normally used to read monitor data values.)

### <span id="page-116-0"></span>See also Using Power and [Energy](#page-122-0) Data and [Measurement](#page-120-0) Application System IO **4.17.3.5 GetStringIBSystemIO Procedure**

The GetStringIBSystemIO procedure returns the value of a [String](#page-41-0) In-Built System IO [Variable](#page-108-0).

### **Syntax**

```
GetStringIBSystemIO(name [, parameter1] [, parameter2] [, parameter3] [,
parameter4] [, parameter5], Stringvar);
```
name is an In-Built System IO [Variable](#page-114-1) Tag.

parameter1...parameter5 are optional integer parameters which depend on the selected In-Built System IO Variable. StringVar is a string variable

### **Description**

The value of the selected In-Built System IO [Variable](#page-108-0) is stored in the string variable. Refer to the main help file for details of what the In-built System IO variables do.

### Examples

String System IO variable examples :

- Network 120 error severity :
	- GetIntIBSystemIO("Error App Network Error Severity Name", 120)
- Network 120, unit 23 (category 884) error severity name :
	- GetIntIBSystemIO("Error App Unit Error Severity Name", 120, 884, 23)
- [HVAC](#page-118-0) Zone Group 1, Zone 2 operational type name :

GetIntIBSystemIO("HVAC Operating Type Name", 1, HVACZone2)

- The state of measurement application network 254, unit 5, channel 2 (note Zero [Based\)](#page-308-0) : GetIntIBSystemIO("Measurement App Integer Value", 254, 5, 1)
- Name of the selected scene component :
	- GetIntIBSystemIO("Scene Component Name", 0)

• Name of Security Zone 4 : GetIntIBSystemIO("Security Zone Name", 4)

See also C-Bus [Labels](#page-121-0)

### <span id="page-117-0"></span>**4.17.3.6 SetBoolIBSystemIO Procedure**

The SetBoolSystemIO procedure sets the value of a **[boolean](#page-41-1) In-Built System IO [Variable](#page-108-0)**.

### **Syntax**

SetBoolIBSystemIO(name [, parameter1], v);

name is an *In-Built System IO [Variable](#page-114-1) Tag.* 

parameter1 is an optional integer parameter which depends on the selected In-Built System IO Variable.

v is a boolean expression

### **Description**

The value of the In-Built System IO [Variable](#page-108-0) is set to v. Refer to the main help file for details of what the In-built System IO variables do.

### Examples

To enable the first logic module :

SetBoolIBSystemIO("Logic Module Enabled", 0, true);

See also additional [examples](#page-114-0)

## <span id="page-117-1"></span>**4.17.3.7 SetIntIBSystemIO Procedure**

The SetIntSystemIO procedure sets the value of a **[Integer](#page-40-0) In-Built System IO Variable**.

## **Syntax**

SetIntIBSystemIO(name [, parameter1], v);

name is an *In-Built System IO [Variable](#page-114-1) Tag.* 

parameter1 is an optional integer parameter which depends on the selected In-Built System IO Variable.

v is an integer expression

### **Description**

The value of the In-Built System IO [Variable](#page-108-0) is set to v. Refer to the main help file for details of what the In-built System IO variables do.

### Examples

To set the label language to English (Australian): SetIntIBSystemIO("Label Language", 2);

To select the first Schedule so that it can be used: SetIntIBSystemIO("Schedule Number", 1);

See also additional [examples](#page-115-0)

### <span id="page-118-1"></span>**4.17.3.8 SetRealIBSystemIO Procedure**

The SetRealSystemIO procedure sets the value of a [real](#page-41-2) In-Built System IO [Variable](#page-108-0).

**Syntax** 

SetRealIBSystemIO(name [, parameter1], v);

name is an *In-Built System IO [Variable](#page-114-1) Tag.* parameter1 is an optional integer parameter which depends on the selected In-Built System IO Variable. v is a real expression

### **Description**

The value of the In-Built System IO [Variable](#page-108-0) is set to v. Refer to the main help file for details of what the In-built System IO variables do.

### Examples

To set the **[HVAC](#page-118-0)** set-point level for Zone Group 1, Zone 2 to 25C : SetRealIBSystemIO("HVAC Set-Level", 1, HVACZone2, 25);

See also additional [examples](#page-115-1) and Using Power and [Energy](#page-122-0) Data

### <span id="page-118-2"></span>**4.17.3.9 SetStringIBSystemIO Procedure**

The SetStringSystemIO procedure sets the value of a [String](#page-41-0) In-Built System IO [Variable](#page-108-0).

### **Syntax**

```
SetStringIBSystemIO(name [, parameter1] [, parameter2] [, parameter3] [,
parameter4] [, parameter5], v);
```
name is an In-Built System IO [Variable](#page-114-1) Tag. parameter1...parameter5 are optional integer parameters which depend on the selected In-Built System IO Variable. v is a string expression

### **Description**

The value of the In-Built System IO [Variable](#page-108-0) is set to v. Refer to the main help file for details of what the In-built System IO variables do.

### Examples

See additional [examples](#page-116-0)

See C-Bus [Labels](#page-121-0)

### <span id="page-118-0"></span>**4.17.3.10 Controlling HVAC**

When using in-built System IO variables to control the HVAC Application, the following in-built System IO variables can be used :

- HVAC Fan Speed
- HVAC Mode
- HVAC Operating Type
- HVAC Setback Enabled
- HVAC Set-Level
- HVAC Zone Enabled
- HVAC Zone Group State

Other in-built System IO variables can be used to monitor the state of various aspects of an HVAC system.

For all except the last two listed above, it is possible to control than more than one zone at once. To support this, the Zone Numbers parameter is actually a "bit mask". The values and logic constants used to control different combinations of zones are shown below.

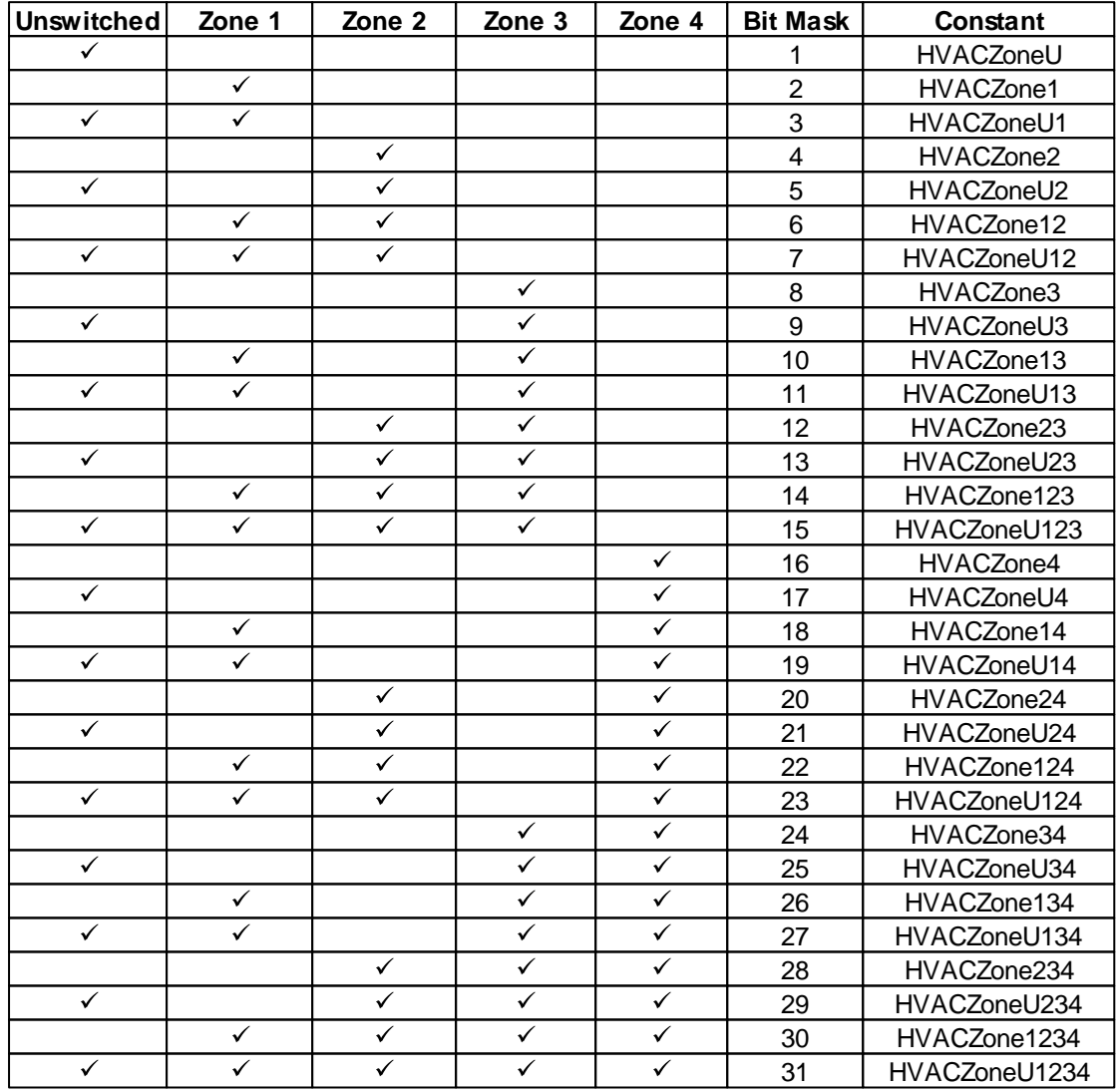

To set the HVAC set-point level for Zone Group 1, Zone 2 to 25C :

SetRealIBSystemIO("HVAC Set-Level", 1, HVACZone2, 25);

To set the HVAC set-point level for Zone Group 2, Zone 2, 3 and 4 to 25C : SetRealIBSystemIO("HVAC Set-Level", 2, HVACZone234, 25);

When using the value of a zone, it is only possible to get the value of one zone at a time, but the above constants are still used.

To perform an action if the HVAC set-point level for Zone Group 1, Zone 2 is over 25C :

```
if GetRealIBSystemIO("HVAC Set-Level", 1, HVACZone2) > 25 then ...
```
If you were to get the value of a HVAC in-built System IO variable and you selected multiple zones, it would just use the first enabled zone in the list. So, the code below would be the same as that above :

```
if GetRealIBSystemIO("HVAC Set-Level", 1, HVACZone234) > 25 then ...
```
The HVAC Set Level value varies depending on the mode of the HVAC plant. It generally is a temperature, but can also be a Comfort Level (if using an evaporative plant) or a fan speed (when in fan-only mode). The type of value can be found using the HVAC Set Level Type in-built System IO variable.

Before HVAC data is used in logic, you should check to make sure that the data is valid. There will be a short period following start-up when the data is not yet available. For example :

```
if GetBoolIBSystemIO("HVAC Data Valid", 1, HVACZone2) then
begin
  if GetRealIBSystemIO("HVAC Set Level", 1, HVACZone2) > 25 then
    ...
end;
```
### <span id="page-120-0"></span>**4.17.3.11 Measurement Application**

There are three in-built System IO variables for the values of C-Bus Measurement Application channels:

- Measurement App Boolean Value
- Measurement App Integer Value
- Measurement App Real Value

### **Using the Channel Data**

Measurement Application channels need to be created in the Measurement Application Manager before they can be used.

The following values will be reported for system IO variables prior to a value being received via C-Bus:

- Integer values: 0<br>• Real Values: 0.0
- Real Values:
- Boolean Values: false

During this time, the "Measurement App Valid Value" In-built System IO variable will have a value of false. The value of the channel data should be ignored during this time, as the correct value is unknown.

Once a C-Bus message has been received containing a value for the channel, the corresponding system IO variable will have the correct value and the "Measurement App Valid Value" will have a value of true.

Note that the channel numbers of the General Input Unit are Zero [Based](#page-308-0). The first channel is actually 0, not 1.

### Examples

In the following examples, a General Input Unit is assumed to be on network 254, Device Id 5.

To perform an action if the state of the first channel is on:

if GetBoolIBSystemIO("Measurement App Valid Value", 254, 5, 0) and

GetBoolIBSystemIO("Measurement App Boolean Value", 254, 5, 0) then ...

To assign the value of the second channel to a variable called OutsideTemp:

```
if GetBoolIBSystemIO("Measurement App Valid Value", 254, 5, 1) then
begin
  OutsideTemp := GetRealIBSystemIO("Measurement App Real Value", 254, 5, 1);
  ...
end;
```
To perform an action if the value of the third channel is more than 100:

```
if GetBoolIBSystemIO("Measurement App Valid Value", 254, 5, 2) then
      begin
        if GetIntIBSystemIO("Measurement App Integer Value", 254, 5, 2) > 100 then
...
         ...
      end;
```
## **Controlling the Channel Data**

Setting a Measurement App in-built System IO variable is only possible if the Controllable property is set. In this case, the value will also be broadcast onto C-Bus. Avoid changing these too often as it can create excessive C-Bus Traffic.

### **Examples**

To set the value of measurement channel 0 on network 254, Device Id 20 to 100 and delay for 30 seconds:

```
SetIntSystemIO("Measurement App Integer Value", 254, 20, 0, 100);
delay(30);
```
To set the value of measurement channel 0 on network 254, Device Id 20 to the value of variable OutsideTemp if it has changed:

if HasChanged(OutsideTemp) then SetIntSystemIO("Measurement App Integer Value", 254, 20, 0, OutsideTemp);

See also Using Power and [Energy](#page-122-0) Data

## <span id="page-121-0"></span>**4.17.3.12 C-Bus Labels**

C-Bus Group Addresses and levels can be "labelled" to display text on a DLT switch or elsewhere.

The In-built System IO Variables which can be used for this are:

- Label Group Text
- Label Action Selector Text

## **Group Labels**

To assign the label for Group Address 2 (for "Variant 1") to a variable called Name :

GetStringIBSystemIO("Label Group Text", 254, 56, 2, Variant1, Name);

or you can use [C-Bus](#page-74-0) tags :

```
GetStringIBSystemIO("Label Group Text", "Local", "Lighting", "Load 2",
Variant1, Name);
```
To compare the label with the text 'kitchen' (using string variable called s) :

GetStringIBSystemIO("Label Group Text", 254, 56, 2, Variant1, s); if s = 'kitchen' then ...

To send a label for group address 2, Variant 1 :

SetStringIBSystemIO("Label Group Text", 254, 56, 2, Variant1, 'New label');

or you can use [C-Bus](#page-74-0) tags :

```
SetStringIBSystemIO("Label Group Text", "Local", "Lighting", "Load 2",
Variant1, 'New Label');
```
### **Action Selector Labels**

To read the label for Trigger Group 1, Action Selector number 255 into a variable s:

```
GetStringIBSystemIO("Label Action Selector Text", "Local", "Trigger
Control", "Trigger Group 1", 255, Variant1, s);
```
To set the label for Trigger Group 1, Action Selector 0, Variant 1:

```
SetStringIBSystemIO("Label Action Selector Text", "Local", "Trigger Control", "Trigger 0
```
## **Variants**

Variant numbers are Zero [Based,](#page-308-0) so Variant 1 is actually the number 0 and so forth. To minimise the possibility of confusion, it is recommended that the variant constants be used:

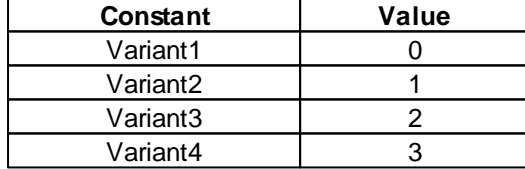

#### **Language**

Labels will be read and sent using the language most recently set. The default language is English (language number 1).

The language can be set using the Label Language In-built System IO Variable. To set the language to German (language number 50 [hexadecimal\)](#page-309-0):

SetIntIBSystemIO("Label Language", \$50);

## <span id="page-122-0"></span>**4.17.3.13 Using Power and Energy Data**

## **Real-time Power Level**

Several in-built System IO Variables can be used with power data:

- Pulse Power Meter Level Measured power for an individual Pulse Power Meter
- Measurement App Power Value Current power level for an Analogue Power Meter
- Power Meter Total Total power of all meters

To get the the power level for a pulse power meter:

GetRealIBSystemIO("Pulse Power Meter Level", MeterNumber, UnitType);

where

MeterNumber is the index of the Pulse Power Meter (0 is the first one) or tag UnitType is the units the data is required in:

- $\bullet$  0 = Watts
- 1 = kg of  $CO_2$  per hour (uses the Carbon Footprint value)
- $\bullet$  2 = Cost per hour (uses the energy Tariff)

For example, to store the power level (Watts) for a pulse power meter called "Meter A" into a variable called "Power":

Power := GetRealIBSystemIO("Pulse Power Meter Level", "Meter A", 0);

To get the the power level for an analogue power meter:

```
GetRealIBSystemIO("Measurement App Power Value", Network, DeviceId, Channel,
UnitType);
```
where

Network is the C-Bus Network number DeviceId is the Measurement Application Device Identifier Channel is the Measurement Application channel number (0 is the first channel) UnitType is the units the data is required in (as above)

For example, to get the power level for network 254, Device Id 2, channel 3 (the fourth channel) in kg of  $\mathrm{CO}_2^{}$  per hour:

Power := GetRealIBSystemIO("Measurement App Power Value", 254, 2, 3, 1);

To get the the total power level for all power meters:

GetRealIBSystemIO("Power Meter Total", UnitType, TariffNo);

Where TariffNo is the number of the tariff of the meters to be included in the total. Use a value of -1 to get the total for all meters.

For example, to get the total cost per hour of all power meters:

Cost := GetRealIBSystemIO("Power Meter Total", 2, -1);

For example, to get the total cost per hour of all power meters using the first tariff (in this case, this tariff is used for off-peak power):

Cost := GetRealIBSystemIO("Power Meter Total", 2, 0);

**Peak Power**

Several in-built System IO Variables can be used to find the peak (maximum) power data:

- Pulse Power Meter Maximum Recorded peak power for an individual Pulse Power Meter
- Measurement App Power Maximum Recorded peak power for an Analogue Power Meter
- Power Meter Maximum Recorded peak power for total of all meters

To get the maximum power level over a period of time for a pulse power meter:

GetRealIBSystemIO("Pulse Power Meter Maximum", MeterNumber, PeriodType, PeriodQuantity, Off

where

MeterNumber is the index of the Pulse Power Meter (0 is the first one) or tag PeriodType is the units of the duration:

- $\bullet$  0 = Hours
- $\bullet$  1 = Days
- $\bullet$  2 = Weeks
- $\bullet$  3 = Months

PeriodQuantity is the number of periods

Offset is the offset back from today (in multiples of PeriodQuantity x PeriodType)

UnitType is the units the data is required in:

- $\bullet$  0 = Watts
- 1 = kg of  $CO_2$  per hour (uses the Carbon Footprint value)
- $\bullet$  2 = Cost per hour (uses the energy Tariff)

For example, to find the maximum power (in Watts) over the past 7 days for pulse power meter "Meter A":

```
Power := GetRealIBSystemIO("Pulse Power Meter Maximum", "Meter A", 1, 7, 0, 0);
```
To find the maximum for the 7 days prior to that, the offset will be 1:

Power := GetRealIBSystemIO("Pulse Power Meter Maximum", "Meter A", 1, 7, 1, 0);

To get the maximum power level over a period of time for an analogue power meter:

GetRealIBSystemIO("Measurement App Power Maximum", Network, DeviceId, Channel, PeriodType,

where

Network is the C-Bus Network number

DeviceId is the Measurement Application Device Identifier

Channel is the Measurement Application channel number (0 is the first channel)

PeriodType is the units of the duration (as above)

PeriodQuantity is the number of periods

Offset is the offset back from today (in multiples of PeriodQuantity x PeriodType)

UnitType is the units the data is required in (as above)

For example, to get the maximum power level for network 254, Device Id 2, channel 3 (the fourth channel) in kg of CO<sub>2</sub> per hour over the past 3 months:

```
Power := GetRealIBSystemIO("Measurement App Power Maximum", 254, 2, 3, 3, 3, 0,
1);
```
To get the the peak total power level for all power meters:

```
GetRealIBSystemIO("Power Meter Maximum", PeriodType, PeriodQuantity, Offset,
UnitType, TariffNo);
```
Where TariffNo is the number of the tariff of the meters to be included in the total. Use a value of -1 to get the total for all meters.

For example, to get the peak total cost per hour of all power meters over the past week:

Cost := GetRealIBSystemIO("Power Meter Maximum", 2, 1, 0, 2, -1);

## **Energy**

Several in-built System IO Variables can be used with energy data:

- Pulse Power Meter Energy Recorded energy for a Pulse Power Meter
- Measurement App Energy Value Recorded energy for an Analogue Power Meter
- Power Meter Total Energy Total energy for all meters

To get the maximum power level over a period of time for a pulse power meter:

GetRealIBSystemIO("Pulse Power Meter Energy", MeterNumber, PeriodType, PeriodQuantity, Offs

where

MeterNumber is the index of the Pulse Power Meter (0 is the first one) or tag PeriodType is the units of the duration:

- $\bullet$  0 = Hours
- $\bullet$  1 = Days
- $\bullet$  2 = Weeks
- $\bullet$  3 = Months

PeriodQuantity is the number of periods

Offset is the offset back from today (in multiples of PeriodQuantity x PeriodType)

UnitType is the units the data is required in:

- $0 =$  kWh
- 1 = kg of  $\text{CO}_2$  (uses the Carbon Footprint value)
- $\bullet$  2 = Cost (uses the energy Tariff)

 $\bullet$  3 = MJ

DataType is:

- $\bullet$  0 = To date (energy used during the period so far)
- $\bullet$  1 = Predicted (rough estimate for the period)
- $\bullet$  2 = Average (average for as far back as data is available)

For example, to find the energy (in Watt Hours) over the past 24 hours for pulse power meter "Meter A":

```
Power := GetRealIBSystemIO("Pulse Power Meter Energy", "Meter A", 0, 24, 0, 0,
0);
```
To find the energy for the 24 hours prior to that, the offset will be 1:

```
Power := GetRealIBSystemIO("Pulse Power Meter Energy", "Meter A", 0, 24, 1, 0,
0);
```
To find the predicted energy cost for this month:

```
Cost := GetRealIBSystemIO("Pulse Power Meter Energy", "Meter A", 3, 1, 0, 2,
1);
```
To get the maximum power level over a period of time for an analogue power meter:

GetRealIBSystemIO("Measurement App Energy Value", Network, DeviceId, Channel, PeriodType, P

where

Network is the C-Bus Network number DeviceId is the Measurement Application Device Identifier Channel is the Measurement Application channel number (0 is the first channel) PeriodType is the units of the duration (as above) PeriodQuantity is the number of periods Offset is the offset back from today (in multiples of PeriodQuantity x PeriodType) UnitType is the units the data is required in (as above) DataType is as above

For example, to get the energy used by the analogue power meter on network 254, Device Id 2, channel 0 (the first channel) in kg of CO<sub>2</sub> over the past 12 months:

```
Power := GetRealIBSystemIO("Measurement App Energy Value", 254, 2, 0, 3, 12, 0,
1, 0);
```
To get the the total energy for all power meters:

GetRealIBSystemIO("Power Meter Total Energy", PeriodType, PeriodQuantity, Offset, UnitType, DataType, TariffNo);

Where TariffNo is the number of the tariff of the meters to be included in the total. Use a value of -1 to get the total for all meters.

For example, to get the energy used by all power meters today:

```
Energy := GetRealIBSystemIO("Power Meter Total Energy", 1, 1, 0, 0, 0, -1);
```
To get the average daily energy used by all power meters:

```
Energy := GetRealIBSystemIO("Power Meter Total Energy", 1, 1, 0, 0, 2, -1);
```
### **Notes**

When using a period which is a multiple of days, the data is from midnight to the current day and time. When using a period which is a multiple of weeks, the data is from midnight on a Monday to the current day and time. When using a period which is a multiple of months, the data is from midnight on the first of the month to the current day and time.

Predicted data is based on past history and/or the current power level. It may give unexpected results in unusual circumstances.

## **Energy Tariff**

The energy (electricity) tariff can be used and controlled with the "Energy Tariff" In-built System IO Variable. This is the current energy tariff price (per kWh).

For example, to get the present cost for a tariff called "General":

```
TariffCost := GetRealIBSystemIO("Energy Tariff", "General");
```
#### **Examples**

The following examples show how to set the tariff for a variety of situations. These can be combined for more complex requirements.

```
Time of day based tariff:
```

```
// Adjust the energy tariff
// - midnight - 8AM = $0.12/kWh// - 8AM - 6PM = $0.10/kWh1/ - 6PM - 8PM = $0.15/kWh// - 8PM - midnight = $0.10/kWhcase hour of
  0,1,2,3,4,5,6,7:
    Tariff := 0.12;
  8,9,10,11,12,13,14,15,16,17:
    Tariff := 0.10;
  18,19:
    Tariff := 0.15;
  20,21,22,23 :
    Tariff := 0.10;
end;
SetRealIBSystemIO("Energy Tariff", "General", Tariff);
delay("0:30:00"); // only recalculate every 1/2 hour
```
#### Consumption based tariff:

```
// Adjust the tariff based on the energy consumption for the day:
   1/ - 0 to 3kWh = $0.11/kWh
   1/ - 3 to 10kWh = $0.13/kWh
   1/ - 10 to 30kWh = $0.14/kWh
   1/ - 30 to 50kWh = $0.15/kWh
   1/ - over 50kWh = $0.16/kWhTodaysEnergy := GetRealIBSystemIO("Power Meter Total Energy", 1, 1, 0, 0,
   0)/1000;
   if TodaysEnergy < 3 then
     Tariff := 0.11else if TodaysEnergy < 10 then
     Tariff := 0.13else if TodaysEnergy < 30 then
     Tariff := 0.14else if TodaysEnergy < 50 then
     Tariff := 0.15else
     Tariff := 0.16;
   SetRealIBSystemIO("Energy Tariff", "General", Tariff);
   delay("0:30:00"); // only recalculate every 1/2 hour
Season based tariff:
```
// Adjust the tariff:

```
// - 15 Dec to 14 Mar = $0.15/kWh
// - 15 Mar to 14 Jun = $0.12/kWh
1/ - 15 Jun to 14 Sep = $0.14/kWh
1/ - 15 Sep to 14 Dec = $0.12/kWh
if DayOfYear <= "14 Mar" then
 Tariff := 0.15else if DayOfYear <= "14 Jun" then
 Tariff := 0.12else if DayOfYear <= "14 Sep" then
 Tariff := 0.14else if DayOfYear <= "14 Dec" then
 Tariff := 0.12else
  Tariff := 0.15;
SetRealIBSystemIO("Energy Tariff", "General", Tariff);
delay("0:30:00"); // only recalculate every 1/2 hour
```
Net Feed-in Tariff (used when solar panels are feeding power back into the grid):

```
// Adjust the tariff:
// - if using power from grid, tariff = $0.20/kWh
// - if supplying power to grid, tariff = $0.45/kWhPower := GetRealIBSystemIO("Power Meter Total", 0, -1);
if Power >= 0 then
 Tariff := 0.20else
 Tariff := 0.45SetRealIBSystemIO("Energy Tariff", "General", Tariff);
SetRealIBSystemIO("Energy Tariff", "Solar Panel", Tariff);
delay("0:30:00"); // only recalculate every 1/2 hour
```
## **4.17.3.14 Schedules**

Schedules can be controlled using a series of In-built System IO variables:

- Schedule Also On
- Schedule Any Year
- Schedule Count
- Schedule Day of Month
- Schedule Day of Month Mask
- Schedule Day of Month Type
- Schedule Dav of Week
- Schedule Day of Week Mask
- Schedule Day of Week Type
- Schedule Day Text
- Schedule Day Type
- Schedule Enabled
- Schedule End
- Schedule Event
- Schedule Is Last Week of Month
- Schedule Is Repeat
- Schedule Level
- Schedule Month
- Schedule Month Mask
- Schedule Name
- Schedule Next Due
- Schedule Not On
- Schedule Number
- Schedule Pulse Duration
- Schedule Repeat Due
- Schedule Repeat Interval
- Schedule Start
- Schedule Time
- Schedule Time Text
- Schedule Time Type
- Schedule Year

To use or change a property of a Schedule, it is first necessary to set the value of the Schedule Number In-built System IO Variable. Note that if the logic code changes the selected Schedule, then anything on the user interface using the Schedule In-built System IO Variables will be changed too.

The properties of the selected Schedule are then available using the other In-built System IO Variables.

## **Bit-masks**

The In-built System IO Variables with "mask" in their name use bit masks to represent the state of multiple bits of data.

To understand bit-masks, it is necessary to understand binary [numbers.](https://secure.wikimedia.org/wikipedia/en/wiki/Binary_numeral_system) These are related to [Hexadecimal](#page-309-0) Numbers, but are not explained here.

In a bit-mask, each bit of a binary number is used to represent a boolean value. In the case of the Day of The Week bit-mask, there are 7 days of the week, so there are 7 bits in the bit-mask. The least significant bit is Sunday and the most significant bit is Saturday. So the binary representation of a mask for the days Monday to Friday inclusive would be as follows:

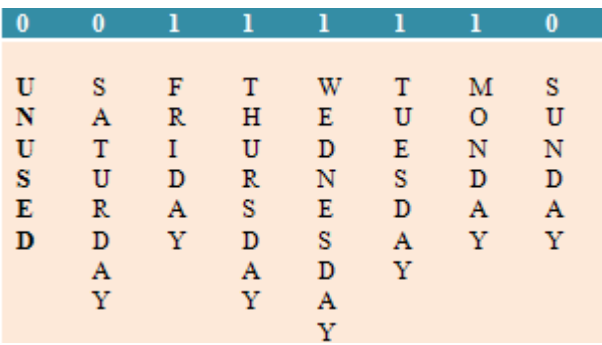

So the bit-mask is 0011 1110, which is 3E hexadecimal, or 62 decimal.

Similarly, the bit-mask for months of the year is a 12 bit number with the least significant bit being January. A bit mask for the months January to June inclusive would be:

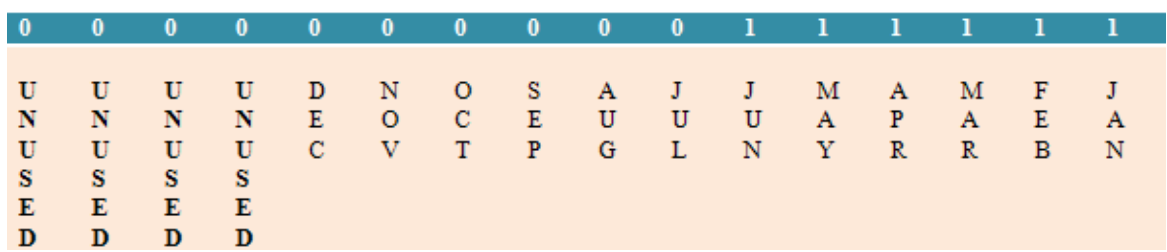

which is a binary value of 0000 0000 0011 1111 which is 003F hexadecimal or 63 decimal.

The Day of the Month Mask is a 31 bit number with the least significant bit being the first day of the month. The most significant bit is not used.

Some useful values for bit-masks are given in the table below.

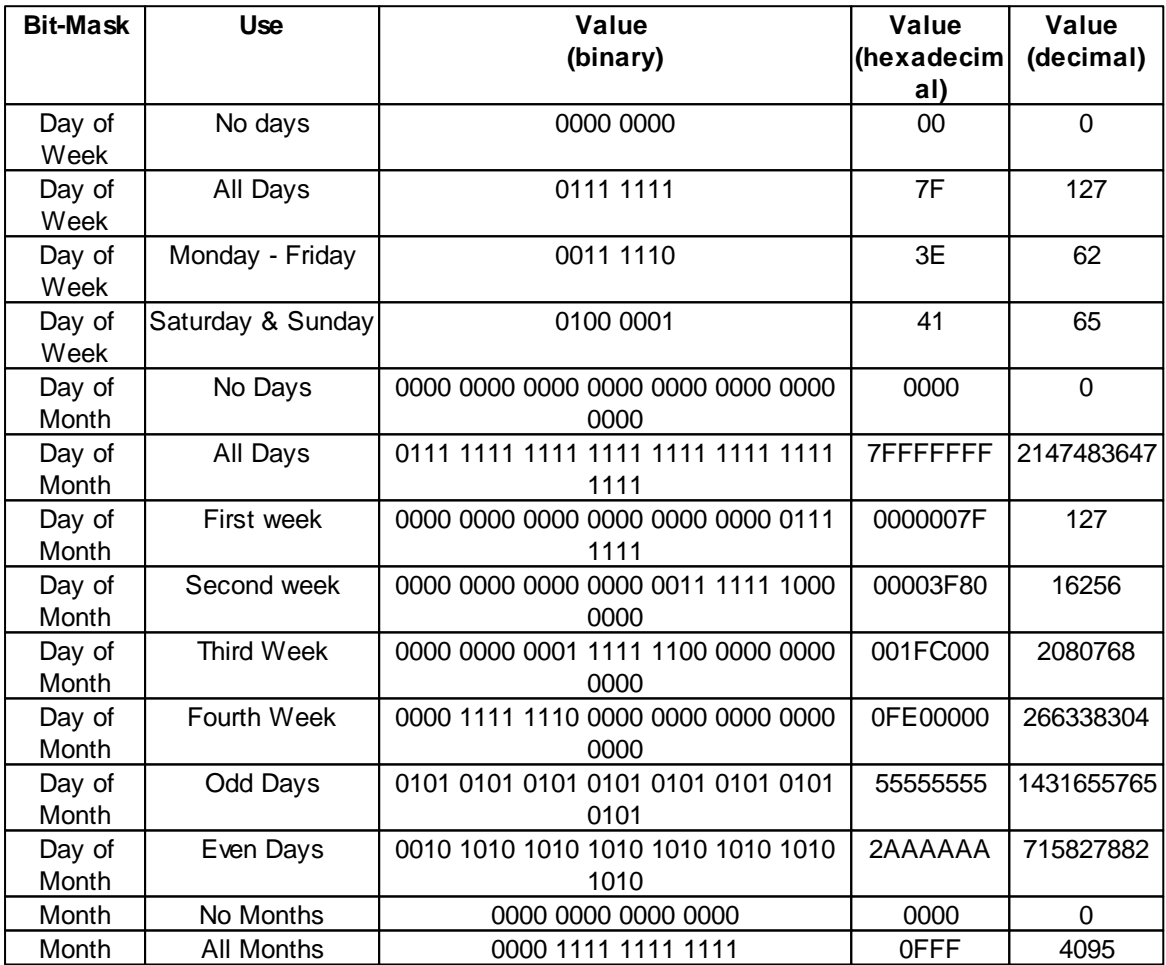

# **Examples**

To perform some action if the time of the second Schedule (number 2) is due:

```
SetIntIBSystemIO("Schedule Number", 2);
once time = GetIntIBSystemIO("Schedule Time") then
begin
 { do something here }
end;
```
Note that it is generally a better idea to have the Schedule perform an action directly if possible (for example, controlling C-Bus or executing a **Special Function**) or alternatively, having the Schedule enabling a logic module which then performs some actions, then disables itself. See [Controlling](#page-299-0) Modules from [Components](#page-299-0) or Schedules for details.

To change the time the second Schedule is due to 7:00PM without disrupting the selection of the Schedule on the user interface:

```
OriginalSchedule := GetIntIBSystemIO("Schedule Number"); { record for later }
SetIntIBSystemIO("Schedule Number", 2);
SetIntIBSystemIO("Schedule Time", "7:00PM");
SetIntIBSystemIO("Schedule Number", OriginalSchedule); { set selected Schedule
back to what it was }
```
To change the third Schedule to be due on odd days of the month:

```
SetIntIBSystemIO("Schedule Number", 3);
SetIntIBSystemIO("Schedule Day of Month Mask", $55555555);
```
## **4.17.4 System IO Examples**

## Example 1

To increment the value of an integer System IO variable called "Door Count" when the Lighting Group Address "Door Press" goes on, the following methods could be used :

```
once GetLightingLevel("Door Press") then
begin
  { count is an integer variable }
  count := GetIntSystemIO("Door Count") + 1;
 SetIntSystemIO("Door Count", count);
end;
```
### OR

```
once GetLightingLevel("Door Press") then
  SetIntSystemIO("Door Count", GetIntSystemIO("Door Count") + 1);
```
### OR

```
once GetLightingLevel("Door Press") then
  SetIntSystemIO("Door Count", succ(GetIntSystemIO("Door Count"));
```
### Example 2

System IO Variables "Schedule Time" and "Schedule Date" are used to set when a relay (Group Address 1) is to be switched on. One possible solution to do this would be :

```
once (Time = GetIntSystemIO("Schedule Time")) and (Date = GetIntSystemIO
("Schedule Date")) then
begin
  SetLightingLevel(1, 100%, 0);
end;
```
### Example 3

Normally a C-Bus Thermostat would be used to control an HVAC system. If you had a very simple requirement for a heating system, you could use:

- A heater controlled by a relay (group address 5)
- A C-Bus temperature sensor, broadcasting on the C-Bus HVAC Application (Zone Group 1, unswitched zone)
- A user System IO variable ("Set Point") to allow the user to set the temperature

The code could look something like this:

```
{ constants section }
HeatingGA = 5;
{ var section }
SetPoint, Temp : real;
Heating : boolean;
{ modules }
SetPoint := GetRealSystemIO("Set Point");
Temp := GetRealIBSystemIO("HVAC Temperature", 1, HVACZoneU);
Heating := GetLightingState(HeatingGA);
if (Temp >= SetPoint + 1) and Heating then
  SetLightingState(HeatingGA, off);
if (Temp <= SetPoint - 1) and (not Heating) then
  SetLightingState(HeatingGA, on);
```
Note that there is +1 degree of "hysteresis" so that the heater doesn't switch off and on too rapidly.

### Example 4

To get the time of the first Schedule for use with logic:

```
{ var section }
ScheduleTime : integer;
{ modules }
SetIntIBSystemIO("Schedule Number", 1);
ScheduleTime := GetIntIBSystemIO("Schedule Time");
```
## **4.17.5 Tutorial 5**

### Question 1

What are the differences between a System I/O variable and a regular Pascal variable ?

### Question 2

An Integer System I/O variable called "Counter" has been defined. What is wrong with the following statements :

```
1. if "Counter" = 10 then ...
2. "Counter" := 0;
```
### Question 3

Write some code using a timer to switch off the "Bathroom Light" if it has been on for more than 30 minutes.

### Question 4

Write a statement to set the "Switch On Time" System IO variable to the time that the "Spa Pump"

Group Address was switched on.

## **Tutorial [Answers](#page-327-0)**

# <span id="page-133-1"></span>**4.18 Special Days**

Special Days are used for providing more flexibility for Schedules and Access Control. Special Days are created using the PICED Special Day Manager.

Typical uses of Special Days are to enable the user to perform specific actions on Special Days like public holidays or school holidays.

### Special Day Types

Each day has a particular Special Day type. The Special Day type indicates whether the day is a Public Holiday or one of serval user-defined Special Day types.

The Special Day types are [Integers](#page-40-0) as shown below. Special Days also have [Tags](#page-63-0) which are the names allocated using the Special Day Manager.

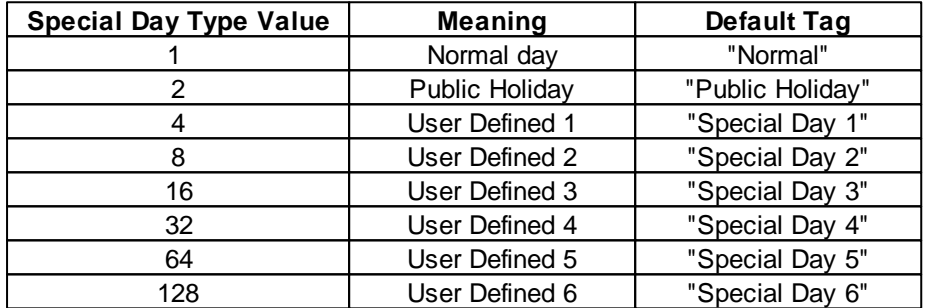

A given date may have more than one Special Day type. For example, it may be both a public holiday and a school holiday. In this case, the Special Day Type value for the day will be the sum of the values in the table above. So if Special Day 1 was defined as being "School Holidays", then a day that was a Public Holiday during school holidays will be both a Public Holiday and a School Holiday. In this case the day's Special Day Type value will be 6 (Public Holiday (2) + school holiday  $(4) = 6$ ).

There are two functions related to Special Days :

- [IsSpecialDayType](#page-133-0) Function
- [SpecialDayType](#page-134-0) Function

## <span id="page-133-0"></span>**4.18.1 IsSpecialDayType Function**

The Is[Special](#page-133-1)DayType function returns whether the Special Day Type of a given date is a particular value.

## **Applicability**

Colour C-Touch, Black & White C-Touch and PAC only.

### **Syntax**

IsSpecialDayType(d, SpecialDayType)

d is an *[Integer](#page-40-0)* or [Date](#page-64-0) [Tag](#page-63-0)

[Special](#page-133-1)DayType is an Integer or **Special Day Tag** 

**Description** 

The Is[Special](#page-133-1)DayType function returns whether the **Special Day Type** of the date d is of type SpecialDayType. The result is a **[Boolean](#page-41-1)** value (true or false).

[Tags](#page-63-0) can also be used when referring to the SpecialDayType.

Example

To perform an action if today is a public holiday :

if IsSpecialDayType(date, 2) then ... OR if IsSpecialDayType(date, "Public Holiday") then ...

To perform an action if today is a Special Day 1 or a Special Day 2 :

if IsSpecialDayType(date, 12) then  $\ldots$  {  $4 + 8 = 12$  }

OR

if IsSpecialDayType(date, "Special Day 1" + "Special Day 2") then ... OR

if IsSpecialDayType(date, "Special Day 1" or "Special Day 2") then ...

## <span id="page-134-0"></span>**4.18.2 SpecialDayType Function**

The [Special](#page-133-1)DayType function returns the **Special Day** Type of a given date.

Applicability

Colour C-Touch, Black & White C-Touch and PAC only.

**Syntax** 

SpecialDayType(d)

d is an *[Integer](#page-40-0)* or [Date](#page-64-0) [Tag](#page-63-0)

## **Description**

The [Special](#page-133-1)DayType function returns the Special Day Type of the [Date](#page-64-0) d. The Special Day Type returned is an integer.

[Tags](#page-63-0) can also be used when referring to the value returned by the SpecialDayType function.

**Example** 

If Special Day 1 corresponds to school holidays and 25th December 2004 has been defined as both a public holiday and a Special Day 1 (school holiday) then :

```
SpecialDayType("25 Dec 2004")
will return a value of 6 (Public Holiday (2) + school holiday (4) = 6).
```
To determine if a particular date is a particular Special Day type, use the **[IsSpecialDayType](#page-133-0)** [Function](#page-133-0). If you want to determine if today is a Public Holiday, do **NOT** use :

```
if SpecialDayType(date) = 2 then ... { this will not work }
OR
```
if SpecialDayType(date) = "Public Holiday" then  $\ldots$  { this will not work } because these will not work if the given date is of more than one Special Day type.

```
Alternatively, you can use Bitwise Operators. For the above example, you could use :
       if (SpecialDayType(date) and 2) <> 0 then ...
OR
       if (SpecialDayType(date) and "Public Holiday") <> 0 then ...
```
# **4.19 String Functions**

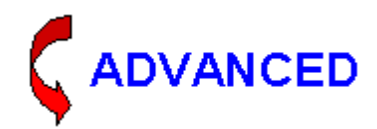

The following functions can be used for the manipulation of **[Strings](#page-41-0)** :

- Append [Procedure](#page-135-0)
- Copy [Procedure](#page-135-1)
- [DateToString](#page-136-0) Procedure
- Format [Procedure](#page-137-0)
- Length [Function](#page-137-1)
- [LowerCase](#page-137-2) Procedure
- Pos [Function](#page-138-0)
- [SetLength](#page-139-0) Procedure
- [StringToInt](#page-139-1) Function
- [StringToReal](#page-141-0) Function
- [TimeToString](#page-141-1) Procedure
- [UpperCase](#page-142-0) Procedure
- [IntToHexString](#page-143-0) Procedure
- [HexStringToInt](#page-143-1) Function
- [StringToUTF8](#page-144-0) Procedure
- **[UTF8ToString](#page-144-1) Procedure**

## <span id="page-135-0"></span>**4.19.1 Append Procedure**

The append procedure concatenates two [strings](#page-41-0).

Syntax

```
append(string1, string2);
```
string1 is a string variable string2 is a string or char

**Description** 

String2 is added onto the end of string1.

Example

The code :

```
string1 := 'abc';
append(string1, '123');
```
results in string1 becoming 'abc123'.

## <span id="page-135-1"></span>**4.19.2 Copy Procedure**

The copy procedure extracts a sub[string](#page-41-0) of a string.

### **Syntax**

```
Copy(string1, string2, Index, Count);
```
string1 is a string variable string2 is a string Index and Count are integers

## **Description**

Copy extracts a substring containing Count characters starting at character number Index, and stores it in String1.

If Index is larger than the length of String2, Copy returns an empty string. If Count specifies more characters than are available, only the characters from number Index to the end of String2 are returned.

## Example

The code :

```
Copy(string1, 'abcdefgh', 3, 2);
```
results in string1 becoming 'cd'.

# <span id="page-136-0"></span>**4.19.3 DateToString Procedure**

The [Date](#page-64-0)ToString procedure converts a **Date to a [string](#page-41-0).** 

Syntax

DateToString(date1, string1);

date1 is an [integer](#page-40-0) [string](#page-41-0)1 is a string variable

## **Description**

DateToString converts the date1 parameter to a string using the Windows date format and stores it in String1.

Example

The code :

```
DateToString(35065, string1);
```
results in string1 becoming something like '1/1/1996' (depending on the date format selected from the Windows Control Panel).

The code :

DateToString(date, string1);

results in string1 becoming the current date.

# <span id="page-137-0"></span>**4.19.4 Format Procedure**

The format procedure produces a [string](#page-41-0) containing a list of values of parameters.

**Syntax** 

```
Format(string, argument list);
```
string is a string variable

argument list is a list of arguments (integer, real, boolean, char or string)

### **Description**

The format function operates in a similar way to the [WriteLn](#page-43-0) function, except that the result is stored in a string. The argument list uses the same format as the WriteLn procedure.

**Example** 

The code :

```
i := 5iFormat(string1, 'result =', i:3);
```
results in string1 becoming 'result = 5'.

# <span id="page-137-1"></span>**4.19.5 Length Function**

The length function returns an integer which represents the length (number of characters) of the [string.](#page-41-0)

**Syntax** 

length(String1)

## **Description**

Length returns the number of characters actually used in the string.

Example

```
length('abcdef') equals 6
```
To perform an action if the length of string s is zero : if length(s) =  $0$  then ...

See also **[SetLength](#page-139-0) Procedure**.

# <span id="page-137-2"></span>**4.19.6 LowerCase Procedure**

The LowerCase procedure converts a [string](#page-41-0) to lower case.

**Syntax** 

LowerCase(string1);

string1 is a string variable

## **Description**

LowerCase changes String1 so that all letters are converted to lower case. The conversion affects only [ASCII](#page-310-0) characters between 'A' and 'Z'.

### **Example**

```
The code :
       String1 := 'ABCdef';
       LowerCase(string1);
```
results in string1 becoming 'abcdef'.

See also [UpperCase](#page-142-0) Procedure

## <span id="page-138-0"></span>**4.19.7 Pos Function**

The pos function returns the position of a specified sub[string](#page-41-0) that occurs in a given string.

**Syntax** 

pos(Substr, S)

Where

Substr is a [string](#page-41-0) expression and is the string to be found s is a string expression and is the string being searched

## **Description**

Pos searches for a substring, Substr, in a string, S.

Pos searches for Substr within S and returns an integer value that is the index of the first character of Substr within S. Pos is case-sensitive. If Substr is not found, Pos returns zero.

## Example

pos('de', 'abcdefgh') equals 4

To perform an action if the string 'get' is in the string s : if  $pos('get', s) \Leftrightarrow 0$  then ...

See also Pos2 [Function](#page-138-1)

## <span id="page-138-1"></span>**4.19.8 Pos2 Function**

The pos2 function returns the position of the specified substring that occurs in a given [string.](#page-41-0)

**Syntax** 

pos2(Substr, S, n)

### **Where**

Substr is a [string](#page-41-0) expression and is the string to be found s is a string expression and is the string being searched n is an integer expression and is the starting position for the search

### **Description**

Pos2 searches for a substring, Substr, in a string, S starting from position n.

Pos2 searches for Substr within S, starting from position n, and returns an integer value that is the index of the first character of Substr within S. Pos2 is case-sensitive. If Substr is not found, Pos2 returns zero.

Note

pos(substr, s) is equivalent to pos2(substr, s, 1).

## **Example**

```
pos2('de', 'abcdefghabcdefgh', 2) equals 4
pos2('de', 'abcdefghabcdefgh', 6) equals 12
```
See also Pos [Function](#page-138-0)

## <span id="page-139-0"></span>**4.19.9 SetLength Procedure**

The SetLength procedure sets the length of a [string.](#page-41-0)

**Syntax** 

```
SetLength(string1, NewLength);
```
[string](#page-41-0)1 is a string variable NewLength is an integer

### **Description**

SetLength simply sets the [length-](#page-137-1)indicator character (the character at string1[0]) to the given value. In this case, NewLength must be a value between 0 and the maximum length of the string. Existing characters in the string or elements in the array are preserved, but the content of newly allocated space is undefined.

Note that this does not affect the maximum length of a string - this is set by the string declaration.

Example

```
The code :
```

```
String1 := 'abcdefghij';
SetLength(string1, 3);
```
results in string1 becoming 'abc'.

The code :

```
String1 := 'abcdefghij';
SetLength(string1, 20);
```
results in the start of string1 becoming 'abcdefghij', but the next 10 characters are undefined, and could be anything.

## <span id="page-139-1"></span>**4.19.10 StringToInt Function**

The StringToInt function converts a [string](#page-41-0) to an [Integer.](#page-40-0)

**Syntax** 

StringToInt(string1)

[string](#page-41-0)1 is a string expression

### **Description**

StringToInt converts the string1 parameter to an integer value. String is a string-type expression; it must be a sequence of characters that form a signed integer number. If the string is not a valid number, then the result of the function will be zero.

To convert an integer to a string, use the **Format [Procedure](#page-137-0)**.

Example

The code :

 $int1 := StringToInt('23'))$ ;

results in int1 becoming 23.

See also **[StringToIntDef](#page-140-0) Function** 

## <span id="page-140-0"></span>**4.19.11 StringToIntDef Function**

The StringToIntDef function converts a [string](#page-41-0) to an [Integer](#page-40-0).

Syntax

StringToIntDef(string1, default)

[string](#page-41-0)1 is a string expression default is an integer

### **Description**

StringToIntDef converts the string1 parameter to an integer value. String is a string-type expression; it must be a sequence of characters that form a signed integer number. If the string is not a valid number, then the result of the function will be the default value.

To convert an integer to a string, use the **Format [Procedure](#page-137-0)**.

Example

```
The code :
      int1 := StringToInt('23', -1);
```
results in int1 becoming 23.

The code :  $int1 := StringToInt('ABC', -1);$ 

results in int1 becoming -1.

See also [StringToInt](#page-139-1) Function

# <span id="page-141-0"></span>**4.19.12 StringToReal Function**

The StringToReal function converts a [string](#page-41-0) to a [Real](#page-41-2) number.

**Syntax** 

StringToReal(string1)

[string](#page-41-0)1 is a string expression

**Description** 

StringToReal converts the string1 parameter to a real value. String is a string-type expression; it must be a sequence of characters that form a signed real number. If the string is not a valid number, then the result of the function will be zero.

To convert a real number to a string, use the **Format Procedure**.

### Example

```
The code :
       real1 := StringToReal('23.45');
```
results in real1 becoming 23.45

## <span id="page-141-1"></span>**4.19.13 TimeToString Procedure**

The [Time](#page-67-0)ToString procedure converts a Time to a [string.](#page-41-0)

**Syntax** 

TimeToString(time1, string1);

time1 is an *[integer](#page-40-0)* [string](#page-41-0)1 is a string variable

### **Description**

TimeToString converts the time1 parameter to a string using the Windows time format and stores it in String1.

### Example

```
The code :
```
TimeToString(3600, string1);

results in string1 becoming something like '1:00:00AM' (depending on the time format selected from the Windows Control Panel).

The code :

TimeToString(time, string1);

results in string1 becoming the current time.

See also **[DurationToString](#page-142-1) Procedure** 

# <span id="page-142-1"></span>**4.19.14 DurationToString Procedure**

The DurationToString procedure converts a [Time](#page-67-0) to a [string.](#page-41-0)

Applicability

Colour C-Touch only.

**Syntax** 

DurationToString(time1, string1);

time1 is an *[integer](#page-40-0)* [string](#page-41-0)1 is a string variable

### **Description**

DurationToString converts the time1 parameter to a string and stores it in String1. It does not use any AM/PM indication and hence is useful for showing the text for a duration or elapsed time, rather than the current time. The Windows settings are used for the separators between the hours, minutes and seconds.

### **Example**

The code :

TimeToString(3600, string1);

results in string1 becoming something like '1:00:00' (depending on the time format selected from the Windows Control Panel).

The code :

TimeToString(TimerTime(1), string1);

results in string1 becoming the time of [Timer](#page-100-0) 1.

See also [TimeToString](#page-141-1) Procedure

## <span id="page-142-0"></span>**4.19.15 UpperCase Procedure**

The UpperCase procedure converts a [string](#page-41-0) to upper case.

## **Syntax**

UpperCase(string1);

string1 is a string variable

## **Description**

UpperCase changes String1 so that all letters are converted to upper case. The conversion affects only [ASCII](#page-310-0) characters between 'a' and 'z'.

## **Example**

```
The code :
       String1 := 'ABCdef';
       UpperCase(string1);
```
results in string1 becoming 'ABCDEF'.

See also [LowerCase](#page-137-2) Procedure

## <span id="page-143-0"></span>**4.19.16 IntToHexString Procedure**

The IntToHexString procedure converts an *[integer](#page-40-0)* to a **[Hexadecimal](#page-309-0)** number [string.](#page-41-0)

**Syntax** 

IntToHexString(number, precision, string1);

number is an [integer](#page-40-0) precision is an integer [string](#page-41-0)1 is a string variable

**Description** 

IntToHexString converts the number parameter to a string.

The precision parameter is the number of digits in the result. If there are more digits in the precision than in the number, then the string will be padded with 0s at the front. A precision if 0 makes the string exactly the right length. A negative precision, or one greater than 12, will result in a value of 12 being used for the precision.

Negative numbers are represented as two's complement numbers.

Example

```
The code :
       IntToHexString(255, 4, string1);
```
results in string1 becoming '00FF'.

The code : IntToHexString(255, 0, string1);

results in string1 becoming 'FF'.

See also **[HexStringToInt](#page-143-1) Function** 

## <span id="page-143-1"></span>**4.19.17 HexStringToInt Function**

The HexStringToInt function converts a [string](#page-41-0) containing a [Hexadecimal](#page-309-0) Number to an integer.

**Syntax** 

```
HexStringToInt(string1)
```
[string](#page-41-0)1 is a string variable

### **Description**

HexStringToInt converts the hexadecimal number in the string parameter to an integer. If the string does not contain a valid hexadecimal number, the result will be 0.
The maximum value is limited by the range of *[Integers](#page-40-0)* (2147483647 or 7FFFFFFF hexadecimal).

Example

The code : n := HexStringToInt('FF');

results in n becoming 255.

See also [IntToHexString](#page-143-0) Procedure

# **4.19.18 StringToUTF8 Procedure**

The StringToUTF8 procedure converts a normal ([Unicode\)](#page-311-0) [string](#page-41-0) to a [UTF-8](#page-312-0) encoded string.

**Applicability** 

Colour C-Touch only.

**Syntax** 

StringToUTF8(string1)

[string](#page-41-0)1 is a string variable

**Description** 

StringToUTF8 converts the string to the UTF-8 format for use with writing to [files](#page-262-0), [serial](#page-198-0) ports and [sockets](#page-210-0).

See UTF-8 [Example](#page-312-1)

# **4.19.19 UTF8ToString Procedure**

The UTF8ToString procedure converts a [string](#page-41-0) from [UTF-8](#page-312-0) encoding to a normal [\(Unicode\)](#page-311-0) string.

Applicability

Colour C-Touch only.

Syntax

UTF8ToString(string1)

[string](#page-41-0)1 is a string variable

**Description** 

UTF8ToString converts the string from the UTF-8 format for use with reading from [files,](#page-262-0) [serial](#page-198-0) ports and [sockets.](#page-210-0)

See UTF-8 [Example](#page-312-1)

# **4.20 Other Functions**

The following functions are related to the use of the Logic Engine, and are not standard Pascal functions :

- Beep [Procedure](#page-145-0)
- [CurrentPage](#page-145-1) Function
- Execute [Procedure](#page-145-2)
- [GetAccessLevel](#page-146-0) Function
- **[LevelToPercent](#page-146-1) Function**
- [LogMessage](#page-147-0) Procedure
- [PercentToLevel](#page-149-0) Function
- [ShowPage](#page-147-1) Procedure
- [ShowingPage](#page-148-0) Function
- Execute Special Function [Procedure](#page-150-0)

# <span id="page-145-0"></span>**4.20.1 Beep Procedure**

The Beep procedure makes a default beep sound.

**Applicability** 

Colour C-Touch and Black & White C-Touch only.

**Syntax** 

Beep;

Note : the **Execute [Procedure](#page-145-2)** can be used to play particular sound files.

# <span id="page-145-1"></span>**4.20.2 CurrentPage Function**

The CurrentPage function returns the number of which page is currently showing.

#### **Applicability**

Colour C-Touch and Black & White C-Touch only.

#### Syntax

CurrentPage

#### **Description**

The CurrentPage function returns an integer which is page the PICED software is currently displaying. This is particularly useful for [Graphics.](#page-184-0) Note that the first page number is 0, [not](#page-308-0) 1.

#### Example

To perform an action if the PICED page has just changed :

```
if CurrentPage <> OldPage then
begin
  OldPage := CurrentPage;
  ...
end;
```
See also **[ShowingPage](#page-148-0) Function** 

# <span id="page-145-2"></span>**4.20.3 Execute Procedure**

The Execute procedure is used to play a sound file.

## **Applicability**

Colour C-Touch only.

**Syntax** 

Execute(Command, CommandParameters);

Command is a string CommandParameters is a string (unused)

# **Description**

In HomeGate and Schedule Plus, the Execute procedure is used to run a program or open a file. For Colour C-Touch, this can only be used to play a sound (WAV) file. The function arguments are :

- Command : This is the file name of the WAV file
- CommandParameters : This is unused and should be an empty string ( '' ).

## Example

To Play a sound file "test.wav" which is located in the project folder (the folder containing the current project):

Execute('test.wav', '');

Note that all files used in logic (including WAV files) need to be included with the project archive when transferred to a Colour C-Touch. See the main help file topic Exporting to an Archive.

# <span id="page-146-0"></span>**4.20.4 GetAccessLevel Function**

The GetAccessLevel function returns the current user access level.

### **Applicability**

Colour C-Touch and Black & White C-Touch only.

**Syntax** 

GetAccessLevel

### **Description**

GetAccessLevel returns the current user access level. The lowest level is index 0.

# Example

To store the current user access level in the variable AccessLevel : AccessLevel := GetAccessLevel;

# <span id="page-146-1"></span>**4.20.5 LevelToPercent Function**

The LevelToPercent function converts a C-Bus level to a percent.

**Syntax** 

LevelToPercent(level)

## **Description**

The LevelToPercent function converts a C-Bus level (0 to 255) to a percent (0 to 100). See percent

for more details.

## Example

To store the percent equivalent of the variable Level in the variable PC : PC := LevelToPercent(Level);

See also [PercentToLevel](#page-149-0) Function

# <span id="page-147-0"></span>**4.20.6 LogMessage Procedure**

The LogMessage procedure writes a message to the log.

**Applicability** 

Colour C-Touch only.

### **Syntax**

LogMessage(s);

s is a [string](#page-41-0)

### **Description**

The LogMessage procedure writes the string s to the PICED log and to the Logic Output [Window](#page-27-0). This is useful for [Debugging](#page-274-0) Programs.

The WriteLn [Procedure](#page-43-0) will also write data to the log if the **Send WriteLn output to Log** option is selected in the Logic Engine [Options](#page-32-0).

### **Example**

To write the string 'start' to the log : LogMessage('start');

# <span id="page-147-1"></span>**4.20.7 ShowPage Procedure**

The ShowPage procedure shows a PICED page.

**Applicability** 

Colour C-Touch and Black & White C-Touch only.

**Syntax** 

ShowPage(p);

p is an *[Integer](#page-40-0)* or page name [Tag](#page-63-0)

### **Description**

The ShowPage procedure shows the selected PICED page. Note that the first page number is 0, [not](#page-308-0) [1.](#page-308-0)

To display a PICED page called "warning" : ShowPage("warning");

See also [ShowingPage](#page-148-0) Function, [ShowSubPage](#page-244-0) Procedure

# <span id="page-148-0"></span>**4.20.8 ShowingPage Function**

The ShowingPage function returns whether a page is showing.

## **Applicability**

Colour C-Touch and Black & White C-Touch only.

## **Syntax**

ShowingPage(p)

p is an **[Integer](#page-40-0)** or page name [Tag](#page-63-0)

### **Description**

The ShowingPage function returns whether the selected PICED page is currently being displayed. This is particularly useful for [Graphics](#page-184-0). Note that the first page number is 0, [not](#page-308-0) 1.

### **Example**

To perform an action if the PICED page called "warning" is being displayed : if ShowingPage("warning") then ...

See also [CurrentPage](#page-145-1) Function, [ShowingSubPage](#page-244-1) Function

# <span id="page-148-2"></span>**4.20.9 Halt Statement**

The Halt statement stops the Logic Engine from [Running.](#page-32-1)

### Syntax

Halt

### Example

To stop the Logic Engine if a variable called Counter reaches a value of 10 : if Counter = 10 then Halt;

To stop the Logic Engine and then restart it, see the Restart [Statement.](#page-148-1)

# <span id="page-148-1"></span>**4.20.10 Restart Statement**

The Restart statement stops the Logic Engine from [Running](#page-32-1) and then restarts it.

**Syntax** 

Restart

To stop the Logic Engine and then restart it if a boolean system IO variable called Restart is true : if GetBoolSystemIO("Restart") then Restart;

To stop the Logic Engine without restarting, see the **Halt [Statement](#page-148-2)**.

# **4.20.11 Tutorial 6**

In all of the following questions, variables called String1 and String2 are string variables.

## Question 1

Write a statement to assign String1 with the first 3 characters of String2.

### Question 2

Write some code to assign String1 with the text "Date = " followed by the current date.

### Question 3

String1 contains some text containing the text "Level" followed by three characters containing an integer. Extract the integer and assign it to a variable called x.

### Question 4

Write a statement to play a wav file called "HomeTime.wav" at 5:30PM every day.

#### Question 5

A System IO variable called "Desired Level" contains a C-Bus level in %. A boolean System IO variable called "Set Now" is used to set the level when it is set to true. Write some code to set the "Lounge Light" to the level of the "Desired Level" when "Set Now" is true.

### Question 6

Write a statement to set the "All On" Scene at 8:30AM on weekdays (Monday to Friday) which are not a public holiday.

### Tutorial [Answers](#page-327-0)

# <span id="page-149-0"></span>**4.20.12 PercentToLevel Function**

The PercentToLevel function converts a C-Bus level to a percent.

**Syntax** 

```
PercentToLevel(level)
```
## **Description**

The PercentToLevel function converts a percent (0 to 100) to a C-Bus level (0 to 255). See percent for more details.

To store the percent equivalent of the variable PC in the variable Level : Level := PercentToLevel(PC);

See also [LevelToPercent](#page-146-1) Function

## <span id="page-150-0"></span>**4.20.13 ExecuteSpecialFunction Procedure**

The ExecuteSpecialFunction procedure executes a Special Function.

### **Applicability**

Colour C-Touch and Black & White C-Touch only.

#### **Syntax**

ExecuteSpecialFunction(SpecialFunction, Parameter);

SpecialFunction is a Special Function [Tag](#page-63-0) Parameter is an Integer or String. It is only needed for some special functions as described below.

#### **Description**

The ExecuteSpecialFunction procedure executes a Special Function. Not all Special Functions are available in logic. Some Special Functions require a Parameter as show below :

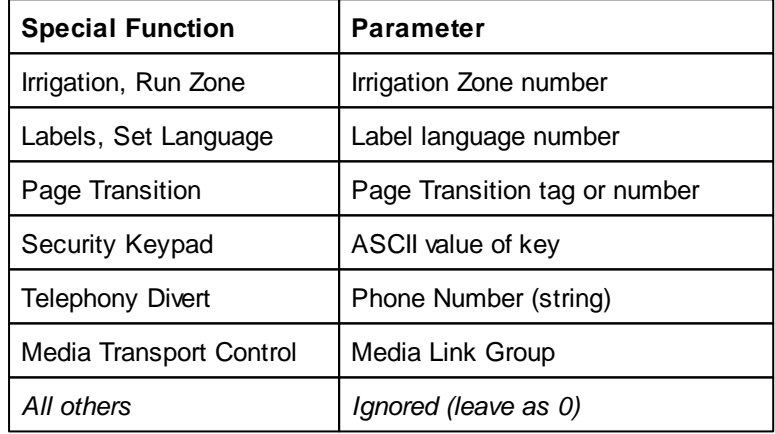

## Example

To switch on the alarm when a User System IO [Variable](#page-102-0) called "Alarm Trigger" becomes true :

once GetBoolSystemIO("Alarm Trigger") = ON then ExecuteSpecialFunction("Alarm On", 0);

To have Media Link Group 1 change to the next track:

ExecuteSpecialFunction("Media Transport Control Next Track", 1);

To transmit an emulation of a security keypad "1" key press (ASCII 49 = "1"):

ExecuteSpecialFunction("Security Keypad", 49);

# **4.21 C-Bus Unit Functions**

The following functions are only applicable to C-Bus Units (PAC, C-Touch Mark II and Wiser Home Control) :

- [SetLEDState](#page-151-0) Procedure
- [ToggleLEDState](#page-152-0) Procedure
- IsPAC [Function](#page-152-1)
- [IsCTouch](#page-152-2) Function
- **[IsCBusUnit](#page-153-0) Function**
- IsWiser [Function](#page-153-1)

The C-Bus Units do not support :

- [Sets](#page-259-0)
- [System](#page-102-0) IO
- [Special](#page-133-0) Days
- [Graphics](#page-184-0)
- Socket [\(TCP/IP\)](#page-210-0) IO
- [Files](#page-262-0)
- **Beep [Procedure](#page-145-0)**
- **Execute [Procedure](#page-145-2)**
- [GetAccessLevel](#page-146-0) Function
- [LogMessage](#page-147-0) Procedure
- [ShowPage](#page-147-1) Procedure
- [ShowingPage](#page-148-0) Function

The C-Bus Unit firmware will be updated from time to time, so additional functions may be available in the future.

# <span id="page-151-0"></span>**4.21.1 SetLEDState Procedure**

The SetLEDState procedure sets the state of the PAC User LED.

**Applicability** 

Black & White C-Touch and PAC only.

**Syntax** 

```
SetLEDState(state);
```
### **Description**

The SetLEDState procedure sets the state of the PAC User LED to that of the state parameter. If state = true the User LED is on. The User LED can be used for debugging purposes.

When the PICED software is running, the PAC LED state is shown on the status bar of the main form (it is shown as a green circle if the LED is on).

### Example

To set the User LED to be the same as the state of the Kitchen Light :

SetLEDState(GetLightingState("Kitchen"));

See also [ToggleLEDState](#page-152-0) Procedure

# <span id="page-152-0"></span>**4.21.2 ToggleLEDState Procedure**

The ToggleLEDState procedure toggles the state of the PAC User LED.

**Applicability** 

Black & White C-Touch and PAC only.

**Syntax** 

ToggleLEDState(state);

**Description** 

The ToggleLEDState procedure toggles (swaps) the state of the PAC User LED. If the User LED is was on it goes off and vice versa. The User LED can be used for debugging purposes.

When the PICED software is running, the PAC LED state is shown on the status bar of the main form (it is shown as a green circle if the LED is on).

### Example

To toggle the User LED each time the Counter gets to 10 :

```
if Counter = 10 then
begin
  ToggleLEDState;
  Counter := 0;
end;
```
See also **[SetLEDState](#page-151-0) Procedure** 

# <span id="page-152-1"></span>**4.21.3 IsPAC Function**

The IsPAC function returns whether the logic is running in a PAC.

### **Syntax**

IsPAC

## **Description**

The IsPAC function is used to determine whether the logic is running on a PAC. It returns a [Boolean](#page-41-1) result. This is usually used to select various parts of code depending on whether the code is running on the computer or in the PAC.

### Example

To execute some code only if the logic is running in the PAC :

```
if IsPAC then
begin
  ...
end;
```
# <span id="page-152-2"></span>**4.21.4 IsCTouch Function**

The IsCTouch function returns whether the logic is running in a C-Touch unit.

**Syntax** 

IsCTouch

## **Description**

The IsCTouch function is used to determine whether the logic is running on a C-Touch. It returns a [Boolean](#page-41-1) result. This is usually used to select various parts of code depending on whether the code is running on the computer or in the C-Touch.

## Example

To execute some code only if the logic is running in the C-Touch :

```
if IsCTouch then
begin
  ...
end;
```
# <span id="page-153-0"></span>**4.21.5 IsCBusUnit Function**

The IsCBusUnit function returns whether the logic is running in a C-Bus Unit.

### **Syntax**

IsCBusUnit

### **Description**

The IsCBusUnit function is used to determine whether the logic is running in a C-Bus Unit (PAC, Black and White C-Touch, Colour C-Touch, C-Touch Spectrum or Wiser). It returns a [Boolean](#page-41-1) result which has a value of true if running in a C-Bus unit. This is usually used to select various parts of code depending on whether the code is running on the computer or in the C-Bus Unit.

### **Example**

To open a serial port only if the code is running in a C-Bus unit:

```
if IsCBusUnit then
begin
  OpenSerial(1, 1, 9600, 8, scOneStopBit, scNoFlowControl, scNoParity);
end;
```
To execute some debugging code only if the logic is running on the computer :

```
if not IsCBusUnit then
begin
  WriteLn('Group Address 30 = ', GetLightingLevel(30));
end;
```
See also **[IsCTouch](#page-152-2) [Function](#page-153-1), IsPAC Function, IsWiser Function** 

# <span id="page-153-1"></span>**4.21.6 IsWiser Function**

The IsWiser function returns whether the logic is running in a Wiser Home Control unit.

**Syntax** 

IsWiser

#### **Description**

The IsWiser function is used to determine whether the logic is running on a Wiser Home Control. It returns a **[Boolean](#page-41-1)** result. This is usually used to select various parts of code depending on whether the code is running on the computer or in the Wiser Home Control.

#### Example

To execute some code only if the logic is running in the Wiser Home Control :

```
if IsWiser then
begin
  ...
end;
```
## **4.21.7 IsMasterUnit Function**

The IsMasterUnit function returns whether the unit is the Master Unit.

**Syntax** 

IsMasterUnit

#### **Description**

The IsMasterUnit function is used to determine whether the unit is the Master Unit. It returns a [Boolean](#page-41-1) result.

The Master Unit In-Built System IO [Variable](#page-108-0) can also be used to read and set the Master Unit setting.

#### Example

To execute some code only if the unit is the Master Unit :

```
if IsMasterUnit then
begin
  ...
end;
```
# **4.22 Flow Control**

Unless directed otherwise, the statements in a program will be executed in the order in which they appear. Sometimes there is a need to not execute some statements, or to execute statements several times.

Looping means repeating a statement or compound statement over and over until some condition is met.

There are three types of loops:

- fixed [repetition](#page-165-0) only repeats a fixed number of times
- **[pretest](#page-165-1)** tests a Boolean expression, then goes into the loop if TRUE
- [posttest](#page-164-0) executes the loop, then tests the Boolean expression

The IF [THEN](#page-155-0) statement is used to execute statements under specific circumstances. There is also a [ONCE](#page-157-0) statement and [HasChanged](#page-161-0) and [ConditionStaysTruef](#page-160-0)unctions, which are not standard Pascal, but were incorporated in the Logic Engine because it simplifies many common tasks for automation.

[Modules](#page-177-0) can also be used to control which parts of a program will be executed.

# <span id="page-155-0"></span>**4.22.1 If Statement**

The IF statement allows you to perform an action based on the result of a Boolean condition. There are two forms of if statement: if...then and the if...then...else. The syntax of an if...then statement is

**if** condition **then** statement

where condition returns a [Boolean](#page-41-1) value. If condition is True, then statement is executed; otherwise it is not. For example,

if  $J \leq 0$  then Result  $:= I/J$ ;

In this example, the result will only be calculated if J is not equal to zero.

The syntax of an if...then...else statement is

**if** condition **then** statement1 **else** statement2

where condition returns a Boolean value. If condition is True, then statement1 is executed; otherwise statement2 is executed. For example,

```
if J = 0 then
 WriteLn('error')
else
 Result := I/J;
```
The then and else clauses contain one statement each, but it can be a [compound](#page-12-0) statement. For example,

```
if J \leq 0 then
begin
 Result := I/J;
  Count := Count +1;
end
else if Count = Last then
  Done := True;
```
Notice that there is never a semicolon between the then clause and the word else. You can place a semicolon after an entire if statement to separate it from the next statement in its block, but the then and else clauses require nothing more than a space or carriage return between them. Placing a semicolon immediately before else (in an if statement) is a common programming error.

A special difficulty arises in connection with nested if statements. The problem arises because some if statements have else clauses while others do not, but the syntax for the two kinds of statement is otherwise the same. In a series of nested conditionals where there are fewer else clauses than if statements, it may not seem clear which else clauses are bound to which ifs. Consider a statement of the form

if condition1 then if condition2 then statement1 else statement2;

There would appear to be two ways to interpret this:

```
if condition1 then [ if condition2 then statement1 else statement2 ];
```
if condition1 then [ if condition2 then statement1 ] else statement2;

The compiler always interprets it the first way. Hence the statement

```
if ... { condition1 } then
 if ... { condition2 } then
   ... { statement1 }
 else
   ... { statement2 } ;
```
is equivalent to

```
if ... { condition1 } then
begin
  if ... { condition2 } then
    ... { statement1 }
  else
   ... { statement2 }
end;
```
The rule is that nested conditionals are parsed starting from the innermost conditional, with each else bound to the nearest available if on its left. To force the compiler to read our example in the second way, you would have to write it explicitly as

```
if ... { condition1 } then
begin
  if ... { condition2 } then
    ... { statement1 }
end
else
  ... { statement2 } ;
```
There is no harm in explicitly placing the begin and end statements, even if they are not required. At least there is less chance of making an error.

Optimisation of IF Statements

With a complex If / Then statement, such as :

```
if condition1 and condition2 and condition3 and condition4 and condition5
then ...
```
all of the conditions are evaluated each [scan.](#page-6-0) This could also be written as :

```
if condition1 then
 if condition2 then
   if condition3 then
     if condition4 and condition5 then ...
```
In this case, only condition1 is evaluated each scan. If it is true, then condition2 will be evaluated and so on. This results in code which executes much quicker, as there is less work being done each scan. The trade-off is that the code may be a little less readable. It also can not be done where OR logic is used.

The code can be optimised further by having condition1 as something that is simple to evaluate (such as time = "9:00PM") rather than something more time consuming (such as MyComplexFunction = 23). Ideally, condition1 should be something that is only true occasionally, so that condition2 etc rarely get evaluated. For example, if condition1 was (time = "9:00PM"), then it will only be true for one second per day, and hence the other conditions will only be evaluated once per day.

See also [When](#page-158-0) to use if and once

# <span id="page-157-0"></span>**4.22.2 Once Statement**

The format of the Once statement is :

**once** condition **then** statement;

The Once statement is similar to the **IF [THEN](#page-155-0)** statement, except that the statement is only executed on the scan when the condition first becomes true. The condition needs to go false, then true again for the statement to be executed again as shown in the diagram below :

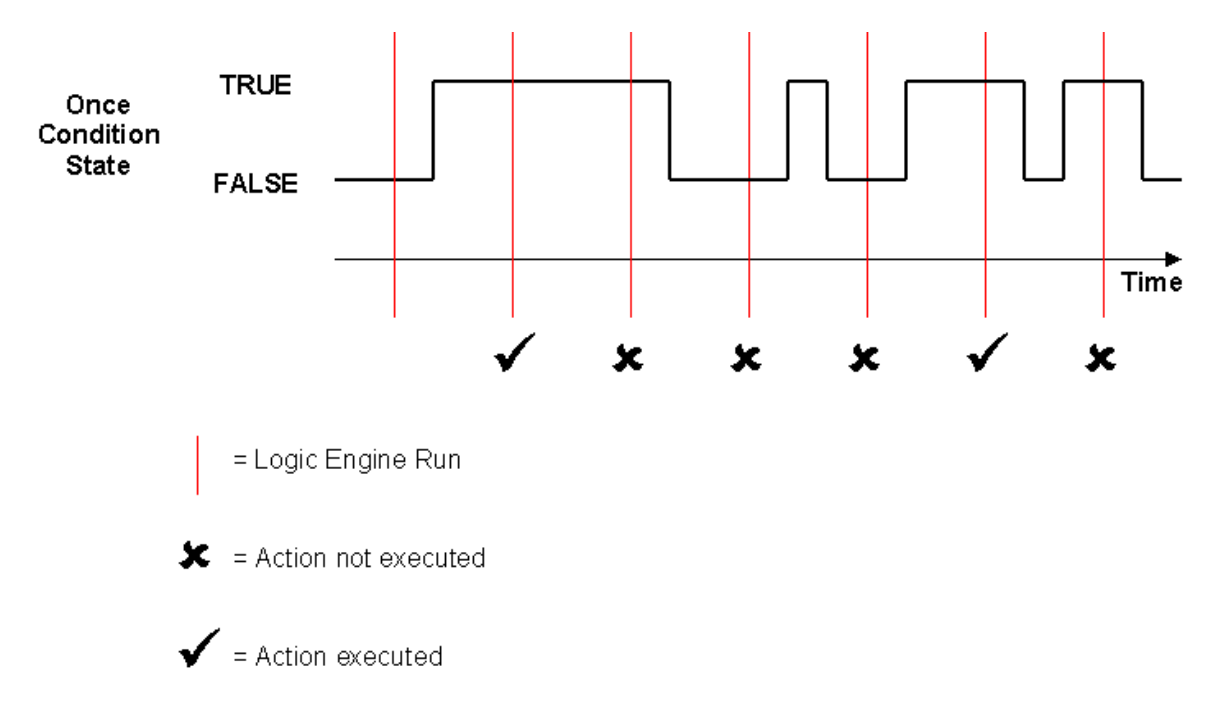

Note that there can not be an "else" clause as there can with an if statement.

If the condition is true when the Logic Engine first runs, the statement will not be executed. The condition needs to change from false to true in order for the statement to be executed.

### Examples

If you want to switch on a lamp when the lounge light goes on, you could do :

```
if GetLightingState("Lounge") then
 SetLightingState("Lamp", ON);
```
but the statement switching on the lamp would be executed every time the [Module](#page-177-0) was run, resulting in the lamp being switched on repeatedly while the Lounge light was on. This is obviously not a good thing to do.

A better approach is to do :

```
once GetLightingState("Lounge") then
  SetLightingState("Lamp", ON);
```
In this case, the statement switching on the lamp would be executed only when the Lounge light was first switched on. Until the Lounge light is switched off, then on again, the lamp will not be switched on again.

See also [When](#page-158-0) to use if and once and [HasChanged](#page-161-0) Function

## <span id="page-158-0"></span>**4.22.3 When to use if and once**

The [if](#page-155-0) and [once](#page-157-0) statements do have different purposes, and are usually not interchangeable.

The **once** statement is used when you want an action when a condition first becomes true. The **if** statement is used when you want an action every [scan](#page-6-0) when the condition is true.

Each time the **once** statement is evaluated, the Logic Engine looks at the state of the condition. If the condition is TRUE and it was FALSE the last time it was executed then it will execute the statement. The consequences of this are that there are several situations where a once statement may not do what you may expect :

- A once statement will never execute on the first scan, even if the condition is true (because the previous state is unknown).
- A once statement should never be used inside a loop ([repeat,](#page-164-0) [while,](#page-165-1) [for](#page-165-0)) see below
- A once statement should never be used inside an if or once statement see below
- A once statement should never be used inside a [Function](#page-172-0) or [Procedure](#page-169-0)

#### Once Inside a Loop

Do not use a once statement inside a for loop, such as :

```
for Group := 10 to 15 do
 once GetLightingState(Group) = ON then { don't do this }
   SetLightingLevel("Corridor", ON);
```
In the above example, the intention is to switch on the Corridor light when any of Group Address 10 to 15 first go on. The problem is that each time the condition is evaluated, the Group variable has changed, and so it is not comparing the current value of the Group Address with what is was previously. It is actually comparing each Group Address with the previous one.

In the above example, suppose Group Addresses 10, and 12 are off and the others are on, and that they have been at these levels for some time. On the first loop, Group = 10 and the once condition is false. On the second loop, Group = 11 and the condition is true. The once condition has gone from false to true, and so the statement will be executed even though none of the Group levels have changed. One the third loop, Group = 12 and the condition is false again. On the fourth loop, Group = 13 and the condition is true and once again the statement will be executed. On the fifth loop, Group = 14 and the condition is true, but since it was true previously, then the statement will not be executed.

This could be made to work if the code was re-written as :

```
once GetLightingState(10) or GetLightingState(11) or GetLightingState(12) or
GetLightingState(13) or
            GetLightingState(14) or GetLightingState(15) then
        SetLightingLevel("Corridor", ON);
```
or if there was a scene called "office lights" containing Group Addresses 10 to 15, you could use :

```
once GetSceneMaxLevel("office lights") > 0 then
  SetLightingLevel("Corridor", ON);
```
#### Once Inside if

The problem with having a **once** statement inside an **if** statement is similar. Do not write code like :

```
if GetLightingState("Partition") = ON then
begin
  once GetLightingState("Conference Room 1") = ON then
    SetLightingLevel("Conference Room 2", ON);
  once GetLightingState("Conference Room 1") = OFF then
    SetLightingLevel("Conference Room 2", OFF);
  once GetLightingState("Conference Room 2") = ON then
    SetLightingLevel("Conference Room 1", ON);
  once GetLightingState("Conference Room 2") = OFF then
    SetLightingLevel("Conference Room 1", OFF);
end;
```
In this example there is a conference room with a moveable partition. There is a light in both sides of the room. There is a sensor attached to the partition which switches on a Group Address when the partition is open. When the partition is closed, the lights operate independently. If the partition is open, the lights need to operate together.

When the partition is open or closed, the code operates as expected. When the partition first opens ("Partition" group goes on), there is a problem. In this case, if any of the once conditions are true, the Logic Engine will look at the value the last time the condition was evaluated. The problem is that the last time the conditions were evaluated was when the partition was first closed, which may have been days ago.

Consider the case where Conference Room 1 light is off and then the partition is closed. The once conditions will not be evaluated while the partition is closed. If the light is now switched on and some time later the partition is opened, the once condition will be evaluated again and it will be found to have changed from false to true and hence switch on Conference Room 2 light even though light 1 has actually been on for some time.

There are several ways of overcoming this problem. The easiest is to put the if statement inside the once statement :

```
once GetLightingState("Conference Room 1") = ON then
  if GetLightingState("Partition") = ON then
    SetLightingLevel("Conference Room 2", ON);
once GetLightingState("Conference Room 1") = OFF then
  if GetLightingState("Partition") = ON then
    SetLightingLevel("Conference Room 2", OFF);
once GetLightingState("Conference Room 2") = ON then
  if GetLightingState("Partition") = ON then
    SetLightingLevel("Conference Room 1", ON);
once GetLightingState("Conference Room 2") = OFF then
  if GetLightingState("Partition") = ON then
    SetLightingLevel("Conference Room 1", OFF);
```
There is still one bug here, which is quite minor. When light 1 goes on, it will switch light 2 on (if the partition is open). The third once statement will see light 2 going on and it will switch light 1 on again. Since only one extra message is generated, it is not really worthwhile worrying about, but it can be fixed quite easily. This is left to the reader as an exercise :-)

### See also **[Handling](#page-298-0) Triggers**

# <span id="page-160-0"></span>**4.22.4 ConditionStaysTrue Function**

The ConditionStaysTrue function returns whether a condition has stayed true for a certain time.

## **Syntax**

ConditionStaysTrue(condition, duration)

condition is a **[Boolean](#page-41-1)** expression duration is an *[Integer](#page-40-0)* which is the delay time in seconds.

### **Description**

The ConditionStaysTrue function is used to perform an action after a certain condition has been true and stayed true for a certain amount of time. It is often used in place of a [Delay.](#page-179-0)

The ConditionStaysTrue function result is true when the condition has gone true and stayed true for the duration period. It will only be true on the [scan](#page-6-0) when the duration is complete. After that it will return false again. The condition will need to go false again then stay true again for the duration before the ConditionStaysTrue function result will go true again.

In the example below, a condition is being tested to see if it stays true for more than 2 seconds. The ConditionStaysTrue function will only be true on the scan when the duration has been 2 seconds. Even though the condition stays true for another 2 seconds, the ConditionStaysTrue function does not go true again because the condition has not returned to false.

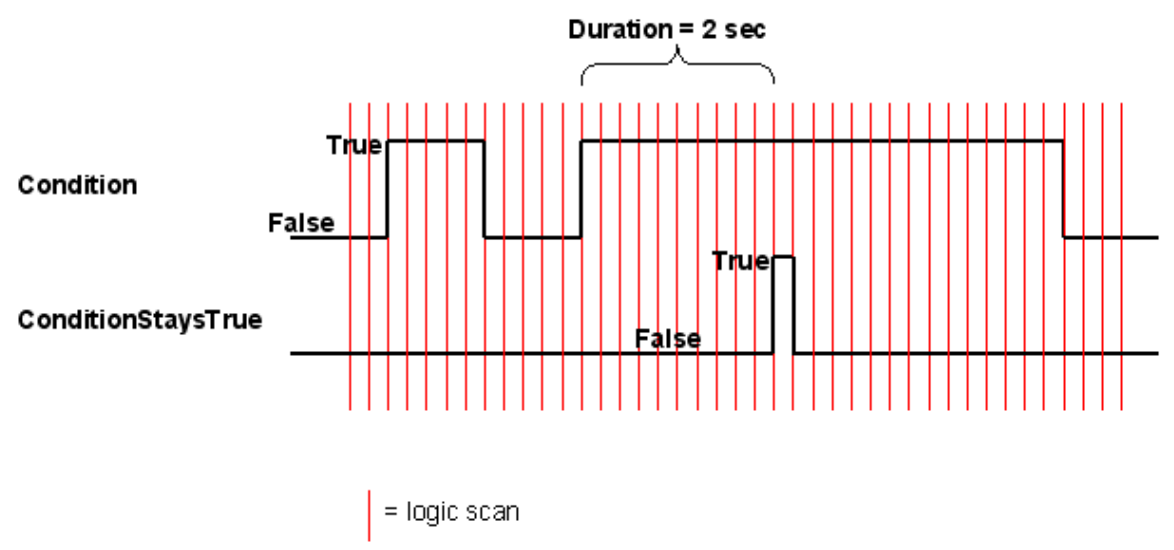

### Notes

It does not matter whether the ConditionStaysTrue gets used with an If [Statement](#page-155-0) or a [Once](#page-157-0) [Statement,](#page-157-0) but "if" is preferred.

Like a once statement, the ConditionStaysTrue function should not be used [inside](#page-158-0) a loop.

There is a limit of 50 (PAC or C-Touch Mark 2) or 250 (Colour C-Touch) ConditionStaysTrue functions in a program.

If you wanted to switch on a fan if a light has been on for one minute, you could use the code :

```
if ConditionStaysTrue(GetLightingState("light") = ON, 60) then
 SetLightingState("fan", ON);
```
This is different from the following code :

```
if GetLightingState("light") = ON then
begin
  delay(60:
  SetLightingState("fan", ON);
end;
```
There are two differences :

1. In the second case, the fan goes on after 60 seconds, even if the light goes off again before 60 seconds has finished

2. In the second case, the module stops while the delay happens. In the first case, the rest of the module is still running.

If you wanted the execution of the module to pause while the condition stayed true, you could use code like :

```
StartTime := RunTime;
WaitUntil((GetLightingState("light") = OFF) or (RunTime - StartTime >= 60));
SetLightingState("fan", ON);
```
### <span id="page-161-0"></span>**4.22.5 HasChanged Function**

The HasChanged function returns whether a value has changed.

Syntax

HasChanged(value)

value is an *Integer*, [Real](#page-41-2) or **[Boolean](#page-41-1)** expression

#### **Description**

The HasChanged function returns whether an integer, real or boolean value has changed since the last time the value was evaluated (generally, the last scan). It is used to perform an action when something changes.

#### Notes

It generally does not matter whether the HasChanged gets used with an If [Statement](#page-155-0) or a [Once](#page-157-0) [Statement,](#page-157-0) but using "if" is preferred.

Like a once statement, the HasChanged function should not be used [inside](#page-158-0) a loop.

There is a limit of 50 (PAC or C-Touch Mark 2) or 250 (Colour C-Touch) HasChanged functions in a program.

### Examples

To perform some action when the "Lounge" light changes level:

if HasChanged(GetLightingLevel("Lounge")) then...

To set the "Outside" light to be the same as the "Control" User System IO [Variable](#page-103-0) each time it changes:

```
if HasChanged(GetIntSystemIO("Control")) then
begin
  SetLightingLevel("Outside", GetIntSystemIO("Control"), 0);
end;
```
#### <span id="page-162-0"></span>See also Once [Statement](#page-157-0) **4.22.6 Case Statement**

The case statement provides a simpler alternative to complex [if](#page-155-0) statements. A case statement has the form

```
case SelectorExpression of
 CaseList1: statement1;
  ...
 CaseListn: statementn;
end;
```
where SelectorExpression is any expression of an **[ordinal](#page-60-0) type** (string types are invalid). Each CaseList is a numeral, declared constant, or other expression that the compiler can evaluate without executing your program. It must be of an ordinal type compatible with SelectorExpression. Thus the constants 7, True and 'A' can all be used in Case Lists, but variables and function calls cannot.

When a case statement is executed, at most one of its constituent statements is executed. Whichever CaseList has a value equal to that of SelectorExpression determines the statement to be used.

The case statement allows you to rewrite code which uses a lot of if else statements, making the program logic much easier to read. Consider the following code portion written using if else statements (operator is a Char [Type\)](#page-41-3):

```
if operator = '*' then result := number1 * number2
else if operator = '/ then result := number1 / number2
else if operator = '+ then result := number1 + number2
else if operator = '- then result := number1 - number2;
```
Rewriting this using case statements results in much clearer code :

```
case operator of
  '*' : result:= number1 * number2;
  '/' : result:= number1 / number2;
  '+' : result:= number1 + number2;
  '-' : result:= number1 - number2;
end;
```
The value of operator is compared against each of the values specified. If a match occurs, then the program statement(s) associated with that match are executed.

It is possible to group cases as shown below :

```
case user_request of
 'A', 'a' : call_addition_subprogram;
 's', 'S' : call_subtraction_subprogram;
end;
```
A second form of the case statement contains an "else" statement:

```
case SelectorExpression of
  CaseList1: statement1;
  ...
  CaseListn: statementn;
else
  ElseStatement;
end;
```
If none of the CaseLists has the same value as SelectorExpression, then the ElseStatement will be executed.

For example, with the code:

```
case a of
 1 : b := 2;2 : b := 5;5 : b := 10;else
 b := 1;end;
```
If a is less than 1, equals 3 or 4 or is greater than 5, then b will be assigned a value of 1.

# **4.22.7 When to use if and case**

Similar things can be achieved using the If [Statement](#page-155-0) and the Case [Statement.](#page-162-0) If you wanted to use a lighting level to select between doing three different things, you could write code like :

```
if GetLightingLevel("select") = 0 then
begin
  { do first thing }
end;
if GetLightingLevel("select") = 1 then
begin
  { do second thing }
end;
if GetLightingLevel("select") = 2 then
begin
  { do third thing }
end;
```
The problem with this code is that each of the statements gets executed on every [scan](#page-6-0), even though only one can be true at a time (ie they are mutually exclusive). A better way to write the code would be :

```
if GetLightingLevel("select") = 0 then
begin
  { do first thing }
end
else if GetLightingLevel("select") = 1 then
begin
  { do second thing }
end
else if GetLightingLevel("select") = 2 then
begin
  { do third thing }
```
end;

In this case, the second if statement is only evaluated if the first one is false. Similarly, the third is only evaluated if the first two are false. It is still a little inefficient in that the GetLightingLevel needs to be evaluated up to 3 times. This could be improved as follows :

```
Select := GetLightingLevel("select");
if Select = 0 then
begin
  { do first thing }
end
else if Select = 1 then
begin
 { do second thing }
end
else if Select = 2 then
begin
 { do third thing }
end;
```
An alternative way is to use a Case [Statement](#page-162-0) as follows :

```
case GetLightingLevel("select") of
  0 : begin
        { do first thing }
      end;
  1 : begin
       { do second thing }
      end;
  2 : begin
      { do third thing }
      end;
end;
```
In general, if you are selecting between 4 or more values, you should use a case statement. If you are selecting between 2 values, always use an if statement. For 3 values, you could choose either.

# <span id="page-164-0"></span>**4.22.8 Repeat Statement**

The syntax of a repeat statement is

# **repeat** statement1;

... statementn; **until** expression;

where expression returns a Boolean value. The last semicolon before "until" is optional. The repeat statement executes its sequence of constituent statements continually, testing expression after each iteration. When expression returns True, the repeat statement terminates. The sequence is always executed at least once because expression is not evaluated until after the first iteration.

There is no need to use the begin/end keywords to group more than one program statement, as all statements between repeat and until are treated as a block.

This loop is also called a posttest loop because the condition is tested AFTER the body of the loop executes. The REPEAT loop is useful when you want the loop to execute at least once, no matter

what the starting value of the Boolean expression is, whereas the *[while](#page-165-1)* loop statements may not get executed at all.

# <span id="page-165-1"></span>**4.22.9 While Statement**

A while statement is similar to a [repeat](#page-164-0) statement, except that the control condition is evaluated before the first execution of the statement sequence. Hence, if the condition is false, the statement sequence is never executed.

The syntax of a while statement is

```
while expression do
  statement;
```
where expression returns a Boolean value and statement can be a compound statement (ie starting with "begin" and ending with "end;"). The while statement executes its constituent statement repeatedly, testing expression before each iteration. As long as expression returns True, execution continues.

The WHILE ... DO loop is also called a pretest loop because the condition is tested before the body of the loop executes. So if the condition starts out as FALSE, the body of the while loop never executes.

## <span id="page-165-0"></span>**4.22.10 For Statement**

A for statement, unlike a repeat or while statement, requires you to specify explicitly the number of iterations you want the loop to go through. The syntax of a for statement is

```
for counter := InitialValue to FinalValue do
 statement;
```
or

```
for counter := InitialValue downto FinalValue do
  statement;
```
### where

counter is a local variable (declared in the block containing the for statement) of *[ordinal](#page-60-0)* type, without any qualifiers.

InitialValue and FinalValue are expressions that are assignment-compatible with counter. statement is a simple or structured statement that does not change the value of counter.

The for statement initially assigns the value of InitialValue to counter, then executes statement repeatedly, incrementing or decrementing counter after each iteration. (The for...to syntax increments counter, while the for...downto syntax decrements it.) When counter returns the same value as FinalValue, statement is executed once more and the for statement terminates. In other words, statement is executed once for every value in the range from InitialValue to FinalValue. If InitialValue is equal to FinalValue, statement is executed exactly once. If InitialValue is greater than FinalValue in a for...to statement, or less than FinalValue in a for...downto statement, then statement is never executed. After the for statement terminates, the value of counter is undefined.

For purposes of controlling execution of the loop, the expressions InitialValue and FinalValue are evaluated only once, before the loop begins. Hence the for...to statement is almost, but not quite, equivalent to this while construction:

```
begin
  counter := initialValue;
  while counter <= finalValue do
 begin
    statement;
    counter := Succ(counter);
  end;
end
```
The difference between this construction and the for...to statement is that the while loop re-evaluates FinalValue before each iteration. This can result in noticeably slower performance if FinalValue is a complex expression, and it also means that changes to the value of FinalValue within statement can affect execution of the loop.

You can use the counter in calculations within the body of the loop, but you should not change the value of the counter. An example of using the counter is:

```
sum := 0;for count := 1 to 100 do
  sum := sum + count;
```
A for loop can occur within another, so that the inner loop (which contains a block of statements) is repeated by the outer loop. These are called "nested" loops. With nested loops :

- 1 Each loop must use a seperate variable
- 2 The inner loop must begin and end entirely within the outer loop.

## **Example**

To find the maximum value in an [array](#page-255-0) called Data :

 $Max := 0;$ for I := 1 to 100 do if Data[I] > Max then Max  $:=$  Data[I];

To count the number of Group Addresses in the range 10 to 30 which are on :

```
Count := 0;for i := 10 to 30 do
  if GetLightingState(i) then
   Count := Count +1i
```
# **4.22.11 Tutorial 7**

Question 1

Write a program to display the first 10 triangle numbers. Triangle numbers are formed as follows :

- The first is 1
- The second is  $1 + 2 = 3$
- The third is  $1 + 2 + 3 = 4$
- $e$  etc.

Question 2

Write a program to display the larger of two variables A and B.

### Question 3

a, b, c and d are integers. What is displayed when the following is run ?

```
a := 5;b := 3;c := 99;d := 5;if a > 6 then writeln('A');
if a > b then writeln('B');
if b = c then
begin
 writeln('C');
  writeln('D')
end;
if b <> c then
 writeln('E')
else
  writeln('F');
if a >= c then
  writeln('G')
else
 writeln('H');
if a <= d then
begin
 writeln('I');
 writeln('J')
end;
```
#### Question 4

a, b and c are integers. What is displayed when the following is run ?

```
a := 5;b := 3;c := 99;if (a = 5) or (b > 2) then writeln('A');
if (a < 5) and (b > 2) then writeln('B');
if (a = 5) and (b = 2) then writeln('C');
if (c \iff 6) or (b > 10) then
  writeln('D')
else
  writeln('E');
if (b = 3) and (c = 99) then writeln('F');
if (a = 1) or (b = 2) then writeln('G');
if not( (a < 5) and (b > 2)) then writeln('H');
```
#### Question 5

Write a Pascal statement to compare the character variable "Letter" to the character constant 'A', and if less, prints the text string "Too low", otherwise print the text string "Too high"

#### Question 6

What will be displayed when the following is run ("i" is an integer) ?

```
i := 1;
repeat
 i := i * 2;
 WriteIn(i);until i > 100;
```
#### Question 7

Convert the following statements to use case statements :

```
if i = 0 then WriteLn('A')
else if i = 1 then WriteLn('B')
else if i = 2 then WriteLn('C')
else if i = 3 then WriteLn('D');
```
#### Question 8

Write some code which counts how many times the "Bathroom Light" group address has been switched on.

#### Question 9

Write some code to get the "Lounge Lamp" to go on and off when the "Lounge Light" goes on and off.

### Question 10

Write some code to control the "Bedroom Light" group from the "Bedroom Switch" group following these rules :

- The Bedroom Switch is an on/off (toggle) switch
- If the time is after 9PM, then switch the bedroom lights to 70% over 4 seconds when the switch goes on
- Otherwise switch the bedroom lights to 100% when the switch goes on
- Switch the bedroom lights off when the switch goes off

#### Question 11

Write some code to implement the following requirements :

A conference room has a moveable room divider with a sensor controlling the "Divider Closed" group. A switch on the wall of room 1 controls the "Room 1 Switch" group. When the divider is closed, toggling the room 1 switch should set the "Room 1 Off" and "Room 1 On" scenes. When the divider is open, toggling the room 1 switch should set the "All Off" and "All On" scenes.

#### Question 12

Write some code to implement the following requirements :

When the outside PIR sensor on group "Outside PIR" is triggered between 9PM and midnight, the lights in the three rooms "Room 1", "Room 2" and "Room 3" are to be switched on with a delay of two seconds between each, to make it look like someone is home. When the PIR goes off, the lights are to be returned to the levels they were initially at.

#### Question 13

Write some code to implement the following requirements :

A house requires a "lived in" look. The lights in four rooms "Room 1", "Room 2" "Room 3" and "Room 4" are to be switched at random times subject to the following rules :

- They are only to be on after sunset + 1 hour and before 11PM
- There must always be one light on
- Only one light may be on at a time
- The lights must change every 5 20 minutes at random
- The "lived in" look is to be enabled by a group called "away mode", set by the security system

## Question 14

```
The code :
   if time = "8:00PM" then
      SetScene("Night");
is not good because the Logic Engine could be run several times during the second where the time
is exactly 8PM, resulting in the Scene being set several times. Why is the following code OK :
   if time = "8:00PM" then
   begin
     SetScene("Night");
     Delay("3:00:00");
     SetScene("Bed Time");
    end;
```
## Question 15

What is wrong with the following lines of code (5 errors) :

```
if day = 14 and month = 7 and time = 9PM then
 SetLightingLevel(Kitchen Light, 100%)
```
### **Tutorial [Answers](#page-328-0)**

# **4.23 Sub-Programs**

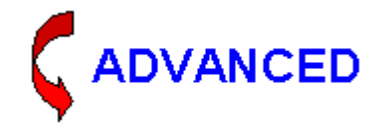

Procedures and functions (referred to collectively as Routines or Sub-Programs) are self-contained statement blocks that can be called from different locations in a program. A function is a routine which returns a value when it executes. A procedure is a routine which does not return a value.

Sub-programs are used to make code clearer, and to minimise having common bits of code written several times. There are two types of sub-programs :

- [Procedures](#page-169-0)
- [Functions](#page-172-0)

### <span id="page-169-0"></span>**4.23.1 Procedures**

A procedure is a subprogram. Subprograms help reduce the amount of redundancy in a program. Statements which appear several times in a program are often put into subprograms. Subprograms also facilitate top-down design.

A procedure declaration has a form similar to a [program](#page-35-0) :

```
procedure ProcedureName(Parameter List);
{ Local Declarations }
begin
  { statements }
end;
```
where ProcedureName is any valid identifier

statements is a sequence of statements that execute when the procedure is called, and Parameter List and Local Declarations are optional (see below)

#### Parameter List

Most procedure and function headers include a [parameter](#page-171-0) list. For example, in the header

procedure NumString(N: Integer; var S: string);

the parameter list is (N: Integer; var S: string).

If a routine does not take any parameters, omit the identifier list and the parentheses in its declaration:

```
procedure UpdateRecords;
begin
 ...
end;
```
Within the procedure or function body, the parameter names (N and S in the first example above) can be used as local variables. Do not re-declare the parameter names in the local declarations section of the procedure or function body.

#### Local Declarations

Within a procedure's statement block, you can use [variables](#page-39-0) and other [identifiers](#page-36-0) declared in the Local Declarations part of the procedure. You can also use the parameter names from the parameter list (like N and S in the example above). The parameter list defines a set of local variables, so don't try to re-declare the parameter names in the Local Declarations section. Finally, you can use any identifiers within whose **[scope](#page-174-0)** the procedure declaration falls.

#### Example

Here is an example of a procedure which sets all of the Group Addresses between Group1 and Group2 to Level :

```
procedure SetLevels(Group1, Group2, Level : integer);
var
  i: integer;
begin
  for i := Group1 to Group2 do
    SetLightingLevel(i, Level);
end;
```
In the above example, the parameter list contains three integer variables : Group1, Group2 and Level. These parameters are variables which can be used in the procedure. There is also another variable, i, which is declared for use in the procedure. This variable can not be used anywhere else (for example, other procedures or [Modules](#page-177-0)).

Given this procedure declaration, you can call the SetLevels procedure to set all Groups between 10 and 30 to the new level 50% like this:

SetLevels(10, 30, 50%);

See also Forward [Declarations](#page-175-0)

# <span id="page-171-0"></span>**4.23.2 Parameters**

Procedures may accept data (parameters) to work with when they are called. A parameter list is a sequence of parameter declarations separated by semicolons and enclosed in parentheses. Each declaration is a comma-delimited series of parameter names, followed by a colon and a type identifier. Parameter names must be valid identifiers. Any declaration can be preceded by the reserved word var. Examples:

```
(X, Y: Real)
(var S: string; X: Integer)
```
The parameter list specifies the number, order, and type of parameters that must be passed to the routine when it is called.

### Value Parameters

Generally, when variables are passed to procedures, the procedures work with a copy of the original variable. The value of the original variables which are passed to the procedure are not changed. The copy that the procedure makes can be altered by the procedure, but this does not alter the value of the original. When procedures work with copies of variables, they are known as value parameters.

Consider the following code example,

```
procedure NoChange(letter : char; number : integer);
begin
  WriteLn(letter);
  WriteLn(number);
  letter := 'A'; {this does not alter MainLetter}
  number := 32; {this does not alter MainNumber}
  WriteLn(letter);
  WriteLn(number)
end;
{ var section }
MainLetter : char; {these variables known only from here on}
MainNumber : integer;
{ Module section }
mainletter := 'B';
mainnumber := 12;
 WriteLn(MainLetter);
 WriteLn(MainNumber);
 NoChange(MainLetter, MainNumber);
 WriteLn(MainLetter);
 WriteLn(MainNumber)
```
In this case, the output of the code would be :

```
B { written from Module }
12 { written from Module }
B { written from NoChange }
12 { written from NoChange }
A { written from NoChange }
32 { written from NoChange }
B { written from Module }
12 { written from Module }
```
Variable parameters

Procedures can also be implemented to change the value of variables which are accepted by the procedure. To illustrate this, we will develop a little procedure called swap. This procedure accepts two integer values, swapping them over.

Procedures which accept value parameters cannot do this, as they only work with a copy of the original values. To force the procedure to use variable parameters, precede the declaration of the variables (inside the parenthesis after the function name) with the keyword var. This has the effect of using the original variables, rather than a copy of them.

```
procedure SWAP (var value1, value2 : integer);
var
  temp : integer;
begin
 temp := value1;
 value1 := value2; { value1 is actually number1 }
  value2 := temp \{ value2 is actually number2 \}end;
{ var section }
number1, number2 : integer;
{ module section }
number1 := 10;number2 := 33;WriteLn('Number1 = ', number1,' Number2 = ', number2);
SWAP( number1, number2 );
WriteLn('Number1 = ', number1,' Number2 = ', number2)
```
When this program is run, it prints out

```
Number1 = 10 Number2 = 33Number1 = 33 Number2 = 10
```
Another example of the use of variable parameters is to return a *[String](#page-41-0) Type result. For example, the* following code returns a string of characters:

```
procedure StringOfChar(n : integer; c: char; var s : String);
var
 i : integer;
begin
 s := '':for i := 1 to n do
   Append(s, c);
end;
```
The following code will result in string MyString being set to 'xxxxx':

```
StringOfChar(5, 'x', MyString);
```
# <span id="page-172-0"></span>**4.23.3 Functions**

Functions work the same way as [procedures,](#page-169-0) but they always return a value to the where they were called from, separate from the variables passed to the function. A function declaration is like a procedure declaration except that it specifies a return type. Function declarations have the form :

```
function FunctionName(ParameterList): ReturnType;
LocalDeclarations;
begin
  statements
end;
```
where FunctionName is any valid identifier

statements is a sequence of statements that execute when the function is called, and ParameterList and LocalDeclarations are optional (see below) Return[Type](#page-40-1) is the Type of the result returned by the function

The function's statement block is governed by the same rules that apply to procedures. Within the statement block, you can use variables and other identifiers declared in the LocalDeclarations part of the function, parameter names from the parameter list, and any identifiers within whose scope the function declaration falls. In addition, the function name itself acts as a special variable that holds the function's return value.

For example,

```
function WF: Integer;
begin
  WF := 17;end;
```
defines a function called WF that takes no parameters and always returns the integer value 17.

Here is a more complicated function declaration which returns the maximum of three parameters :

```
function Max(A, B, C: Integer): integer;
begin
 Max := A;
  if B > Max then
   Max := Biif C > Max then
  Max := C;
end;
```
You can assign a value to the function name repeatedly within a statement block, as long as you assign only values that match the declared return type. When execution of the function terminates, whatever value was last assigned to the function name becomes the function's return value.

If execution terminates without an assignment being made to the function name, then the function's return value is undefined.

If it is necessary for a function to return more than one value, then variable [parameters](#page-171-0) need to be used to modify variables from the calling **[block](#page-173-0)** of code.

Note that functions can not return a [String](#page-41-0) Type result. A string value can be set using a [Variable](#page-171-0) [Parameter](#page-171-0) in a [Procedure.](#page-169-0)

# <span id="page-173-0"></span>**4.23.4 Blocks**

A block consists of a series of declarations followed by a [compound](#page-12-0) statement. All declarations must occur together at the beginning of the block. So the form of a block is

```
declarations
begin
```

```
statements
end
```
The declarations section can include, in any order, declarations for [variables](#page-39-0), [constants](#page-39-1), [types](#page-40-1), [procedures,](#page-169-0) [functions.](#page-172-0) For example, in a function declaration like :

```
function Convert(const S: string): string;
var
  Ch: Char;
  L: Integer;
  Source, Dest: PChar;
begin
  ...
end;
```
the first line of the declaration is the function heading and all of the succeeding lines make up the block. Ch, L, Source, and Dest are local variables; their declarations apply only to the Convert function block and override (in this block only) any declarations of the same identifiers that may occur in the program block.

# <span id="page-174-0"></span>**4.23.5 Scope**

A [Block](#page-173-0) [\(program](#page-6-1), [procedure](#page-169-0) or [function](#page-172-0)) can declare its own variables to work with. These variables belong to the procedure in which they are declared. Where these variables can be used is called their "scope".

An identifier, such as a variable or function name, can be used only within the scope of its declaration. The location of a declaration determines its scope. An identifier declared within the declaration of a program, function, or procedure has a scope limited to the [block](#page-173-0) in which it is declared. Identifiers with narrower scope (especially identifiers declared in functions and procedures) are sometimes called local, while identifiers with wider scope are called global.

If the identifier is declared in the declaration of a program, function, or procedure, its scope extends from the point where it is declared to the end of the current block, including all blocks enclosed within that scope.

When one block encloses another, the former is called the outer block and the latter the inner block. If an identifier declared in an outer block is re-declared in an inner block, the inner declaration overrides the outer one and determines the meaning of the identifier for the duration of the inner block. For example, if you declare a global variable called MaxValue in the program, and then declare another variable with the same name in a function declaration within that program, any occurrences of MaxValue in the function block are governed by the second, local declaration. Similarly, a function declared within another function creates a new, inner scope in which identifiers used by the outer function can be re-declared locally.

## Example

Consider the program :

```
{ var section }
i, j : integer;
procedure Test;
var
  i : integer;
begin
  i := 23i
```

```
WriteLn(i + j);
end;
{ Module section }
i := 3;j := 4;Test;
WriteLn(i + j);
```
When this program is run, it will write the value 27 then 7. There are two occurrences of the variable i. There is a global variable j which is available to the main program and to the Test procedure. The global variable i is available to the main program, but not to the Test procedure, since it has a local variable called i. Within the Test procedure, any reference to the variable i will use the local one.

# **4.23.6 Recursion**

Recursion is a difficult topic to grasp, and is generally not necessary for the purposes of automation control.

Recursion means allowing a function or procedure to call itself. The summation function (which adds all of the numbers between 1 and n) is a popular example of recursion:

```
function Summation (num : integer) : integer;
begin
  if num = 1 then
    Summation := 1else
    Summation := Summation(num-1) + num
end;
```
Suppose you call Summation with a value of 3 :

```
a := Summation(3);
```
- Summation(3) becomes Summation(2) + 3.
- Summation(2) becomes Summation(1) + 2.
- At Summation(1), the recursion stops and the result is 1.
- Summation(2) becomes  $1 + 2 = 3$ .
- Summation(3) becomes  $3 + 3 = 6$ .
- a becomes 6.

Recursion works backward until a given point is reached at which an answer is defined, and then works forward with that definition, solving the other definitions which rely upon that one.

All recursive procedures/functions must have some sort of test so stop the recursion. Under one condition, called the base condition, the recursion should stop. Under all other conditions, the recursion should go deeper. In the example above, the base condition was if num  $= 1$ . If you don't build in a base condition, the recursion will either not take place at all, or continue indefinitely and cause a Run [Time](#page-288-0) Error.

# <span id="page-175-0"></span>**4.23.7 Forward Declarations**

In the [Scope](#page-174-0) section, it was stated that procedures/functions can only see variables and other subprograms that have already been defined. There is an exception.

If you have two subprograms, each of which calls the other, you have a dilemma that no matter which you put first, the other still can't be called from the first.

To resolve this chicken-and-the-egg problem, use forward declarations :

```
procedure Later(parameter list); forward;
procedure Sooner(parameter list);
begin
   ...
  Later(parameter list);
end;
procedure Later(parameter list);
begin
  ...
 Sooner(parameter list);
end;
```
The same applies to functions. Just put the reserved word **forward** at the end of the declaration.

# **4.23.8 Tutorial 8**

#### Question 1

Write a Pascal procedure called Multiply, which accepts two integers, number1 and number2, and prints the result of multiplying the two integers together

#### Question 2

What is the output of the following Pascal program

```
program Sample( output );
var x, y : integer;
procedure godoit( x, y : integer );
begin
 x := y; y := 0;writeln( x, y );
end;
begin
 x := 1;x := 2igodoit( x, y );
  writeln( x, y )
end.
```
#### Question 3

Write a Pascal function called Multiply2 which returns an integer result. The function accepts two integer parameters, number1 and number2 and returns the value of multiplying the two parameters

#### Question 4

What is displayed by the following code :

```
{ procedures }
procedure test1(x : integer);
begin
 x := x + 1;
```

```
WriteLn(x);end;
procedure test2(var x : integer);
begin
 x := x + 1;WriteLn(x);
end;
{ … }
{ main program }
i := 2itest1(i);
WriteLn(i);
test2(i);
WriteLn(i);
```
### Question 5

What is wrong with this code (3 errors) :

```
begin
 x = x + 1;end;
begin
 WriteLn('x = ' x);
end;
```
## **Tutorial [Answers](#page-332-0)**

# <span id="page-177-0"></span>**4.24 Modules**

Modules contain the main part of the user program. Modules separate the code in separate sections to :

- Place related parts of code together to make the code easier to understand
- Enable a section of code to be enabled or disabled
- Control which parts of the code gets suspended with a **[Delay](#page-179-0) or [WaitUntil](#page-183-0) procedure**

Modules are created with the Logic [Editor.](#page-23-0) When the program is [Compiled,](#page-31-0) a Pascal program is generated containing the code from each module "wrapped" in some code to implement the necessary features for Module operation. The Module code is also "wrapped" in a [Repeat](#page-164-0) loop so that the Modules get executed on a [regular](#page-6-0) basis. The result is a Pascal program which looks a bit like :

```
program LogicEngine;
begin
  { Initialisation Code goes here }
  repeat
    if ModuleEnabled("Module 1") then
    begin
      { Module 1 code goes here }
    end;
    if ModuleEnabled("Module 2") then
    begin
      { Module 2 code goes here }
```

```
end;
    ...
    WaitFor200ms;
 until LogicEngineRunTimeError;
end.
```
The user does not have to get involved with the complexities of how Modules get enabled or disabled. This is all handled by the compiler.

To an extent, Modules create behaviour a bit like a multi-tasking / multi-process / multi-threaded system. The main difference being that each Module does not have its own memory - they all share [global](#page-174-0) [Variables.](#page-39-0)

Although there are many benefits in modularizing your code, each additional Module does require extra processing due to the "wrapping" process described above. For example, creating hundreds of separate Modules, each with just a few lines of code would be very inefficient.

For each [scan,](#page-6-0) the Modules all get executed one after the other, in the order that they are listed in the [Logic](#page-24-0) Tree. Any Modules which are [Disabled](#page-181-0) or are [Delayed](#page-179-0) are skipped until they are [Enabled](#page-180-0) again.

There are several functions used for controlling the behaviour of Modules :

- Delay [Procedure](#page-179-0)
- [EnableModule](#page-180-0) Procedure
- [DisableModule](#page-181-0) Procedure
- [ExitModule](#page-180-1) Procedure
- [ModuleDisabled](#page-181-1) Function
- [ModuleEnabled](#page-182-0) Function
- **[ModuleWaiting](#page-182-1) Function**
- WaitUntil [Procedure](#page-183-0)

Note that the *[InitialisationCode](#page-178-0)* only gets executed once - when the program first runs.

See also Software Limits and Program [Execution](#page-294-0)

# **4.24.1 Module Tags**

Modules can be referred to by [Tags](#page-63-0) which correspond to the name of the Module in the Logic [Editor](#page-23-0). The tag will be the Module name enclosed within double quotes.

Example

"Pool Control"

# **4.24.2 Module Groups**

Modules can be arranged into groups for convenience using the Logic [Editor](#page-24-0). The Module Groups do not affect the generation of the code in any way, they are just there to allow related Modules to be grouped together so that they can be found easily.

# <span id="page-178-0"></span>**4.24.3 Initialisation**

The initialisation code is code which only gets executed when the logic engine is first run. It is used for initialising [variables](#page-39-0) and any other actions which do not need to be executed for every [scan](#page-6-0) of the Logic Engine.

Note that when the Logic Engine is first run, all variables are initialised to the following values :

- [Integer](#page-40-0) Type: 0
- Real [Type](#page-41-2): 0.0
- [Boolean](#page-41-1) Type : false
- Char [Type](#page-41-3) : NULL ([ASCII](#page-310-0) 0)
- [String](#page-41-0) Type : " (empty string)

For example, to set the initial value of the variable CounterValue to 1, the code in the initialisation section would be :

CounterValue := 1;

See also Using [Counters.](#page-293-0)

## <span id="page-179-0"></span>**4.24.4 Delay Procedure**

The Delay procedure suspends the current Module for a specified amount of time.

Syntax

Delay(t);

t is an Real [number](#page-41-2) or [Time](#page-71-0) Tag

#### **Description**

This suspends (pauses) the current Module for t seconds. At the end of this time, processing of the rest of the Module will continue. It has no effect on any other Modules.

#### **Notes**

Delays can only be used within [Modules](#page-177-0), not within [Functions](#page-172-0), [Procedures](#page-169-0) or the [Initialisation](#page-178-0) sections.

The minimum delay is 0.2 seconds.

See Program [Execution](#page-294-0) for details of what happens during a delay.

#### Example

```
To delay for 0.2 seconds :
       Delay(0.2);
```
To delay for 1 hour : Delay("1:00:00");

To switch on the Porch Light, wait for 10 minutes and then switch it off again :

SetLightingGroup("Porch Light", on); Delay("0:10:00"); SetLightingGroup("Porch Light", off);

In the above example, the Module in which this code exists will wait at the line with the delay until the delay is complete. When the delay is complete, the Module execution will continue from the line after the delay.
## Note

A delay of zero will cause a Run [Time](#page-288-0) Error. Hence do not write code like this :

Delay(random("1:00:00"));

since the random function could return a value of zero. A simple way to solve this would be to have :

Delay(random("1:00:00") + 1);

See also [Random](#page-296-0) Event Times and Program [Execution](#page-294-0)

# <span id="page-180-0"></span>**4.24.5 EnableModule Procedure**

The EnableModule procedure enables the selected Module.

#### **Syntax**

EnableModule(ModuleNumber);

ModuleNumber is an integer or [Module](#page-178-0) Tag.

#### **Description**

This enables the selected Module. It has no effect on any other Modules. Note that the index of the first Module is 0, [not](#page-308-0) 1.

If the selected Module occurs later in the sequence of Modules (see Program [Execution](#page-294-0)), then the re-enabled Module will be executed on the current scan. If the Module occurs earlier in the sequence of Modules, then the re-enabled Module will be executed on the next scan. The re-enabled Module will run from the first line of code the next time it is run.

Enabling a Module will cancel any [WaitUntil](#page-183-0) statements which are in progress (if the module is already enabled), but has no effect on [Delays](#page-179-0).

## Example

To enable Module number 1 (the second one in the list) : EnableModule(1);

To enable the Module called "Pool Control" : EnableModule("Pool Control");

See also Program [Execution](#page-294-0)

## **4.24.6 ExitModule Procedure**

The ExitModule procedure causes the Module code to be terminated.

**Syntax** 

ExitModule;

#### **Description**

This causes the code execution to leave the current Module and go to the next Module in the list. Processing of the current Module will continue from the first line of the Module on the next [scan](#page-6-0). It has no effect on any other Modules.

## **Example**

To exit the current Module if the variable n is zero : if n = 0 then ExitModule;

# <span id="page-181-1"></span>**4.24.7 DisableModule Procedure**

The DisableModule procedure disables the selected Module.

**Syntax** 

DisableModule(ModuleNumber);

ModuleNumber is an integer or [Module](#page-178-0) Tag.

#### **Description**

This disables the selected Module. The Module will not be run again until the Module is re-enabled. It has no effect on any other Modules. If a Module disables itself using this command, the rest of the Module will be executed, but it will not be run again until re-enabled.

Note that the index of the first Module is  $0$ , [not](#page-308-0) 1.

### Example

To disable Module number 1 (the second one in the list) : DisableModule(1);

To disable the Module called "Pool Control" DisableModule("Pool Control");

### See also Program [Execution](#page-294-0)

# <span id="page-181-0"></span>**4.24.8 ModuleDisabled Function**

The ModuleDisabled function returns whether the selected Module is disabled.

**Syntax** 

ModuleDisabled(ModuleNumber)

ModuleNumber is an integer or [Module](#page-178-0) Tag.

## **Description**

A module can be [enabled,](#page-182-0) disabled or [waiting](#page-182-1). The ModuleDisabled function returns a boolean value with the enable state (true/false) of the selected Module. The result is true if the module is disabled. The result is false if it is [enabled](#page-180-0) or waiting for a **[Delay](#page-179-0) or a [WaitUntil](#page-183-0).** 

Note that the index of the first Module is  $\theta$ , [not](#page-308-0) 1.

### Example

To assign the enable state of Module number 1 (the second one in the list) to a variable called State

State := not ModuleDisabled(1);

To perform an action if the Module called "Pool Control" is disabled : if ModuleDisabled("Pool Control") then ...

# <span id="page-182-0"></span>**4.24.9 ModuleEnabled Function**

The ModuleEnabled function returns whether the selected Module is enabled.

Syntax

:

ModuleEnabled(ModuleNumber)

ModuleNumber is an integer or [Module](#page-178-0) Tag.

#### **Description**

A module can be enabled, [disabled](#page-181-0) or [waiting](#page-182-1). The ModuleEnabled function returns a boolean value with the enable state (true/false) of the selected Module. The result is true if the module is enabled and running. The result is false if it is [disabled](#page-181-1) or waiting for a [Delay](#page-179-0) or a [WaitUntil.](#page-183-0)

Note that the index of the first Module is 0, [not](#page-308-0) 1.

#### Example

:

To assign the enable state of Module number 1 (the second one in the list) to a variable called State

State := ModuleEnabled(1);

To perform an action if the Module called "Pool Control" is enabled : if ModuleEnabled("Pool Control") then ...

# <span id="page-182-1"></span>**4.24.10 ModuleWaiting Function**

The ModuleWaiting function returns whether the selected Module is waiting in a [Delay](#page-179-0) or a [WaitUntil](#page-183-0).

#### Syntax

ModuleWaiting(ModuleNumber)

[Module](#page-178-0)Number is an integer or **Module Tag.** 

#### **Description**

A module can be [enabled,](#page-182-0) [disabled](#page-181-0) or waiting. The ModuleWaiting function returns a boolean value with the waiting state (true/false) of the selected Module. The result is true if the module is waiting for a **[Delay](#page-179-0)** or a [WaitUntil](#page-183-0). The result is false if it is [disabled](#page-181-1) or [enabled](#page-180-0).

Note that the index of the first Module is 0, [not](#page-308-0) 1.

### **Example**

To assign the waiting state of Module number 1 (the second one in the list) to a variable called State

State := ModuleWaiting(1);

To perform an action if the Module called "Pool Control" is waiting :

if ModuleWaiting("Pool Control") then ...

# <span id="page-183-0"></span>**4.24.11 WaitUntil Procedure**

The WaitUntil procedure suspends the current Module until a condition is true.

#### **Syntax**

:

WaitUntil(BooleanCondition);

BooleanCondition is a [Boolean](#page-41-0) expression.

### **Description**

This suspends the current Module (in the same way as a **[Delay](#page-179-0))** until the Boolean Condition is true. The Boolean Condition is evaluated each [scan](#page-6-0). Once the condition is true, processing of the Module will continue. It has no effect on any other Modules.

Note that the WaitUntil procedure can only be used within [Modules](#page-177-0), not within [Functions](#page-172-0), [Procedures](#page-169-0) or the *[Initialisation](#page-178-1)* sections.

#### **Example**

```
To wait until the EnableFlag variable is true :
        WaitUntil(EnableFlag);
```

```
To wait until the time is 9:00 AM :
       WaitUntil(Time = "9:00:00");
```

```
To wait until the Kitchen light goes on :
       WaitUntil(GetLightingState("Kitchen"));
```
See also Program [Execution](#page-294-0)

# **4.24.12 Tutorial 9**

#### Question 1

Write some code to switch on the "Porch Light" at 7:00 PM and off at 11:00PM. Write the code in three versions :

- Using a Delay procedure
- Using a WaitUntil procedure
- Using neither

## Question 2

Write some code to disable "Module 2" when a variable called Counter reaches 100m and re-enable the Module when the counter drops below 50.

#### Tutorial [Answers](#page-332-0)

# <span id="page-184-0"></span>**4.25 Graphics**

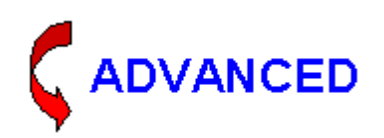

Most of the time, the standard PICED components can be used to provide the necessary visual information for the user. If needed, the Logic Engine can "draw" graphics over the top of the PICED image.

It is usually necessary to check which page is **[Showing](#page-148-0) before drawing any graphics.** 

When a graphic function is executed (with the exception of ClearScreen), it is added to the Graphics Commands List. This is a list of "things to draw" when PICED has completed drawing its images. The Graphics Commands List can be viewed in the Logic [Editor](#page-23-0) to ensure that they are correct.

There are a series of functions for drawing graphics :

- [ClearScreen](#page-185-0) Procedure
- [DrawImage](#page-186-0) Procedure
- DrawText [Procedure](#page-186-1)
- [DrawTextBlock](#page-187-0) Procedure
- **Ellipse [Procedure](#page-188-0)**
- LineTo [Procedure](#page-189-0)
- MoveTo [Procedure](#page-189-1)
- **Rectangle [Procedure](#page-190-0)**
- [RoundRect](#page-190-1) Procedure
- [SetBrushColor](#page-191-0) Procedure
- [SetBrushStyle](#page-191-1) Procedure
- [SetFontColor](#page-192-0) Procedure
- [SetFontName](#page-192-1) Procedure
- [SetFontSize](#page-193-0) Procedure
- [SetFontStyle](#page-193-1) Procedure
- [SetPenColor](#page-194-0) Procedure
- **[SetPenStyle](#page-195-0) Procedure**
- [SetPenWidth](#page-195-1) Procedure
- TextPos [Procedure](#page-196-0)

There are also functions for determining where the screen has been clicked :

- **GetClick [Function](#page-197-0)**
- **[GetClickX](#page-197-1) Function**
- **[GetClickY](#page-198-0) Function**

The following **[Constants](#page-39-0)** can also be used for graphics :

- ScreenWidth this is the width of the screen in pixels
- ScreenHeight this is the height of the screen in pixels

# <span id="page-184-1"></span>**4.25.1 Coordinates**

The graphics routines use the top left corner of the window as the origin (0, 0). Hence increasing values for the vertical value are going down the screen.

Examples of screen coordinates are shown below :

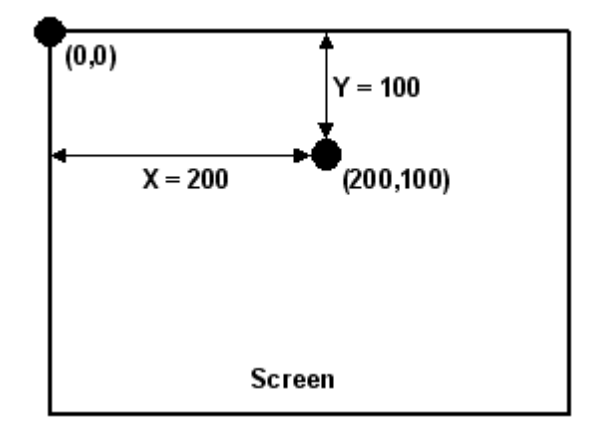

# <span id="page-185-1"></span>**4.25.2 Colours**

The Colour of the **[Brush](#page-191-0)** and the **[Pen](#page-194-0)** can be set for use with the graphic procedures.

A Colour is specified as an *[Integer](#page-40-0)*, but for convenience, [Hexadecimal](#page-40-0) notation is simplest to use. The colour is a 3-byte hexadecimal number, with the three bytes represent RGB colour intensities for blue, green, and red, respectively. Constants are defined for the common colours.

## **Examples**

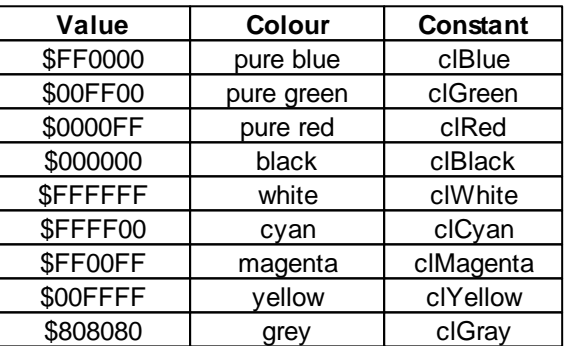

# <span id="page-185-0"></span>**4.25.3 ClearScreen Procedure**

The ClearScreen procedure clears the Graphics [Commands](#page-184-0) List.

**Applicability** 

Colour C-Touch only.

**Syntax** 

ClearScreen;

## **Description**

Any commands which are in the Graphics Commands List are deleted. The graphics properties are reset to their defaults :

- Pen [Colour](#page-194-0) and [Style](#page-195-0)
- Brush [Colour](#page-191-0) and [Style](#page-191-1)
- Font [Colour,](#page-192-0) [Name](#page-192-1), [Size](#page-193-0) and [Style](#page-193-1)

# <span id="page-186-0"></span>**4.25.4 DrawImage Procedure**

The DrawImage procedure draws an image on the screen.

Applicability

Colour C-Touch only.

**Syntax** 

DrawImage(X, Y, ImageNumber, Transparent);

X and Y are **[Integers](#page-40-0)** ImageNumber is an **[Integer](#page-40-0)** or Image Name [Tag](#page-63-0) Transparent is a **[Boolean](#page-48-0)** expression

#### **Description**

This draws image ImageNumber on the screen at a position  $(X, Y)$ . If Transparent is true, then the image background will be transparent. In this case, the colour of the bottom left pixel of the bitmap (doesn't work for JPEGs) is used as the transparent colour. Only images used in the project can be used. The name of the image is used as a  $Taq$  to identify the image.

Note that this will not work with animated images.

#### Example

To draw the transparent image "light bulb.bmp" at coordinate (100, 200) on the screen : DrawImage(100, 200, "light bulb.bmp", true);

In Colour C-Touch, there is only a limited amount of RAM (see the "Show Usage" feature of the log to find out how much). Attempting to use too many images may cause the Colour C-Touch to run out of memory. Note that a full-screen image will use nearly 1MB of memory, regardless of whether it is a JPEG, Bitmap or other file type.

# <span id="page-186-1"></span>**4.25.5 DrawText Procedure**

The DrawText procedure draws text on the screen.

**Applicability** 

Colour C-Touch only.

**Syntax** 

DrawText(Argument List);

Argument\_List is a list of expressions

#### **Description**

This writes text to the screen at a position set by the **[TextPos](#page-196-0)** procedure. The format of the argument list is the same as for the [WriteLn](#page-43-0) procedure. The font used can be set using the [SetFontColor,](#page-192-0) [SetFontName,](#page-192-1) [SetFontSize](#page-193-0) and [SetFontStyle](#page-193-1) procedures.

Example

```
To write the string 'hello' to the screen at coordinates 300,200 :
        TextPos(300, 200);
       DrawText('hello');
```
- To write the value of variable LightLevel to the screen : DrawText(LightLevel);
- To write the value of variable Temperature with 1 decimal place to the screen : DrawText(Temperature:4:1, 'C');

# <span id="page-187-0"></span>**4.25.6 DrawTextBlock Procedure**

The DrawTextBlock procedure draws text on the screen within a rectangular area.

**Applicability** 

Colour C-Touch only.

## **Syntax**

DrawTextBlock(Text, Left, Top, Right, Bottom, Alignment);

### Text is a [String](#page-41-1)

Left, Top, Right, Bottom and Alignment are [integers](#page-40-0)

## **Description**

This writes text to the screen within the area bounded by [points](#page-184-1) (Left, Top) and (Right, Bottom). The font used can be set using the [SetFontColor,](#page-192-0) [SetFontName,](#page-192-1) [SetFontSize](#page-193-0) and [SetFontStyle](#page-193-1) procedures.

The alignment of the text within the rectangle is defined by the Alignment parameter, which can have the values shown in the table below.

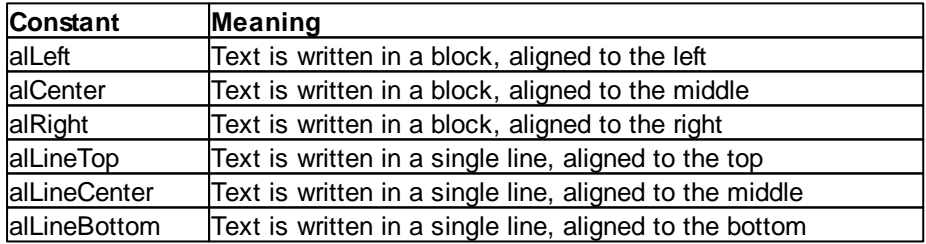

A horizontal and a vertical constant can be combined. Any other values may give unpredictable results and should be avoided. Examples of results of the different alignments are shown below.

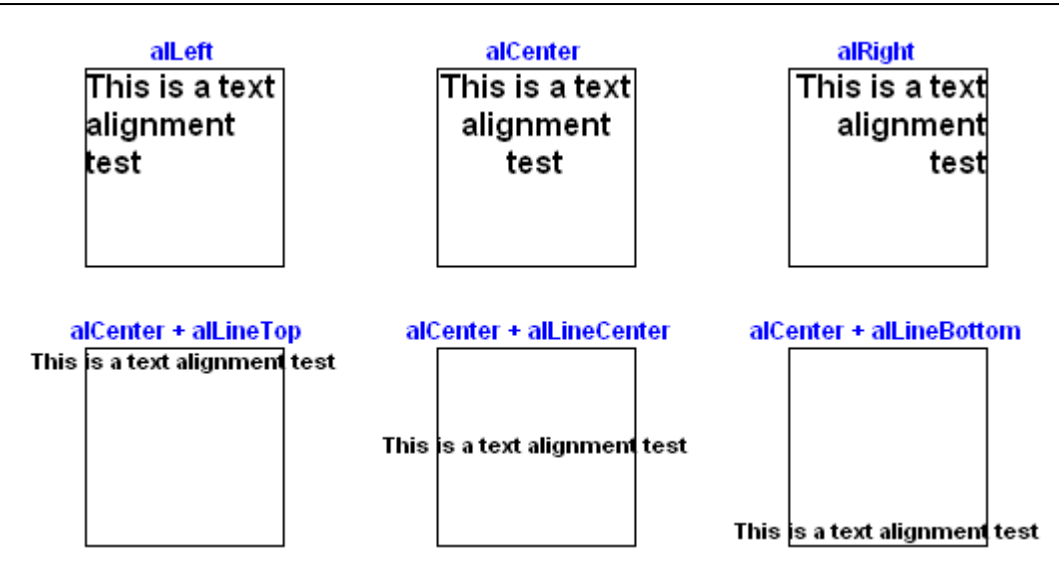

# Examples

To write the text in variable WarningMessage in a block (lines "wrapped") with the text centre-aligned within the area :

- $\bullet$  Left = 100
- $\bullet$  Top = 100
- Right =  $300$
- $\bullet$  Bottom = 200

TextBlock(WarningMessage, 100, 100, 300, 200, alCenter);

To write the text 'Middle' in the middle of the screen :

```
TextBlock('Middle', 0, 0, ScreenWidth, ScreenHeight, alCenter +
alLineCenter);
```
See also [TextHeight](#page-196-1) Function, [TextWidth](#page-197-2) Function

# <span id="page-188-0"></span>**4.25.7 Ellipse Procedure**

The Ellipse procedure draws an ellipse or circle on the screen.

**Applicability** 

Colour C-Touch only.

**Syntax** 

Ellipse(Left, Top, Bottom, Right);

Left, Top, Bottom and Right are [Integers](#page-40-0)

## **Description**

This draws the ellipse defined by a bounding rectangle on the screen. If the bounding rectangle is a square, a circle is drawn.

The ellipse is outlined using the value of the Pen, and filled using the value of the Brush. The Pen can be set using the [SetPenColor,](#page-194-0) [SetPenStyle,](#page-195-0) and [SetPenWidth](#page-195-1) procedures. The Brush can be set using the **[SetBrushColor](#page-191-0)** and **[SetBrushStyle](#page-191-1)** procedures.

#### **Example**

- To draw an ellipse from **[coordinate](#page-184-1)** (100, 100) to coordinate (300, 200) on the screen : Ellipse(100, 100, 300, 200);
- To draw a circle of diameter 50 centred on coordinate (300, 200) on the screen : Ellipse(250, 150, 350, 250);

# <span id="page-189-0"></span>**4.25.8 LineTo Procedure**

The LineTo procedure draws a line on the screen.

#### **Applicability**

Colour C-Touch only.

#### **Syntax**

LineTo(X, Y);

X and Y are **[Integers](#page-40-0)** 

## **Description**

Use LineTo to draw a line from the current pen position (set using [MoveTo](#page-189-1) or a previous LineTo) up to, but not including the [point](#page-184-1)  $(X, Y)$ . LineTo changes the value of the current Pen position to  $(X, Y)$ .

The line is drawn using the Pen. The Pen can be set using the **SetPenColor**, [SetPenStyle](#page-195-0), and [SetPenWidth](#page-195-1) procedures.

### **Example**

To draw an line from the current pen position to coordinate (300, 200) on the screen : LineTo(300, 200);

# <span id="page-189-1"></span>**4.25.9 MoveTo Procedure**

The MoveTo procedure sets the Pen Position.

**Applicability** 

Colour C-Touch only.

**Syntax** 

MoveTo(X, Y);

X and Y are **[Integers](#page-40-0)** 

#### **Description**

Use MoveTo to set the current Pen position to [point](#page-184-1)  $(X, Y)$ . This is needed before using [LineTo](#page-189-0).

## Example

To move the current pen position to coordinate (300, 200) on the screen : MoveTo(300, 200);

# <span id="page-190-0"></span>**4.25.10 Rectangle Procedure**

The Rectangle procedure draws a rectangle or square on the screen.

**Applicability** 

Colour C-Touch only.

**Syntax** 

Rectangle(Left, Top, Right, Bottom);

Left, Top, Right and Bottom are **[Integers](#page-40-0)** 

#### **Description**

The rectangle is outlined using the value of the Pen, and filled using the value of the Brush. The Pen can be set using the [SetPenColor,](#page-194-0) [SetPenStyle,](#page-195-0) and [SetPenWidth](#page-195-1) procedures. The Brush can be set using the **[SetBrushColor](#page-191-0)** and **[SetBrushStyle](#page-191-1)** procedures.

#### Example

To draw a rectangle from coordinate (100, 100) to coordinate (300, 200) on the screen : Rectangle(100, 100, 300, 200);

To draw a square of width 100 centred on coordinate (300, 200) on the screen : Rectangle(250, 150, 350, 250);

# <span id="page-190-1"></span>**4.25.11 RoundRect Procedure**

The RoundRect procedure draws a rounded rectangle or square on the screen.

**Applicability** 

Colour C-Touch only.

#### **Syntax**

RoundRect(Left, Top, Right, Bottom, Radius);

Left, Top, Right, Bottom and Radius are **[Integers](#page-40-0)** 

**Description** 

The RoundRect procedure draws a rectangle or square with rounded corners having a specified Radius.

The rounded rectangle is outlined using the value of the Pen, and filled using the value of the Brush. The Pen can be set using the [SetPenColor,](#page-194-0) [SetPenStyle,](#page-195-0) and [SetPenWidth](#page-195-1) procedures. The Brush can be set using the **[SetBrushColor](#page-191-0)** and **[SetBrushStyle](#page-191-1)** procedures.

#### **Example**

To draw a rounded rectangle from coordinate (100, 100) to coordinate (300, 200), with a radius of 10 :

RoundRect(100, 100, 300, 200, 10);

To draw a rounded square of width 100 centred on coordinate (300, 200), with a radius of 20 : RoundRect(250, 150, 350, 250, 20);

# <span id="page-191-0"></span>**4.25.12 SetBrushColor Procedure**

The SetBrushColor procedure sets the colour of the brush used for drawing solid shapes on the screen.

**Applicability** 

Colour C-Touch only.

**Syntax** 

```
SetBrushColor(c);
```
c is an **[Integer](#page-40-0)** 

## **Description**

The SetBrushColor procedure sets the colour to be used for filling [Rectangles](#page-190-0), Round [Rectangles](#page-190-1) and **Ellipses**.

See the **[Colours](#page-185-1)** topic for details of specifying colours.

### Example

To set the brush colour to blue : SetBrushColor(clBlue);

### <span id="page-191-1"></span>**4.25.13 SetBrushStyle Procedure**

The SetBrushStyle procedure sets the style of the brush used for drawing solid shapes on the screen.

#### Applicability

Colour C-Touch only.

# **Syntax**

SetBrushStyle(s);

### s is an **[Integer](#page-40-0)**

**Description** 

The SetBrushStyle procedure sets the style to be used for filling [Rectangles](#page-190-1), Round Rectangles and [Ellipses](#page-188-0). The styles are as follows :

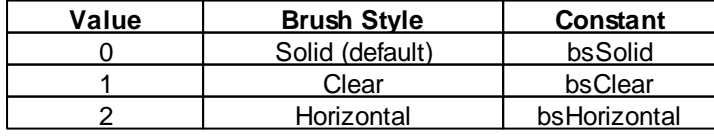

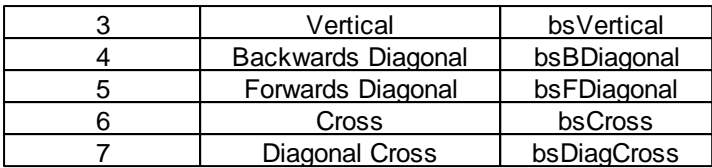

For the backgrounds with lines, the lines are drawn in the Brush [Colour](#page-191-0).

### Example

To set the brush style to horizontal lines : SetBrushStyle(bsHorizontal);

# <span id="page-192-0"></span>**4.25.14 SetFontColor Procedure**

The SetFontColor procedure sets the colour of the font.

**Applicability** 

Colour C-Touch only.

**Syntax** 

SetFontColor(c);

c is an [Integer](#page-40-0)

**Description** 

The SetFontColor procedure sets the colour to be used for writing [Text](#page-186-1) on the screen. The background of the text is drawn in the **Brush Colour**.

See the **[Colours](#page-185-1)** topic for details of specifying colours.

Example

```
To set the font colour to blue :
        SetFontColor(clBlue);
```
# <span id="page-192-1"></span>**4.25.15 SetFontName Procedure**

The SetFontName procedure sets the name of the font.

**Applicability** 

Colour C-Touch only.

**Syntax** 

SetFontName(FontName);

FontName is a [String](#page-41-1)

#### **Description**

The SetFontName procedure sets the name of the font to be used for writing [Text](#page-186-1) on the screen. Font names can be found by running any program which uses fonts and look at the list of fonts

available. If you have not selected a font name, 'Arial' will be used.

For example, in PICED, select the **Default Font** button on the Toolbar. Click the **Select Other Fonts** button. In the Font list, you will see the names of all fonts which can be used.

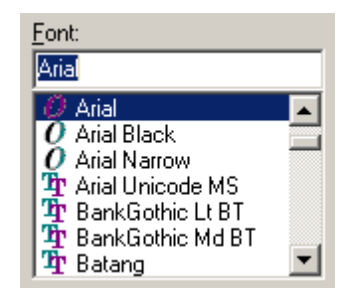

For colour C-Touch projects, you will need to either use one of the colour C-Touch pre-installed fonts (Arial, Courier New, System, Tahoma, Times New Roman, Webdings and Wingdings) or include your selected font in the transfer archive.

### Example

```
To set the font name to Courier New :
       SetFontName('Courier New');
```
## <span id="page-193-0"></span>**4.25.16 SetFontSize Procedure**

The SetFontSize procedure sets the size of the font.

**Applicability** 

Colour C-Touch only.

Syntax

SetFontSize(n);

n is an [Integer](#page-40-0)

**Description** 

The SetFontSize procedure sets the size of the font to be used for writing [Text](#page-186-1) on the screen.

Example

To set the font size to 12 (the default) : SetFontSize(12);

### <span id="page-193-1"></span>**4.25.17 SetFontStyle Procedure**

The SetFontStyle procedure sets the style of the font.

**Applicability** 

Colour C-Touch only.

**Syntax** 

SetFontStyle(n);

n is an **[Integer](#page-40-0)** 

#### **Description**

The SetFontStyle procedure sets the style of the font to be used for writing [Text](#page-186-1) on the screen. The value of n is the sum of the various style options required :

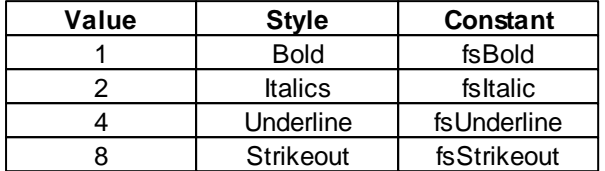

To get a combination of styles, add the values together.

#### **Example**

To set the font to standard (bold etc is off) : SetFontStyle(0);

```
To set the font to bold :
       SetFontStyle(fsBold);
```
To set the font to bold italics :

```
SetFontStyle(fsBold + fsItalic);
```
# <span id="page-194-0"></span>**4.25.18 SetPenColor Procedure**

The SetPenColor procedure sets the colour of the pen used for drawing lines and the outline of solid shapes on the screen.

#### **Applicability**

Colour C-Touch only.

## **Syntax**

SetPenColor(c);

c is an **[Integer](#page-40-0)** 

## **Description**

The SetPenColor procedure sets the colour to be used for drawing [Lines](#page-189-0) and the outline of [Rectangles](#page-190-0), Round [Rectangles](#page-190-1) and [Ellipses](#page-188-0).

See the [Colours](#page-185-1) topic for details of specifying colours.

#### **Example**

To set the pen colour to blue : SetPenColor(clBlue);

# <span id="page-195-0"></span>**4.25.19 SetPenStyle Procedure**

The SetPenStyle procedure sets the style of the pen used for drawing lines and the outline of solid shapes on the screen.

**Applicability** 

Colour C-Touch only.

**Syntax** 

SetPenStyle(s);

s is an **[Integer](#page-40-0)** 

#### **Description**

The SetPenStyle procedure sets the style to be used for drawing [Lines](#page-189-0) and the outline of [Rectangles](#page-190-0), Round [Rectangles](#page-190-1) and [Ellipses](#page-188-0). The styles are as follows :

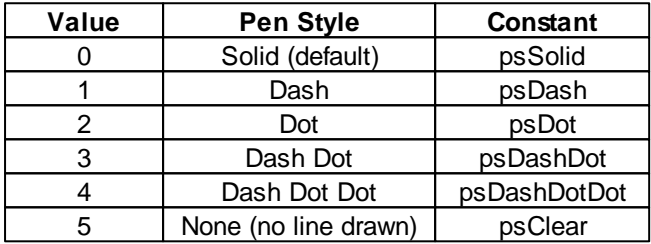

Note that for dotted and dashed lines, the pen [width](#page-195-1) must be 1. For these lines, the "spaces" in the line are drawn in the Brush [Colour.](#page-191-0)

### Example

To set the pen style to dashes : SetPenStyle(psDash);

### <span id="page-195-1"></span>**4.25.20 SetPenWidth Procedure**

The SetPenWidth procedure sets the width of the pen used for drawing lines and the outline of solid shapes on the screen.

### **Applicability**

Colour C-Touch only.

Syntax

SetPenWidth(w);

w is an **[Integer](#page-40-0)** 

## **Description**

The SetPenWidth procedure sets the width of the Pen to be used for drawing [Lines](#page-189-0) and the outline of [Rectangles,](#page-190-0) Round [Rectangles](#page-190-1) and [Ellipses.](#page-188-0)

# Example

To set the pen width to 2 : SetPenWidth(2);

# <span id="page-196-1"></span>**4.25.21 TextHeight Function**

The TextHeight function returns the height of some text.

**Applicability** 

Colour C-Touch only.

**Syntax** 

TextHeight(text)

text is a **[String](#page-41-1)** 

#### **Description**

Use the TextHeight function to obtain the height of some text (in pixels) when drawn in the current font (as set by the **[SetFontName](#page-192-1), [SetFontSize](#page-193-0)** and **[SetFontStyle](#page-193-1)** procedures).

### Example

```
To draw the text in string WarningMessage at the left centre (vertically) of the screen :
       TextPos(0, (ScreenHeight - TextHeight(WarningMessage)) div 2);
       DrawText(WarningMessage);
```
See also [TextWidth](#page-197-2) Function, [DrawTextBlock](#page-187-0) Procedure

# <span id="page-196-0"></span>**4.25.22 TextPos Procedure**

The TextPos procedure sets the position for writing Text on the screen.

Applicability

Colour C-Touch only.

Syntax

TextPos(X, Y);

X and Y are **[Integers](#page-40-0)** 

**Description** 

Use TextPos to set the text position to [coordinate](#page-184-1) (X,Y). This is needed before using the [DrawText](#page-186-1) [Procedure.](#page-186-1)

#### Example

To set the text position to coordinate (300, 200) on the screen : TextPos(300, 200);

See also [TextHeight](#page-196-1) Function, [TextWidth](#page-197-2) Function

# <span id="page-197-2"></span>**4.25.23 TextWidth Function**

The TextWidth function returns the width of some text.

Applicability

Colour C-Touch only.

**Syntax** 

TextWidth(text)

text is a **[String](#page-41-1)** 

### **Description**

Use the TextWidth function to obtain the width of some text (in pixels) when drawn in the current font (as set by the **[SetFontName,](#page-192-1) [SetFontSize](#page-193-0) and [SetFontStyle](#page-193-1)** procedures).

#### Example

```
To draw the text in string WarningMessage at the top centre of the screen :
       TextPos((ScreenWidth - TextWidth(WarningMessage)) div 2, 0);
       DrawText(WarningMessage);
```
See also [TextHeight](#page-196-1) Function, [DrawTextBlock](#page-187-0) Procedure

# <span id="page-197-0"></span>**4.25.24 GetClick Function**

The GetClick function returns whether the user has clicked the screen.

**Applicability** 

Colour C-Touch only.

#### Syntax

GetClick

#### **Description**

The GetClick function returns a boolean value indicating whether the screen has been clicked since the last [scan.](#page-6-0) If the PICED page has changed since the click, then GetClick will return false, otherwise you may think that the user has clicked on the new page, which is not the case. This means that if the user clicks on a button which changes the page, the GetClick function will always return false.

#### **[Example](#page-198-1)**

# <span id="page-197-1"></span>**4.25.25 GetClickX Function**

The GetClickX function returns the X coordinate of the last screen click.

**Applicability** 

Colour C-Touch only.

**Syntax** 

GetClickX

#### **Description**

The GetClickX function returns an integer value with the X [coordinate](#page-184-1) of the most recent click on the screen. The GetClick [Function](#page-197-0) will return whether the screen has been clicked, and hence whether the GetClickX data is valid.

**[Example](#page-198-1)** 

# <span id="page-198-0"></span>**4.25.26 GetClickY Function**

The GetClickY function returns the Y coordinate of the last screen click.

**Applicability** 

Colour C-Touch only.

**Syntax** 

GetClickY

### **Description**

The GetClickY function returns an integer value with the Y [coordinate](#page-184-1) of the most recent click on the screen. The GetClick [Function](#page-197-0) will return whether the screen has been clicked, and hence whether the GetClickY data is valid.

### **[Example](#page-198-1)**

### <span id="page-198-1"></span>**4.25.27 Click Example**

Some logic needs to know whether the user has clicked on the rectangular area of the screen bound by the points (left, top) and (right, bottom). To determine whether the region of the screen has been clicked by the user, and if so, set a scene :

```
if GetClick then
begin
  if (GetClickX >= Left) and (GetClickX <= Right) and (GetClickY >= Top) and
(GetClickY <= Bottom) then
   SetScene("All On");
end;
```
# <span id="page-198-2"></span>**4.26 Serial IO**

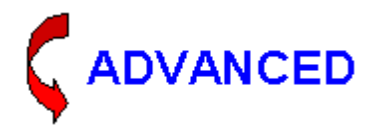

It is possible to read from and write to serial ports from the Logic Engine. This enables interfaces to many automation and Audio/Visual products to be created.

Up to four serial ports can be used simultaneously. The serial ports are referred to by their index (1 -

4) which is not the same as the COM Port number. For example, serial port number (index) 1 could be COM Port 5.

The functions included for the support of serial ports are :

- [CloseSerial](#page-199-0) Procedure
- [OpenSerial](#page-200-0) Procedure
- [ReadSerial](#page-201-0) Procedure
- [WriteSerial](#page-202-0) Procedure
- [SetSerialDTR](#page-202-1) Procedure
- [SetSerialRTS](#page-203-0) Procedure

#### **Notes**

Serial ports must be [opened](#page-200-0) before they can be used. The serial port should be opened in the [Initialisation](#page-178-1) section of the code.

The [WriteSerial](#page-202-0) procedure does not wait until the command has been sent before continuing with the next line of code. Hence the following code will most probably result in the ReplyString being empty, as there will not be enough time for the TransmitString to be sent, let alone for a reply to have been received :

```
WriteSerial(2, TransmitString);
ReadSerial(2, ReplyString, #13#10);
if ReplyString <> '' then
begin
  ...
```
The preferred way would be something like :

```
WriteSerial(2, TransmitString);
delay(1);
ReadSerial(2, ReplyString, #13#10);
if ReplyString <> '' then
begin
  ...
```
Because [delays](#page-179-0) can not be used in the [initialisation](#page-178-1) section, this code can not be used there. It can only be used in a module.

See also Serial IO [Examples](#page-203-1) and UTF-8 [Example](#page-312-0)

Logic serial messages can be shown with the **Show Logic Serial Messages** option on the Log. The log will show the data in the receive buffer at the start of each [scan](#page-6-0). If the data from the serial port is not read, then the buffer will not be cleared and the data will keep being logged.

# <span id="page-199-0"></span>**4.26.1 CloseSerial Procedure**

The CloseSerial procedure closes a serial port.

**Applicability** 

Colour C-Touch and Black & White C-Touch only.

#### **Syntax**

```
CloseSerial(SerialPortIndex);
```
SerialPortIndex is an [Integer](#page-40-0)

## **Description**

This closes the serial port [number](#page-198-2) SerialPortIndex (1 - 4) and makes it available to be re-used. This procedure should rarely need to be used.

Example

To close serial port number 2 : CloseSerial(2);

# <span id="page-200-0"></span>**4.26.2 OpenSerial Procedure**

The OpenSerial procedure opens a serial port.

**Applicability** 

Colour C-Touch, Black & White C-Touch and PAC only.

# **Syntax**

```
OpenSerial(SerialPortIndex, COMPortNo, BaudRate, DataBits, StopBits,
FlowControl, Parity);
```
SerialPortIndex, COMPortNo, BaudRate, DataBits, StopBits, FlowControl and Parity are [Integers](#page-40-0)

## **Description**

This opens the serial port [number](#page-198-2) SerialPortIndex (1 - 4) with the following properties :

- COMPortNo is the PC COM Port number
- BaudRate is the baud rate (in bits per second)
- DataBits is the number of data bits (5 to 8)
- StopBits is the number of stop bits  $(0 = 1.5$  stop bits,  $1 =$  one stop bit,  $2 =$  two stop bits)
- FlowControl ( $0 =$  none,  $1 =$  hardware flow control,  $2 =$  software flow control)
- Parity ( $0 =$  none,  $1 =$  odd,  $2 =$  even,  $3 =$  mark,  $4 =$  space)

For use with the Pascal Automation Controller, there are the following limitations :

- SerialPortIndex is the User Port number (1 or 2)
- COMPortNo is the User Port number (1 or 2)
- BaudRate is limited to 600, 1200, 2400, 4800, 9600, 19200, 38400
- DataBits is limited to 7 or 8
- StopBits is limited to 1 (= one stop bit) or 2 (= two stop bits)
- FlowControl is not used
- Parity options are limited to  $0$  (= none),  $1$  (= odd) or  $2$  (= even)

For use with the C-Touch Mark 2 or C-Touch Spectrum, there are the following limitations :

- SerialPortIndex can only be 1
- COMPortNo can only be 1
- BaudRate is limited to 600, 1200, 2400, 4800, 9600, 19200, 38400
- DataBits is limited to 7 or 8
- StopBits is limited to 1 (= one stop bit) or 2 (= two stop bits)
- FlowControl is not used
- Parity options are limited to  $0 (=$  none),  $1 (=$  odd) or  $2 (=$  even)

With the Colour C-Touch, you can only use COM Port number 1.

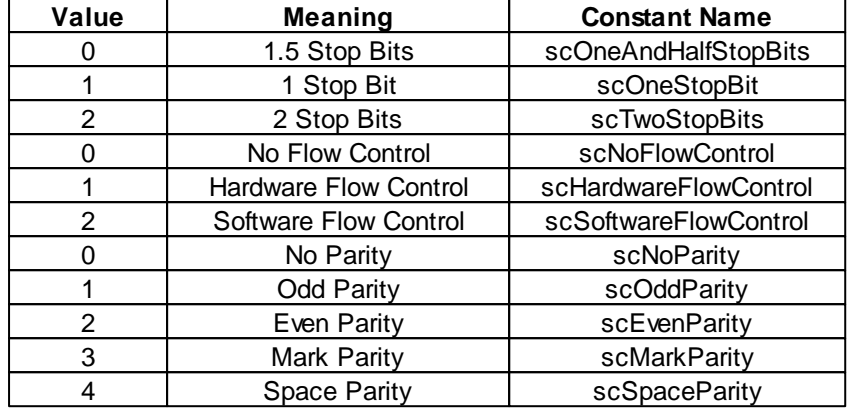

The following constants have been defined for use with opening a serial port :

### Example

To open serial port number 1, with COM Port 4, 9600 baud, 8 data bits, 1 stop bit, no flow control, no parity :

OpenSerial(1, 4, 9600, 8, 1, 0, 0);

OR

OpenSerial(1, 4, 9600, 8, scOneStopBit, scNoFlowControl, scNoParity);

See also **[IsCBusUnit](#page-153-0) Function** 

# <span id="page-201-0"></span>**4.26.3 ReadSerial Procedure**

The ReadSerial procedure reads data from a serial port.

#### **Applicability**

Colour C-Touch, Black & White C-Touch and PAC only.

**Syntax** 

ReadSerial(SerialPortIndex, DataString, Terminator);

SerialPortIndex is an **[Integer](#page-40-0)** DataString is a [String](#page-41-1) variable Terminator is a **[String](#page-41-1)** expression

#### **Description**

This reads received data from the serial port [number](#page-198-2) SerialPortIndex (1 - 4). The Terminator is used to determine where one string ends and the next commences. Typically, the Terminator will be a Carriage Return / Line Feed pair. The result (not including the Terminator) is stored in the DataString variable.

If the Terminator is a null string, the whole of the received string will be placed in the DataString.

Received strings are placed in a buffer until they are read by the user using the ReadSerial procedure. If the buffer exceeds 10,000 bytes (1000 bytes for PAC), the newest data will be ignored (i.e. lost). The ReadSerial procedure just reads whatever is currently in the buffer. It does **not** wait until there is data to be read.

#### Example

To read a string from serial port number 2 which will be terminated by a Carriage Return (ASCII #13) / Line Feed (ASCII #10) pair :

ReadSerial(2, s, #13#10);

To read all received data from serial port number 1 : ReadSerial(1, s, '');

To keep reading any received strings in the buffer until there are none left :

```
repeat
  ReadSerial(2, s, #13#10);
  if s <> '' then
 begin
    ...
  end;
until s = '':
```
# <span id="page-202-0"></span>**4.26.4 WriteSerial Procedure**

The WriteSerial procedure sends data to a serial port.

#### **Applicability**

Colour C-Touch, Black & White C-Touch and PAC only.

#### Syntax

WriteSerial(SerialPortIndex, DataString);

SerialPortIndex is an [Integer](#page-40-0) Data[String](#page-41-1) is a **String** 

#### **Description**

This writes data to the serial port [number](#page-198-2) SerialPortIndex (1 - 4). Note that the data gets stored in a buffer and is sent out as a "background" process. If the buffer exceeds 10,000 bytes (1000 bytes for PAC), the newest data will be ignored.

### Example

To write a string s to serial port number 2 : WriteSerial(2, s);

To write the string 'stop' terminated with a carriage return [character](#page-310-0) to serial port 1 : WriteSerial(1, 'stop'#13);

## <span id="page-202-1"></span>**4.26.5 SetSerialDTR Procedure**

The SetSerialDTR procedure sets the serial port Data Terminal Ready (DTR) line state.

**Applicability** 

Colour C-Touch only.

**Syntax** 

```
SetSerialDTR(SerialPortIndex, State);
```
SerialPortIndex is an [Integer](#page-40-0) State is **[Boolean](#page-41-0)** 

**Description** 

This sets the serial port Data Terminal Ready (DTR) line for the serial port [number](#page-198-2) SerialPortIndex (1 - 4). For an RS232 serial port, when State is true, the DTR line will be set to a negative voltage.

# <span id="page-203-0"></span>**4.26.6 SetSerialRTS Procedure**

The SetSerialRTS procedure sets the serial port Request To Send (RTS) line state.

**Applicability** 

Colour C-Touch only.

**Syntax** 

SetSerialRTS(SerialPortIndex, State);

SerialPortIndex is an **[Integer](#page-40-0)** State is **[Boolean](#page-41-0)** 

### **Description**

This sets the serial port Request To Send (RTS) line for the serial port [number](#page-198-2) SerialPortIndex (1 - 4). For an RS232 serial port, when State is true, the RTS line will be set to a negative voltage.

# <span id="page-203-1"></span>**4.26.7 Serial IO Examples**

The first step in using serial IO to control a device is to obtain the serial protocol for the device. Generally this information is available in the instruction manual for the device or it can be obtained from the manufacturer's web site.

# **Understanding and Testing the Device Protocol**

Sometimes it may not be clear whether the format of the protocol uses [ASCII](#page-310-0) characters or not (see examples below). It is critical to ensure that you have a sufficient understanding of the protocol before you start writing logic code. See [Debugging](#page-208-0) Serial for information on how to do this.

# **Example 1 - ASCII Based Protocol**

The simplest serial protocols use readable **[ASCII](#page-310-0)** text. For example, an audio amplifier may have several commands :

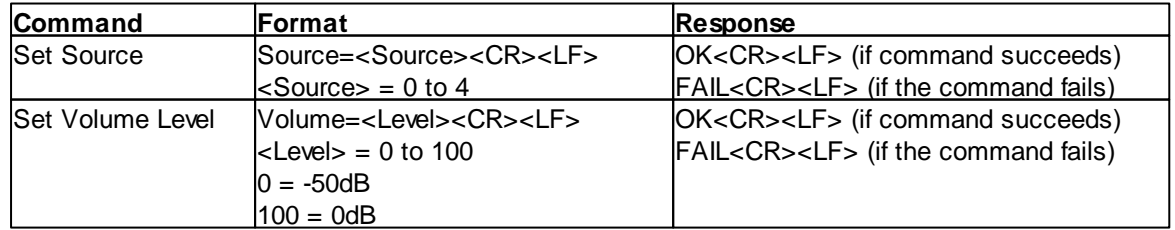

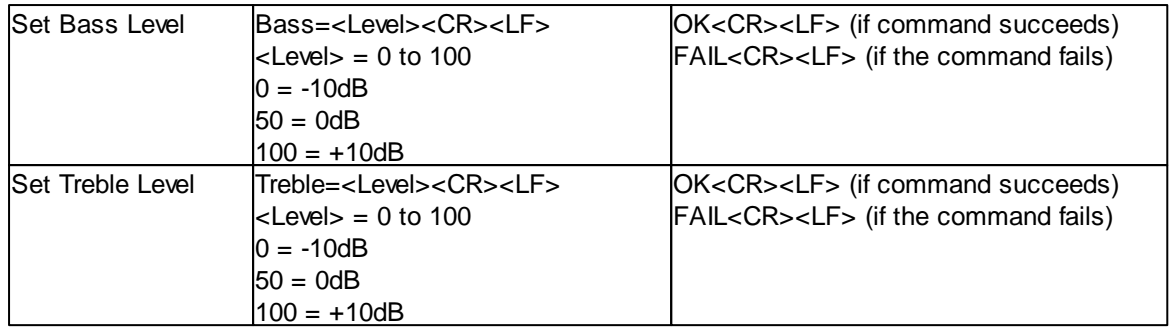

Using this protocol, you would send the serial command "Source=2" to select the second input source. Similarly, you would send the command "Volume=50" for a mid-level volume.

All commands in this particular protocol are terminated with <CR><LF>, which is an ASCII "Carriage Return" (number 13 decimal) followed by an ASCII "Line Feed" (number 10 decimal). Different protocols use different terminators, and some don't use one at all.

For our example, we want to use the level on a group address ([Tag](#page-63-0) "Amp Source") to select the source input. A level of 0 will select the first source and so on. A touch screen will be used with a "selector" component to select the source.

```
{ global variables section of code }
CurrentSource : integer; { this is the source currently selected }
RequiredSource : integer; { this is the source required }
CommandString : string; { this is the string to be sent to the amplifier }
{ Module 1 code }
RequiredSource := GetLightingLevel("Amp Source");
{ If the required source is different from the current source then send a command
to the Amp }
if RequiredSource <> CurrentSource then
begin
  Format(CommandString, 'Source=', RequiredSource:0, #13#10);
  WriteSerial(1, CommandString);
  CurrentSource := RequiredSource;
end;
```
You would need to write similar code to control the volume, bass and treble. The code to control the volume is shown below :

```
{ global variables section of code }
CurrentVolume : integer; { this is the current amplifier volume }
RequiredVolume : integer; { this is the required amplifier volume }
{ Module 1 code }
{ The volume group address can be 0 to 255, but the amp requires a value of 0 to
100 }
RequiredVolume := LevelToPercent(GetLightingLevel("Amp Volume"));
{ If the required volume is different from the current volume then send a command
to the Amp }
if RequiredVolume <> CurrentVolume then
begin
  Format(CommandString, 'Volume=', RequiredVolume:0, #13#10);
  WriteSerial(1, CommandString);
  CurrentVolume := RequiredVolume;
end;
```
So far, we are just controlling the amplifier. It may also be necessary to read data from the amplifier or to respond to changes the user has made to the amplifier settings. Let's assume that the amplifier has the following additional commands which can be used :

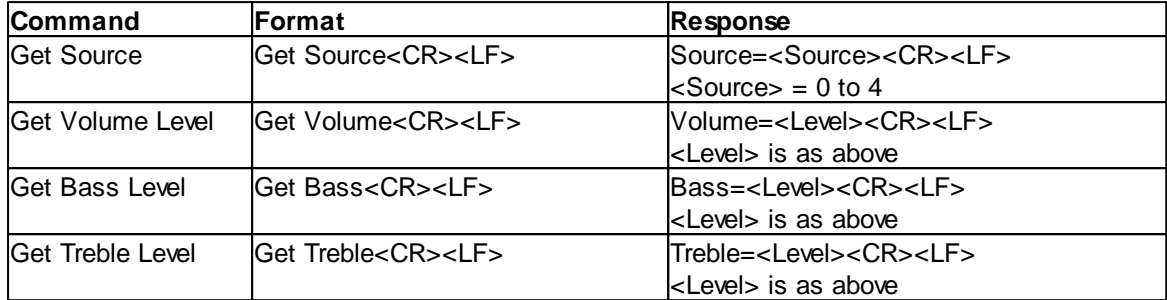

In addition, this hypothetical amplifier will send the same message shown in the response section above if the user makes a change to the settings on the amplifier.

So for example, if you want to find which source is selected, you would send the command "Get Source" and the amplifier would reply with "Source=2" if the third source was selected.

To complete the example, we will need two more modules of code. The first is used to read the data from the amplifier and the second deals with the responses from the amplifier, and to any messages related to the user making changes.

```
{ global variables section of code }
ReceivedString : string; { this is the string received from the serial port }
EqualsPos : integer; { this is the position of an = sign in the received
string }
ReceivedDataString : string; { this is the data portion of the string }
ReceivedData : integer; \{ this is the actual data \}{ Module 2 code }
WriteSerial(1, 'Get Source'#13#10);
delay(1);WriteSerial(1, 'Get Volume'#13#10);
delav(1);
WriteSerial(1, 'Get Bass'#13#10);
delay(1);
WriteSerial(1, 'Get Treble'#13#10);
DisableModule("Module 2");
{ Module 3 code }
ReadSerial(1, ReceivedString, #13#10);
{ see if there is an "=" sign in the string }
EqualsPos := Pos('=', ReceivedString);
if EqualsPos > 0 then
begin
  { extract the data from the received string }
  Copy(ReceivedDataString, ReceivedString, EqualsPos + 1, 3);
  ReceivedData := StringToInt(ReceivedDataString);
  { see if the source has changed, and if so, send to C-Bus }
  if Pos('Source', ReceivedString) = 1 then
  begin
    if ReceivedData <> CurrentSource then
   begin
     CurrentSource := ReceivedData;
      SetLightingLevel("Amp Source", CurrentSource, 0);
    end;
```

```
end;
  { repeat the above for volume, bass and treble }
end;
```
# **Example 2 - Binary Protocol**

Although ASCII protocols are very easy to use because they are "human readable", they aren't very efficient. For example, using the above protocol to set the amplifier volume to full level, you need to send the command "Volume=100" which contains 10 characters (bytes) of data. This is very wasteful and slow, because you really only need two bytes; one to determine the type of command and one with the new level. A "binary" protocol to control the same amplifier might be something like that below :

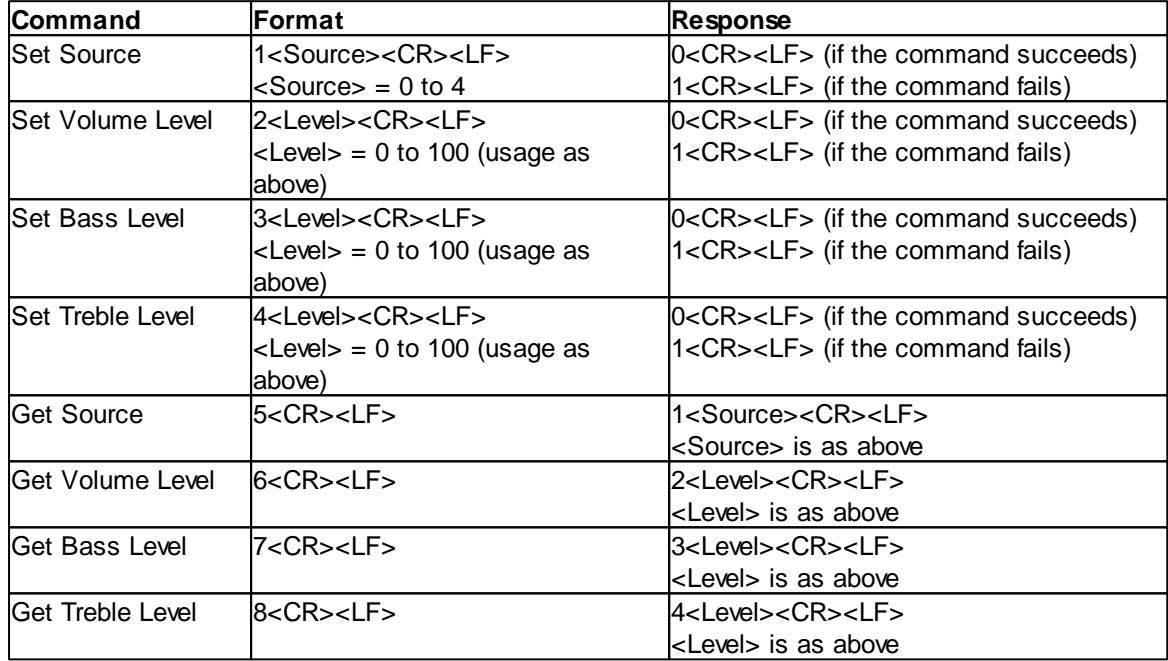

In this case, to select the second source, you would send a command with a character (byte) with the value 1 (not [ASCII](#page-310-0) 1 which has a value of 49), followed by a byte with the value 2 and the carriage return and line feed.

The big advantage of using binary protocols (other than efficiency) is their simplicity for writing code. You can see that extracting data from the response is going to be particularly easy. The first byte is the data type and the second is the data itself.

The equivalent code to do the same as Example 1 is :

```
{ global variables section of code }
CurrentSource : integer; { this is the source currently selected }
RequiredSource : integer; { this is the source required }
CommandString : string; { this is the string to be sent to the amplifier }
CurrentVolume : integer; { this is the current amplifier volume }
RequiredVolume : integer; { this is the required amplifier volume }
ReceivedString : string; { this is the string received from the serial port }
ReceivedData : integer; { this is the received data }
{ Module 1 code }
RequiredSource := GetLightingLevel("Amp Source");
```

```
{ If the required source is different from the current source then send a command
to the Amp }
if RequiredSource <> CurrentSource then
begin
  Format(CommandString, #1:0, chr(RequiredSource):0, #13#10);
  WriteSerial(1, CommandString);
  CurrentSource := RequiredSource;
end;
{ The volume group address can be 0 to 255, but the amp requires a value of 0 to
100 }
RequiredVolume := LevelToPercent(GetLightingLevel("Amp Volume"));
{ If the required volume is different from the current volume then send a command
to the Amp }
if RequiredVolume <> CurrentVolume then
begin
  Format(CommandString, #2:0, chr(RequiredVolume):0, #13#10);
  WriteSerial(1, CommandString);
  CurrentVolume := RequiredVolume;
end;
{ Module 2 code }
WriteSerial(1, #5#13#10);
delay(1);WriteSerial(1, #6#13#10);
delay(1);
WriteSerial(1, #7#13#10);
delay(1);
WriteSerial(1, #8#13#10);
DisableModule("Module 2");
{ Module 3 code }
ReadSerial(1, ReceivedString, #13#10);
{ extract the data from the received string }
ReceivedData := ord(ReceivedString[2]);{ see if the source has changed, and if so, send to C-Bus }
if ord(ReceivedString[1]) = 1 then
begin
  if ReceivedData <> CurrentSource then
  begin
   CurrentSource := ReceivedData;
   SetLightingLevel("Amp Source", CurrentSource, 0);
  end;
end;
  { repeat the above for volume, bass and treble }
end;
```
### **Other Protocols**

It is common for a mixture of ASCII and binary to be used in a protocol. For example, setting the volume may use a command with the ASCII string "Volume=" followed by a character (byte) containing the level, rather than an ASCII string.

Serial protocols often use [Hexadecimal](#page-309-0) Numbers. This can cause additional confusion, as it can be used with both ASCII and binary protocols, and is sometimes not well explained in the protocol documents. For example, setting the volume may use a command with the ASCII string "Volume=" followed by a hexadecimal string containing the level. In this case, to set the level to 100, the command would be "Volume=64" (because "64" is the hexadecimal equivalent of the number 100).

If the protocol says you need to use a character with a hexadecimal value of 0A for example (which corresponds to an ASCII line feed), you can express the character as either a decimal constant (#10) or a hexadecimal constant (#\$0A). Hence the following two lines will result in the same string being sent :

WriteSerial(1, 'Get Source'#13#10); WriteSerial(1, 'Get Source'#\$0D#\$0A);

### **Notes**

The above examples are not intended to be a solution to any specific real-world problem. They are introduced merely to provide an introduction to some of the techniques required to implement serial control of a device. The protocols used with real devices can be considerably more complex and can have some significant difficulties which need to be overcome.

Also, the implementation used above where group addresses are mapped to "levels" in the device will not necessarily suit all applications. It is common to need to receive "triggers" from C-Bus to change a channel up or down, or to increase/decrease volume, rather than directly mapping a group address level to a function. This type of implementation will require significantly different code.

# <span id="page-208-0"></span>**4.26.8 Debugging Serial**

If you are having problems communicating with a device using serial IO, there are several possible causes which are listed below.

### **Connections**

Check that the cables are wired correctly. Make sure the cable is the correct type, connecting Transmit (Tx) from the computer to Receive (Rx) on the device and vice versa. If the device requires the use of hardware flow control, ensure that all of the signals are connected.

### **Protocol**

Check that you understand the operation of the device protocol. Often the documentation for devices is incomplete or even incorrect.

The best way to ensure you correctly understand the protocol is to use a serial terminal program to send commands to the device and to observe the responses. If you can control the device this way, then it indicates that you understand how the protocol works. If you can't control the device this way, it is probably going to be a waste of time trying to write logic code to control the device.

To do this :

1. Connect your computer to the device you want to control (see above)

2. Run a serial terminal program (Hyper Terminal is fine for ASCII based protocols. For other protocols, you will need to use other software)

3. Set the serial terminal program properties to match those for the device being controlled :

- COM Port
- Baud rate
- Data bits
- Stop bits
- Parity
- Flow control
- 4. Send some test commands and observe what happens

#### **Messages**

On the Log Form, there is an option to **Show Logic Serial Messages**. When this is enabled :

- all serial messages sent by the logic are shown, along with the line number of the logic code
- at the start of each scan, the content of the serial receive buffers are shown if they are not empty. This allows you to see the received data and whether it is being read by the logic code.

All control characters (non-printable characters) in strings are replaced by the numerical value of the character contained within "<" and ">" delimiters. For example, if a string 'ABC'#13#10 was sent to Com Port 1 by logic line 123, the message logged would be :

Logic : COM1 Tx ABC<13><10> (Logic Line 123)

If the contents of the received buffers exceed 100 characters in length, they will be truncated before being logged and "<x more...>" will be added to the end of the data (where x is the number of additional characters).

#### **Using Different COM Ports in Device and PC**

If you want to use a serial port in an embedded device (C-Touch or PAC) and there is no corresponding port in your computer, there are two ways of preventing errors when simulating the project.

#### Example 1

You want to use serial port 2 on the PAC. You want to test the project in PICED, but the computer does not have COM Port 2, but it does have COM Port 1.

The solution is to open a different port depending on where the code is running (in the PAC or on your computer), as shown below:

```
{ Initialisation section }
if IsPAC then
 OpenSerial(2, 2, 9600, 8, 1, scNoFlowControl, scNoParity)
else
  OpenSerial(2, 1, 9600, 8, 1, scNoFlowControl, scNoParity);
```
Elsewhere in the code when you use serial port index 2 it will use serial port 2 in a PAC, but COM 1 on your computer.

#### Example 2

You want to use serial port 2 on the PAC. You want to test the project in PICED, but the computer does not any COM Ports. You do not want to test the serial functions of the PAC.

The solution is to have all serial functions only run in the PAC, as shown below:

```
{ Initialisation section }
if IsPAC then
 OpenSerial(2, 2, 9600, 8, 1, scNoFlowControl, scNoParity);
{ Modules section }
if IsPAC then
  WriteSerial(2, CommandString);
```
# **4.26.9 Tutorial 10**

## Question 1

Write some code to send a command string 'AT to a modem on serial port COM1 and wait for up to 10 seconds for a reply of 'OK'. All commands and replies are terminated by a carriage return / Line Feed pair. If the connection was successful, log the message "Modem Connected", otherwise log "Modem Connection Failed".

## Tutorial [Answers](#page-333-0)

# **4.27 Internet**

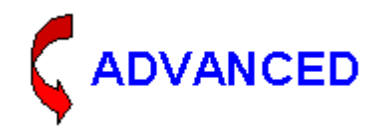

Various Internet technologies can be used with the Logic Engine, including:

- [TCP/IP](#page-210-0)
- [UDP](#page-219-0)
- $\bullet$  [Ping](#page-223-0)
- [DNS](#page-224-0)
- [HTTP](#page-226-0)
- [E-Mail](#page-228-0)

It is also possible to obtain information about the computer's Network [Adaptors](#page-233-0).

# <span id="page-210-0"></span>**4.27.1 TCP/IP**

It is possible to read from and write to TCP/IP Sockets from the Logic Engine. This enables interfaces to many automation and Audio/Visual products to be created, as well as interfacing PICED to other software products.

### **Client Sockets**

Client sockets are used to allow the software to connect to other software and devices and communicate with them. More than one client socket can be open at once. See Software Limits for details.

The functions included for the support of client sockets are : [ClientSocketConnected](#page-211-0) Function [ClientSocketError](#page-212-0) Function [CloseClientSocket](#page-212-1) Procedure [OpenClientSocket](#page-213-0) Procedure [ReadClientSocket](#page-214-0) Procedure [WriteClientSocket](#page-217-0) Procedure

### **Server Sockets**

Server sockets are used to allow other software and devices to connect to the software. There is only one server socket available for use with logic. It is not possible to open multiple server sockets at the same time.

The functions included for the support of server sockets are : [CloseServerSocket](#page-213-1) Procedure [OpenServerSocket](#page-213-2) Procedure [ReadServerSocket](#page-215-0) Procedure

**[ServerSocketActive](#page-215-1) Function [ServerSocketError](#page-216-0) Function** [ServerSocketHasClient](#page-216-1) Function [WriteServerSocket](#page-217-1) Procedure

#### **Notes**

Sockets may take a small amount of time to be connected. The following code may not work, because the socket may not be connected by the time the message is sent:

```
OpenClientSocket(1, '192.168.100.208', 10002);
WriteClientSocket(1, 'Hello');
```
It is better to allow time for the socket to connect, like this, for example:

```
OpenClientSocket(1, '192.168.100.208', 10002);
WaitUntil(ClientSocketConnected(1));
WriteClientSocket(1, 'Hello');
```
It is also advisable to allow some time after sending a message (if you are expecting a reply) before reading from the socket or closing it.

Logic TCP/IP messages can be shown with the **Show Logic TCP/IP Messages** option on the Log. The log will show the data in the receive buffer at the start of each [scan](#page-6-0). If the data from the socket is not read, then the buffer will not be cleared and the data will keep being logged.

With Colour C-Touch, only ports in the range 10,000 to 19,999 can be used. These ports need to be enabled in the Colour C-Touch firewall before use.

See also UTF-8 [Example](#page-312-0)

<span id="page-211-0"></span>For more information on the use of TCP/IP sockets, refer to a suitable text book. **4.27.1.1 ClientSocketConnected Function**

> The Client[Socket](#page-210-0)Connected function returns whether the Client Socket has connected to a remote server.

### **Applicability**

Colour C-Touch and Wiser Home Control only.

#### Syntax

ClientSocketConnected(SocketNumber)

SocketNumber is an **[Integer](#page-40-0)** 

#### **Description**

This returns a boolean value with the connected state (true/false) of the Client Socket.

## Example

To perform an action only if the first Client socket is connected :

if ClientSocketConnected(1) then ...

## <span id="page-212-0"></span>**4.27.1.2 ClientSocketError Function**

The Client[Socket](#page-210-0)Error function returns the error status of the Client Socket.

Applicability

Colour C-Touch and Wiser Home Control only.

### **Syntax**

ClientSocketError(SocketNumber)

SocketNumber is an **[Integer](#page-40-0)** 

### **Description**

This returns an *[Integer](#page-40-0)* value with the most recent Client Socket error message.

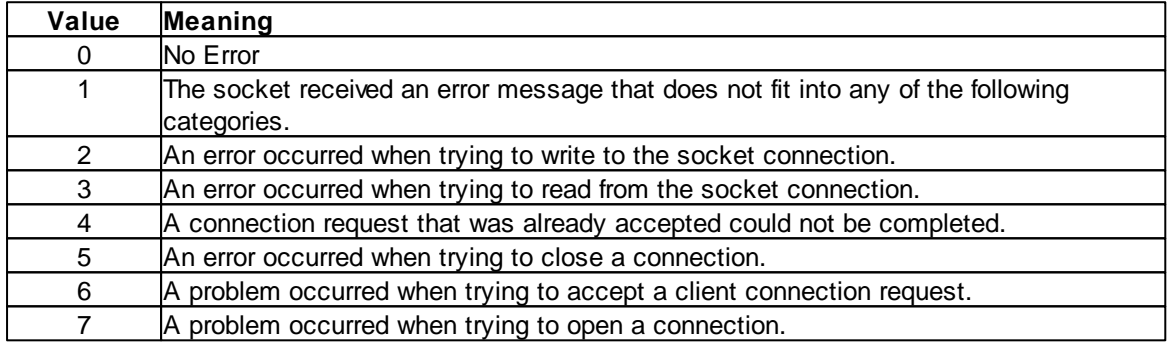

Reading this resets the value to 0. So if you need to use the value, you will need to assign it to another variable (see example below).

### **Example**

```
ErrorNumber := ClientSocketError(1);
if ErrorNumber > 0 then
begin
  format(ErrorString, 'Error number ', ErrorNumber:0);
  ...
end;
```
# <span id="page-212-1"></span>**4.27.1.3 CloseClientSocket Procedure**

The CloseClientSocket procedure closes the Client [Socket.](#page-210-0)

**Applicability** 

Colour C-Touch and Wiser Home Control only.

**Syntax** 

CloseClientSocket(SocketNumber);

SocketNumber is an [Integer](#page-40-0)

## **Description**

This closes the Client socket and makes it available to be re-used.

# <span id="page-213-1"></span>**4.27.1.4 CloseServerSocket Procedure**

The CloseClientSocket procedure closes the Server [Socket](#page-210-0).

**Applicability** 

Colour C-Touch and Wiser Home Control only.

**Syntax** 

CloseServerSocket;

### **Description**

This closes the Server socket and makes it available to be re-used.

# <span id="page-213-0"></span>**4.27.1.5 OpenClientSocket Procedure**

The OpenClient[Socket](#page-210-0) procedure opens the Client Socket.

**Applicability** 

Colour C-Touch and Wiser Home Control only.

**Syntax** 

OpenClientSocket(SocketNumber, IPAddress, PortNumber);

SocketNumber is an **[Integer](#page-40-0)** IPAddress is a **[String](#page-41-1)** PortNumber is an **[Integer](#page-40-0)** 

## **Description**

This opens the Client Socket to connect to IPAddress, and PortNumber.

## Example

To open the first Client Socket to connect to the local machine, on port number 23 : OpenClientSocket(1, '127.0.0.1', 23);

To open the second Client Socket to connect to IP Address 1.2.3.4, on port number 1000 : OpenClientSocket(2, '1.2.3.4', 1000);

# <span id="page-213-2"></span>**4.27.1.6 OpenServerSocket Procedure**

The OpenServerSocket procedure opens the Server [Socket.](#page-210-0)

**Applicability** 

Colour C-Touch and Wiser Home Control only.

**Syntax** 

OpenServerSocket(PortNumber);

PortNumber is an [Integer](#page-40-0)

**Description** 

This opens the Server Socket to allow connections on PortNumber.

Example

To open the Server Socket for connects on port number 23 : OpenServerSocket(23);

### <span id="page-214-0"></span>**4.27.1.7 ReadClientSocket Procedure**

The ReadClient[Socket](#page-210-0) procedure reads data from a Client Socket.

### **Applicability**

Colour C-Touch and Wiser Home Control only.

#### **Syntax**

ReadClientSocket(SocketNumber, DataString, Terminator);

SocketNumber is an **[Integer](#page-40-0)** DataString is a [String](#page-41-1) variable Terminator is a **[String](#page-41-1)** expression

#### **Description**

This reads received data from the Client Socket. The Terminator is used to determine where one string ends and the next commences. Typically, the Terminator will be a Carriage Return / Line Feed pair. The result is stored in the DataString variable.

If the Terminator is a null string, the whole of the received string will be placed in the DataString.

Received strings are placed in a buffer until they are read by the user. If the buffer exceeds 10,000 bytes, the newest data will be ignored.

#### Example

To read a string which will be terminated by a Carriage Return / Line Feed pair : ReadClientSocket(1, s, #13#10);

To read all received data from the Client Socket : ReadClientSocket(1, s, '');

To keep reading any received strings in the buffer until there are none left :

```
repeat
 ReadClientSocket(1, s, #13#10);
  if s <> '' then
  begin
    ...
  end;
until s = '':
```
## <span id="page-215-0"></span>**4.27.1.8 ReadServerSocket Procedure**

The ReadServerSocket procedure reads data from a Server [Socket.](#page-210-0)

Applicability

Colour C-Touch and Wiser Home Control only.

**Syntax** 

ReadServerSocket(DataString, Terminator);

Data[String](#page-41-1) is a **String** variable Terminator is a **[String](#page-41-1)** expression

## **Description**

This reads received data from the Server Socket. The Terminator is used to determine where one string ends and the next commences. Typically, the Terminator will be a Carriage Return / Line Feed pair. The result is stored in the DataString variable.

If the Terminator is a null string, the whole of the received string will be placed in the DataString.

Received strings are placed in a buffer until they are read by the user. If the buffer exceeds 10,000 bytes, the newest data will be ignored.

### Example

To read a string which will be terminated by a Carriage Return / Line Feed pair : ReadServerSocket(s, #13#10);

```
To read all received data from the Server Socket :
```
ReadServerSocket(s, '');

To keep reading any received strings in the buffer until there are none left :

```
repeat
  ReadServerSocket(s, #13#10);
  if s <> '' then
 begin
    ...
  end;
until s = '':
```
# <span id="page-215-1"></span>**4.27.1.9 ServerSocketActive Function**

The ServerSocketActive function returns whether the Server [Socket](#page-210-0) is Active.

Applicability

Colour C-Touch and Wiser Home Control only.

### **Syntax**

ServerSocketActive

## **Description**
This returns a **[boolean](#page-41-0)** value which shows whether the Server Socket is active or not.

#### **Example**

To perform an action only if the Server socket is active : if ServerSocketActive then ...

# **4.27.1.10 ServerSocketError Function**

The ServerSocketError function returns the error status of the Server [Socket.](#page-210-0)

#### **Applicability**

Colour C-Touch and Wiser Home Control only.

**Syntax** 

ServerSocketError

### **Description**

This returns an *[Integer](#page-40-0)* value with the most recent Server Socket error message. See [ClientSocketError](#page-212-0) for error values.

Reading this resets the value to 0. So if you need to use the value, you will need to assign it to another variable (see example below).

#### Example

```
ErrorNumber := ServerSocketError;
if ErrorNumber > 0 then
begin
  format(ErrorString, 'Error number ', ErrorNumber:0);
  ...
end;
```
### **4.27.1.11 ServerSocketHasClient Function**

The Server[Socket](#page-210-0)HasClient function returns whether the Server Socket has a Client.

#### Applicability

Colour C-Touch and Wiser Home Control only.

**Syntax** 

ServerSocketHasClient

#### **Description**

This returns a [boolean](#page-41-0) value which shows whether the Server Socket has a Client connected to it or not.

#### Example

To perform an action only if the Server socket has a Client :

if ServerSocketHasClient then ...

# **4.27.1.12 WriteClientSocket Procedure**

The WriteClient[Socket](#page-210-0) procedure sends data to the Client Socket.

### Applicability

Colour C-Touch and Wiser Home Control only.

#### **Syntax**

WriteClientSocket(SocketNumber, DataString);

SocketNumber is an **[Integer](#page-40-0)** Data[String](#page-41-1) is a **String** 

## **Description**

This writes data to the Client socket.

#### Example

To write a string s to the first Client socket : WriteClientSocket(1, s);

# **4.27.1.13 WriteServerSocket Procedure**

The WriteServerSocket procedure sends data to the Server [Socket.](#page-210-0)

### **Applicability**

Colour C-Touch and Wiser Home Control only.

## **Syntax**

WriteServerSocket(DataString);

### Data[String](#page-41-1) is a **String**

**Description** 

This writes data to the Server socket.

### Example

To write a string s to the Server socket : WriteServerSocket(s);

### **4.27.1.14 TCP/IP Socket Examples**

The processes in using TCP/IP [sockets](#page-210-0) to communicate with third-party devices are mostly the same as for serial devices. Please read **Serial IO [Examples](#page-203-0)** before continuing.

### **Protocol**

For these examples, the protocol consists of two messages to switch group addresses on and off:

#### **on <group address><CR><LF> off <group address><CR><LF>**

Where <group address> is the group address number to be controlled.

All commands in this particular protocol are terminated with <CR><LF>, which is an ASCII "Carriage Return" (number 13 decimal) followed by an ASCII "Line Feed" (number 10 decimal).

For example, to switch group address 1 on, the command would be:

**on 1<CR><LF>**

## **Client Socket Example**

For this example, the PICED is acting as a TCP/IP client. Messages will be sent to a server switching group addresses on and off.

In the initialisation section of the code, the client socket (number 12345 in this case) needs to be opened (server it at IP Address 127.0.0.1 in this example):

```
OpenClientSocket(1, '127.0.0.1', 12345);
```
Each time group 1 changes, a message will be sent to the server:

```
once GetLightingState("Group 1") = ON then
begin
  WriteClientSocket(1, 'on 1');
end;
once GetLightingState("Group 1") = OFF then
begin
  WriteClientSocket(1, 'off 1');
end;
```
#### **Server Socket Example**

For this example, the PICED is acting as a TCP/IP server. Messages will be received from a client switching group addresses on and off.

In the initialisation section of the code, the server socket (number 12345 in this case) needs to be opened:

```
OpenServerSocket(12345);
```
In a module, the messages are read from the socket, processed to determine the action required, and then the action is performed (switching a group address on or off):

```
{ Read a message from the socket }
ReadServerSocket(ReceivedCommand, #13#10);
{ If a message has been received, then process it }
if length(ReceivedCommand) > 0 then
begin
  if pos('on', ReceivedCommand) = 1 then // is it an "on" command?
```

```
begin
   Copy(GroupString, ReceivedCommand, 4, 3); // get the group address
   Group := StringToInt(GroupString);
   SetLightingState(Group, ON); \frac{1}{2} // switch the group on
 end
 else
 if pos('off', ReceivedCommand) = 1 then // is it an "off" command?
 begin
   Copy(GroupString, ReceivedCommand, 5, 3); // get the group address
   Group := StringToInt(GroupString);
   SetLightingState(Group, OFF); \qquad // switch the group off
 end
 else
end;
```
# <span id="page-219-2"></span>**4.27.2 UDP**

It is possible to read from and write to UDP Sockets from the Logic Engine. This enables interfaces to many automation and Audio/Visual products to be created, as well as interfacing PICED to other software products.

A single UDP server socket is available, but it can also be used as a UDP client. The UDP socket is opened with a receiving port number. When a UDP message is sent, the IP Address and Port number for the target is used.

Procedures which can be used with UDP include:

- [OpenUDPSocket](#page-219-0) Procedure
- [CloseUDPSocket](#page-219-1) Procedure
- [WriteUDPSocket](#page-220-0) Procedure
- [ReadUDPSocket](#page-220-1) Procedure
- [UDPSocketError](#page-221-0) Function
- [UDPSocketActive](#page-221-1) Function
- [SendWOL](#page-222-0) Procedure

#### <span id="page-219-0"></span>**4.27.2.1 OpenUDPSocket Procedure**

The OpenUDP[Socket](#page-219-2) procedure opens the UDP Socket.

Applicability

Colour C-Touch only.

**Syntax** 

OpenUDPSocket(PortNumber);

PortNumber is an [Integer](#page-40-0)

**Description** 

This opens the UDP Socket, listening on PortNumber.

See also UDP [Example](#page-223-0)

### <span id="page-219-1"></span>**4.27.2.2 CloseUDPSocket Procedure**

The CloseUDPSocket procedure closes the UDP [Socket.](#page-219-2)

## **Applicability**

Colour C-Touch only.

### **Syntax**

CloseUDPSocket;

### **Description**

This closes the UDP socket and makes it available to be re-used.

See also **UDP [Example](#page-223-0)** 

### <span id="page-220-0"></span>**4.27.2.3 WriteUDPSocket Procedure**

The WriteUDPSocket procedure sends data to the UDP [Socket](#page-219-2).

#### **Applicability**

Colour C-Touch only.

#### **Syntax**

WriteUDPSocket(IPAddress, PortNumber, DataString);

IPAddress is a [String](#page-41-1) PortNumber is an **[Integer](#page-40-0)** DataString is a String

# **Description**

This sends a UDP message to the specified IP Address and Port Number.

To send a UDP broadcast, use the IP Address '255.255.255.255'.

Note that UDP messages are not guaranteed to receive their destination.

See also UDP [Example](#page-223-0)

# <span id="page-220-1"></span>**4.27.2.4 ReadUDPSocket Procedure**

The ReadUDPSocket procedure reads data from the UDP [Socket.](#page-219-2)

**Applicability** 

Colour C-Touch only.

**Syntax** 

ReadUDPSocket(DataString, Terminator, IPAddress);

Data[String](#page-41-1) is a **String** variable Terminator is a **[String](#page-41-1)** expression IPAddress is a string variable

## **Description**

This reads received data from the UDP socket. The Terminator is used to determine where one string ends and the next commences. Typically, the Terminator will be a Carriage Return / Line Feed pair. The result is stored in the DataString variable.

If the Terminator is a null string, the whole of the received string will be placed in the DataString.

Received strings are placed in a queue until they are read by the user. If the buffer exceeds 100 items, the newest data will be ignored.

The IP Address of the source of the message is stored in the IPAddress variable.

See also UDP [Example](#page-223-0)

#### <span id="page-221-0"></span>**4.27.2.5 UDPSocketError Function**

The UDPSocketError function returns the error status of the UDP Socket.

**Applicability** 

Colour C-Touch only.

Syntax

UDPSocketError

### **Description**

This returns an *[Integer](#page-40-0)* value with the most recent Client Socket error message.

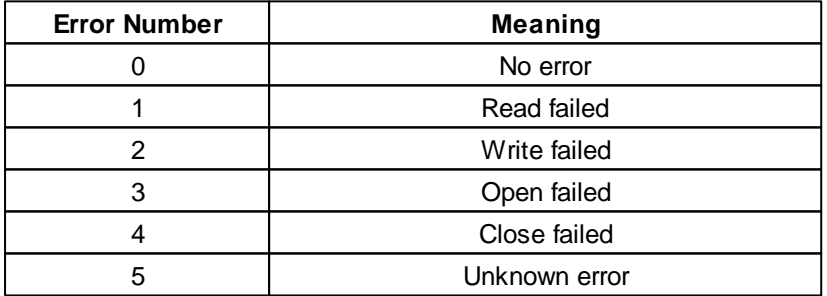

Reading this resets the value to 0. So if you need to use the value, you will need to assign it to another variable (see example below).

## Example

```
ErrorNumber := UDPSocketError;
if ErrorNumber > 0 then
begin
  format(ErrorString, 'Error number ', ErrorNumber:0);
  ...
end;
```
# <span id="page-221-1"></span>**4.27.2.6 UDPSocketActive Function**

The UDP[Socket](#page-219-2)Active function returns whether the UDP Socket is Active.

## **Applicability**

Colour C-Touch only.

### **Syntax**

UDPSocketActive

## **Description**

This returns a **[boolean](#page-41-0)** value which shows whether the UDP Socket is active or not. The UDP Socket is active if it has been successfully [opened.](#page-219-0) Once the UDP socket has been [closed](#page-219-1), it is no longer active.

# **Example**

To perform an action only if the UDP socket is active : if UDPSocketActive then ...

# <span id="page-222-0"></span>**4.27.2.7 SendWOL Procedure**

The SendWOL procedure sends a UDP Wake On LAN (WOL) message.

## **Applicability**

Colour C-Touch only.

### **Syntax**

SendWOL(IPAddress, MACAddress, Port);

IPAddress is a **[String](#page-41-1)** MACAddress is a String Port is an integer

### **Description**

This sends a UDP WOL "magic packet" to the specified IP Address, MAC Address and Port (Port number 7 and 9 are most often used). This is used to wake devices which are "sleeping" or "hibernating".

To send as a UDP broadcast, use the IP Address '255.255.255.255'.

Note that UDP messages are not guaranteed to receive their destination.

If the UDP Socket is not already open, the SendWOL will open the UDP Socket first.

### Example

To send a WOL as a broadcast to MAC Address 01:23:45:67:89:ab, port 7:

SendWOL('255.255.255.255', '01:23:45:67:89:ab', 7);

To send the WOL to a specific IP Address (192.168.1.123) so that the messages will go through a router:

```
SendWOL('192.168.1.123', '01:23:45:67:89:ab', 7);
```
To send the WOL to a subnet (192.168.1.x), the subnet broadcast address (192.168.1.255) can be used:

SendWOL('192.168.1.255', '01:23:45:67:89:ab', 7);

#### <span id="page-223-0"></span>**4.27.2.8 UDP Example**

For this example, we want to broadcast a UDP message "hello" to port 12345 of all devices on the network, wait for 2 seconds, then display any replies.

Variables s and IPAddress are strings.

```
{ open the UDP socket }
OpenUDPSocket(12345);
{ send a UDP broadcast on port 12345 }
WriteUDPSocket('255.255.255.255', 12345, 'hello');
delay(2);
repeat
 ReadUDPSocket(s, '', IPAddress);
  if s <> '' then
    WriteLn('Received reply from IP Address ', IPAddress, ' : "', s, '"');
until s = '':{ close the UDP socket }
CloseUDPSocket;
```
# <span id="page-223-2"></span>**4.27.3 Ping**

The "Ping" utility is used to measure the time taken for a message to get from one machine to another and back again. The most common use is to determine whether a device exists at a particular IP Address.

The procedures available for use with ping include:

- SendPing [Procedure](#page-223-1)
- **[GetPingResult](#page-224-0) Function**

### <span id="page-223-1"></span>**4.27.3.1 SendPing Procedure**

The SendPing procedure sends a "ping" command to an IP Address.

**Applicability** 

Colour C-Touch only.

**Syntax** 

```
SendPing(IPAddress);
```
IPAddress is a [String](#page-41-1)

### **Description**

The SendPing command sends a ping message to IP Address. The reply time can be read using

the [GetPingResult](#page-224-0) Function. Make sure a [Delay](#page-179-0) is used between sending the ping and reading the result to allow time for the transaction to occur.

See also **Ping [Example](#page-224-1)** 

#### <span id="page-224-0"></span>**4.27.3.2 GetPingResult Function**

The GetPingResult function returns the result of the SendPing [Procedure.](#page-223-1)

Applicability

Colour C-Touch only.

Syntax

GetPingResult

### **Description**

The GetPingResult function returns the result in milliseconds. A value of 0 means that no ping reply was received. A value of -1 means that the ping is in progress (waiting for a reply).

#### <span id="page-224-1"></span>See also Ping [Example](#page-224-1) **4.27.3.3 Ping Example**

To find whether there is a device at IP Address 192.168.1.123, you can use a [ping](#page-223-2) as follows:

```
SendPing('192.168.1.123');
// wait for a reply
repeat
 delay(0.2);
until GetPingResult >= 0;
// show result
if GetPingResult = 0 then
 WriteLn('No device found')
else
 WriteLn('Device found');
```
# **4.27.4 DNS**

The Domain Name System (DNS) is a hierarchical naming system, primarily used for naming web sites, but also used for computers and other services. These names are more convenient for people than IP Addresses. For example, the domain name "google.com" is easier to remember than the corresponding IP Address "66.102.11.104".

The following procedures are available for use with DNS:

- **[DNSLookup](#page-224-2) Procedure**
- [GetDNSLookupResult](#page-225-0) Function
- [GetDNSLookupIPAddress](#page-225-1) Procedure

### <span id="page-224-2"></span>**4.27.4.1 DNSLookup Procedure**

The DNSLookup procedure executes a DNS lookup for the specified domain name.

**Applicability** 

Colour C-Touch only.

**Syntax** 

DNSLookup(DomainName);

DomainName is a [String](#page-41-1)

**Description** 

This looks up the IP Address of DomainName. The result and IP Address can be read using the [GetDNSLookupResult](#page-225-0) Function and [GetDNSLookupIPAddress](#page-225-1) Procedure respectively.

Note that the logic engine may pause slightly while the DNS lookup occurs, so this should not be done on a regular basis. It is recommended that the IP Address of a given domain name only be looked up once, and that the IP Address be stored for later use.

See also **DNS [Example](#page-226-0)** 

## <span id="page-225-0"></span>**4.27.4.2 GetDNSLookupResult Function**

The GetDNSLookupResult function returns the error status of the UDP Socket.

**Applicability** 

Colour C-Touch only.

Syntax

GetDNSLookupResult

### **Description**

This returns an **[Integer](#page-40-0)** value with the result of the most recent **DNS [Lookup](#page-224-2)**.

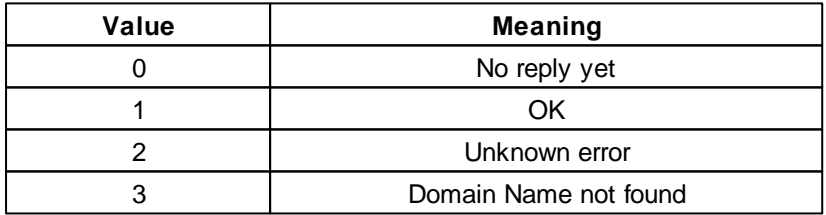

See also DNS [Example](#page-226-0)

## <span id="page-225-1"></span>**4.27.4.3 GetDNSLookupIPAddress Procedure**

The Get[DNSLookup](#page-224-2)IPAddress procedure returns the IP Address from the most recent **DNSLookup** [Procedure.](#page-224-2)

Applicability

Colour C-Touch only.

**Syntax** 

GetDNSLookupIPAddress(IPAddress);

IPAddress is a [String](#page-41-1) variable

**Description** 

This writes the IP Address from the DNS Lookup into variable IPAddress.

See also DNS [Example](#page-226-0)

### <span id="page-226-0"></span>**4.27.4.4 DNS Example**

In this example, we want to look up the IP Address of "google.com":

```
DNSLookup('google.com');
delay(1);
if GetDNSLookupResult = 1 then
begin
  GetDNSLookupIPAddress(IPAddress);
  WriteLn('Google.com found at ', IPAddress);
end
else
  WriteLn('Google.com not found');
```
## **4.27.5 HTTP Data**

In addition to being able to communicate via [TCP/IP](#page-210-0), there are procedures included specifically for dealing with HTTP data:

- [GetHTTPData](#page-226-1) Procedure: this initiates the retrieval of HTTP data
- [ReadHTTPData](#page-226-2) Procedure: this reads the retrieved data into logic
- [PostHTTPData](#page-227-0) Procedure: this posts HTTP data
- [ReadHTTPPostData](#page-228-0) Procedure: this reads the result from an HTTP Post

#### <span id="page-226-1"></span>**4.27.5.1 GetHTTPData Procedure**

The GetHTTPData procedure reads data from a web site and stores it in a buffer for use by the [ReadHTTPData](#page-226-2) Procedure.

**Applicability** 

Colour C-Touch only.

**Syntax** 

```
GetHTTPData(URL);
```
URL is a [String](#page-41-1)

**Description** 

The GetHTTPData procedure uses an HTTP "get" command to read data from the given URL and stores this data in a buffer. Since the HHTP command may take some time to execute, this happens in the background so that the logic engine can perform other tasks.

## <span id="page-226-2"></span>**4.27.5.2 ReadHTTPData Procedure**

The ReadHTTPData procedure reads data obtained from a web site using [GetHTTPData](#page-226-1) Procedure.

**Applicability** 

Colour C-Touch only.

**Syntax** 

ReadHTTPData(DataString);

Data[String](#page-41-1) is a **String** variable

#### **Description**

The ReadHTTPData procedure reads data stored in a buffer by the [GetHTTPData](#page-226-1) procedure and stores it in the DataString variable.

### Example

In this example, a web site http://MyWeatherForecast.com/index.html returns the following HTML data:

```
<html xmlns="http://www.w3.org/1999/xhtml" xml:lang="en-AU" lang="en">
  <head>
   <title>Forecast Summary</title>
  </head>
  <body>
   Today's forecast is sunny with showers in the evening
  </body>
</html>
```
We want to retrieve this data using the GetHTTPData procedure, then retrieve the forecast (the text immediately after "forecast is"). The following code will do this:

```
// get the data
GetHTTPData('http://MyWeatherForecast.com/index.html');
// wait for data to come back
delay(5);
// read the data into a string
ReadHTTPData(DataString);
if DataString <> '' then
begin
  // Find where the data starts and ends
 DataStart := pos('forecast is', DataString) + 12;
 DataEnd := pos('</body>', DataString);
  // extract the data into the string ForecastString
  Copy(ForecastString, DataString, DataStart, DataEnd - DataStart);
end;
```
## <span id="page-227-0"></span>**4.27.5.3 PostHTTPData Procedure**

The PostHTTPData procedure sends data to a web server as part of the request and stores the response in a buffer for use by the [ReadHTTPPostData](#page-228-0) Procedure.

**Applicability** 

Colour C-Touch only.

#### **Syntax**

```
PostHTTPData(URL, Data);
```
URL is a **[String](#page-41-1)** Data is a string

#### **Description**

The PostHTTPData procedure uses an HTTP "post" command to send data to the given URL and stores the response data in a buffer. Since the HTTP command may take some time to execute, this happens in the background so that the logic engine can perform other tasks.

# <span id="page-228-0"></span>**4.27.5.4 ReadHTTPPostData Procedure**

The ReadHTTPPostData procedure reads data obtained from a web site using [PostHTTPData](#page-227-0) [Procedure.](#page-227-0)

**Applicability** 

Colour C-Touch only.

**Syntax** 

ReadHTTPPostData(DataString);

Data[String](#page-41-1) is a **String** variable

#### **Description**

The ReadHTTPPostData procedure reads data stored in a buffer by the [PostHTTPData](#page-227-0) Procedure and stores it in the DataString variable.

### Example

In this example, we post data to the web site http://www.snee.com/xml/crud/posttest.html

We want to retrieve the data using the GetHTTPPostData procedure. The following code will do this:

```
// make the post request
PostHTTPData('http://www.snee.com/xml/crud/posttest.cgi',
'fname=John&lname=Doe');
// wait for data to come back
delay(5);
// read the data into a string
ReadHTTPPostData(DataString);
if DataString <> '' then
begin
  // Find where the data starts and ends
  DataStart := pos('First name: ', DataString) + 12;DataEnd := pos('</math>, <math>DataString)</math>;// extract the data into the string TheFirstNameString
  Copy(TheFirstNameString, DataString, DataStart, DataEnd - DataStart);
  WriteLn(TheFirstNameString);
end;
```
# **4.27.6 E-Mail**

E-Mail accounts can be configured using the E-Mail Manager. The data retrieved by the E-Mail Manager can be accessed using the following functions :

[DeleteEMail](#page-232-0) Procedure

- [GetEMailBodyLineCount](#page-229-0) Function
- [GetEMailBodyLine](#page-231-0) Procedure
- [GetEMailCount](#page-229-1) Function
- [GetEMailSender](#page-230-0) Procedure
- **[GetEMailSubject](#page-231-1) Procedure**
- [SendEMail](#page-232-1) Procedure

E-Mail can be read using POP3 and sent using SMTP. Only unencrypted accounts can be used within Logic Engine.

Wiser 2 can send and receive emails using secure communications on SMTP TLS port 587 and POP3 port 995.

To implement secure email in a Wiser 2 project simply set the account SMTP port to 587 and the POP3 port to 995.

Note: Wiser 2 is not able to send email using secure Yahoo or secure Hotmail accounts.

### <span id="page-229-1"></span>**4.27.6.1 GetEMailCount Function**

The GetEMailCount function returns the number of E-Mails in the E-Mail account.

#### **Applicability**

Colour C-Touch and Wiser Home Control only.

# **Syntax**

GetEMailCount(AccountNumber)

#### **Description**

This returns the number of E-Mail messages in the E-Mail account which have not yet been downloaded from the server..

#### **Example**

To perform an action if there are E-Mail messages present in the first E-Mail account (number 0) : if GetEMailCount(0) > 0 then ...

## <span id="page-229-0"></span>**4.27.6.2 GetEMailBodyLineCount Function**

The GetEMailBodyLineCount function returns the number of lines of text in an E-Mail message.

#### **Applicability**

Colour C-Touch only.

## **Syntax**

GetEMailBodyLineCount(AccountNumber, MessageNumber)

### **Description**

This returns the number of E-Mail messages in the specified E-Mail message. Note that this is only valid if the E-Mail account in the E-Mail Manager has been configured to download the body of the E-Mail messages.

#### Example

To process each line of text in the first message (number 0) of the first E-Mail account (number 0) : for LineNo := 0 to GetEMailBodyLineCount(0, 0) - 1 do begin GetEMailBodyLine(0, 0, LineNo, s); ... end;

## <span id="page-230-1"></span>**4.27.6.3 GetEMailAddress Procedure**

The GetEMailAddress function returns the E-Mail address of the sender of an E-Mail message.

**Applicability** 

Colour C-Touch only.

#### Syntax

GetEMailAddress(AccountNumber, MessageNumber, Sender);

AccountNumber is an [Integer](#page-40-0) MessageNumber is an integer Sender is a **[String](#page-41-1) Variable** 

#### **Description**

This stores the E-Mail address of the sender of a specified E-Mail message in a string variable. Note that this is only valid if the E-Mail account in the E-Mail Manager has been configured to download the sender of the E-Mail messages.

### Example

To store the sender's e-mail address of the first message (number 0) of the first E-Mail account (number 0) in string variable SenderAddress : GetEMailAddress(0, 0, SenderAddress);

#### <span id="page-230-0"></span>**4.27.6.4 GetEMailSender Procedure**

The GetEMailSender function returns the name of the sender of an E-Mail message.

#### Applicability

Colour C-Touch and Wiser Home Control only.

#### **Syntax**

```
GetEMailSender(AccountNumber, MessageNumber, Sender);
```
AccountNumber is an **[Integer](#page-40-0)** MessageNumber is an integer Sender is a **[String](#page-41-1) Variable** 

#### **Description**

This stores the sender of a specified E-Mail message in a string variable. Note that this is only valid if the E-Mail account in the E-Mail Manager has been configured to download the sender of the E-

Mail messages.

Note that in Logic Engine version 4.9.2 or earlier, this procedure returned the name and e-mail address of the sender in a single string. The E-Mail address of the Sender is now obtained using the [GetEMailAddress](#page-230-1) Procedure.

#### Example

To store the sender of the first message (number 0) of the first E-Mail account (number 0) in string variable SenderName :

GetEMailSender(0, 0, SenderName);

#### <span id="page-231-1"></span>**4.27.6.5 GetEMailSubject Procedure**

The GetEMailSubject function returns the Subject of an E-Mail message.

#### Applicability

Colour C-Touch and Wiser Home Control only.

#### Syntax

GetEMailSubject(AccountNumber, MessageNumber, Subject);

AccountNumber is an [Integer](#page-40-0) MessageNumber is an integer Subject is a **[String](#page-41-1)** Variable

### **Description**

This stores the subject of a specified E-Mail message in a string variable. Note that this is only valid if the E-Mail account in the E-Mail Manager has been configured to download the subject of the E-Mail messages.

#### **Example**

To store the subject of the first message (number 0) of the first E-Mail account (number 0) in string variable SubjectName :

GetEMailSubject(0, 0, SubjectName);

#### <span id="page-231-0"></span>**4.27.6.6 GetEMailBodyLine Procedure**

The GetEMailBodyLine function returns a line of text from the body of an E-Mail message.

**Applicability** 

Colour C-Touch only.

**Syntax** 

GetEMailBodyLine(AccountNumber, MessageNumber, LineNumber, Data);

AccountNumber is an **[Integer](#page-40-0)** MessageNumber is an integer LineNumber is an integer Data is a **[String](#page-41-1)** Variable

## **Description**

This stores the content of a specified line of text of a specified E-Mail message in a string variable. Note that this is only valid if the E-Mail account in the E-Mail Manager has been configured to download the body of the E-Mail messages.

### Example

To store the first line of text (number 0) of the first message (number 0) of the first E-Mail account (number 0) in string variable Line Text : GetEMailBodyLine(0, 0, 0, LineText);

## <span id="page-232-0"></span>**4.27.6.7 DeleteEMail Procedure**

The DeleteEMail procedure deletes an E-Mail message.

#### Applicability

Colour C-Touch only.

#### Syntax

DeleteEMail(AccountNumber, MessageNumber);

AccountNumber is an [Integer](#page-40-0) MessageNumber is an integer

#### **Description**

This deletes a specified E-Mail message from the E-Mail server. Note that this is only valid if the E-Mail account in the E-Mail Manager has been configured to download Sender/Subject and/or body of the E-Mail messages.

### **Example**

To delete the first message (number 0) of the first E-Mail account (number 0) : DeleteEMail(0, 0);

# <span id="page-232-1"></span>**4.27.6.8 SendEMail Procedure**

The SendEMail procedure sends an E-Mail message.

### **Applicability**

Colour C-Touch and Wiser Home Control only.

#### **Syntax**

SendEMail(AccountNumber, EMailAddress, Subject, Body);

AccountNumber is an **[Integer](#page-40-0)** EMailAddress is a [String](#page-41-1) Subject is a string Body is a string

**Description** 

This sends an E-Mail using the specified E-Mail account. Only a single line of text is possible,

#### **Example**

To send a test E-Mail using the first E-Mail account (number 0) : SendEMail(0, 'username@domainname.com', 'test', 'this is a test message');

# <span id="page-233-2"></span>**4.27.7 Network Adaptors**

Network Adaptors are used to connect a computer to a network. A computer may have more than one Network Adaptor, for example, one for Ethernet (LAN) and one for Wireless (WiFi).

The procedures for use with Network Adaptors are:

- [GetNetworkAdaptorCount](#page-233-0) Function
- [GetIPAddress](#page-233-1) Procedure

#### <span id="page-233-0"></span>**4.27.7.1 GetNetworkAdaptorCount Function**

The GetNetworkAdaptorCount function returns the number of Network [Adaptors.](#page-233-2)

**Applicability** 

Colour C-Touch only.

#### **Syntax**

GetNetworkAdaptorCount

#### **Description**

This returns an integer value with the number of Network Adaptors on the computer.

#### **Example**

To perform an action only if there are one or more Network Adaptors : if GetNetworkAdaptorCount > 0 then ...

# <span id="page-233-1"></span>**4.27.7.2 GetIPAddress Procedure**

The GetIPAddress procedure returns the IP Address of a given [Network](#page-233-2) Adaptor.

**Applicability** 

Colour C-Touch only.

**Syntax** 

GetIPAddress(NetworkAdaptorNumber, IPAddress);

NetworkAdaptorNumber is an [Integer](#page-40-0) IPAddress is a [String](#page-41-1) variable

#### **Description**

This writes the IP Address for network adaptor NetworkAdaptorNumber into variable IPAddress.

### Example

To store the IP Address of the first network adaptor in variable MyIPAddress : GetIPAddress(1, MyIPAddress);

# <span id="page-234-1"></span>**4.28 Page Properties**

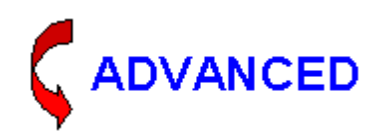

It is possible to change some properties of Pages. The following properties can be set:

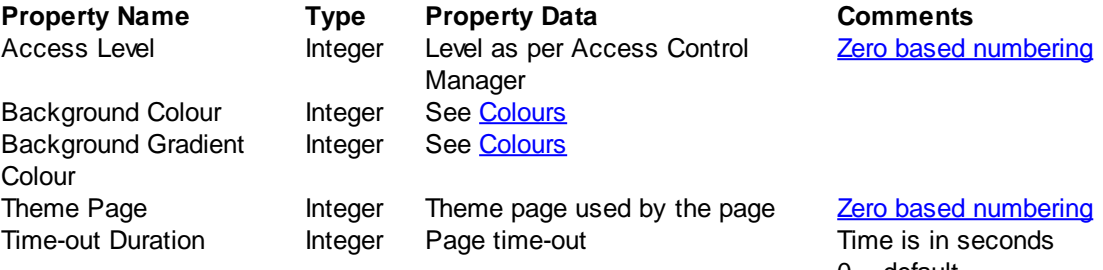

 $0 =$  default  $-1$  = no time-out

The following functions can be used with Page Properties:

- [GetPageIntegerProp](#page-234-0) Function
- [SetPageIntegerProp](#page-235-0) Procedure

#### **Notes**

Setting Page properties should be done with caution. Setting properties of Pages from logic bypasses some of the checks normally imposed by Logic Engine, so it is possible to cause unexpected behaviour.

## <span id="page-234-0"></span>**4.28.1 GetPageIntegerProp Function**

The GetPageIntegerProp Function gets an *[integer](#page-40-0)* property of a page.

#### Applicability

Colour C-Touch only.

## **Syntax**

GetPageIntegerProp(PageNumber, PropertyNumber)

PageNumber is a Page [Tag](#page-63-0) or number [\(Integer,](#page-40-0) zero [based\)](#page-308-0) [Property](#page-234-1) is a **Page Property Name** Tag

#### **Description**

This function returns an integer [property](#page-234-1) of a Page. It can be used with logic to make the appearance or operation of a Project change.

## Example

To get the current access level for page called "Tools":

Level := GetPageIntegerProp("Tools", "Access Level");

# <span id="page-235-0"></span>**4.28.2 SetPageIntegerProp Procedure**

The SetPageIntegerProp Procedure sets an [integer](#page-40-0) property of a page.

#### **Applicability**

Colour C-Touch only.

## **Syntax**

SetPageIntegerProp(PageNumber, PropertyNumber, NewValue)

PageNumber is a Page [Tag](#page-63-0) or number [\(Integer,](#page-40-0) zero [based\)](#page-308-0) [Property](#page-234-1) is a **Page Property Name Tag** NewValue is an *[integer](#page-40-0)* 

#### **Description**

This function sets an integer [property](#page-234-1) of a Page to a new value. It can be used with logic to make the appearance or operation of a Project change. This procedure should be used with care.

#### Example

To set the background colour of a page called "Main" to blue: SetPageIntegerProp("Main", "Background Colour", clBlue);

# <span id="page-235-1"></span>**4.29 Component Properties**

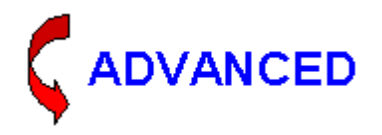

It is possible to change some properties of Components. The following properties can be set:

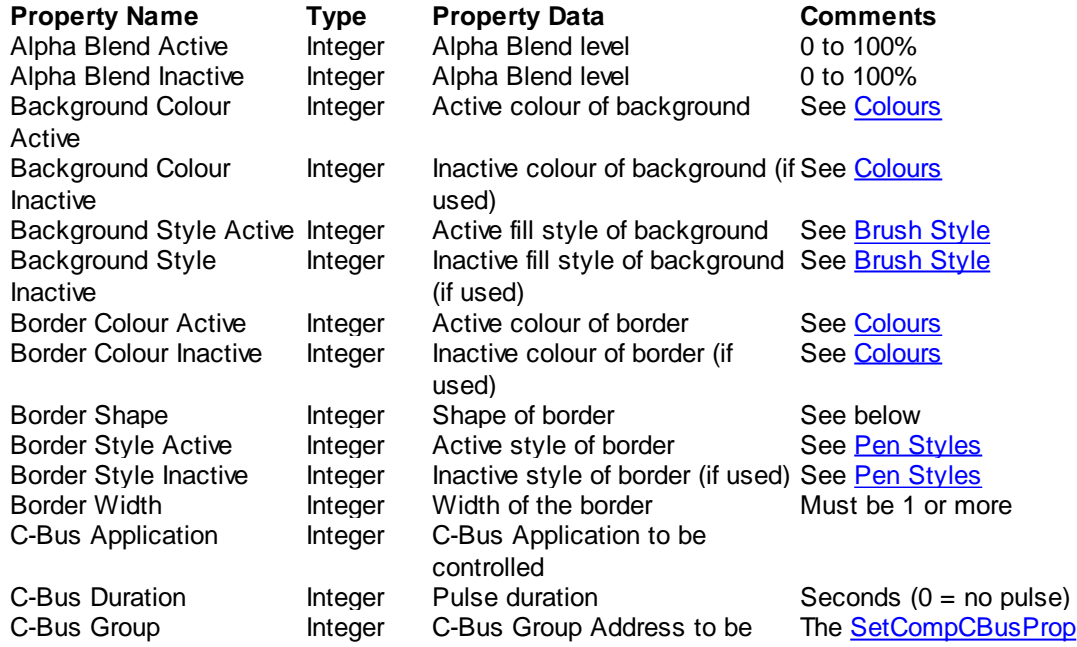

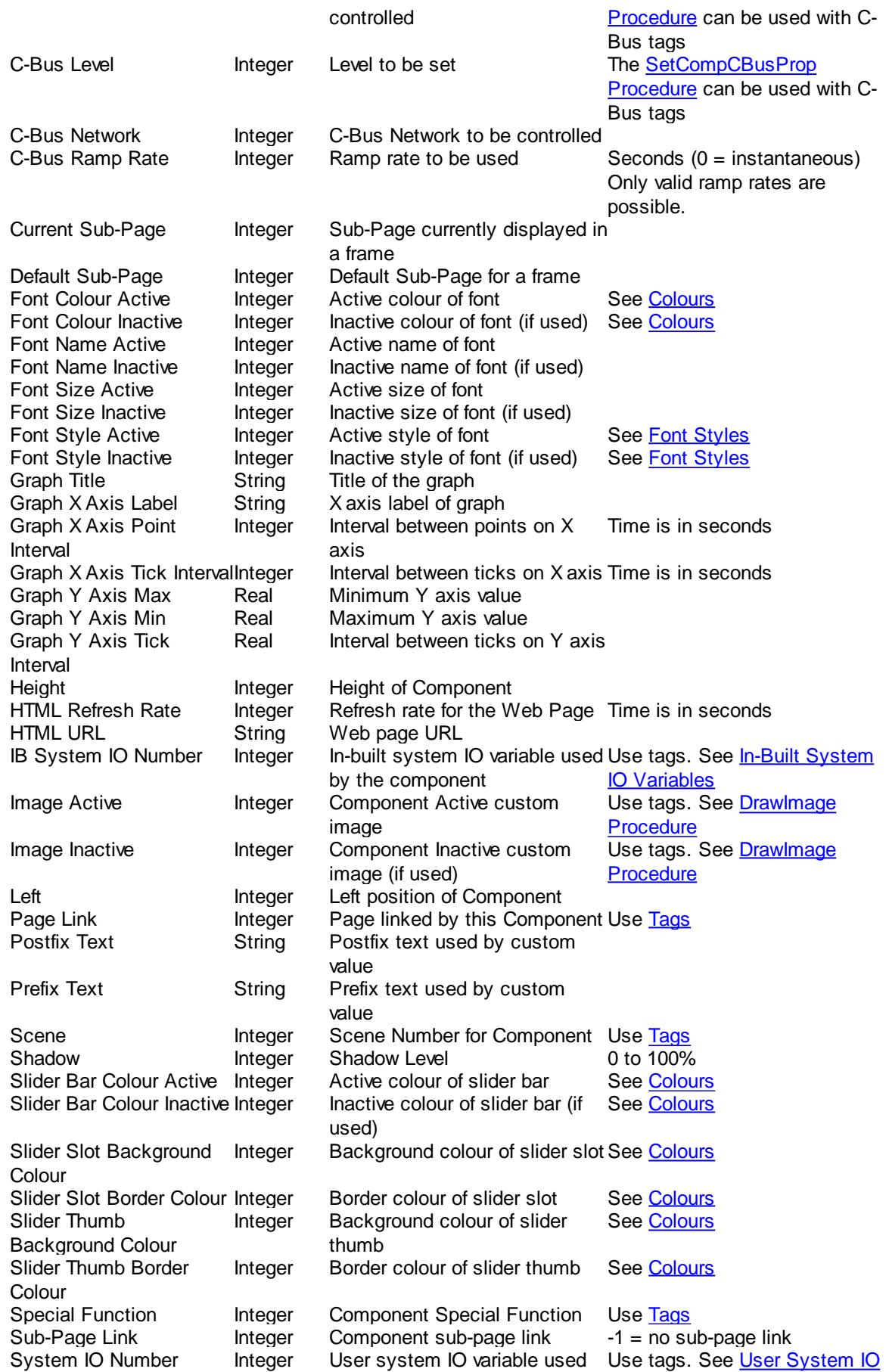

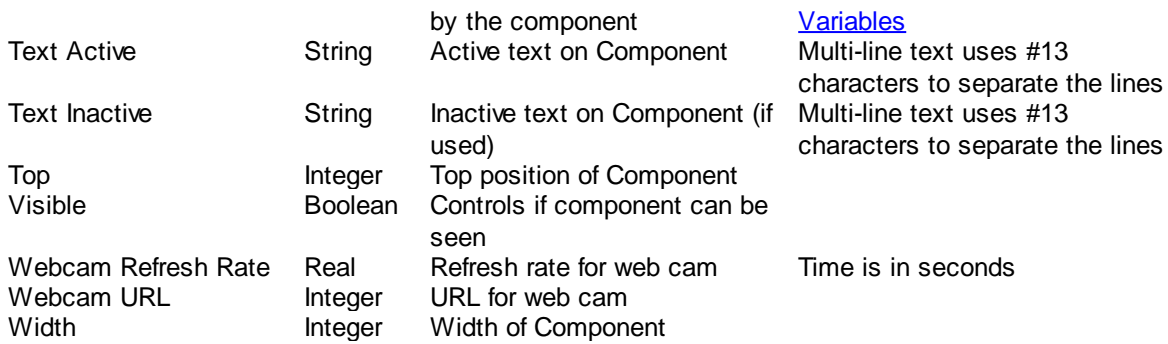

The following functions can be used with Component Properties:

- [GetCompBooleanProp](#page-238-0) Function
- **[GetCompIntegerProp](#page-238-1) Function**
- [GetCompRealProp](#page-239-0) Function
- [GetCompStringProp](#page-239-1) Procedure
- [GetCompType](#page-240-0) Function
- [GetPageCompCount](#page-240-1) Function
- [SetCompBooleanProp](#page-241-1) Procedure
- [SetCompCBusProp](#page-241-0) Procedure
- [SetCompIntegerProp](#page-242-0) Procedure
- [SetCompRealProp](#page-242-1) Procedure
- [SetCompStringProp](#page-243-0) Procedure
- [ShowingSubPage](#page-244-0) Function
- [ShowSubPage](#page-244-1) Procedure

#### **Notes**

The following border shapes can be used with the "Border Shape" property:

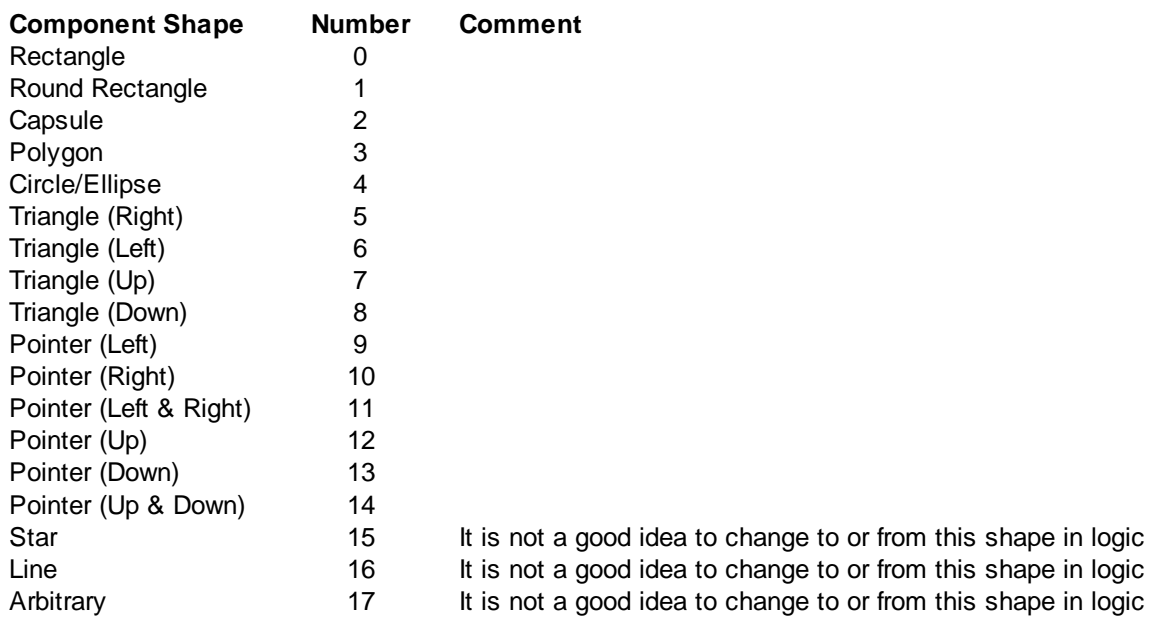

It is best to give Components a Name for use with these functions.

Many properties only apply to some **[Component](#page-240-0) Types**.

Setting Component properties should be done with caution. Setting properties of Components from logic bypasses some of the checks normally imposed by Logic Engine, so it is possible to cause unexpected behaviour.

# <span id="page-238-0"></span>**4.29.1 GetCompBooleanProp Function**

The GetCompBooleanProp Function gets a [Boolean](#page-41-0) property of a Component.

### **Applicability**

Colour C-Touch only.

### **Syntax**

GetCompBooleanProp(PageNumber, CompNumber, PropertyNumber)

PageNumber is a Page name [Tag](#page-63-0) or number [\(Integer,](#page-40-0) zero [based\)](#page-308-0) CompNumber is a Component name [Tag](#page-63-0) ([Integer](#page-40-0), zero [based](#page-308-0)) Property is a [Component](#page-235-1) Property Name Tag

### **Description**

This function returns a boolean [property](#page-234-1) of a Component on a Page. It can be used with logic to make the appearance or operation of a Project change.

### Example

To perform an action if the component called "Next" on a page called "Tools" is visible: if GetCompBooleanProp("Tools", "Next", "Visible") then...

# <span id="page-238-1"></span>**4.29.2 GetCompIntegerProp Function**

The GetCompIntegerProp Function gets an *[integer](#page-40-0)* property of a Component.

### Applicability

Colour C-Touch only.

### Syntax

GetCompIntegerProp(PageNumber, CompNumber, PropertyNumber)

PageNumber is a Page name [Tag](#page-63-0) or number [\(Integer,](#page-40-0) zero [based\)](#page-308-0) CompNumber is a Component name [Tag](#page-63-0) or number [\(Integer,](#page-40-0) zero [based\)](#page-308-0) Property is a [Component](#page-235-1) Property Name Tag

### **Description**

This function returns an integer [property](#page-234-1) of a Component on a Page. It can be used with logic to make the appearance or operation of a Project change.

### **Example**

```
To get the page link of a component called "Next" on a page called "Tools":
       NextPage := GetCompIntegerProp("Tools", "Next", "Page Link");
```
# <span id="page-239-0"></span>**4.29.3 GetCompRealProp Function**

The GetComp[Real](#page-41-2)Prop Function gets a Real property of a Component.

Applicability

Colour C-Touch only.

#### **Syntax**

GetCompRealProp(PageNumber, CompNumber, PropertyNumber)

PageNumber is a Page name [Tag](#page-63-0) or number [\(Integer,](#page-40-0) zero [based\)](#page-308-0) CompNumber is a Component name [Tag](#page-63-0) or number [\(Integer,](#page-40-0) zero [based\)](#page-308-0) Property is a [Component](#page-235-1) Property Name Tag

#### **Description**

This function returns a real [property](#page-234-1) of a Component on a Page. It can be used with logic to make the appearance or operation of a Project change.

#### Example

To get the maximum of the Y axis (not the maximum data point) of a component called "Power Graph" on a page called "Main":

Max := GetCompRealProp("Main", "Power Graph", "Graph Y Axis Max");

## <span id="page-239-1"></span>**4.29.4 GetCompStringProp Procedure**

The GetCompStringProp Procedure gets a string property of a Component.

#### **Applicability**

Colour C-Touch only.

#### **Syntax**

GetCompStringProp(PageNumber, CompNumber, PropertyNumber, StringVariable);

PageNumber is a Page name [Tag](#page-63-0) or number [\(Integer,](#page-40-0) zero [based\)](#page-308-0) CompNumber is a Component name [Tag](#page-63-0) or number [\(Integer,](#page-40-0) zero [based\)](#page-308-0) Property is a [Component](#page-235-1) Property Name Tag [String](#page-41-1)Variable is a **String** variable where the result is to be stored

#### **Description**

This function returns a string [property](#page-234-1) of a Component on a Page. It can be used with logic to make the appearance or operation of a Project change.

#### Example

To get the active text of a component called "Main Light" on a page called "Timeout": GetCompStringProp("Timeout", "Main Light", "Text Active", s);

If the component had two lines of text, "Light" and "On", then the variable s will now contain the text "Light" and "On" separated by a carriage return character (#13).

# <span id="page-240-0"></span>**4.29.5 GetCompType Function**

The GetCompType Function gets the type of a Component.

**Applicability** 

Colour C-Touch only.

**Syntax** 

GetCompType(PageNumber, CompNumber)

PageNumber is a Page name [Tag](#page-63-0) or number [\(Integer,](#page-40-0) zero [based\)](#page-308-0) CompNumber is a Component name [Tag](#page-63-0) or number [\(Integer,](#page-40-0) zero [based\)](#page-308-0)

#### **Description**

This function returns an integer value, the type, of a Component on a Page. It can be used with logic to make the appearance or operation of a Project change.

The Component types are:

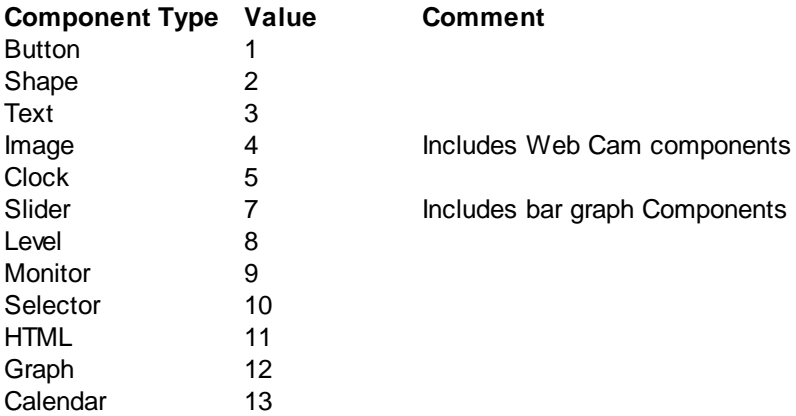

### Example

To set the active colour of all button Components on a page called "Tools" to yellow:

```
for i := 1 to GetPageCompCount("Tools") do
```

```
begin
```

```
if GetCompType("Tools", i - 1) = 1 then // Only do this for button
Components
        begin
          SetCompIntegerProp("Tools", i - 1, "Background Colour Active",
clYellow);
        end;
      end;
```
# <span id="page-240-1"></span>**4.29.6 GetPageCompCount Function**

The GetPageCompCount Function gets the number of Components on a Page.

**Applicability** 

Colour C-Touch only.

## Syntax

GetPageCompCount(PageNumber)

PageNumber is a Page name [Tag](#page-63-0) or number [\(Integer,](#page-40-0) zero [based\)](#page-308-0)

## **Description**

This function returns an integer value, the number Components on a Page. It can be used with logic to make the appearance or operation of a Project change.

Note that this does not include components on the page's theme page. So if a page displays 7 components, and 4 of them are on the theme page, the GetPageCompCount function will return a value of 3.

See [GetCompType](#page-240-0) Example

# <span id="page-241-1"></span>**4.29.7 SetCompBooleanProp Procedure**

The SetComp[Boolean](#page-41-0)Prop Procedure sets a **Boolean** property of a Component.

**Applicability** 

Colour C-Touch only.

Syntax

SetCompBooleanProp(PageNumber, CompNumber, PropertyNumber, NewValue);

PageNumber is a Page name [Tag](#page-63-0) or number [\(Integer,](#page-40-0) zero [based\)](#page-308-0) CompNumber is a Component name [Tag](#page-63-0) or number [\(Integer,](#page-40-0) zero [based\)](#page-308-0) Property is a [Component](#page-235-1) Property Name Tag NewValue is a **[Boolean](#page-41-0)** value

### **Description**

This function sets the value of a boolean [property](#page-234-1) of a Component on a Page. It can be used with logic to make the appearance or operation of a Project change. This procedure should be used with care.

# Example

To make the component called "Next" on a page called "Tools" invisible: SetCompBooleanProp("Tools", "Next", "Visible", false);

# <span id="page-241-0"></span>**4.29.8 SetCompCBusProp Procedure**

The SetCompCBusProp Procedure sets a [C-Bus](#page-72-0) properties of a Component.

**Applicability** 

Colour C-Touch only.

**Syntax** 

SetCompCBusProp(PageNumber, CompNumber, Network, Application, Group, Level);

PageNumber is a Page name [Tag](#page-63-0) or number [\(Integer,](#page-40-0) zero [based\)](#page-308-0) CompNumber is a Component name [Tag](#page-63-0) or number [\(Integer,](#page-40-0) zero [based\)](#page-308-0) Network is a C-Bus Network or [Tag](#page-63-0) Application is a C-Bus Application or [Tag](#page-63-0) Group is a C-Bus Group Address or [Tag](#page-63-0) Level is a C-Bus Level or [Tag](#page-63-0)

#### **Description**

This function sets the C-Bus properties of a Component on a Page. It can be used with logic to make the appearance or operation of a Project change. This procedure should be used with care.

Although the C-Bus Properties can be set with the [SetCompIntegerProp](#page-242-0) Procedure, it is simpler to use the SetCompCBusProp Procedure as all properties are set at once and tags can be used for the group address and level.

#### Example

To make the component called "Scene" on a page called "Main" trigger a different Scene called "Relaxing" by setting a new level:

SetCompCBusProp("Main", "Scene", "Local", "Trigger", "My Scenes", "Relax Scene");

## <span id="page-242-0"></span>**4.29.9 SetCompIntegerProp Procedure**

The SetCompIntegerProp Procedure sets an [Integer](#page-40-0) property of a Component.

#### **Applicability**

Colour C-Touch only.

#### **Syntax**

SetCompIntegerProp(PageNumber, CompNumber, PropertyNumber, NewValue);

PageNumber is a Page name [Tag](#page-63-0) or number [\(Integer,](#page-40-0) zero [based\)](#page-308-0) CompNumber is a Component name [Tag](#page-63-0) or number [\(Integer,](#page-40-0) zero [based\)](#page-308-0) Property is a [Component](#page-235-1) Property Name Tag NewValue is an [Integer](#page-40-0) value

#### **Description**

This function sets the value of an Integer [property](#page-234-1) of a Component on a Page. It can be used with logic to make the appearance or operation of a Project change. This procedure should be used with care.

## **Example**

To make the component called "Scene" on a page called "Main" control the Scene called "Relaxing":

SetCompIntegerProp("Tools", "Next", "Scene", "Relaxing");

### <span id="page-242-1"></span>**4.29.10 SetCompRealProp Procedure**

The SetComp[Real](#page-41-2)Prop Procedure sets a Real property of a Component.

### **Applicability**

Colour C-Touch only.

#### **Syntax**

SetCompRealProp(PageNumber, CompNumber, PropertyNumber, NewValue);

PageNumber is a Page name [Tag](#page-63-0) or number [\(Integer,](#page-40-0) zero [based\)](#page-308-0) CompNumber is a Component name [Tag](#page-63-0) or number [\(Integer,](#page-40-0) zero [based\)](#page-308-0) Property is a **[Component](#page-235-1) Property Name** Tag NewValue is a [Real](#page-41-2) value

## **Description**

This function sets the value of a Real [property](#page-234-1) of a Component on a Page. It can be used with logic to make the appearance or operation of a Project change. This procedure should be used with care.

### Example

To change the scale on a graph Component called "Outside Temp" on a page called "Main" to be from 10C to 30C:

```
SetCompRealProp("Main", "Outside Temp", "Graph Y Axis Min", 10);
SetCompRealProp("Main", "Outside Temp", "Graph Y Axis Max", 30);
```
# <span id="page-243-0"></span>**4.29.11 SetCompStringProp Procedure**

The SetComp[String](#page-41-1)Prop Procedure sets a **String property of a Component.** 

Applicability

Colour C-Touch only.

#### **Syntax**

SetCompStringProp(PageNumber, CompNumber, PropertyNumber, NewValue);

PageNumber is a Page name [Tag](#page-63-0) or number [\(Integer,](#page-40-0) zero [based\)](#page-308-0) CompNumber is a Component name [Tag](#page-63-0) or number [\(Integer,](#page-40-0) zero [based\)](#page-308-0) Property is a [Component](#page-235-1) Property Name Tag NewValue is a **[String](#page-41-1)** value

#### **Description**

This function sets the value of a String [property](#page-234-1) of a Component on a Page. It can be used with logic to make the appearance or operation of a Project change. This procedure should be used with care.

#### Example

To change the active text on a component called "Lights" on a page called "Main" to "Outside": SetCompStringProp("Main", "Lights", "Text Active", 'Outside');

To change the active text on a component called "Lights" on a page called "Main" to have two lines, "Outside" and "Lights":

SetCompStringProp("Main", "Lights", "Text Active", 'Outside'#13'Lights');

## <span id="page-244-1"></span>**4.29.12 ShowSubPage Procedure**

The ShowSubPage procedure shows a Sub-Page in a Sub-Page Frame.

Applicability

Colour C-Touch only.

**Syntax** 

ShowSubPage(PageNo, CompNo, SubPageNo);

PageNo is an **[Integer](#page-40-0)** or Page name [Tag](#page-63-0) CompNo is an *[Integer](#page-40-0)* or Component name [Tag](#page-63-0) SubPageNo is an *[Integer](#page-40-0)* or Sub-Page name [Tag](#page-63-0)

#### **Description**

The ShowSubPage procedure shows the selected Sub-Page in a Sub-Page Frame. Note that the first Page and Component number is  $0$ , [not](#page-308-0) 1.

Note that the same result can be achieved using the **[SetCompIntegerProp](#page-242-0) Procedure** with the Current Sub-Page property.

#### Example

To display the Sub-Page called "Video" in a Sub-Page Frame called "Control Frame" on a page called "AV Control" :

ShowSubPage("AV Control", "Control Frame", "Video");

<span id="page-244-0"></span>See also **[ShowPage](#page-147-0) Procedure and [ShowingSubPage](#page-244-0) Function 4.29.13 ShowingSubPage Function**

The ShowingSubPage function returns whether a Sub-Page is showing in a Sub-Page Frame.

**Applicability** 

Colour C-Touch only.

**Syntax** 

ShowingSubPage(PageNo, CompNo, SubPageNo)

PageNo is an [Integer](#page-40-0) or Page name [Tag](#page-63-0) CompNo is an [Integer](#page-40-0) or Component name [Tag](#page-63-0) SubPageNo is an [Integer](#page-40-0) or Sub-Page name [Tag](#page-63-0)

### **Description**

The ShowingSubPage function returns whether the selected Sub-Page is currently being displayed in the Sub-Page Frame. Note that the first page and component number is  $0$ , [not](#page-308-0) 1.

Note that the same result can be achieved using the [GetCompIntegerProp](#page-238-1) Function with the Current Sub-Page property and comparing it with the number of the Sub-Page.

Example

To perform an action if the Sub-Page called "Video" is being displayed in a Sub-Page Frame called "Control Frame" on a page called "AV Control" :

if ShowingSubPage("AV Control", "Control Frame", "Video") then ...

See also [ShowingPage](#page-148-0) Function and [ShowSubPage](#page-244-1) Procedure

# <span id="page-245-2"></span>**4.30 Profiles**

Profiles can be used to change Logic behaviour depending on which device the Logic is running in. The functions provided for use with profiles include:

- [GetProfile](#page-245-0) Function
- [ProfileIsSet](#page-245-1) Function
- SetProfile [Procedure](#page-246-0)

### <span id="page-245-0"></span>**4.30.1 GetProfile Function**

The GetProfile Function returns the number of the currently selected [Profile.](#page-245-2)

Syntax

GetProfile

## **Description**

This function returns an integer value which is the number of the current Profile. Note that the index of the first Profile is 0, [not](#page-308-0) 1.

### Example

To perform an action only if the first Profile is selected:

```
if GetProfile = 0 then
begin
 { do something here }
end;
```
See also ProfilelsSet Function

## <span id="page-245-1"></span>**4.30.2 ProfileIsSet Function**

The [Profile](#page-245-2)IsSet Function returns whether a **Profile** or Profile Group is currently set.

#### Syntax

ProfileIsSet(ProfileNo)

ProfileNo is an integer or Profile or Profile Group [Tag](#page-63-0) Result is [boolean](#page-41-0)

#### **Description**

This function returns whether the Profile or Profile Group is currently set. It is recommended that tags be used for ProfileNo as it is actually a bit mask as shown in the table below:

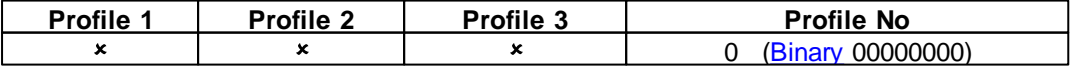

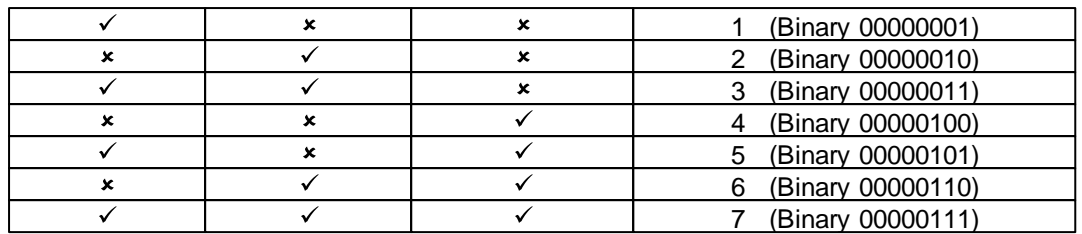

## Example

To perform an action only if Profile "Room 2" is set for this project:

```
if ProfileIsSet("Room 2") then
begin
  { do something here }
end;
```
See also **[GetProfile](#page-245-0) Function** 

# <span id="page-246-0"></span>**4.30.3 SetProfile Procedure**

The Set[Profile](#page-245-2) procedure sets the current Profile.

**Applicability** 

Colour C-Touch only.

**Syntax** 

SetProfile(ProfileNumber);

ProfileNumber is an integer or profile [Tag](#page-63-0)

**Description** 

This sets the current Profile to be used.

#### **Example**

To set profile "Room 2" to be used:

SetProfile("Room 2");

# <span id="page-246-1"></span>**4.31 Media Transport Control**

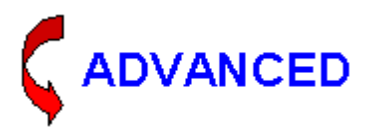

Many aspects of the Media Transport Control Application can be accessed via the [ExecuteSpecialFunction](#page-150-0) Procedure and In-Built System IO [Variables](#page-108-0).

There are some additional functions and procedures for use with using the logic engine:

- [GetTransportControlData](#page-247-0) Procedure
- [TransportControlData](#page-248-0) Procedure
- [TransportControlDataCount](#page-249-0) Function
- [TransportControlDataMLG](#page-249-1) Function
- [TransportControlDataStart](#page-249-2) Function
- [TransportControlDataType](#page-248-1) Function
- [TransportControlDataValid](#page-250-0) Function
- [TransportControlFlag](#page-250-1) Function

The method of using these functions is as follows:

1. Use the [GetTransportControlData](#page-247-0) Procedure to command the media server to send the required data.

2. Wait until all of the data has been returned. The [TransportControlDataValid](#page-250-0) Function will tell you this.

3. Use the [TransportControlDataCount](#page-249-0) Function to know how many data items there are (0 to 15).

4. Use the [TransportControlData](#page-248-0) Procedure to get the actual data.

For details of the operation of the Transport Control Application, refer to the C-Bus Concepts document.

# <span id="page-247-0"></span>**4.31.1 GetTransportControlData Procedure**

The GetTransportControlData Procedure initiates the retrieval of all Media Transport Control Data from a media server.

### Applicability

Colour C-Touch and C-Touch Mark 2 only.

## **Syntax**

```
GetTransportControlData(MLG, DataType, StartIndex);
```
MLG is an integer for Media Link Group [Tag](#page-63-0) DataType and StartIndex are integers

### **Description**

This sends a command to the media server controlling Media Link Group MLG to send a particular type of text data. Only 15 text items can be sent each time, so you also need to set the starting index (first item is 0). The values for DataType are:

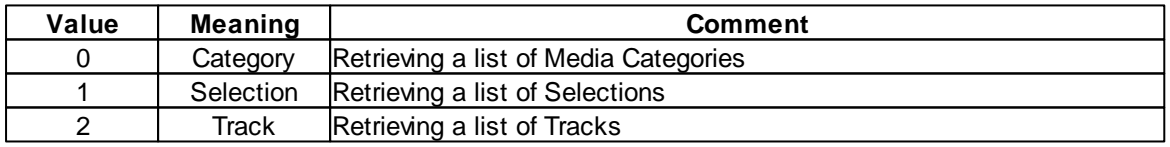

This procedure should be used with great care. Excessive use of this will cause a lot of C-Bus traffic and may interfere with the normal operation of the C-Bus system.

The data returned by the media server can be accessed using:

- [TransportControlData](#page-248-0) Procedure
- [TransportControlDataCount](#page-249-0) Function
- [TransportControlDataMLG](#page-249-1) Function
- [TransportControlDataStart](#page-249-2) Function
- [TransportControlDataType](#page-248-1) Function
- [TransportControlDataValid](#page-250-0) Function

# Example

```
To initiate the retrieval of the first sources from Media Link Group 2:
  GetTransportControlData(2, 0, 0);
```
## <span id="page-248-0"></span>**4.31.2 TransportControlData Procedure**

The [Transport](#page-246-1)ControlData Procedure gets some Media Transport Control Data, previously returned from a media server.

### Applicability

Colour C-Touch and C-Touch Mark 2 only.

### **Syntax**

TransportControlData(Index, s);

Index is an integer (0 to 14) s is a string variable

#### **Description**

The TransportControlData procedure gets an item of data (previously requested using [GetTransportControlData](#page-247-0) Procedure) and stores it in a string variable.

#### **Example**

To get the first piece of Media Transport Control data and store it in a string called TheSource: TransportControlData(0, TheSource);

# <span id="page-248-1"></span>**4.31.3 TransportControlDataType Function**

The [Transport](#page-246-1)ControlDataType Function returns the type of **Media Transport Control Data**, previously returned from a media server.

#### **Applicability**

Colour C-Touch and C-Touch Mark 2 only.

#### Syntax

TransportControlDataType

#### **Description**

The TransportControlDataType function returns the type of the data (previously requested using [GetTransportControlData](#page-247-0) Procedure). See [GetTransportControlData](#page-247-0) Procedure for details of the data type values.

### Example

To check if the Media Transport Control data is a list of sources:

if TransportControlDataType = 0 then...

# <span id="page-249-2"></span>**4.31.4 TransportControlDataStart Function**

The [Transport](#page-246-1)ControlDataStart Function returns the start index of Media Transport Control Data, previously returned from a media server.

#### Applicability

Colour C-Touch and C-Touch Mark 2 only.

#### **Syntax**

TransportControlDataStart

### **Description**

The TransportControlDataType function returns the start index of the data (previously requested using [GetTransportControlData](#page-247-0) Procedure).

#### Example

To assign the start index of the Media Transport Control data to variable StartIndex: StartIndex := TransportControlDataStart;

## <span id="page-249-1"></span>**4.31.5 TransportControlDataMLG Function**

The TransportControlDataMLG Function returns the Media Link Group of the Media [Transport](#page-246-1) Control Data, previously returned from a media server.

#### Applicability

Colour C-Touch and C-Touch Mark 2 only.

#### Syntax

TransportControlDataMLG

## **Description**

The TransportControlDataMLG function returns the Media Link Group of the data (previously requested using [GetTransportControlData](#page-247-0) Procedure).

### Example

To assign the Media Link Group of the Media Transport Control data to variable CurrentMLG: StartMLG := TransportControlDataMLG;

# <span id="page-249-0"></span>**4.31.6 TransportControlDataCount Function**

The [Transport](#page-246-1)ControlDataCount Function returns the number of Media Transport Control Data items, previously returned from a media server.

### **Applicability**

Colour C-Touch and C-Touch Mark 2 only.

### **Syntax**

TransportControlDataCount

#### **Description**

The TransportControlDataCount function returns the number of data items (previously requested using [GetTransportControlData](#page-247-0) Procedure). It will have a value of between 0 and 15.

### Example

```
To iterate through all of the Media Transport Control data items:
  for index := 0 to TransportControlDataCount - 1 do
 begin
    TransportControlData(index, DataString);
    ...
  end;
```
# <span id="page-250-0"></span>**4.31.7 TransportControlDataValid Function**

The TransportControlDataValid Function returns whether all of Media [Transport](#page-246-1) Control Data, has been returned from a media server.

#### **Applicability**

Colour C-Touch and C-Touch Mark 2 only.

#### Syntax

TransportControlDataValid

#### **Description**

The TransportControlDataValid function returns a boolean value which indicates whether all data (previously requested using [GetTransportControlData](#page-247-0) Procedure) has been received.

### Example

To check the Media Transport Control data is complete before using it: if TransportControlDataValid then

begin ...

end;

# <span id="page-250-1"></span>**4.31.8 TransportControlFlag Function**

The [Transport](#page-246-1)ControlFlag Function returns whether certain **Media Transport Control** messages have been received from a media client.

**Applicability** 

Colour C-Touch and C-Touch Mark 2 only.

**Syntax** 

TransportControlFlag(MLG, FlagNumber)

MLG is an integer for Media Link Group [Tag](#page-63-0) FlagNumber in an integer

### **Description**

The TransportControlFlag function returns a boolean value which indicates certain C-Bus Messages have been received for a particular Media Link Group. This if of use if you want to control a media server (via [Serial](#page-198-0) or Sockets [\(TCP/IP\)\)](#page-210-0) and to provide access to that via C-Bus.

Note that the flags are automatically cleared as soon as this function has been used to look at their state.

The flag number values are:

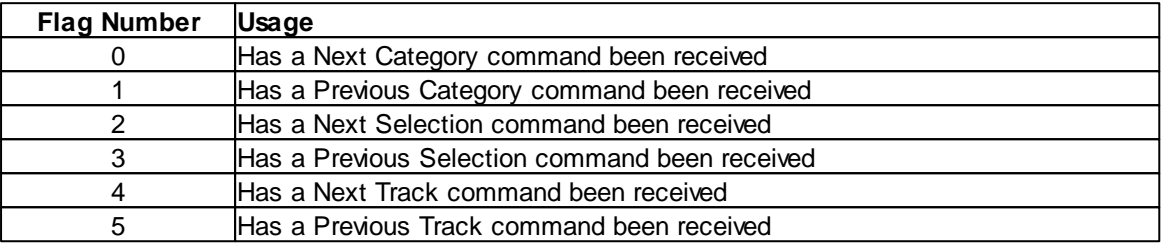

#### **Example**

To perform an action if a Next Track message has been received on Media Link Group 2: if TransportControlFlag(2, 4) then

```
begin
  ...
```
end;

# **4.32 Complex Data Types**

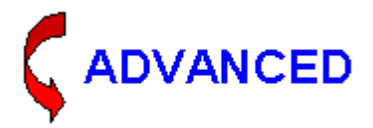

In addition to the standard Pascal [Types](#page-40-1), it is possible to create user defined types, including :

- **[Enumerated](#page-251-0) Types**
- [Sub-Ranges](#page-254-0)
- [Arrays](#page-255-0)
- [Records](#page-256-0)
- [Pointers](#page-257-0)
- [Sets](#page-259-0)

The need for these does not arise often for automation purposes.

### <span id="page-251-0"></span>**4.32.1 Enumerated Types**

An enumerated type (also called a scalar) defines an ordered set of values by simply listing [identifiers](#page-36-0) that represent these values. The values have no inherent meaning, and their ordinality follows the sequence in which the identifiers are listed. The benefit of this is that you can use names rather than numbers to represent values.

To declare an enumerated type, use the syntax

```
{ type section }
TypeName = (vall, ..., valm);
```
where TypeName and each val are valid [identifiers](#page-36-0). For example, the declaration

```
{ type section }
Suit = (Club, Diamond, Heart, Spade);
```
defines an enumerated type called Suit whose possible values are Club, Diamond, Heart, and Spade. When you declare an enumerated type, you are declaring each val to be a constant of type TypeName. If the val identifiers are used for another purpose within the same [scope,](#page-174-0) naming conflicts occur. For example, suppose you declare the type

```
{ type section }
TSound = (Click, Clack, Clock);
```
Unfortunately, if Click is also the name of a variable used within the same scope, you'll get a compilation error; the compiler interprets Click within the scope of the procedure as a reference to the Click variable. A good solution is to choose constant names that are not likely to conflict with other identifiers. Examples:

```
{ type section }
TSound = (tsClick, tsClack, tsClock);
TMyColor = (mcRed, mcBlue, mcGreen, mcYellow, mcOrange);
Answer = (ansYes, ansNo, ansMaybe);
```
The prefixes in the above example are used to indicate the type, and to prevent naming clashes. So, with the above declarations, you could still use a variable called Click.

You can use the (val1, ..., valn) construction directly in variable declarations, as if it were a type name:

{ var section } MyCard: (Club, Diamond, Heart, Spade);

But if you declare MyCard this way, you can't declare another variable within the same scope using these constant identifiers. Thus

```
{ var section }
Card1: (Club, Diamond, Heart, Spade);
Card2: (Club, Diamond, Heart, Spade);
```
generates a compilation error. But

{ var section } Card1, Card2: (Club, Diamond, Heart, Spade);

compiles cleanly, as does

```
{ type section }
  Suit = (Club, Diamond, Heart, Spade);
{ var section }
Card1: Suit;
Card2: Suit;
```
Consider the following code,

{ type section }

```
Weekday = (Monday, Tuesday, Wednesday, Thursday, Friday);
{ var section }
Workday : Weekday;
```
The first symbol in the set has an ordinal value of zero, and each successive symbol has a value of one greater than its predecessor. Hence :

Tuesday < Friday evaluates as true, because Tuesday occurs before Friday in the set.

The following Ordinal [Functions](#page-60-0) can also be used on Enumerated Types.

#### **Ord**

```
ord(symbol) returns the value of the symbol, thus
        ord(Tuesday)
will give a value of 1
```
## **Pred**

```
pred( symbol ) obtains the previous symbol, thus
        pred(Wednesday)
will give Tuesday
```
#### **Succ**

```
succ( symbol ) obtains the next symbol, thus
       succ(Monday)
gives Tuesday
```
Enumerated values can be used in for statements :

for Workday := Monday to Friday

or as a constant in a case statement :

```
case Workday of
  Monday : writeln('Mondays always get me down.');
  Tuesday, Wednesday, Thursday : writeln('Another Day, Another Dollar.');
  Friday : writeln('Get ready for party time!')
end;
```
# **Examples**

If you wanted to record the state that the home security system was in, you could define an enumerated type :

TSecurityMode = (Disarmed, Armed, Away, Home, Night);

You could then define a variable of this type and use it :

```
{ var section }
SecurityMode : TSecurityMode;
{ module section }
if (Time = sunset) and (SecurityMode = Away) then \dots
```
## <span id="page-254-0"></span>**4.32.2 Sub-Ranges**

A subrange type represents a subset of the values in another [ordinal](#page-60-0) type (called the base type). Any construction of the form

Low..High

where Low and High are constant expressions of the same ordinal type and Low is less than High, identifies a subrange type that includes all values between Low and High. For example, if you declare the enumerated type

```
type
 TColors = (Red, Blue, Green, Yellow, Orange, Purple, White, Black);
```
you can then define a subrange type like

type TMyColors = Green..White;

Here TMyColors includes the values Green, Yellow, Orange, Purple, and White.

You can use numeric constants and characters to define subrange types:

```
type
  SomeNumbers = -128...127;
  Caps = 'A' \cdot . 'Z';
```
When you use numeric or character constants to define a subrange, the base type is the smallest integer or character type that contains the specified range.

The Low..High construction itself functions as a type name, so you can use it directly in variable declarations. For example,

var SomeNum: 1..500;

declares an integer variable whose value can be anywhere in the range from 1 to 500.

The ordinality of each value in a subrange is preserved from the base type. (In the first example above, if Color is a variable that holds the value Green, Ord(Color) returns 2 regardless of whether Color is of type TColors or TMyColors.) Values do not wrap around the beginning or end of a subrange, even if the base is an integer or character type; incrementing or decrementing past the boundary of a subrange simply converts the value to the base type. Hence, while

```
type
  Percentile = 0..99;
var
 I: Percentile;
...
I := 100;
```
produces an error,

 $I := 99;$  $Inc(I);$ 

assigns the value 100 to I (unless compiler [range-checking](#page-32-0) is enabled).

## <span id="page-255-0"></span>**4.32.3 Arrays**

An array is a structure which holds many variables, all of the same data type. The array consists of a certain number of elements, each element of the array capable of storing one piece of data (ie, a variable). Arrays can hence be used to store many variables in an ordered way. Array types are denoted by constructions of the form

**array**[IndexType1, ..., IndexTypeN] of baseType

where each IndexType is an [ordinal](#page-60-0) type. Since the IndexType index the array, the number of elements an array can hold is limited by the product of the sizes of the IndexType. In practice, IndexType are usually integer subranges.

#### One Dimensional Arrays

In the simplest case of a one-dimensional array, there is only a single IndexType. For example,

```
var
 MyArray: array[1..100] of Char;
```
declares a variable called MyArray that holds an array of 100 character values. Given this declaration, MyArray[3] denotes the third character in MyArray. If you create an array but don't assign values to all its elements, the unused elements are still allocated and contain random data; they are like uninitialised variables.

#### Multi-Dimensional Arrays

A multidimensional array is an array of arrays. For example,

```
type
 TMatrix = array[1..10] of array[1..50] of Real;
```
is equivalent to

```
type
 TMatrix = array[1..10, 1..50] of Real;
```
Whichever way TMatrix is declared, it represents an array of 500 real values. A variable MyMatrix of type TMatrix can be indexed like this: MyMatrix[2,45]; or like this: MyMatrix[2][45].

An array type of the form

array[0..x] of Char

is called a zero-based character array. Zero-based character arrays are used to store [strings](#page-41-0).

#### Example

If you want to keep track how long various loads have been on, you could create an array to store the on times :

var OnDuration : array[0..255] of integer;

You could then check if each load is on once per minute and accumulate the total :

```
once Second = 0 then
  for Group := 0 to 255 do
   if GetLightingState(Group) then
     OnDuration[Group] := OnDuration[Group] + 1;
```
## <span id="page-256-0"></span>**4.32.4 Records**

A record (similar to a structure in some languages) represents a set of elements. Each element is called a field. The declaration of a record type specifies a name and type for each field. The syntax of a record type declaration is

```
{ type section }
 RecordTypeName = record
   FieldList1: type1;
    ...
   FieldListn: typen;
 end;
```
Where RecordTypeName is a valid [identifier,](#page-36-0) each [type](#page-40-0) denotes a type, and each FieldList is a valid identifier or a comma-delimited list of identifiers. The final semicolon is optional. For example, the following declaration creates a record type called TDateRec.

```
{ type section }
 TDateRec = record
   Year: Integer;
   Month: (Jan, Feb, Mar, Apr, May, Jun, Jul, Aug, Sep, Oct, Nov, Dec);
   Day: 1..31;
  end;
```
Each TDateRec contains three fields: an integer value called Year, a value of an enumerated type called Month, and another integer between 1 and 31 called Day. The identifiers Year, Month, and Day are the field designators for TDateRec, and they behave like variables. The TDateRec type declaration, however, does not allocate any memory for the Year, Month, and Day fields; memory is allocated when you instantiate the record, like this:

{ var section } Record1, Record2: TDateRec;

This variable declaration creates two instances of TDateRec, called Record1 and Record2.

You can access the fields of a record by using the field designators with the record's name:

```
Record1.Year := 1904;Record1.Month := Jun;
Record1.Day := 16;
```
Or use a with statement:

```
with Record1 do
begin
 Year := 1904;
 Month := Jun;
 Day := 16;
end;
```
You can copy the values of Record1's fields to Record2:

```
Record2 := Record1;
```
Because the scope of a field designator is limited to the record in which it occurs, you don't have to worry about naming conflicts between field designators and other variables.

Instead of defining record types, you can use the record construction directly in variable declarations:

```
var
 S: record
   Name: string;
   Age: Integer;
 end;
```
However, a declaration like this largely defeats the purpose of records, which is to avoid repetitive coding of similar groups of variables. Moreover, separately declared records of this kind will not be assignment-compatible, even if their structures are identical.

Variant records are also possible to use with the Logic Engine. As these are very uncommon, they are not discussed in this document. Refer to any [Pascal](#page-315-0) book for more details.

## **Example**

If you want to create [Scenes](#page-72-0), but not use the in-built Scene functions, you could create your own. First you would create a record structure to hold each item in the Scene :

```
SceneItem = record
 GroupAddress : integer;
 Level : integer;
 RampRate : integer;
end;
```
Then you could create a record to contain a Scene, which is just an array of SceneItems :

Scene : array[1..SceneItemCount] of SceneItem;

To set the Scene, you could do as follows :

```
for i := 1 to SceneItemCount do
 SetLightingLevel(Scene[i].GroupAddress, Scene[i].Level, Scene[i].RampRate]);
```
#### <span id="page-257-0"></span>**4.32.5 Pointers**

A pointer is a data type which holds a memory address.

To declare a pointer data type, you must specify what it will point to. That data type is preceded with a carat (^). For example, if you are creating a pointer to an integer, you would use this code:

```
{ type section }
  IntegerPointer = ^integer;
```
You can then, of course, declare variables to be of type IntegerPointer.

{ var section } P1, P2, P3 : IntegerPointer;

Before accessing a pointer, you must create a memory space for it. This is done with the **new** function :

New(PointerVariable);

To access the data stored at that memory address, you "de-reference" the pointer by adding a carat after the variable name. For example, if P1 was declared as type IntegerPointer (from above), you can assign the memory location a value by using:

```
P1^ := 5;
```
After you are done with the pointer, you must deallocate the memory space. Otherwise, each time the program is run, it will allocate more and more memory until your computer has no more. To deallocate the memory, you use the Mark and [Release](#page-258-0) commands.

A pointer can be assigned to another pointer. However, note that since only the address, not the value, is being copied, once you modify the data located at one pointer, the other pointer, when dereferenced, also yields modified data. Also, if you free (or deallocate) a pointer, the other pointer now points to meaningless data.

The primary use of pointers is in creating dynamically-sized data structures. If you need to store many items of one data type in order, you can use an array. However, your array has a predefined size. If you don't have a large enough size, you may not be able to accommodate all the data. If you have a huge array, you take up a lot of memory when sometimes that memory is not being used.

A dynamic data structure, on the other hand, takes up only as much memory as is being used. What you do is to create a data type that points to a record. Then, the record has that pointer type as one of its fields. For example, stacks and queues can all be implemented using this data structure:

```
{ type section }
 PointerType = ^RecordType;
 RecordType = record
                 data : integer;
                 next : PointerType;
               end;
```
Each element points to the next. To know when a chain of records has ended, the next field is assigned a value of nil.

Pointers which do not reference any memory location should be assigned the value nil.

For more information about Pointers, refer to any [Pascal](#page-315-0) book.

# <span id="page-258-0"></span>**4.32.6 Memory Management**

#### **Code Memory**

The program code is allocated 20,000 compiled instructions. This typically corresponds to around 5,000 lines of code, but depends on the particular instructions used.

## **Stack Memory**

Memory allocated at compile time (regular variables) is called Statically Allocated Memory and is stored on the "stack".

The stack contains enough storage for 20,000 (6,000 for PAC) data items [\(integers,](#page-40-1) real [numbers](#page-41-1) or [characters](#page-41-2)). The constants area of the memory has allocation for :

- 500 (200 for PAC) integers; and
- 500 (200 for PAC) real numbers; and
- 1000 (none for PAC) set elements; and
- 10,000 (3,000 for PAC) characters (in strings)

#### **Heap Memory**

Memory allocated by the [New](#page-257-0) function is called Dynamically Allocated Memory, and is stored in an area called the "heap".

The heap shares the memory allocated for the stack. Using more heap memory reduces the amount available for the stack.

Each time the Logic Engine is run, any memory used in the heap is cleared. Each time a new pointer is created, some heap memory is used up. Eventually, it is possible to use all of the heap memory, in which case a run time error will occur. Memory which is no longer required needs to be freed (released) so that the heap memory does not run out.

The method of releasing heap memory which is no longer required is different with the Logic Engine to how it is normally performed in Pascal. A heap memory manager is very complex, and needs to cope with the fragmentation of heap memory as it is allocated and then freed up again. In the Logic Engine, heap memory is released in a block, rather than trying to release individual bits of memory.

The process is as follows :

- Record (Mark) the start of the heap memory block which will be later released
- Allocate heap memory as required
- Release the heap memory when complete. This will release all heap memory allocated since Marking the start point.

To mark the start of a block, the Mark function is used. It is passed a parameter which is a pointer (of any type), which stores the address of the start point in the heap. The example below shows a pointer being allocated as the Mark parameter, the Mark statement, usage of memory and finally the release of the memory.

```
{ var }
MarkPtr : ^integer;
x, y, z : ^MyDataStructure;
{ … }
{ main program }
mark(MarkPtr);
New(x);New(y);
New(z);
\{ use x, y and z \}release(MarkPtr); { free up heap memory used by x, y and z }
```
Note that you do not need to worry about releasing memory if :

- you are not using pointers; or
- if you are using pointers, but once allocated, they are used for the rest of the duration that the Logic Engine is running

## <span id="page-259-0"></span>**4.32.7 Sets**

#### **Applicability**

Colour C-Touch only.

Sets exist in every day life. They are a way of classifying common types into groups. In Pascal, sets contain a range of limited values, from an initial value through to an ending value.

Consider the following set of integer values : 1, 2, 3, 4, 5, 6, 7, 8, 9, 10

This is a set of numbers (integers) whose set value [ranges](#page-254-0) from 1 to 10. To define this as a set type in Pascal, we would use the following syntax.

```
type
 numberset = set of 1..10;
var
 My Numbers : numberset;
```
The type statement declares a new type called numberset, which represents a set of integer values ranging from 1 as the lowest value, to 10 as the highest value. The value 1..10 means the numbers 1 to 10 inclusive. We call this the base set, that is, the set of values from which the set is taken.

The base set is a range of limited values. For example, we can have a set of char, but not a set of integers, because the set of integers has too many possible values, whereas the set of characters is very limited in possible values.

The var declaration makes a working variable in our program called MyNumbers, which is a set and can hold any value from the range defined in numberset.

See also : **Set [Operations](#page-260-0) Set [Example](#page-261-0)** 

#### <span id="page-260-0"></span>**4.32.7.1 Set Operations**

**Applicability** 

Colour C-Touch only.

The typical operations associated with [sets](#page-259-0) are,

- assign values to a set
- determine if a value is in one or more sets
- set addition (UNION)
- set subtraction (DIFFERENCE)
- set commonality (INTERSECTION)

#### **Assigning Values to a set**

The statement :

MyNumbers  $:= [1, 2];$ places the values 1 and 2 in the set.

An empty set can be created with

MyNumbers  $:=$   $\lceil \cdot \rceil$ 

The statement

```
MyNumbers := [2..6];
```
assigns a subset of values (integer 2 to 6 inclusive) from the range given for the set type numberset. Please note that assigning values outside the range of the set type from which MyNumbers is derived will generate an error, thus the statement

MyNumbers  $:=$   $[6..32]$ ;

is illegal, because MyNumbers is derived from the base type numberset, which is a set of integer

values ranging from 1 to 10. Any values outside this range are considered illegal.

#### **Set Union**

```
Set union is essentially the addition of sets. Consider the following statements :
       MyNumbers := [1, 2];
```
MyNumbers  $:=$  MyNumbers  $+$  [4];

MyNumbers now contains the elements 1, 2 and 4.

#### **Set Difference**

```
Set difference is essentially the subtraction of sets. Consider the following statements :
        MyNumbers := [1, 2];
```

```
MyNumbers := MyNumbers - [1];
```
MyNumbers now contains the only the element 2.

#### **Determining if a value is in a set**

To determine whether an element is in a set, the "in" operator is used :

```
MyNumbers := [1, 2];Test := 1 in MyNumbers;
```
In the above case, the boolean variable Test will be true.

#### **Set Commonality (Intersection)**

The set commonality or intersection operator (\*) is used to determine which elements are common to two sets. For example :

```
Set1 := [1..5];
Set2 := [4..9];Set3 := Set1 * Set2;
```
Will result in Set2 containing [4, 5], as these are the only two elements common to both sets.

## <span id="page-261-0"></span>**4.32.7.2 Set Example**

If you wanted to record the state that the home security system was in, you could define an [enumerated](#page-251-0) type :

```
TSecurityMode = (Disarmed, Armed, Away, Home, Night);
```
You could then define a variable of this type and use it :

```
{ var section }
SecurityMode : TSecurityMode;
{ module section }
if (Time = sunset) and (SecurityMode in [Away, Night]) then ...
```
You could define a [set](#page-259-0) of modes :

{ var section } PartiallyArmed : set of TSecurityMode;

```
and assign a set to it :
```

```
{ initialisation section }
PartiallyArmed := [Armed, Away, Home, Night];
```
Then it can be used in your Logic :

```
{ module section }
if SecurityMode in PartiallyArmed then ...
```
# **4.32.8 Tutorial 11**

#### Question 1

What is the output of the following :

```
{ var }
  numbers : ARRAY [1..5] of integer;
  loop: integer;
{ main program }
numbers[1] := 7;numbers[2] := 13;numbers[3] := numbers[2] - 1;numbers[4] := numbers[3] DIV 3;numbers[5] := numbers[3] DIV numbers[4];
for loop := 1 to 5 do
  writeln('Numbers[',loop,'] is', numbers[loop] );
```
#### Tutorial [Answers](#page-333-0)

## <span id="page-262-0"></span>**4.33 Files**

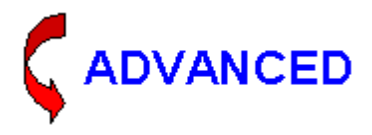

A file is a collection of information, usually stored on a computer hard disk. This information is accessed via means of a file variable.

Before a file variable can be used, it must be associated with an external file through a call to the [AssignFile](#page-263-0) procedure. The external file stores the information written to the file or supplies the information read from the file. For security reasons, only files in the project directory (the directory where your project is stored) can be accessed.

Once the association with an external file is established, the file variable must be "opened" to prepare it for input or output. An existing file can be opened via the [Reset](#page-263-1) procedure, and a new file can be created and opened via the Rewrite procedure. Text files opened with Reset are read-only and text files opened with [Rewrite](#page-264-0) and [AppendFile](#page-265-0) are write-only.

When a program completes processing a file, the file must be closed using the standard procedure [CloseFile](#page-266-0). After a file is closed, its associated external file is updated. The file variable can then be associated with another external file.

The Logic Engine only supports text files, not typed files. Text files are arranged as a sequence of

variable length lines :

- Each line consists of a sequence of characters.
- Each line is terminated with a special character, called END-OF-LINE [\(EOLN](#page-266-1))
- The last character in the file is another special character, called END-OF-FILE ([EOF](#page-266-2))

The Logic Engine pre-defines two file variables for use. They are called file1 and file2. Additional file variables can not be created. This means that you can have a maximum of two files open at once. It does not limit the number of different files which can be accessed though.

#### **Note : Files used by logic will not automatically be included in the Project Archive. See the Exporting to an Archive topic for details of adding files to the archive.**

See also UTF-8 [Example](#page-312-0)

## <span id="page-263-0"></span>**4.33.1 AssignFile Procedure**

The AssignFile procedure assigns a file name to a file variable.

**Applicability** 

Colour C-Touch only.

#### **Syntax**

AssignFile(FileVariable, FileName);

FileVariable is a file variable (either file1 or file2) FileName is a [string](#page-41-0)

#### **Description**

This associates the name of a file on the disk (in the project directory) with the file variable.

#### Example

To associates the file1 variable with the file "MyFile.txt" : AssignFile(file1, 'MyFile.txt');

## <span id="page-263-1"></span>**4.33.2 Reset Procedure**

The Reset procedure opens an existing file for reading.

**Applicability** 

Colour C-Touch only.

**Syntax** 

Reset(FileVariable);

FileVariable is a file variable (either file1 or file2)

#### **Description**

Reset opens the existing external file with the name [assigned](#page-263-0) to FileVariable. An error results if no existing external file of the given name exists. If FileVariable is already open, it is first closed and then reopened. The current file position is set to the beginning of the file.

## Example

To reset the file associated with the file1 variable : Reset(file1);

## <span id="page-264-0"></span>**4.33.3 Rewrite Procedure**

The ReWrite procedure creates a new file and opens it for writing.

**Applicability** 

Colour C-Touch only.

**Syntax** 

ReWrite(FileVariable);

FileVariable is a file variable (either file1 or file2)

#### **Description**

Rewrite creates a new external file with the name assigned to FileVariable. FileVariable is a variable associated with an external file using [AssignFile](#page-263-0).

If an external file with the same name already exists, it is deleted and a new empty file is created in its place.

If FileVariable is already open, it is first closed and then re-created. The current file position is set to the beginning of the empty file.

After calling Rewrite, Eof(FileVariable) is always True.

Example

To ReWrite the file associated with the file1 variable : ReWrite(file1);

# **4.33.4 Reading from Files**

The syntax for reading file data is: Read(FileName, Variable\_List);

FileName is the name of a file variable (either file1 or file2) Variable\_List is a series of variable identifiers separated by commas.

The read procedure, however, does not go to the next line. This can be a problem with character input, because the end-of-line character is read as a space.

To read data and then go on to the next line, use : ReadLn(FileName, Variable\_List);

#### Examples

Suppose you had the following data in a file, and variables a, b, c, and d were all integers. 45 97 3

1 2 3

This would be the result of various statements:

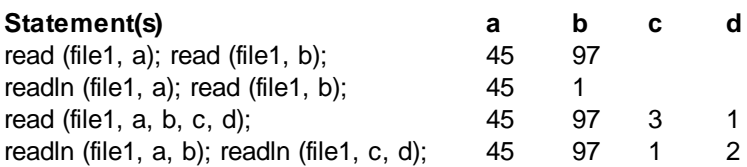

The read statement does not skip to the next line unless necessary, whereas the readln statement is just a read statement that skips to the next line at the end of reading.

When reading integers, all spaces are skipped until a numeral is found. Then all subsequent numerals are read, until a non-numeric character is reached (including, but not limited to, a space).

Variables of any **[Type](#page-40-0)** can be read from a file.

## <span id="page-265-0"></span>**4.33.5 AppendFile Procedure**

The AppendFile procedure prepares an existing file for adding text to the end.

**Applicability** 

Colour C-Touch only.

**Syntax** 

AppendFile(FileVariable);

FileVariable is a file variable (either file1 or file2)

#### **Description**

Call Append to ensure that a file is opened with write-only access with the file pointer positioned at the end of the file. FileVariable is a text file variable and must be associated with an external file using [AssignFile.](#page-263-0) If no external file of the given name exists, an error occurs. If FileVariable is already open, it is closed, then reopened. The current file position is set to the end of the file.

#### Example

To prepare the file associated with the file1 variable for having text appended to it :

AppendFile(file1);

# **4.33.6 Writing to Files**

Writing to files is the same as using the Write and [WriteLn](#page-43-0) procedures for displaying data, except that the file name is included as a parameter :

Write(FileName, Argument\_List); WriteLn(FileName, Argument\_List);

Instead of writing to the Logic Engine results screen, the data will be written to the file.

Examples

To write "the result is" followed by the value of variable i to file1 : WriteLn(file1, 'the result is', i);

## <span id="page-266-0"></span>**4.33.7 CloseFile Procedure**

The CloseFile procedure closes a file.

**Applicability** 

Colour C-Touch only.

**Syntax** 

CloseFile(FileVariable);

FileVariable is a file variable (either file1 or file2)

#### **Description**

This closes the file and its associated external file is updated. The file variable can then be associated with another external file.

**Example** 

To close the file associated with file1 : CloseFile(file1);

# <span id="page-266-2"></span>**4.33.8 EOF Function**

The EOF function tests whether the file position is at the end of a file.

**Applicability** 

Colour C-Touch only.

**Syntax** 

EOF(FileVariable);

FileVariable is a file variable (either file1 or file2)

#### **Description**

Eof tests whether the current file position is the end-of-file. Eof(FileVariable) returns True if the current file position is beyond the last character of the file or if the file is empty; otherwise, Eof(F) returns False.

#### Example

To perform an action if the file1 is not at the end : if not Eof(file1) then ...

# <span id="page-266-1"></span>**4.33.9 EOLN Function**

The EOLN function tests whether the file pointer is at the end of a line.

## **Applicability**

Colour C-Touch only.

**Syntax** 

EOLN(FileVariable);

FileVariable is a file variable (either file1 or file2)

#### **Description**

Eoln tests whether the current file position is the end-of-line of a text file. Eoln(FileVariable) returns True if the current file position is at an end-of-line or if Eof(FileVariable) is True; otherwise, Eoln (FileVariable) returns False.

#### Example

To perform an action if the file1 is not at the end of a line : if not Eoln(file1)then ...

# <span id="page-267-0"></span>**4.33.10 FileExists Function**

The FileExists function returns whether the file exists.

**Applicability** 

Colour C-Touch only.

Syntax

FileExists(FileName)

FileName is a *[String](#page-41-0)* containing the file name (without the path).

#### **Description**

This returns a **[Boolean](#page-41-3)** value. If the file exists in the project directory, the result is true, otherwise it is false.

#### Example

To check if a file exists before opening the file for reading :

```
if FileExists('MyFile.txt') then
begin
  AssignFile(file1, 'MyFile.txt');
  Reset(file1);
  ...
  CloseFile(file1);
end;
```
## **4.33.11 File Example**

For this example, we have an array of data which we need to store and recover after a power failure.

An array called LevelArray stores 100 integers. Calling the SaveData [Procedure](#page-169-0) below will save the data. This needs to be done on a regular basis, but not too often. A period of around 10 to 30 minutes will provide a reasonable balance between ensuring that relatively recent data is available following a power failure, but without excessive use of the computer hard disk (or flash disk in Colour C-Touch).

```
procedure SaveData;
var
 i : integer;
begin
  AssignFile(file1, 'data.txt');
  ReWrite(file1);
  for i := 1 to 100 do
   WriteLn(file1, LevelArray[i]);
  CloseFile(file1);
end;
procedure ReadData;
var
 i : integer;
begin
 AssignFile(file1, 'data.txt');
 Reset(file1);
  for i := 1 to 100 do
    if not eof(file1) then
      ReadLn(file1, LevelArray[i]);
  CloseFile(file1);
end;
```
You need to call ReadData when the logic first start. The *[Initialisation](#page-178-0)* section of the code is a good place for this.

Note that the first time you run this, the data file will not exist and so the ReadData procedure will fail. There are three ways around this :

1. Add the SaveData procedure to the code first. Wait for it to save the data, then add the ReadData procedure.

2. Create a dummy 'data.txt' file.

3. Use the [FileExists](#page-267-0) Function to check that the file exists before trying to read it.

## **4.33.12 Tutorial 12**

Question 1

A file called "data.txt" contains 10 lines, each containing a single integer. Read the integers into an integer array called Data.

Tutorial [Answers](#page-334-0)

## **4.34 ZigBee Functions**

the Logic Engine is to provide control and monitoring of ZigBee.

There are a series of functions provided for access to ZigBee levels and states :

**[SetZigbeeEndpointLightingLevel](#page-269-0) [SetZigbeeGroupLightingLevel](#page-269-1) [SetZigbeeScene](#page-269-2) [SetZigbeeEndpointCurtainLevel](#page-270-0)** [SetZigbeeEndpointCurtainStop](#page-270-1) **[SetZigbeeGroupCurtainLevel](#page-271-0) [SetZigbeeGroupCurtainStop](#page-271-1)** 

**[GetZigbeeEndpointLightingLevel](#page-271-2) [GetZigbeeGroupLightingLevel](#page-272-0)** [StopZigbeeEndpointLightingRamp](#page-272-1) **[StopZigbeeGroupLightingRamp](#page-273-0)** 

# <span id="page-269-0"></span>**4.34.1 SetZigbeeEndpointLightingLevel**

The SetZigbeeEndpointLightingLevel procedure sets the level of a ZigBee Endpoint.

## Syntax

SetZigbeeEndpointLightingLevel(Network, Node, Endpoint, NewLevel, RampRate);

[Network](#page-74-0) is an **[Integer](#page-40-1)** or **Network Tag.** Node is an integer or tag Endpoint is an Integer or tag. NewLevel is an Integer, Percent or Level Tag RampRate is an integer (number of seconds) or [Ramp](#page-74-0) Rate Tag

## **Description**

The Endpoint on the selected Node and Network gets set to the NewLevel, with a specified Ramp Rate. If you select a ramp rate other than the [standard](#page-74-0) ramp rates, it will choose the closest one.

## Example

To set the value of the Endpoint called "Ulti 2 Gang Dimmer 1 Channel" on the "Ulti 2 Gang Dimmer 1" Node on "My Network" to level 128 over 4 seconds :

SetZigbeeEndpointLightingLevel("My Network", "Ulti 2 Gang Dimmer 1", "Ulti 2 Gang Dimmer 1 Channel 1", 128, 4);

# <span id="page-269-1"></span>**4.34.2 SetZigbeeGroupLightingLevel**

The SetZigbeeGrouptLightingLevel procedure sets the level of a ZigBee Group.

## **Syntax**

SetZigbeeGroupLightingLevel(Network, Group, NewLevel, RampRate);

Network is an [Integer](#page-40-1) or [Network](#page-74-0) Tag. Group is an integer or tag NewLevel is an Integer, Percent or Level Tag RampRate is an integer (number of seconds) or [Ramp](#page-74-0) Rate Tag

## **Description**

The Group on the selected Network gets set to the NewLevel, with a specified Ramp Rate. If you select a ramp rate other than the [standard](#page-74-0) ramp rates, it will choose the closest one.

## Example

To set the value of the Group called "Group 3784" on "My Network" to level 128 over 4 seconds : SetZigbeeGroupLightingLevel("My Network", "Group 3784", 128, 4);

# <span id="page-269-2"></span>**4.34.3 SetZigbeeScene**

The SetZigbeeScene procedure triggers the ZigBee scene.

**Syntax** 

SetZigbeeScene(Network, Group, Scene);

[Network](#page-74-0) is an **[Integer](#page-40-1)** or **Network Tag.** Group is an integer or tag Scene is an integer or tag

#### **Description**

The Scene on the selected Network gets triggered.

#### **Example**

To trigger the scene called "Scene 3784.1" on ZigBee Group "Group 3784" on "My Network" : SetZigbeeScene("My Network", "Group 3784", "Scene 3784.1");

#### <span id="page-270-0"></span>**4.34.4 SetZigbeeEndpointCurtainLevel**

The SetZigbeeEndpointCurtainLevel procedure sets the position of a ZigBee endpoint curtain controller.

#### **Syntax**

SetZigbeeEndpointCurtainLevel(Network, Node, Endpoint, NewLevel);

[Network](#page-74-0) is an *[Integer](#page-40-1)* or **Network Tag.** Node is an integer or tag Endpoint is an Integer or tag. NewLevel is an Integer, Percent or Level Tag

#### **Description**

The curtain controller Endpoint on the selected Node and Network gets set to position given by NewLevel. The rate at which the curtain controller moves is programmed in the curtain controller. To get the position of the curtain use the function [GetZigbeeEndpointLightingLevel.](#page-271-2)

#### Example

To set the position of the Endpoint curtain controller called "Ulti 2 Gang Dimmer 1 Channel" on the "Ulti 2 Gang Dimmer 1" Node on "My Network" to position 128 :

SetZigbeeEndpointLightingLevel("My Network", "Ulti 2 Gang Dimmer 1", "Ulti 2 Gang Dimmer 1 Channel 1", 128);.

## <span id="page-270-1"></span>**4.34.5 SetZigbeeEndpointCurtainStop**

The SetZigbeeEndpointCurtainStop procedure tells the ZigBee endpoint curtain controller to stop moving the curtain.

**Syntax** 

SetZigbeeEndpointCurtainStop(Network, Node, Endpoint);

Network is an [Integer](#page-40-1) or [Network](#page-74-0) Tag. Node is an integer or tag Endpoint is an Integer or tag.

#### **Description**

The curtain controller Endpoint on the selected Node and Network gets told to stop moving. The

position of the curtain will be broadcast by the curtain controller when it stops moving. To read the position of the curtain use the function [GetZigbeeEndpointLightingLevel.](#page-271-2)

## **Example**

To stop the Endpoint curtain controller called "Ulti 2 Gang Dimmer 1 Channel" on the "Ulti 2 Gang Dimmer 1" Node on "My Network" :

SetZigbeeEndpointCurtainStop("My Network", "Ulti 2 Gang Dimmer 1", "Ulti 2 Gang Dimmer 1 Channel 1");.

# <span id="page-271-0"></span>**4.34.6 SetZigbeeGroupCurtainLevel**

The SetZigbeeGroupCurtainLevel procedure sets the position of a ZigBee group curtain controller.

**Syntax** 

SetZigbeeGroupCurtainLevel(Network, Group, NewLevel);

Network is an [Integer](#page-40-1) or [Network](#page-74-0) Tag. Group is an integer or tag NewLevel is an Integer, Percent or Level Tag

#### **Description**

The curtain controller Group on the selected Network gets set to position given by NewLevel. The rate at which the curtain controller moves is programmed in the curtain controller. To get the position of the curtain use the function [GetZigbeeGroupLightingLevel.](#page-272-0)

#### Example

To set the position of the Endpoint curtain controller called "Group 17493" on "My Network" to position 128 :

SetZigbeeGroupCurtainLevel("My Network", "Group 17493", 128);.

# <span id="page-271-1"></span>**4.34.7 SetZigbeeGroupCurtainStop**

The SetZigbeeGroupCurtainStop procedure tells the ZigBee group curtain controller to stop moving the curtain.

#### **Syntax**

SetZigbeeGroupCurtainStop(Network, Group);

Network is an [Integer](#page-40-1) or [Network](#page-74-0) Tag. Group is an integer or tag

#### **Description**

The curtain controller Group on the selected Node and Network gets told to stop moving. The position of the curtain will be broadcast by the curtain controller when it stops moving. To read the position of the curtain use the function [GetZigbeeGroupLightingLevel](#page-272-0).

#### Example

To stop the Group curtain controller called "Group 17493" on "My Network" : SetZiabeeGroupCurtainStop("My Network", "Group 17493");.

## <span id="page-271-2"></span>**4.34.8 GetZigbeeEndpointLightingLevel**

The GetZigbeeEndpointLightingLevel function returns the [level](#page-73-0) of a ZigBee Endpoint.

#### **Syntax**

```
GetZigbeeEndpointLightingLevel(Network, Node, Endpoint)
```
[Network](#page-74-0) is an **[Integer](#page-40-1)** or **Network Tag.** Node is an Integer or Application Tag. Endpoint is an Integer or Group Address Tag.

## **Description**

The integer result is the [level](#page-73-0) of the Endpoint.

#### Example

To perform an action if the value of Endpoint called "Ulti 2 Gang Dimmer 1" on the Node "Ulti 2 Gang Dimmer 1 Channel 1" on "My Network" is 255 :

```
if GetZigbeeEndpointLightingLevel("My Network", "Ulti 2 Gang Dimmer 1",
"Ulti 2 Gang Dimmer 1 Channel 1") = 255 then ...
```
# <span id="page-272-0"></span>**4.34.9 GetZigbeeGroupLightingLevel**

The GetZigbeeGroupLightingLevel function returns the [level](#page-73-0) of a ZigBee Group.

#### Syntax

GetZigbeeGroupLightingLevel(Network, Group)

Network is an [Integer](#page-40-1) or [Network](#page-74-0) Tag. Group is an Integer or Application Tag.

#### **Description**

The integer result is the [level](#page-73-0) of the Group.

#### **Example**

To perform an action if the value of Group called "Group 17493" on "My Network" is 255 : if GetZigbeeGroupLightingLevel("My Network", "Group 17493") = 255 then ...

## <span id="page-272-1"></span>**4.34.10 StopZigbeeEndpointLightingRamp**

The StopZigbeeEndpointLightingRamp procedure tells the ZigBee lighting endpoint stop ramping the endpoint.

## **Syntax**

StopZigbeeEndpointLightingRamp(Network, Group);

[Network](#page-74-0) is an *[Integer](#page-40-1)* or **Network Tag.** Group is an integer or tag

#### **Description**

The lighting Endpoint on the selected Node and Network gets told to stop ramping. The start ramp is done using the [SetZigbeeEndpointLightingLevel](#page-269-0) command. To read the level of the endpoint use the function [GetZigbeeEndpointLightingLevel](#page-271-2).

# **Example**

To stop ramping the Endpoint called "Ulti 2 Gang Dimmer 1 Channel" on the "Ulti 2 Gang Dimmer 1" Node on "My Network" :

StopZigbeeEndpointLightingRamp("My Network", "Group 17493");.

# <span id="page-273-0"></span>**4.34.11 StopZigbeeGroupLightingRamp**

The StopZigbeeGroupLightingRamp procedure tells the ZigBee lighting group stop ramping the group.

**Syntax** 

StopZigbeeGroupLightingRamp(Network, Group);

[Network](#page-74-0) is an **[Integer](#page-40-1)** or **Network Tag.** Group is an integer or tag

## **Description**

The lighting Group gets told to stop ramping. The start ramp is done using the [SetZigbeeGroupLightingLevel](#page-269-1) command. To read the position of the curtain use the function [GetZigbeeGroupLightingLevel](#page-272-0).

## Example

To stop ramping the Group called "Group 17493" on "My Network" : StopZigbeeGroupLightingRamp("My Network", "Group 17493");.

# **5 Debugging Programs**

Most programs, even those created by professionals, contain a certain amount of errors (or "bugs"). The process of discovering and removing these bugs is called "debugging".

# **5.1 Error Types**

There are three types of errors that can occur in a program :

- Syntax errors
- Run-time errors
- Logical Errors

## Syntax Errors

Syntax Errors are where the user has entered code that does not follow the correct format (syntax). An example would be is the user entered :

Level =  $0;$ instead of

Level  $:= 0;$ 

Syntax Errors are found by the [Compiler](#page-31-0) and generate [Compilation](#page-278-0) Error Messages.

Syntax Errors must be fixed before the program can be compiled and run.

## Run-Time Errors

Run-time Errors occur when the program is [Running.](#page-32-1) They generally occur because a value is outside of the allowable range. For example, the following will cause Run Time [Errors](#page-288-0) :

```
x := 5 / y; when y = 0x := MyArray[y]; when y is outside of the bounds of the array
StartTimer(1000000);
```
## Logical Errors

Logical Errors occur when there is an error in the logic of the code, but it still compiles correctly and runs.

An example would if the user wanted something to occur only at night (between sunset and sunrise). If they wrote the code :

if (time < sunrise) and (time > sunset) then ... then the condition would never be true (as the time can never be both before sunrise and after sunset). The correct code would be :

if (time < sunrise) or (time > sunset) then ...

Logical Errors will not generate error messages. The only way you can find them is by thoroughly testing the system and observing the behaviour. Once a program is running. Logical Errors are the most common, and the hardest to find.

Logical errors are the subject of the rest of this chapter.

# **5.2 Debugging Support Features**

The Logic Engine provides the following features to support the debugging of programs.

#### Run Once

Using the Run [Once](#page-32-1) option allows you to see what happens in one run through the logic engine. This is easier than trying to see what is happening when it is running full speed.

#### Displaying Status

At any part of the program it is possible to [Display](#page-43-0) the status of any variable, or just write a message to the **Output Window**. This can be useful for determining where the program is going, and what the values are.

Alternatively, you can write data directly to the [screen](#page-186-0) which can be easier than having to refer to the Output Window.

#### Logging

Messages can also be [written](#page-147-0) to the Log file. This is helpful if problems only occur infrequently, and it is not possible to sit watching the screen continuously, or if it happens to quickly to see what happened.

#### **Resources**

If your program will not run due to a lack of memory, the [Resources](#page-30-0) window can be used to see how much is being used by what.

#### **Debug Compilation**

The Debug Compilation [Option](#page-32-0) can be used to ensure that all array parameters etc are within bounds.

#### Halt and Restart Statements

The [Halt](#page-148-0) and [Restart](#page-148-1) statements can be used to terminate the Logic Engine if the user program has detected some kind of anomaly, or if an error condition arises.

#### LED Control

The PAC can use the  $LED$  to indicate the status of a parameter for debugging.

# **5.3 Debugging Methods**

To debug programs, there are various techniques which can be used. In general, techniques which are used for debugging software apply equally well to debugging Logic Engine Programs :

- [Condition](#page-275-0) Testing
- [Tracking](#page-276-0) What Your Program is Doing
- [Intermittent](#page-276-1) Errors

# <span id="page-275-0"></span>**5.3.1 Condition Testing**

The main aspect of Logic Engine Programs which needs to be tested are the [Conditional](#page-9-0) Logic

statements. It is easy to make a mistake with the logic, and it is important that every condition be tested.

It is necessary to test both that the condition is true when you expect it to be true, and to also test that it is false when you expect it to be false.

To test whether a conditional statement works or not, it is necessary to have the Logic Engine [Running,](#page-32-1) and to set up the necessary conditions to make the statement be true or false.

As a simple case, consider the code :

```
if (time = "9:00PM") and (DayOfWeek = "Monday") then
  SetLightingState("Porch Light", ON);
```
The simplest way to test this is to wait until 9PM on Monday night and see if the Porch Light come on. This is obviously not a practical solution. A better way is to set the PC time and date to 8:59PM on a Monday and wait for 1 minute to see if the Porch Light comes on.

Remember to also test the negative condition. You have already tested that the light comes on when it is 9PM and it is Monday. You should also test 9PM on a Tuesday, and make sure that it doesn't come on.

The type of things you may need to do in order to test a condition are :

- Set the system time and/or date to just before an event is to occur
- Set C-Bus levels to a particular level
- Set System IO [Variables](#page-104-0) to particular values

## <span id="page-276-0"></span>**5.3.2 Tracking What Your Program is Doing**

Sometimes it is difficult to work out what your program is doing. It may look like a condition is true, but the statement is not being executed. The most common way to solve these problems is to put statements in your code to display or log some data to indicate what is happening.

For example, if you had some code :

```
if counter = 5 then
  SetLightingState("fan", OFF);
```
If the fan is not going off, it may be hard to know why. Putting a [WriteLn](#page-43-0) or [LogMessage](#page-147-0) statement immediately before had will tell you what is happening. For example, you could add the following line of code :

```
WriteLn('Counter = ', Counter);
if counter = 5 then
  SetLightingState("fan", OFF);
```
In this case, the value of the Counter will be displayed in the Output [Window](#page-27-0) every time the Logic Engine is [Run](#page-32-1). If you can see that the Counter variable has a value of 124, then the chances are that you may not have initialised the value properly, or may not have reset it.

When you have debugged the code, remember to remove any of these debugging statements.

# <span id="page-276-1"></span>**5.3.3 Intermittent Errors**

Sometimes problems (errors) only occur occasionally, and they are hard to observe and debug. These are referred to as "intermittent" problems, and are the most difficult to track down.

The best method of trying to identify the source of the problems is to try to determine under what circumstances the problem occurs. If there is a definite pattern, then this may provide the necessary information to locating the source of the problem. Waiting for the problem to occur enough times to find a pattern can be a very time consuming and expensive exercise.

Another technique to support the locating of intermittent errors is to review the Logs to find out what was happening at the time of the problem. If necessary, use the **[LogMessage](#page-147-0)** procedure to write data to the log to make this process simpler.

# <span id="page-278-1"></span>**6 Error Messages**

Error messages may occur during [Compilation](#page-278-0) or at Run [Time](#page-288-0). Error messages are displayed in the Output [Window](#page-27-0). Compile errors start with a "C" followed by a number. Run-time errors start with an "R".

To find the source of an error, double click on the error message in the Output Window. The code will be displayed in the Code [Window,](#page-26-0) with the cursor at the position of the error. For run-time errors, the cursor will be placed at the start of the line.

See also [Compilation](#page-278-0) Errors (C000 - C999), Run Time [Errors](#page-288-0) (R000 - R999)

# <span id="page-278-0"></span>**6.1 Compilation Errors**

Compile errors occur during [Compiling](#page-31-0) when there is a [syntax](#page-278-1) error in the entered code.

To find where in the code an error is, just double click on the error message, and the cursor will be positioned at the position in the code where the compiler detected the error. It may be necessary to look either side of the cursor position, or even on the lines above to find the root cause of the error.

Note that a single error may result in more than one error message, depending on whether the compiler can determine what was intended. If more than one error message is reported, it is always best to fix the first error in the list of errors first. If the following error messages make sense, then fix them at the same time, otherwise [Compile](#page-31-0) the code again and fix the first error in the new list.

Compilation Errors must be fixed before the program can be compiled and run.

The Compilation Errors are listed below.

**Error C001** : Error in simple type

A [Simple](#page-316-0) Type was expected, but was not found.

**Error C002** : Identifier expected

An **[Identifier](#page-36-0)** was expected, but was not found.

#### **Error C003** : "program" expected

The reserved word "program" was expected, but was not found. This error should never be encountered.

#### **Error C004** : ")" expected

A right parenthesis ")" was expected, but was not found.

#### **Error C005** : ":" expected

A colon ":" was expected, but was not found.

#### **Error C006** : Illegal symbol

An illegal symbol was found. Check the code syntax.

**Error C007** : Error in parameter list

An illegal symbol was found in a **[Parameter](#page-171-0) List**.

**Error C008** : "of" expected

The reserved word "of" was expected, but was not found.

**Error C009** : "(" expected

A left parenthesis "(" was expected, but was not found.

**Error C010** : Error in type

An error occurred in a **[Type](#page-40-0)** declaration.

**Error C011** : "[" expected

A left parenthesis "[" was expected, but was not found.

**Error C012** : "]" expected

A right parenthesis "]" was expected, but was not found.

**Error C013** : "end" expected

The reserved word "[end"](#page-12-0) was expected, but was not found.

**Error C014** : ";" expected

A semi-colon ";" was expected, but was not found.

**Error C015** : Integer expected

An **[Integer](#page-40-1)** constant was expected, but was not found.

**Error C016** : "=" expected

An equals symbol "=" was expected, but was not found.

**Error C017** : "begin" expected

The reserved word "[begin](#page-12-0)" was expected, but was not found.

**Error C018** : Error in declaration part

An error was found in the declaration part of a [Block.](#page-173-0)

**Error C019** : Error in field-list

An error was found in the field list of a [Record.](#page-256-0)

**Error C020** : "," expected

A comma "," was expected, but was not found.

**Error C021** : "." expected

A period "." was expected, but was not found. The end of the [Program](#page-6-0) was expected. Most likely

cause is begin/end statements not matched up.

**Error C050** : Error in constant

A [Constant](#page-39-0) was expected, but was not found.

**Error C051** : ":=" expected

An [assignment](#page-43-1) symbol ":=" was expected, but was not found.

**Error C052** : "then" expected

The reserved word "[then"](#page-155-0) was expected, but was not found.

**Error C053** : "until" expected

The reserved word "[until](#page-164-0)" was expected, but was not found.

**Error C054** : "do" expected

The reserved word "[do"](#page-165-0) was expected, but was not found.

**Error C055** : "to"/"downto" expected

The reserved word "[to](#page-165-1)" or "downto" was expected, but was not found.

**Error C058** : Error in factor

An error occurred in a [factor](#page-316-0). Check that brackets match up.

**Error C059** : Error in variable

An error occurred in a variable selector ([array](#page-255-0) index, [record](#page-256-0) field or [pointer](#page-257-0) reference).

**Error C101** : Identifier declared twice

An **[Identifier](#page-36-0)** has been declared twice. Remove one of the declarations.

**Error C102** : Low bound exceeds high bound

The low bound of a [sub-range](#page-254-0) is greater than the high bound.

**Error C103** : Identifier is not of appropriate class

The **[Identifier](#page-36-0)** is of the wrong [Type](#page-40-0).

**Error C104** : Identifier is not declared

The [Identifier](#page-36-0) has not been declared. Check that the identifier has been declared and that the spelling is correct.

**Error C105** : Sign not allowed

A sign "-" or "+" is not allowed.

**Error C106** : Number expected

A number was expected, but was not found.

**Error C107** : Incompatible subrange types

A [Sub-Range](#page-254-0) of a different type was expected.

**Error C108** : File not allowed here

A [File](#page-262-0) variable is not allowed at this point in the code.

**Error C109** : Type must not be real

A Real [Type](#page-41-1) is not allowed. Change to an appropriate type.

**Error C110** : Tagfield type must be scalar or subrange

Only a [scalar](#page-287-0) or [Sub-Range](#page-254-0) is allowed.

**Error C111** : Incompatible with tagfield type

Constant type does not match field type.

**Error C113** : Index type must be scalar or subrange

[Array](#page-255-0) index must be [scalar](#page-287-0) or [Sub-Ranges.](#page-254-0)

**Error C114** : Base type must not be real

[Set](#page-259-0) base [Type](#page-40-0) must be [scalar](#page-287-0) or [Sub-Range](#page-254-0).

**Error C115** : Base type must be scalar or subrange

[Set](#page-259-0) base [Type](#page-40-0) must be [scalar](#page-287-0) or [Sub-Range](#page-254-0).

**Error C116** : Error in type of standard procedure parameter

Error in **[Parameters](#page-171-0)** of a standard procedure.

**Error C117** : Unsatisfied forward reference

A Forward [Declaration](#page-175-0) of a procedure, function or pointer was not completed.

**Error C119** : Forward declared; repetition of parameter list not allowed

A Forward [Declaration](#page-175-0) of a procedure, function or pointer was repeated.

**Error C120** : Function result type must be scalar, subrange or pointer

A function can only return a result which is [scalar](#page-287-0), [Sub-Range](#page-254-0) or [pointer.](#page-257-0)

**Error C121** : File value parameter not allowed

A [File](#page-262-0) variable can not be passed as a value parameter.

**Error C122** : Forward declared function repetition of result type not allowed

The [function](#page-172-0) result [Type](#page-40-0) can not be repeated for Forward [Declared](#page-175-0) functions.

**Error C123** : Missing result type in function declaration

The [function](#page-172-0) result [Type](#page-40-0) was missing in the Forward [Declaration](#page-175-0).

**Error C124** : Field precision format for real only

Field precision in [Write](#page-43-0) statement only allowed for [Real](#page-41-1) types.

**Error C125** : Error in type of standard function parameter

Error in [type](#page-40-0) of a standard function/procedure [Parameter](#page-171-0).

**Error C126** : Number of parameters does not agree with declaration

Error in number of [Parameters](#page-171-0) in a function/procedure. Either too many or not enough parameters have been entered.

**Error C128** : Result type of parameter function does not agree with declaration

[Function](#page-172-0) result [type](#page-40-0) does not match the function declaration.

**Error C129** : Type conflict of operands

The two [operands](#page-46-0) are not [Type](#page-40-0) compatible.

**Error C130** : Expression is not of set type

A [set](#page-259-0) expression was expected. For example, a set variable or a set constant (eg [1, 2, 4, 7] ).

**Error C131** : Tests on equality allowed only

Only the equality [operator](#page-46-0) "=" can be used for this type. Other operators are not allowed.

**Error C132** : Strict inclusion not allowed

The ">" and "<" operators can not be used with [sets](#page-259-0).

**Error C133** : File comparison not allowed

[Files](#page-262-0) can not be compared.

**Error C134** : Illegal type of operand(s)

The multiply (\*) [Operator](#page-46-0) can not be used with these [operands.](#page-46-0)

**Error C135** : Type of operand must be boolean

The **[operands](#page-46-0)** must be **boolean**.

**Error C136** : Set element type must be scalar or subrange

[Set](#page-259-0) elements must be [scalar](#page-287-0) or [Sub-Range.](#page-254-0)

**Error C137** : Set element types not compatible

The [set](#page-259-0) element is not compatible with the set type.

**Error C138** : Type of variable is not array

An [Array](#page-255-0) variable type was expected, but the variable is not an array type.

**Error C139** : Index type is not compatible with declaration

The **[Array](#page-255-0)** index type does not match the array declaration.

**Error C140** : Type of variable is not record

A [Record](#page-256-0) variable type was expected, but the variable type is not a record.

**Error C141** : Type of variable must be pointer

A [Pointer](#page-257-0) variable type was expected, but the variable is not a pointer.

**Error C142** : Illegal parameter substitution

The **[Parameter](#page-171-0)** type is not valid.

**Error C143** : Illegal type of loop control variable

Only [scalar](#page-287-0) or [Sub-Range](#page-254-0) types can be used as [loop](#page-165-1) variables.

**Error C144** : Illegal type of expression

Expression must be [scalar.](#page-287-0)

**Error C145** : Type conflict

The [types](#page-40-0) are not compatible.

**Error C146** : Assignment of files not allowed

[Files](#page-262-0) can not be assigned.

**Error C147** : Label type incompatible with selecting expression

[Case](#page-162-0) label type is not compatible with the case selecting expression.

**Error C148** : Subrange bounds must be scalar

The **[Sub-Range](#page-254-0)** bounds must be [scalar](#page-287-0).

**Error C149** : Index type must not be integer

[Array](#page-255-0) index type must be [scalar](#page-287-0), but not [Integer](#page-40-1).

**Error C150** : Assignment to standard function is not allowed

Can not assign a value to a standard [Function](#page-172-0).

**Error C151** : Assignment to formal function is not allowed

Can not assign to a formal **Function**.

**Error C152** : No such field in this record

The specified [Record](#page-256-0) field does not exist.

**Error C154** : Actual parameter must be a variable

The [Parameter](#page-171-0) must be a variable.

**Error C155** : Control variable must neither be formal nor non local

[For](#page-165-1) statement control variable must be a local variable.

**Error C156** : Multidefined case label

[Case](#page-162-0) label has been defined more than once. Remove the duplicate case label.

**Error C157** : Too many cases in case statement

The range of the [case](#page-162-0) labels has exceeded the maximum. The difference between the lower bound and the upper bound of the case statement must be less that 1000.

**Error C158** : Missing corresponding variant declaration

Error in **[Pointer](#page-257-0)** "new" statement.

**Error C159** : Real or string tagfields not allowed

Error in [Pointer](#page-257-0) "new" statement.

**Error C160** : Previous declaration was not forward

Function / Procedure was previously declared without a Forward [Declaration](#page-175-0).

**Error C161** : Again forward declared

Function / Procedure was previously declared with a Forward [Declaration.](#page-175-0)

**Error C162** : Parameter size must be constant

Error in [Pointer](#page-257-0) "new" statement.

#### **Error C165** : Multidefined label

Label defined more than once. Labels are not available to the user in the logic engine, but are used in the implementation of the Modules. Remove any label definitions.

**Error C166** : Multideclared label

Label declared more than once. Labels are not available to the user in the logic engine, but are used in the implementation of the Modules. Remove any label declarations.

**Error C167** : Undeclared label

Label has not been declared. Labels are not available to the user in the logic engine, but are used in the implementation of the Modules. Remove the use of any labels.

**Error C168** : Undefined label

Label has not been defined. Labels are not available to the user in the logic engine, but are used in the implementation of the Modules. Remove the use of any labels.

**Error C169** : Error in base set

Base [Set](#page-259-0) type is illegal.

**Error C177** : You may only assign to the identifier of a function in the body of that function

A [Function](#page-172-0) result can only be assigned within the body of the function.

**Error C178** : Duplicated variant part in record declaration

[Record](#page-256-0) variant part duplicated. Remove the duplication.

**Error C179** : Function not supported for this Project type

This function is not supported for the selected Project type (HomeGate, Schedule Plus, Colour C-Touch, PAC, C-Touch Mark II). Some Project types only support particular functions. Refer to the relevant section of the help file for details of which functions are supported for which project types.

**Error C180** : Once statements can only be used inside Modules

Once [Statements](#page-157-0) only work within a [Module](#page-177-0) and can not be used in the *[Initialisation](#page-178-0)* section, [Functions](#page-172-0) or [Procedures.](#page-169-0)

**Error C181** : Use of reserved words "input" or "output"

The reserved word "input" or "output" has been used in the logic code. These words can not be used for [Identifiers](#page-36-0).

**Error C201** : Error in real constant: digit expected

A digit is missing from a [Real](#page-41-1) constant.

**Error C202** : String constant must not exceed source line

A [string](#page-41-0) constant has gone onto the next line, or the closing ' is missing.

**Error C203** : Integer constant exceeds range

An [Integer](#page-40-1) constant has exceeded the allowed range (-2147483648 to 2147483647).

**Error C250** : Too many nested scopes of identifiers

The nesting of *[identifiers](#page-36-0)* has exceeded the limit (20).

**Error C251** : Too many nested procedures and/or functions

The nesting of *[procedures](#page-169-0)* and/or *[functions](#page-172-0)* has exceeded the limit (20).

**Error C254** : Too many long constants

The maximum number of long constants has been exceeded. A maximum of 1000 is allowed. A long constant is a non-integer constant, such as a [Real](#page-41-1) number, a [Set](#page-259-0) or a [String.](#page-41-0) These are not necessarily constants defined in the [Constants](#page-39-0) section, but can be any constant value used in the

```
code, such as the string in :
  WriteLn('Value = ', v);
```
**Error C261** : Tag Error

There is an error in a [Tag](#page-63-0). Ensure that the spelling and case is exactly correct.

**Error C262** : Percent constant out of range (0 - 100)

A [percentage](#page-40-1) constant can only be from 0 to 100.

**Error C263** : System IO Type is invalid

The [System](#page-102-0) IO variable type is invalid.

**Error C265** : Tag must not exceed source line

A [Tag](#page-63-0) has gone onto the next line, or the closing " is missing.

**Error C266** : String constant too long

A [String](#page-41-0) [Constant](#page-39-0) is longer than the maximum allowed (255 characters).

**Error C267** : Special Function not supported in logic

The selected Special [Function](#page-150-0) is not supported by the logic engine.

**Error C268** : Too many ConditionStaysTrue statements

The is a limit to how many [ConditionStaysTrue](#page-160-0) functions can be used.

**Error C269** : This in-built system IO variable can not be set

The In-Built System IO [Variable](#page-108-0) is "read only" and can not be set.

**Error C270** : Semicolon not allowed before "else"

A semicolon is not allowed immediately before an [else](#page-155-0) statement.

**Error C271** : Too many HasChanged statements

There is a limit to how many [HasChanged](#page-161-0) Functions can be used..

**Error C272** : Property Type is invalid

The Page [Property](#page-234-0) or [Component](#page-235-0) Property type does not match the function type.

**Error C273** : Only Trigger Control Application can be used

Only the Trigger Control Application can be used for some C-Bus functions.

**Error C274** : Invalid Level

C-Bus levels can only be between 0 and 255 (100%) inclusive.

**Error C275** : Invalid Measurement Application Unit/Channel

The C-Bus Measurement Application Unit Id and/or Channel does not exist. Use the Measurement Application Manager to add this channel.

**Error C304** : Element expression out of range

The [set](#page-259-0) expression is outside of the allowable range.

**Error C305** : Procedure only allowed within Modules

This procedure is only allowed with a [Module.](#page-177-0)

**Error C399** : Feature not implemented

This **[Pascal](#page-315-0)** feature has not been implemented.

**Error C400, C500, C501** : Internal compiler error

An error has occurred within the compiler. Contact technical support for advice.

#### <span id="page-287-0"></span>**Scalar Types**

A Scalar type is either an *[Integer](#page-40-1)*, [Boolean](#page-41-3), [Char](#page-41-2) or [Enumerated](#page-251-0) Type. It does not include [Real](#page-41-1) or [String](#page-41-0) types.

### **Compilation Warnings**

A Compilation Warning is a warning that something is most likely a problem, but the logic will be allowed to run anyway. The compiler warnings are listed below :

**Warning W001** : Tag too long (more than 31 characters) to be downloaded to Colour C-Touch.

The [tag](#page-63-0) is too long to be able to be downloaded to Colour C-Touch. The tag will be shortened before being transferred to the Colour C-Touch. This will cause a compile error in the Colour C-Touch because the tag will no longer be recognised. To fix this, edit the tag using the C-Bus ToolKit and make it no more than 31 characters in length.

**Warning W004** : Scene will use more than 75% of the PAC scan time.

Executing the Scene will use more than 75% of the PAC capacity. It is possible that this will cause the PAC to reset. See How Much Logic Is [Possible.](#page-304-0)

**Warning W005** : It is recommended that a Scene be used for sending multiple C-Bus commands.

Sending a series of C-Bus commands as separate messages can be inefficient and makes the logic code longer and harder to read. It is recommended that if more than three C-Bus commands are to be sent, then a **[Scene](#page-72-0)** should be used.

**Warning W006** : Function not supported for this Project type

This function is not supported for the selected Project type (HomeGate, Schedule Plus, Colour C-Touch, PAC). Some Project types only support particular functions. Refer to the relevant section of the help file for details of which functions are supported for which project types. This warning is generated when the **Allow use of all Functions for Testing** [option](#page-32-0) is selected instead of generating error C179 to allow the function to be used temporarily for testing purposes.
#### **Warning W007** : Tag has spaces at start or end

A [Tag](#page-63-0) has one or more spaces at the start or end of the Tag. These spaces are ignored, but they should be removed for "correctness".

**Warning W008** : String constants longer than 50 characters may cause problems.

By default, [Strings](#page-41-0) are 50 characters. Unless you have defined a string variable to be longer than this, using a string constant will which is longer than 50 characters will cause it to be truncated.

### **6.2 Run Time Errors**

There are three classes of run-time errors :

- Errors R000 R099 are errors which can optionally be ignored.
- Errors R100 R199 are critical errors, which can cause a re-start of the Logic Engine
- Errors R200 R299 are load errors, and can not be recovered from

### **Errors**

The errors in the range R001 - R099 are non-critical errors which the Logic Engine can often safely ignore. They will result in the Logic Engine not doing what you want, but the Logic Engine can recover and continue. The Logic Engine [Options](#page-32-0) allow you to ignore these errors and continue, or to re-start the Logic Engine.

**Error R002** : Invalid System IO number

The [System](#page-102-0) IO number is invalid.

**Error R003** : Invalid Timer number

The [Timer](#page-100-0) number is invalid.

**Error R004** : Invalid Module number

The [Module](#page-177-0) number is invalid.

#### **Error R005** : Invalid Scene number

The [Scene](#page-72-0) number is invalid.

**Error R006** : Invalid Page number

The [Page](#page-147-0) number is invalid.

**Error R007** : Invalid System I/O Type

The [System](#page-102-0) IO type is not compatible.

### **Error R008** : Exceeded maximum number of Instructions

The maximum number of [instructions](#page-32-0) per scan has been exceeded.

**Error R009** : C-Bus Messages are being sent on every scan

[C-Bus](#page-72-0) messages are being transmitted on every scan. This can cause problems on C-Bus by using too much bandwidth. See Logic Engine [Options.](#page-32-0)

**Error R010** : Too many graphics commands are being executed

The maximum number of [graphics](#page-184-0) commands have been exceeded. Check that a [ClearScreen](#page-185-0) procedure is being used.

**Error R011** : Minimum delay time is 0.2 second

The minimum **[Delay](#page-179-0)** is 0.2 second. It is not possible to delay for less than this time.

**Error R012** : Program execution failed

The **[Execution](#page-145-0)** of a program failed. The reason for the failure will usually be given which will provide a clue as to the resolution of the problem.

**Error R013** : Logic engine stalled. Catch-up started.

This error only occurs in a PAC or C-Touch. It results from the logic exceeding 100% of capacity for an extended period of time. See How Much Logic Is [Possible.](#page-304-0)

#### **Error R014** : Socket Error

A socket function [\(TCP/IP,](#page-210-0) [UDP](#page-219-0), [Ping](#page-223-0) or [DNS\)](#page-224-0) has failed. The error functions can be used to obtain socket error details:

- [ClientSocketError](#page-212-0) Function
- [ServerSocketError](#page-216-0) Function
- [UDPSocketError](#page-221-0) Function
- [GetDNSLookupResult](#page-225-0) Function
- A message with some details will appear in the log.

# **Critical Errors**

The errors in the range R100 - R199 are Critical Errors which the Logic Engine can not ignore. These errors will cause the Logic Engine to stop immediately. The user can select for the Logic Engine to automatically [re-start](#page-32-0) following a Critical Error if required.

#### **Error R100** : Other error

An unlisted type of error has occurred.

**Error R101** : Reading from an output file

An attempt was made to read from an output [file.](#page-262-0)

**Error R102** : Writing to an input file

An attempt was made to write to an input [file.](#page-262-0)

**Error R103** : eof / eoln used on an output file

An [EOF](#page-266-0) or [EOLN](#page-266-1) function was used on an output [file](#page-262-0).

#### **Error R104** : Memory overflow

The amount of memory allocated has been fully used.

**Error R105** : Divide by zero

A division by zero was attempted.

**Error R106** : Illegal pointer value

A [pointer](#page-257-0) was pointing to an illegal memory value.

**Error R107** : Value out of range

A value was outside of the allowable range.

**Error R108** :  $\lt$ , $\lt$ =, $\gt$ , $\gt$ = used with an address

Illegal operations were attempted on an address.

**Error R109** : File Not Found

The specified [file](#page-262-0) could not be found.

**Error R110** : Illegal set operation

An illegal operation was applied to a [set.](#page-259-0)

**Error R111** : Invalid Serial Port number

The **[Serial](#page-198-0) Port** number was invalid.

#### **Error R199** : Logic has taken too long

You have too much logic to run in the PAC. See the How Much Logic Is [Possible](#page-304-0) topic and the **[Efficient](#page-301-0) Code topic for details of reducing the size of logic code.** 

# **Load Errors**

The errors in the range R200 - R299 are Load Errors which the Logic Engine can not ignore, and can not recover from. These errors occur during the loading of the logic into the [Interpreter](#page-6-0). The user program must be changed in order for the Logic Engine to be able to run.

#### **Error R200** : Duplicated label

A label was duplicated. This is an internal compiler error. Contact technical support for assistance.

#### **Error R201** : Illegal instruction

An illegal instruction was found. This is an internal compiler error. Contact technical support for assistance.

#### **Error R202** : Integer table overflow

Too many [integer](#page-40-0) constants have been used.

**Error R203** : Real table overflow

Too many [real](#page-41-1) constants have been used.

**Error R204** : Illegal character

An illegal character was found. This is an internal compiler error. Contact technical support for assistance.

**Error R205** : Set table overflow

Too many [set](#page-259-0) constants have been used.

**Error R206** : Boundary table overflow

Too many **[arrays](#page-255-0)** have been used.

**Error R207** : String table overflow

Too many [string](#page-41-0) constants have been used.

**Error R208** : Too much logic to run

You have too much logic to run in the logic engine. See the **[Efficient](#page-301-0) Code** topic for details of reducing the size of logic code.

# **6.3 Resolving Compilation Errors**

When a [Compilation](#page-278-0) Error occurs, there will be an error message in the Output [Window.](#page-27-0) The error number will be displayed, along with the line it which it occurred. To find the source of an error, double click on the error message in the Output Window. The code will be displayed in the [Code](#page-26-0) [Window](#page-26-0), with the cursor at the position of the error.

Always start resolving the error with the first error in the list. A single error can cause a cascade of error messages, and the later ones may be difficult to identify the cause.

Sometimes it is not clear exactly where the error occurs, and the actual cause of the error may be some way before the point at which the compiler reported the error.

### **EXAMPLES**

If you had :

procedure Proc1; begin { some code goes here } end { missing semi-colon }

```
procedure Proc2;
begin
 { some code goes here }
end;
```
You would get an error pointing to the start of the Proc2 declaration, event though the error is a missing semi-colon at the end of the line in the previous procedure (Proc1).

The following code is an example of a very common cause of errors :

if GetLightingLevel("Outside") > 50% and Time = "9:00PM" then begin { some code goes here } end;

An error C004 ("illegal symbol") will indicate that there is a problem at the "=" sign. The root cause of the problem is that the brackets around the two terms are missing. The code should read :

if (GetLightingLevel("Outside")  $> 50\%$ ) and (Time = "9:00PM") then...

The reason for the compiler reporting the error that it does is related to the way the expression gets evaluated. The "and" has a higher Operator [Precedence](#page-51-0) than the ">" or "=" operators. This means that the expression is evaluated as :

if GetLightingLevel("Outside") > (50% and Time) = "9:00PM" then...

In this case, the "and" will be interpreted as a **Bitwise [Operator](#page-50-0)**. This is perfectly legal code up until the point of the "=", which is why the compiler reports the message there.

# **7 FAQ**

The following sections cover some Frequently Asked Questions regarding the use of the Logic Engine.

# **7.1 When to use logic**

You should generally only use logic when it is needed. If your requirements can be met through the use of Scenes, Schedules, Irrigation or other in-built software features, then you should use the builtin features. There are several reasons for this :

1. The in-built features are much faster and more efficient

2. The in-built features have editors which make them easier to view and edit

3. The in-built features have been thoroughly tested. Writing your own code introduces the possibility of bugs.

# **7.2 Using Counters**

A counter is just a [Variable](#page-39-0) which is used for counting some event. For example, to count how often the "Scene Control" group address goes on and then trigger three different Scenes, you would need to do the following steps.

Declare the counter variable

In the Variables node of the [Logic](#page-24-0) Tree, enter the declaration for an integer [Variable](#page-39-0) :

```
PressCounter : integer;
```
Initialise the counter

In the [initialisation](#page-178-0) node of the Logic Tree, initialise the value of the counter :

PressCounter := 0;

### Increment the counter

When the "Scene Control" Group gets switched on, increment (add one to) the counter variable (this code is in a [Module](#page-177-0)) :

```
once GetLightingState("Scene Control") = ON then
begin
  PressCounter := PressCounter + 1;
  ...
```
#### Use the counter

Use the value of the counter variable to determine which Scene to trigger. When the counter gets to the last value, it is important to reset the counter again.

```
once GetLightingState("Scene Control") = ON then
begin
  PressCounter := PressCounter + 1;
  if PressCounter = 1 then
   SetScene("Scene 1");
  if PressCounter = 2 then
   SetScene("Scene 2");
  if PressCounter = 3 then
  begin
```

```
SetScene("Scene 3");
    PressCounter := 0;
  end;
end;
```
# **7.3 Program Execution**

When the logic first starts, it runs the *[Initialisation](#page-178-0)* code. From then on, each time the logic is run (each [scan\)](#page-6-0), the code in each of the [Modules](#page-177-0) is run in the order in which they appear in the [Logic](#page-24-0) [Tree](#page-24-0). In the case of a logic tree like :

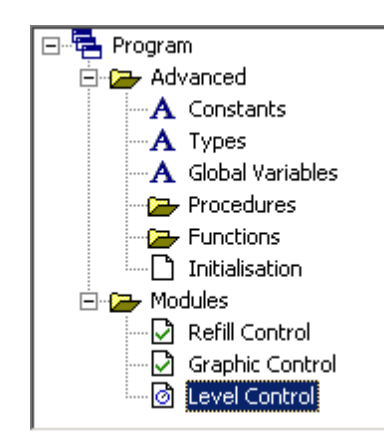

the order of the Modules will be :

- 1. Refill Control
- 2. Graphic Control
- 3. Level Control

The code in each Module is run from the top line of code to the bottom line of code each scan. The only exceptions to this are :

1. Disabled Modules : when a Module has been [disabled](#page-181-0), it does not get run until it has been [enabled](#page-180-0) again. This does not affect the operation of other Modules.

2. When a Module is paused : When a module is paused due to a Delay [Procedure](#page-179-0) or a [WaitUntil](#page-183-0) [Procedure,](#page-183-0) the module will stop at that point of the code until the delay is complete. When the delay is complete, the code will continue again. A delay in one Module does not affect any other Modules. 3. The **[ExitModule](#page-180-1) Procedure** causes all of the rest of the code in the Module to be skipped. This does not affect any other Modules.

#### **Enabled and Disabled Modules**

If a Module is [disabled](#page-181-0) that Module will not be run until it is [enabled](#page-180-0) again. A disabled Module does not affect any other Modules. The diagram below shows this. The red line shows the order of execution of the program for a singe scan.

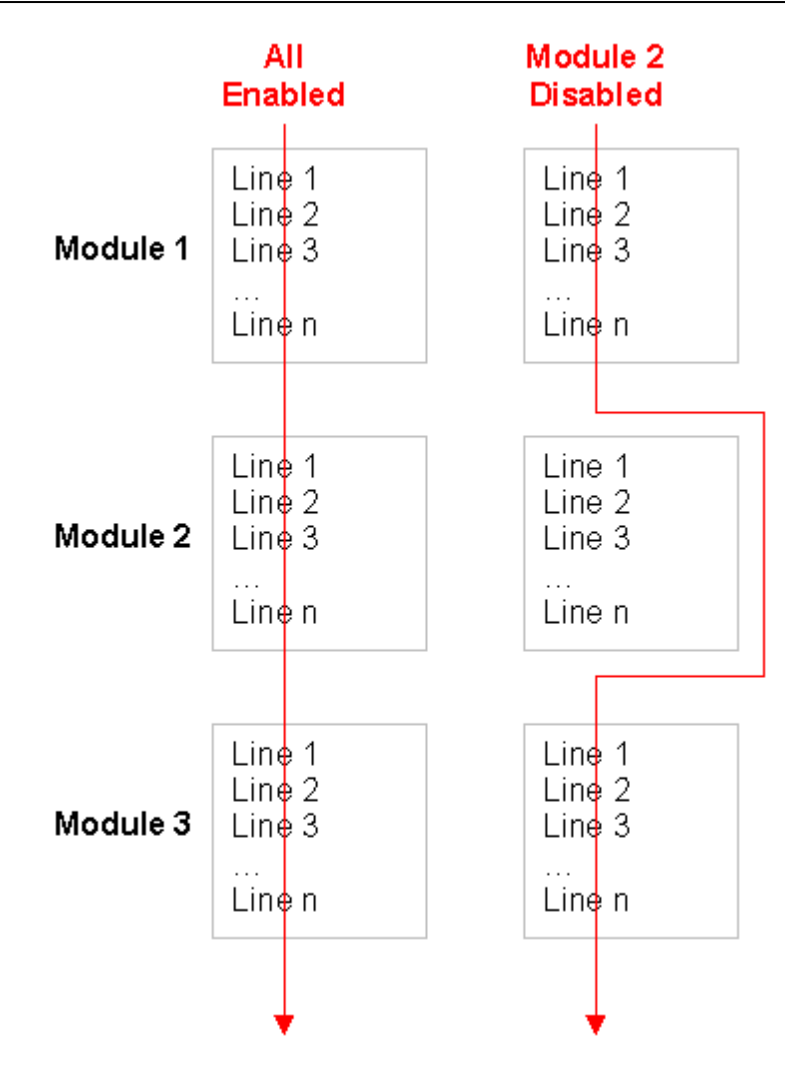

### **Delayed Modules**

If there is a [delay](#page-179-0) (or WaitUntil [Procedure](#page-183-0)) in a Module, the rest of that Module will not be run until the delay is finished. This delay does not affect any other Modules. The diagram below shows this.

All of Module 1 and 3 runs on every scan. On the first scan, the code in Module 2 up to the point of the delay runs, then the rest of Module 2 is ignored and the execution jumps to Module 3. On the second scan, all of Module 2 is ignored, because it is still delaying. When the delay has finished (scan 3), the rest of Module 2 is run. The next scan will be the same as scan 1 again.

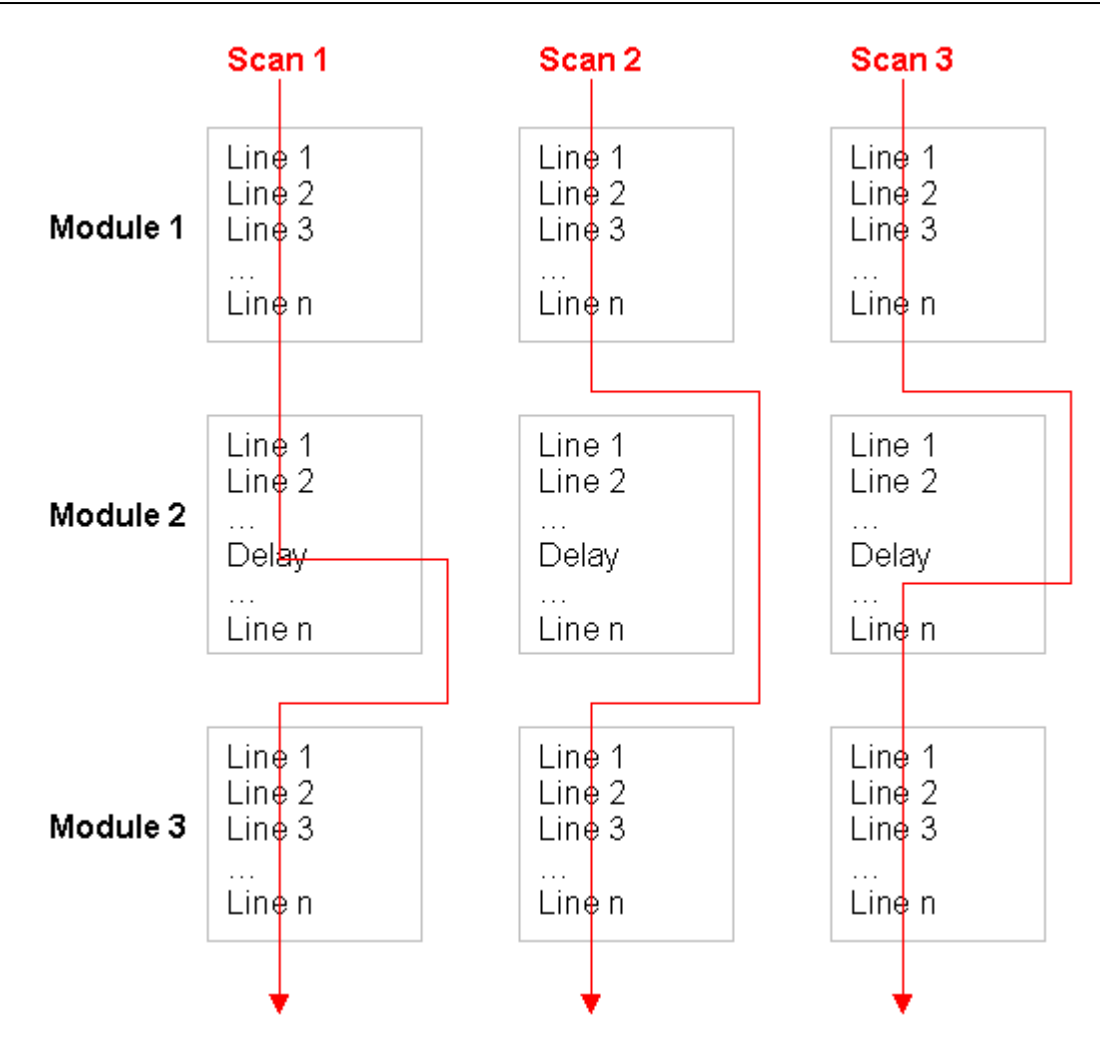

# **7.4 Random Event Times**

### **Implementing Random Event Times**

The random number function can be used to perform an action at a random time. A typical example is to switch lights on at random times when nobody is at home to make a house look "lived in".

To switch on the lounge room light for two hours starting at a random time between 7:00PM and 8:00PM, the following code could mistakenly be used :

```
if time = "7:00:00PM" + random("1:00:00") then { This will not work ! }begin
  SetLightingState("Lounge", ON);
  Delay("2:00:00");
  SetLightingState("Lounge", OFF);
end;
```
Since the random value will be different each scan, it is possible that the condition will never be true and the statements will not be executed. To make this style of code work properly, a variable needs to be used which contains the random value and is not changed each time the expression is evaluated. For example :

In the **[Initialisation](#page-178-0)** section :

```
RandomTime := random("1:00:00");
```

```
In the Module section :
 if time = "7:00:00PM" + RandomTime then
 begin
   SetLightingState("Lounge", ON);
   Delay("2:00:00");
   SetLightingState("Lounge", OFF);
   RandomTime := random("1:00:00");
 end;
```
The above code still has a weakness in that if the 2 hour delay was changed to be less than an hour, then the code could be run more than once each day. This is probably not what is required.

For example, if there was only a 10 minute delay and if the RandomTime variable was 300 (5 minutes), then the code would be executed at 7:05PM. After a delay of 10 minutes (7:15PM), the RandomTime variable gets calculated again. If it gets a new value of 900 (15 minutes), then the code will be run again at 7:30PM.

#### **The Easy Way of Doing Random Start Times**

The simplest way to implement the above requirements is :

```
if time = "7:00:00PM" then
begin
  Delay(random("1:00:00") + 1);
  SetLightingState("Lounge", ON);
  Delay("2:00:00");
  SetLightingState("Lounge", OFF);
end;
```
In this case, once the time gets to 7PM, there is a random delay of up to an hour, followed by the other actions. During the *[delay](#page-179-0)* period, this [Module](#page-177-0) will wait for the delay to be complete, but other Modules will continue.

Note that the value of  $r$  andom("1:00:00") could be anywhere between 0 and 3599. A delay of zero is not allowed, so a value of 1 is added in the code above.

If you want to only do the random timing if a flag called AwayMode is set, then you could use :

```
if AwayMode and (time = "7:00:00PM") then
begin
  Delay(random("1:00:00") + 1);
  SetLightingState("Lounge", ON);
  Delay("2:00:00");
  SetLightingState("Lounge", OFF);
end;
```
In this case, once the delay has started, the rest of the events will occur even if the AwayMode flag changes during the delay. This is probably not what is desired. A better method would be :

```
if time = "7:00:00PM" then
begin
  Delay(random("1:00:00") + 1);
  if AwayMode then
   SetLightingState("Lounge", ON);
  Delay("2:00:00");
  if AwayMode then
```

```
SetLightingState("Lounge", OFF);
end;
```
# **7.5 Logic Engine Security**

The Logic Engine operates within a "sand box" which means that it has a restricted environment to protect other applications from it and vice versa. Specifically, the Logic Engine restrictions are :

- It can only access a section of memory allocated exclusively to it
- It can only access files in the project directory
- It is only allowed to use a certain amount of processor time

However there are potential "back doors" which could cause security weaknesses :

- The Logic Engine can start other applications, which could potentially be malicious. Ensure that any program or file that you open from the Logic Engine is trustworthy.
- TCP/IP sockets and Serial (RS232) connections can be used to communicate with the Logic Engine. The code performing this communication is entirely at the user's discretion, so care should be taken as to what can be controlled via these connections.

# <span id="page-298-0"></span>**7.6 Handling Triggers**

Because the Logic Engine is not event driven, if two successive C-Bus commands set a C-Bus Group Address to the same level, then the second one can be missed. If it is important to react to each of these events, then it is necessary to set the Group Address to a different level after dealing with an event.

Consider the following code :

```
once GetTriggerLevel("Logic Triggers") = 255 then
 Macro1;
```
In this case, if the "Logic Triggers" Group Address is set to level 255, then the Macro1 will be executed. If the "Logic Triggers" Group Address is set to level 255 again, nothing will happen. The "Logic Triggers" Group Address needs to be set to a value other than 255 and then back to 255 before Macro1 will be executed again.

If the code is changed to :

```
once GetTriggerLevel("Logic Triggers") = 255 then
begin
  Macro1;
  SetTriggerLevel("Logic Triggers", 0);
end;
```
then the level will be reset to 0 after Macro1 is executed. The next time that the Logic Triggers Group Address is set to level 255, Macro1 will be executed again.

The other possible problem with this code is that if the trigger is set on the first scan of the Logic Engine, then Macro1 will never run unless something externally sets the trigger to level 0 then back to level 255 again. The [once](#page-157-0) statement is only executed when an false to true change is seen. A more reliable way of writing the above code would be :

```
if GetTriggerLevel("Logic Triggers") = 255 then
begin
  Macro1;
  SetTriggerLevel("Logic Triggers", 0);
end;
```
Because the level has been set back to 0 each time, there is no problem with the code being executed on every [scan](#page-6-0).

See also Controlling Modules from [Components](#page-299-0) or Schedules

# **7.7 Logic Catch-up**

If the PC clock is adjusted forward (for example to set the time correctly, or for Daylight Savings), there could be the possibility of events being missed. The Schedule Catch-up process ensures that any Schedules or Logic which should have been executed during this time will be executed.

### **7.8 Handling Sets of Loads**

Sometimes it is necessary to handle a set of Loads to do things like :

- Finding whether any lights are on
- Setting some loads to a particular level

These functions can often be handled through the use of C-Bus Scene [Functions](#page-72-0). To handle a set of loads, a Scene is created containing all of the Group Addresses to be used. The Scene is then used to contain the set of Group Addresses and to control or monitor them together.

#### Examples

To set the level of a set of Loads (in a Scene), use the [SetSceneLevel](#page-87-0) Procedure.

To determine whether all/any of the Group Addresses in a Scene are on/off, use the [GetSceneMaxLevel](#page-80-0) or [GetSceneMinLevel](#page-80-1) functions.

To record the level of a series of loads, use the [StoreScene](#page-89-0) Procedure and then you can later use the **SetScene [Procedure](#page-87-1)** to restore the levels to what they were.

### <span id="page-299-0"></span>**7.9 Controlling Modules from Components or Schedules**

There are several mechanisms for controlling a Module from a PICED Component or Schedule. This section describes the alternative methods for executing a series of actions (in a Module) when it is "triggered" by a Schedule or by a user clicking on a Component.

#### Using Group Addresses

A Component or Schedule can set a C-Bus Group Address to a particular level which can then be used within a Module to initiate some actions. The problem with this approach is that C-Bus commands get sent out onto C-Bus, which is not always appropriate. To make this work :

- The Schedule or Component sets a C-Bus Group to a particular level (usually 100%)
- The Module has an If [Statement](#page-155-0) to check whether the Group is at the correct level
- The Module resets the Group level when it is complete

See also [Handling](#page-298-0) Triggers

#### Using System I/O Variables

Almost the same thing can be done using System I/O Variables (with Components, not with Schedules). This has the advantage that no messages are sent onto C-Bus. To make this work :

- The Component sets a System I/O variable to a particular level (usually a boolean variable set to TRUE)
- The Module has an If [Statement](#page-155-0) to check whether the System I/O variable is at the correct level
- The Module resets the System I/O variable value when it is complete

#### Using Special Functions

Special Functions can be used to enable and disable a Module. This approach is often the best where a series of actions have to be performed by a Schedule or when a Component is clicked. To make this work :

- The Schedule or Component has the "Enable Module" Special Function
- The Module is disabled in the [Initialisation](#page-178-0) section
- When the Schedule or Component enables the Module, it will be executed on the next [scan](#page-6-0)
- The Module then disables itself when it is complete

If a Module is controlled by a Special Function in a Schedule or from a Component, the [module](#page-24-0) icon will have a **+** symbol in it when in editing mode.

# <span id="page-300-1"></span>**7.10 Running Modules Infrequently**

If a module only needs to be run occasionally (say once per minute), the simplest method is to just place a [Delay](#page-179-0) at the end of the Module code. When the Module is complete, it will delay for the specified duration before running again.

# <span id="page-300-0"></span>**7.11 Simplifying Logic Conditions**

There are various ways that **[boolean](#page-48-0)** expressions can be simplified. A boolean expression with less terms is quicker to evaluate, and is less likely to have errors. The rules for logic expressions are shown below.

#### Distributive Rule

A and  $(B \text{ or } C) = (A \text{ and } B)$  or  $(A \text{ and } C)$ 

#### DeMorgan's Rules

not  $(A \text{ and } B) = \text{not } A$  or  $\text{not } B$ 

not  $(A \text{ or } B) = \text{not } A$  and  $\text{not } B$ 

#### Applying the Rules

By looking at a boolean expression, it is often possible to see the above patterns and use these to simplify the expression.

#### Example

For example, consider the condition :

if (date = ScheduleDate) and (time = "7:00") or (date = ScheduleDate) and  $(time = "19:00") then ...$ 

The above expression can use the Distributive Rule to simplify it, since it is of the form :

(A and B) or (A and C)

In this case :

```
A is (date = ScheduleDate)
B is (time = "7:00")
```
C is  $(time = "19:00")$ 

So by applying the rule, the above is equivalent to

```
A and (B or C)
```
which is :

if (date = ScheduleDate) and ((time = "7:00") or (time = "19:00")) then ...

### <span id="page-301-0"></span>**7.12 Efficient Code**

There are many things that can be done to make your Logic code more efficient, and hence to run faster.

Simplify Logic

Logic Expressions can be [Simplified](#page-300-0) to make them evaluate more quickly. This can make the code easier to read too.

#### Run Less Frequently

Modules can be Run Less [Frequently](#page-300-1) where appropriate. If a module only needs to run every minute or so, then do so.

#### **Nesting Conditions**

Where there is a complex condition, it is more efficient to nest the condition if possible. For example, if you had a complex Schedule like :

```
if (time = StartTime) and (Day >= 1) and (Day <= 7) and (Month >= "June") and
(Month <= "August") and (GetLightingLevel("Porch") > 50%) then ...
```
Each [scan](#page-6-0), all of the 6 conditions that make up the expression have to be evaluated. If the condition was re-written as :

```
if (time = StartTime) then
  if (Day >= 1) and (Day <= 7) and (Month >= "June") and (Month <= "August") and
(GetLightingLevel("Porch") > 50%) then ...
```
Then only the first condition is evaluated each scan, and when the condition is true (only once per day), then the rest will be evaluated. This reduces the amount of processing time to 1/6. Ideally, the first condition should be the one that occurs the least often. If it had been written as :

```
if (GetLightingLevel("Porch") > 50%) then
  if (time = StartTime) and (Day >= 1) and (Day <= 7) and (Month >= "June") and
(Month <= "August") then ...
```
then the whole thing would be evaluated every scan while the "porch" light is on.

#### Using Variables

If you have a calculation that is used many times throughout you code, it can be more efficient to assign it to a variable, then use the variable.

For example, if you have logic that depends on whether it is currently work hours, then you may have code like :

if (DayOfWeek >= "Monday") and (DayOfWeek <= "Friday") and not IsSpecialDayType (Date, "Public Holiday") and (Time >= "9:00AM") and (Time <- "5:30PM") and GetTriggerState("Scene 1") then ...

if (DayOfWeek >= "Monday") and (DayOfWeek <= "Friday") and not IsSpecialDayType (Date, "Public Holiday") and (Time >= "9:00AM") and (Time <- "5:30PM") and GetTriggerState("Scene 2") then ...

This can be made faster and easier to read by defining a boolean variable called WorkingHours and writing :

```
WorkingHours := (DayOfWeek >= "Monday") and (DayOfWeek <= "Friday") and not
IsSpecialDayType(Date, "Public Holiday") and (Time >= "9:00AM") and (Time <-
"5:30PM");
```
if WorkingHours and GetTriggerState("Scene 1") then ...

if WorkingHours and GetTriggerState("Scene 2") then ...

#### Using Scenes

If you have code which is setting a series of Group Addresses, it is much more efficient to [Set](#page-87-1) a [Scene](#page-87-1). This has the advantages that :

- It makes the code more compact
- It makes the code more readable
- It is much easier to edit a scene than to change lines of logic
- It executes much faster

### **7.13 Fixing Errors**

Most programs have [errors](#page-274-0) in them. The most common problem is [Compilation](#page-278-0) Errors.

The logic engine provides various means of [finding](#page-274-1) and fixing errors.

There are various **[Debugging](#page-275-0) Methods** which can be used to track down [logical](#page-274-0) errors within your program.

### **7.14 Tracking a Group Address**

#### **One-way tracking**

To get one Group Address to track another, the simplest method is to use the [TrackGroup](#page-90-0) [Procedure.](#page-90-0) For example, to get Group Address 2 to follow the value of Group Address 1 if the Track variable is true :

```
if Track then
  TrackGroup("Local Network", "Lighting", 1, 2);
```
Alternatively, the [GetCBusTargetLevel](#page-76-0) and [GetCBusRampRate](#page-75-0) functions can be used. The code to do the same as the above would be :

```
if Track then
         if GetCBusTargetLevel("Local Network", "Lighting", 2) <>
GetCBusTargetLevel("Local Network", "Lighting", 1) then
          SetLightingLevel(2, GetCBusTargetLevel("Local Network", "Lighting", 1),
GetCBusRampRate("Local Network", "Lighting", 1));
```
### **Two-way Tracking**

To get two Group Addresses to track each other, the simplest method is to use the [TrackGroup2](#page-90-1) [Procedure.](#page-90-1) For example, to get Group Address 1 and Group Address 2 to follow each other if the Track variable is true :

```
if Track then
        TrackGroup2("Local Network", "Lighting", 1, "Local Network", "Lighting",
2);
```
#### **Example**

A common use for this requirement is where two rooms are joined by a removable partition. In this case, when the partition is closed, you want the lights in the two halves of the room to be independent. When you open the partition, you want the lights to operate together. If we had a sensor on the partition controlling a group "partition" which is on when closed, then you could get the lights in room 1 and those in room 2 to track each other as follows :

```
if GetLightingState("partition") = false then
        TrackGroup2("Local Network", "Lighting", "Room 1", "Local Network",
"Lighting", "Room 2");
```
If there were three rooms joined by two partitions, the code would be :

```
{ Rooms 1 and 2 joined, Room 3 separate }
      if (GetLightingState("partition 1") = false) and (GetLightingState
("partition 2") = true) then
        TrackGroup2("Local Network", "Lighting", "Room 1", "Local Network",
"Lighting", "Room 2");
      { Rooms 2 and 3 joined, Room 1 separate }
      if (GetLightingState("partition 1") = true) and (GetLightingState("partition
2") = false) then
        TrackGroup2("Local Network", "Lighting", "Room 2", "Local Network",
"Lighting", "Room 3");
      { Rooms 1, 2 and 3 joined }
      if (GetLightingState("partition 1") = false) and (GetLightingState
("partition 2") = false) then
      begin
        TrackGroup2("Local Network", "Lighting", "Room 1", "Local Network",
"Lighting", "Room 2");
        TrackGroup2("Local Network", "Lighting", "Room 1", "Local Network",
"Lighting", "Room 3");
      end;
```
# **7.15 Logic Templates**

Logic code can be saved as a Template. This enables code to be re-used on future projects. When writing code which is designed to be re-used, there are several things to consider, as listed below.

#### **Using Constants**

Where possible, numbers should be represented with [constants.](#page-39-1) This means that the value of the constant can be changed in one place, and the rest of the code will work correctly. For example, if you had some code which used some zones, your code might be :

```
{ constants section }
ZoneCount = 5;
{ var section }
ZoneState : array[1..ZoneCount] of integer;
{ module section }
for ZoneNo := 1 to ZoneCount do
  if ZoneState[ZoneNo] > 0 then
    ...
```
In the above code, you only need to change the value of ZoneCount in one place if you want to change the number of zones. It also makes the code easier to understand.

Similarly, constants can be used for C-Bus Group Addresses. For example, if you have some template code to control a bathroom exhaust fan, you could use a constant for the fan Group Address instead of a Taq:

```
{ constants section }
BathroomFan = 22;
{ module section }
...
SetLightingState(BathroomFan, On);
...
```
When someone uses a template with the above code in it, they just need to change the value for the BathroomFan and the code will work correctly.

#### **Comments**

When you work on code which was written by someone else, or even by yourself some time ago, it can be quite difficult to work out what the code is doing. Frequent [comments](#page-38-0) throughout the code will make it easier to re-use code.

#### **Name Space**

If you have a series of logic templates which use the same [variable,](#page-39-0) [procedure](#page-169-0) or [function](#page-172-0) names, you will not be able to load them at the same time. This is because you will have multiple declarations of the same variable, procedure or function. To avoid this, you should use names that will be unique for the template you are designing. For example, if you are designing a template to handle a bathroom fan timer, you may want to prefix all variables with some letters which relate to the bathroom fan timer :

```
{ var section }
bft_LightOnTime : integer;
bft_FanDuration : integer;
bft_FanIsOn : boolean;
```
The chances are that these names will not be used in any other templates, and you will not get a conflict between the names.

# <span id="page-304-0"></span>**7.16 How Much Logic Is Possible**

There is no definite answer to how much logic code is possible, as it depends on many factors including :

- The speed of your computer
- The logic functions used

• How the code has been written

You can use the [Resource](#page-30-0) Window to see how much of the resources are being used.

There are several basic limits to the amount of code :

- The amount of **[memory](#page-258-0)** available
- The amount of code storage space available
- How long the code takes to run (in the PAC, if it takes too long to run, it will be terminated)
- Software Limits for some features

See the **[Efficient](#page-301-0) Code** topic for ideas on how to get more code into the logic engine.

Note that it is possible to run a lot more logic on your computer than in a Colour C-Touch or particularly in a PAC.

### **PAC**

### Estimating Usage

You can get an idea of how much of a scan typical statements take in a PAC by looking at the table below :

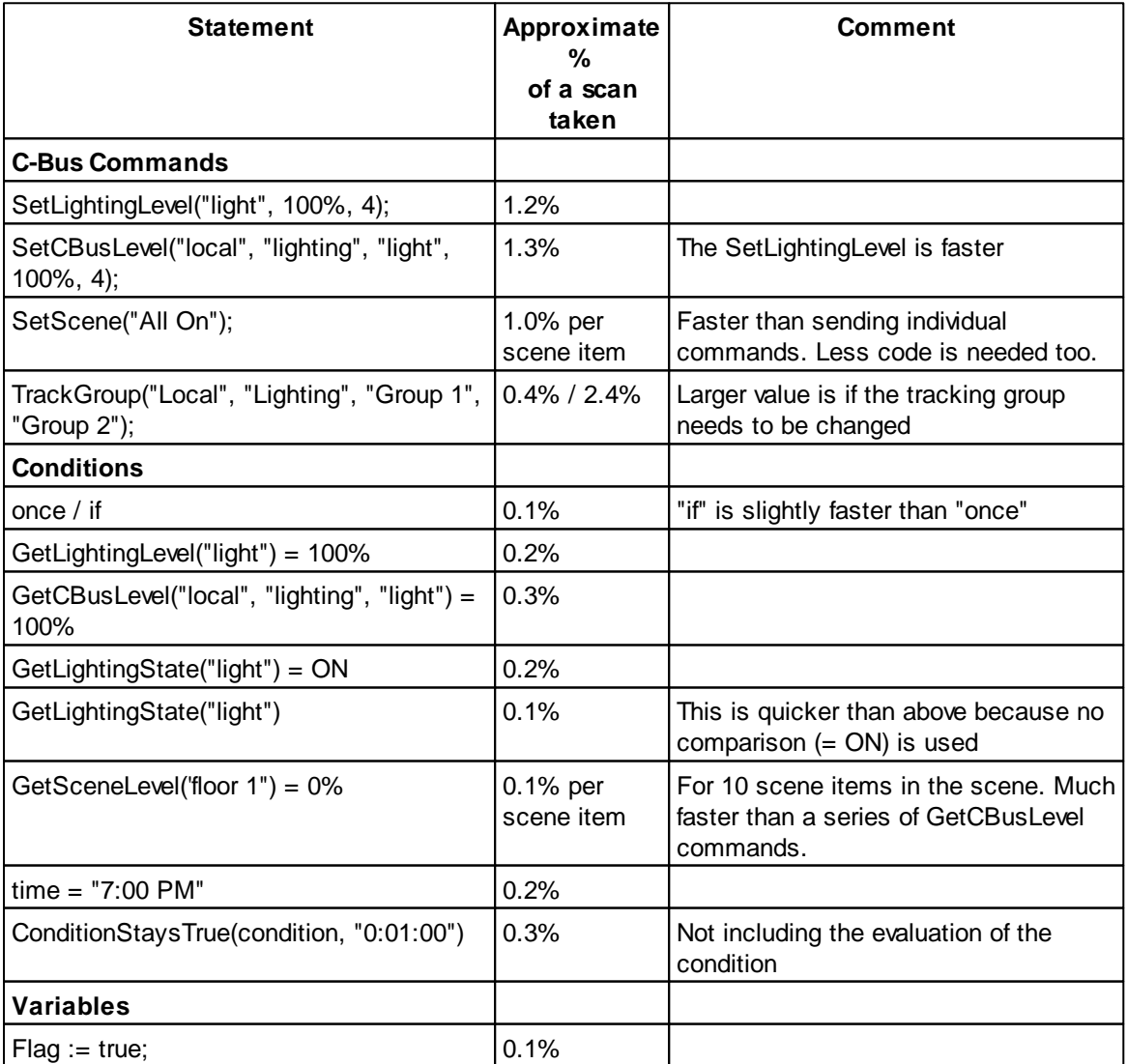

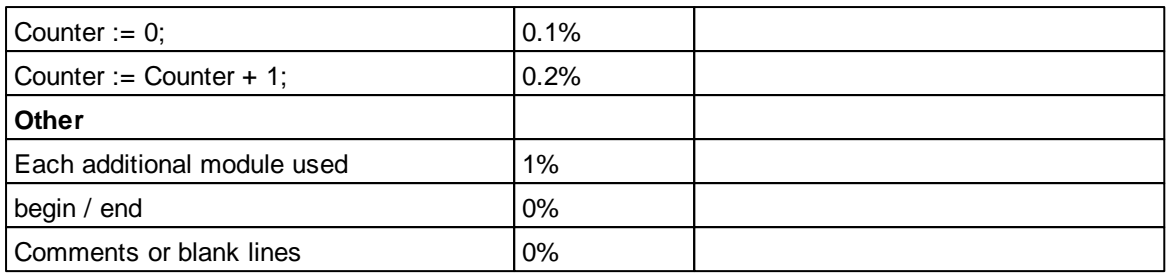

By adding up the individual items that occur in the worst case scan, you can get an idea of whether a particular amount of logic is likely to fit in a PAC. Consider the code :

once GetLightingLevel("Start") = 100% then begin SetLightingLevel("Room 1", 100%); SetLightingLevel("Room 2", 100%); SetLightingLevel("Room 3", 100%); SetLightingLevel("Room 4", 100%); end;

On the scan when "Start" goes to 100%, this will take approximately 9.4% of the PAC capacity (including 1% for the module it is in). On the other scans, it will only take 1.4% of the PAC capacity.

When the logic is running, the [Resource](#page-30-0) Window shows a rough estimate of how much of PAC capacity the logic will use. You will need to leave the logic running and test that it doesn't exceed 75% (to allow some spare capacity). The Logic Engine [Options](#page-32-0) form allows you to select whether you want to receive warnings if the PAC usage becomes excessive. To be confident that the PAC has the capacity to run your logic, you will need to test all aspects of the logic. This requires exercising every function of the logic and ensuring that the PAC usage does not exceed 75%. To be completely sure, you will need to transfer the project to the PAC and repeat the tests on the actual site.

#### Measuring the Actual Usage

The actual usage in the PAC can be monitored by connecting to the PAC and selecting the **Transfer | Control Unit | Log PAC Messages** option. This will log the PAC usage whenever it exceeds 75%. It is necessary to test the worst-case conditions to be sure that the PAC will be OK under all circumstances. See Controlling the PAC in the main help file.

#### Getting more code to run

If you have tasks which do not need to be executed often, you can place them in a module with a delay at the end. This will ensure that the code is not executed on every scan.

Alternatively, if you have a series of tasks which are too much to execute all in one scan, you can write some code like :

```
{ var section }
ScanCount : integer;
{ initialisation section }
ScanCount := 1;
{ Module }
case ScanCount of
  1 : begin
        { code for the first scan here }
      end;
  2 : begin
```

```
{ code for the second scan here }
      end;
  3 : begin
        { code for the third scan here }
      end;
  4 : begin
        { code for the fourth scan here }
      end;
end;
{ increment the scan counter }
ScanCount := ScanCount + 1;
if ScanCount = 5 then
  ScanCount := 1;
```
The above code can be generated automatically using the **Structures | Alternate Code** pop-up menu item.

The disadvantage of using this technique is that each part of the code is run less often and hence there will be an increased delay between a given event and logic reacting to it.

#### Setting lots of Scenes

Setting large scenes can use up a lot of the PAC resources. If there is a possibility of several scenes being set in the same scan, then the PAC may even reset itself.

```
If you have code like :
```

```
once GetLightingState("Group 1") then
 SetScene("Scene 1");
once GetLightingState("Group 2") then
 SetScene("Scene 2");
once GetLightingState("Group 3") then
  SetScene("Scene 3");
```
you could conceivably have 3 scenes executed in the same scan, if Group 1, 2 and 3 went on at the same time.

```
If you changed it to :
```

```
once GetLightingState("Group 1") then
begin
 SetScene("Scene 1");
 ExitModule;
end;
once GetLightingState("Group 2") then
begin
 SetScene("Scene 2");
 ExitModule;
end;
once GetLightingState("Group 3") then
begin
 SetScene("Scene 3");
 ExitModule;
end;
```
then you could never have more than one scene set on a particular scan. If Group 1, 2 and 3 went true at the same time, on the next scan Scene 1 would get set and then it would exit the module. One the following scan, Scene 2 would get set and on the third scan, Scene 3 would get set.

### Short and Long Term Maximum Usage

The PAC and C-Touch do allow the code to use more than 100% of a scan occasionally, as long as the longer term average (over several seconds) does not exceed 100%.

The PAC will allow the logic to run for up to 333% of a scan occasionally and the C-Touch will allow the code to run for up to 200% occasionally.

Most logic code has occasions when it needs to run considerably more logic than normal. An example of this is when a large Scene is being set. In this case, the logic may only require 20% for most of the time, but may need over 100% of a scan when the Scene gets set.

### **C-Touch Mark 2**

The C-Touch Mark 2 unit can run around 5 times as much code as the PAC.

# **7.17 Function indices start from 0, not 1**

The following can use a **[Tag](#page-63-0)** or an *[Integer](#page-40-0)* as their argument [\(parameter\)](#page-171-0) :

- [EnableModule](#page-180-0) and [DisableModule](#page-181-0) procedures
- [ModuleEnabled](#page-182-0) Function
- [ShowingPage](#page-148-0) Function
- [ShowPage](#page-147-0) Procedure
- [SetSceneLevel,](#page-87-0) [SetSceneOffset](#page-88-0) and [SetScene](#page-87-1) procedure
- System IO [Functions](#page-102-0)
- [ExecuteSpecialFunction](#page-150-0) Procedure
- [IsSpecialDayType](#page-133-0) Function

In all cases, the parameter index starts from 0, not from 1. For example, if you have 3 scenes, called "Scene 1", "Scene 2" and "Scene 3". If you wanted to set "Scene 2", you could use :

SetScene("Scene 2");

or

SetScene(1); // note it is not 2

It is recommended that you always use tags, rather than numbers. The reasons include :

- You are more likely to get the number wrong than the tag
- If the order of the items changes, the number will be wrong, but the tag will still be right

# **7.18 Displaying logic data**

There are two ways of displaying logic engine data (for example, the content of a [String](#page-41-0) variable):

1. Using [DrawText](#page-186-0) is very flexible, but requires code to be written.

2. A Level / Value indicator can be used to show the text for a string User [System](#page-103-0) IO variable. This requires no coding and you can drag it to wherever you want and set the font, size etc. You place it over the top of a button to make it look like the text is part of the button if required. You can use the "word wrap" option if the text may be wider than the button.

# **8 Appendix**

# <span id="page-309-0"></span>**8.1 Hexadecimal Numbers**

A Hexadecimal number is a number represented in "base 16". Everyday numbers are represented in decimal, which is base 10. In the decimal system numbers are expressed with 10 symbols; the familiar digits 0-9. The hexadecimal system uses 16 symbols, the ten digits plus five letters (A to F) to stand for additional "digits".

In the decimal system, once the number 9 (the last digit) is reached, a symbol has to be placed in the next column (the "tens" column) to create a number with two digits. In the hexadecimal system, in exactly the same way, once the number "F" (the last digit) is reached a symbol must be placed in the next column (the "sixteens" column).

Hexadecimal [Constants](#page-40-0) are expressed with a \$ sign at the front.

A comparison between the two is shown below (decimal  $=$  hexadecimal) :

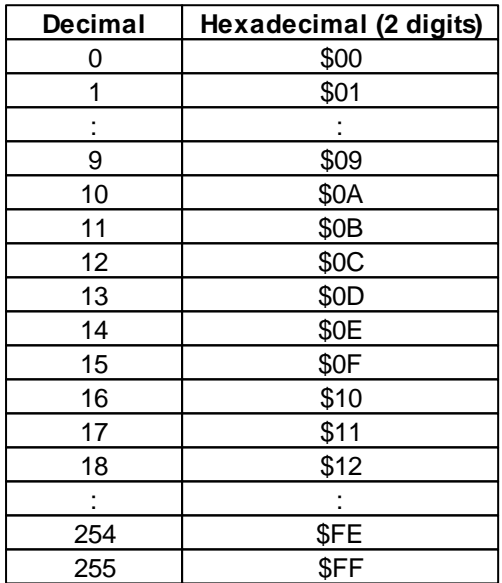

# **8.2 Binary Numbers**

Binary numbers are numbers represented as base 2. The symbols used in a binary number are 0 and 1. Each bit (binary digit) of a binary number represents a power of 2. For example :

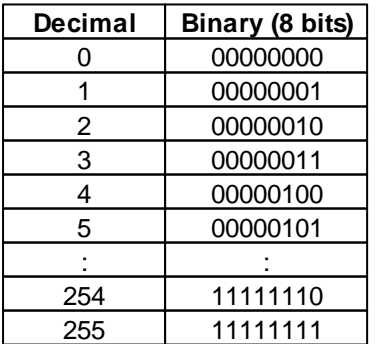

# **8.3 Character and String Formats**

There are many possible ways of representing characters and strings, including:

- [ASCII](#page-310-0)
- [Unicode](#page-311-0)
- $\cdot$  [UTF-8](#page-312-0)
- [UTF-16](#page-312-1)

Prior to V4.7 of the PICED software, only ASCII characters could be used in logic. From V4.7 onwards, all characters are [Unicode](#page-311-0) (UTF-16), and can also be converted to [UTF-8](#page-312-0) for use with:

- Reading and writing data from [files](#page-262-0)
- Reading and writing data from [serial](#page-198-0) ports
- Reading and writing data from [sockets](#page-210-0)

### **Logic in C-Touch, PAC and Wiser only support ASCII.**

Note that Unicode characters can not be used in C-Bus Tags.

### <span id="page-310-0"></span>**8.3.1 ASCII**

ASCII stands for American Standard Code for Information Interchange. Computers can only understand numbers, so an ASCII code is the numerical representation of a character such as 'a' or '@' or an action of some sort.

ASCII characters are often expressed as **[hexadecimal](#page-309-0)** values. To determine the ASCII character for a hexadecimal value of 0A (for example), convert the value to decimal (10) and then look it up in the tables below (line feed).

### Non-printing characters

ASCII was developed a long time ago and now the non-printing characters are rarely used for their original purpose.

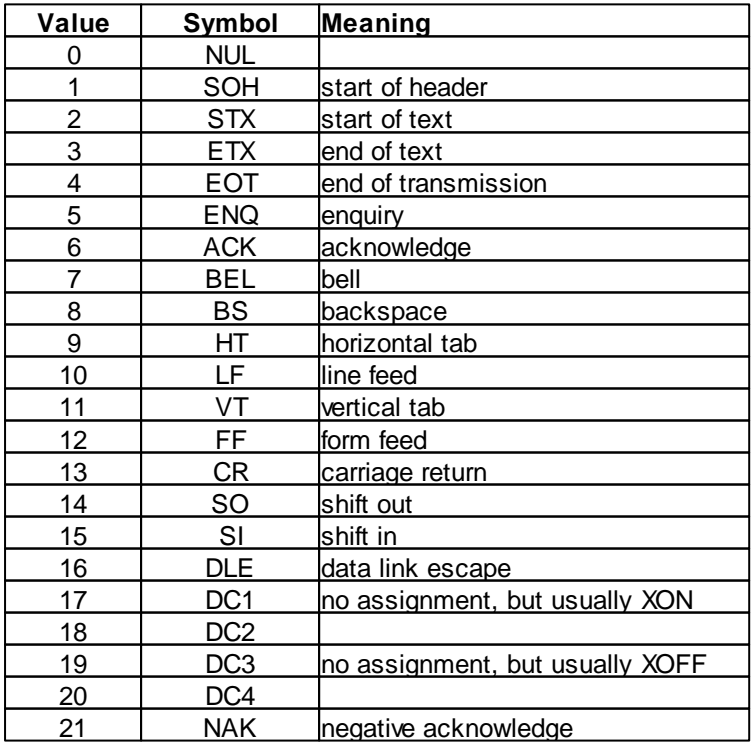

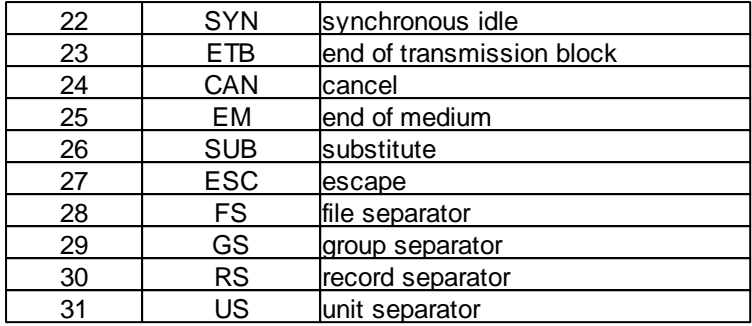

### Printable Characters

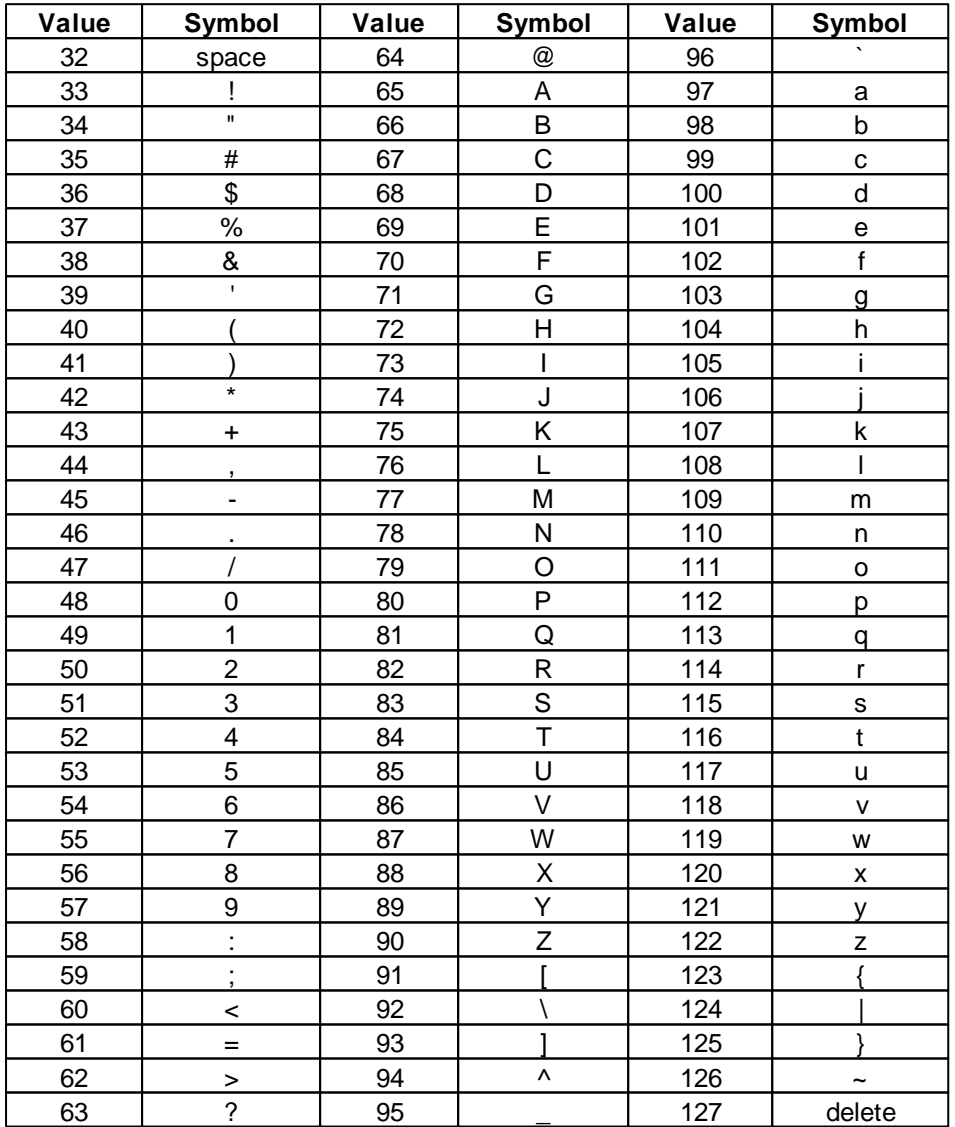

# <span id="page-311-0"></span>**8.3.2 Unicode**

Unicode is a computing industry standard allowing computers to use text expressed in most of the world's writing systems.

Unicode can be represented by different character encodings. The most commonly used encodings

are:

- [UTF-8](#page-312-0) : this uses 1 byte for all [ASCII](#page-310-0) characters (which have the same code values as in the standard ASCII), and up to 4 bytes for other characters
- [UTF-16](#page-312-1) : this uses 2 or 4 bytes to encode characters. The Logic Engine uses UTF-16.

### <span id="page-312-0"></span>**8.3.3 UTF-8**

UTF-8 (8-bit UCS/Unicode Transformation Format) is a variable-length character encoding for [Unicode.](#page-311-0) It is able to represent any character in the Unicode standard, but is backwards compatible with [ASCII.](#page-310-0)

The logic engine provides two functions for converting to and from UTF-8 encoded strings:

- [StringToUTF8](#page-144-0) Procedure
- **[UTF8ToString](#page-144-1) Procedure**

See UTF-8 [Example](#page-312-2)

#### <span id="page-312-1"></span>**8.3.4 UTF-16**

UTF-16 (16-bit UCS/Unicode Transformation Format) is a variable-length character encoding for [Unicode.](#page-311-0) The encoding form maps each character to a sequence of 16-bit words.

The logic engine stores all characters as UTF-16. This allows non-ASCII (English) characters to be used anywhere in the logic engine.

### <span id="page-312-2"></span>**8.3.5 UTF-8 Example**

We have a string variable called s, and it has been assigned the following text:

 $s := 'cost = \in 12';$ 

The Euro symbol  $(\epsilon)$  is not an [ASCII](#page-310-0) character. It is stored as a [Unicode](#page-311-0) character and has a [value](#page-61-0) of 8364 (\$20AC [Hexadecimal\).](#page-309-0)

Only ASCII data can be [written](#page-265-0) to a [file.](#page-262-0) If this string was to be saved to a file, the non-ASCII character would be corrupted. The [UTF-8](#page-312-0) format consists of a series of bytes, which can be written to a file, so the string needs to be converted to UTF-8 first, using the [StringToUTF8](#page-144-0) Procedure:

```
s := 'cost = \epsilon12';
StringToUTF8(s);
AssignFile(file1, 'test.txt');
ReWrite(file1);
WriteLn(file1, s);
CloseFile(file1);
```
When the Euro character is encoded in UTF-8, it is stored as three characters with values of \$E2, \$82 and \$AC. If you look at the file text.txt you will see the Euro character if the program recognises it as being UTF-8. If not, you will see the characters  $\hat{a}$ ,  $\neg$ 

When reading data from a UTF-8 encoded file, the reverse process is used:

```
AssignFile(file1, 'test.txt');
Reset(file1);
ReadLn(file1, s);
CloseFile(file1);
UTF8ToString(s);
```
A similar process will be needed to reading/writing to [serial](#page-198-0) ports and [sockets.](#page-210-0)

### **8.4 Ladder Logic**

A common method of describing logic is to use Ladder Logic. This section briefly describes the conversion between a Ladder diagram and the equivalent logic statements.

Switches connected in series are equivalent to the logic **[AND](#page-48-0)** operation. The Ladder Diagram below :

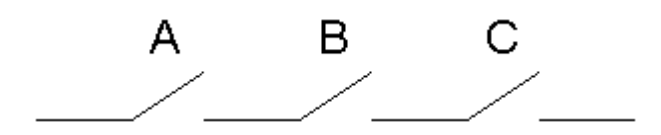

is equivalent to :

A and B and C

Switches connected in parallel are equivalent to the logic [OR](#page-48-0) operation. The Ladder Diagram below :

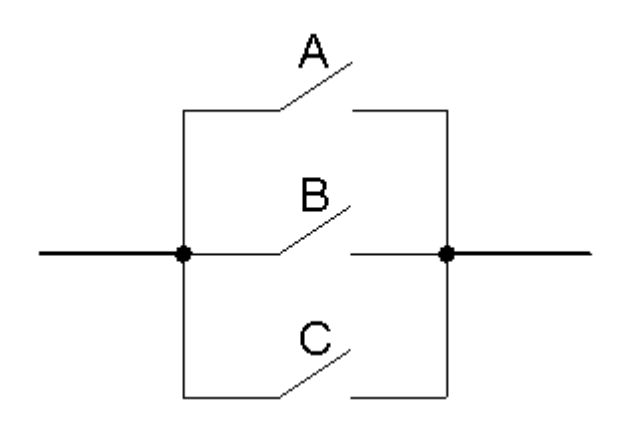

is equivalent to :

A or B or C

**Examples** 

The Ladder Diagram below :

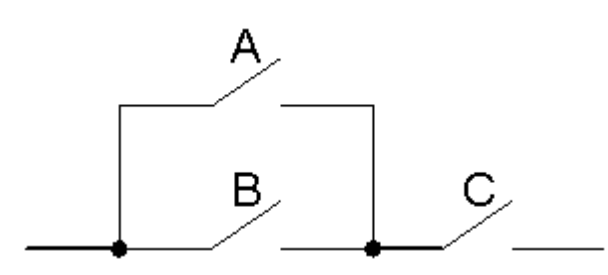

is equivalent to :

(A or B) and C

Note that the OR condition is in brackets because the AND has a higher operator [precedence](#page-51-0) than the OR.

The Ladder Diagram below :

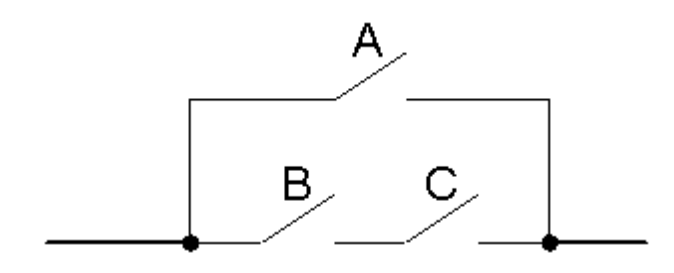

is equivalent to :

A or B and C

### **8.5 Flow Charts**

A Flow Chart can be used to represent a sequence of actions and decisions. For more details on the use of flow charts, refer to a book on software programming.

The simple decision box is equivalent to the logic If [Statement](#page-9-0). The flowchart below :

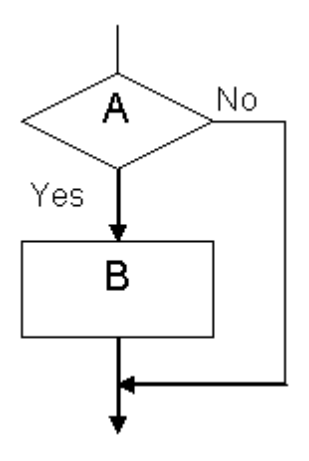

is equivalent to :

if A then B;

or

once A then B;

depending on whether the statement is to be edge [triggered](#page-157-0) or not.

The flowchart below :

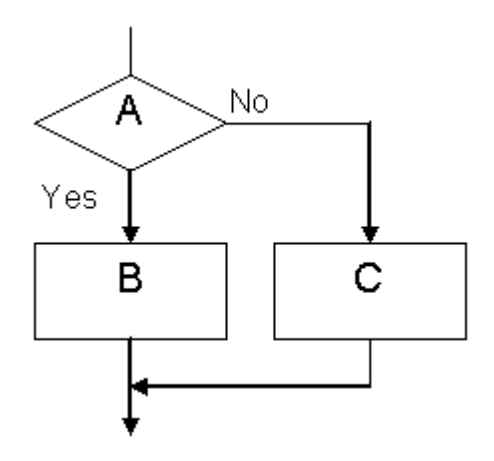

is equivalent to :

if A then B else C;

# **8.6 Functional Blocks**

Many functional blocks have an equivalent in Logic. For example, the function block below :

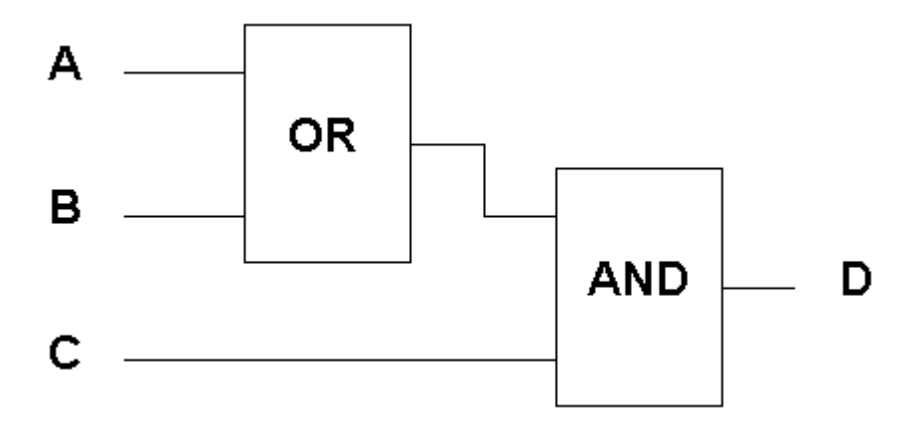

is equivalent to :

 $D := (A \text{ or } B)$  and  $C$ ;

Note that the OR condition is in brackets because the AND has a higher operator [precedence](#page-51-0) than the OR.

# **8.7 Pascal**

For more details on the Pascal language see : **Brian [Brown](http://www.geocities.com/SiliconValley/Horizon/5444/pstart.htm) / Peter Henry** Coronado [Enterprises](http://www.coronadoenterprises.com/tutorials/pascal/) **[Roby](http://www.geocities.com/SiliconValley/Park/3230/index.html) List of [Tutorials](http://www.webwareindex.com/tutorials/Pascal.html)** 

The Logic Engine also has a series of example projects which can be used as a source of information.

The Logic Engine language differs from standard Pascal in the following ways :

- The Logic Engine supports variable length [strings](#page-41-0)
- Many non-standard built-in functions have been added
- [Modules](#page-177-0) have been incorporated
- [Tags](#page-63-0) are supported
- Once [Statement](#page-157-0)
- Delay [Procedure](#page-179-0)
- WaitUntil [Procedure](#page-183-0)
- Alternative **[Integer](#page-40-0)** constants

# **8.7.1 Syntax Diagrams**

A few rules for Syntax Diagrams

- Non-terminal symbols can be "expanded" and represent another syntax diagram with the name in the box.
- Terminal symbols can not be expanded and the content of the circle / oval is the text which has to be typed.
- The diagrams are traversed in the direction of the arrows.
- Where there is a choice of directions to follow, this means that the various paths are alternatives.

To help to clarify the syntax diagrams, there is some colour coding used :

- Black : standard Pascal
- Grey : standard, but uncommon Pascal (or not implemented)
- Red : extensions for the Logic Engine
- Blue : comments

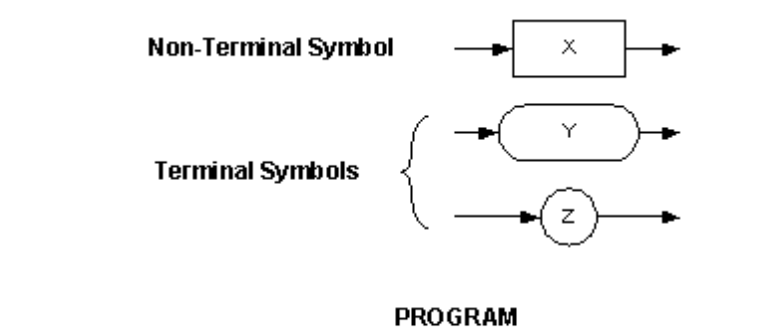

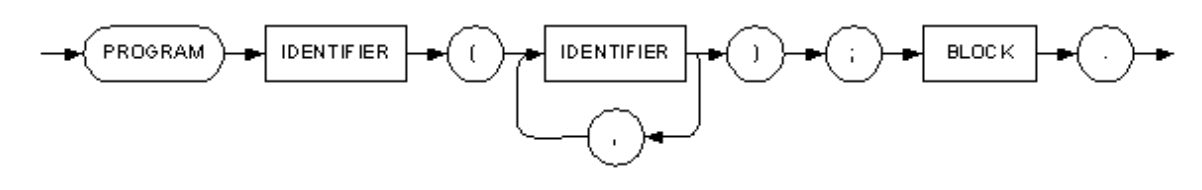

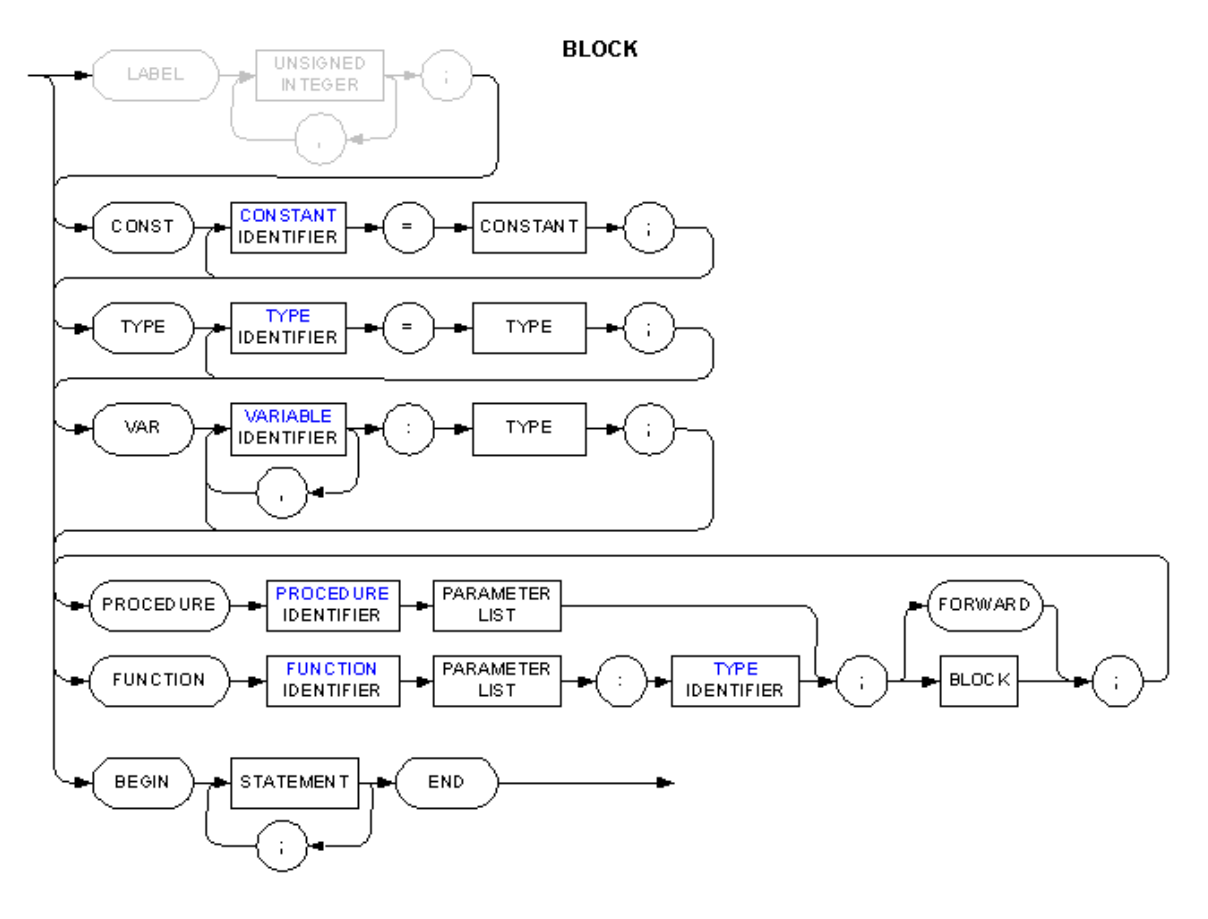

**PARAMETER LIST** 

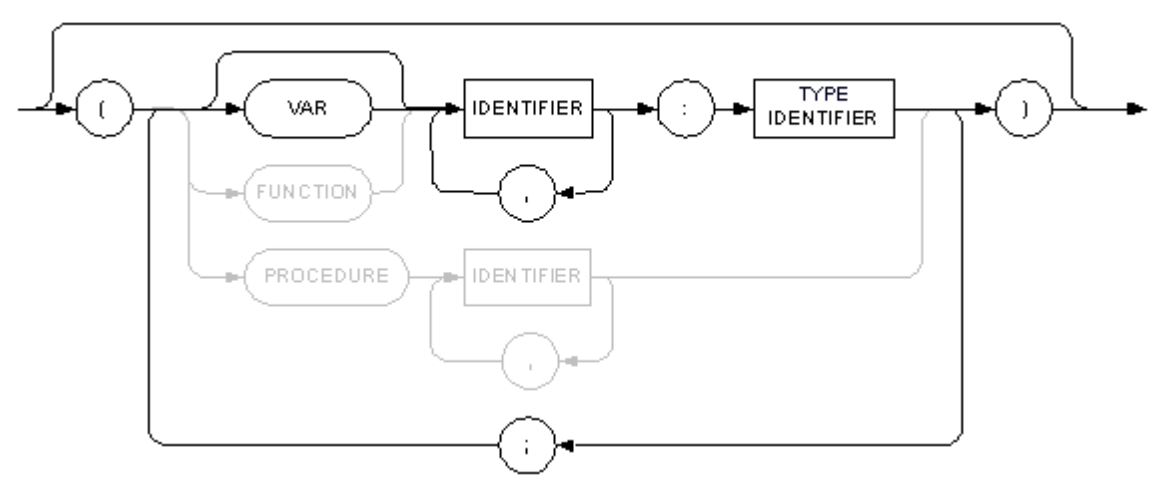

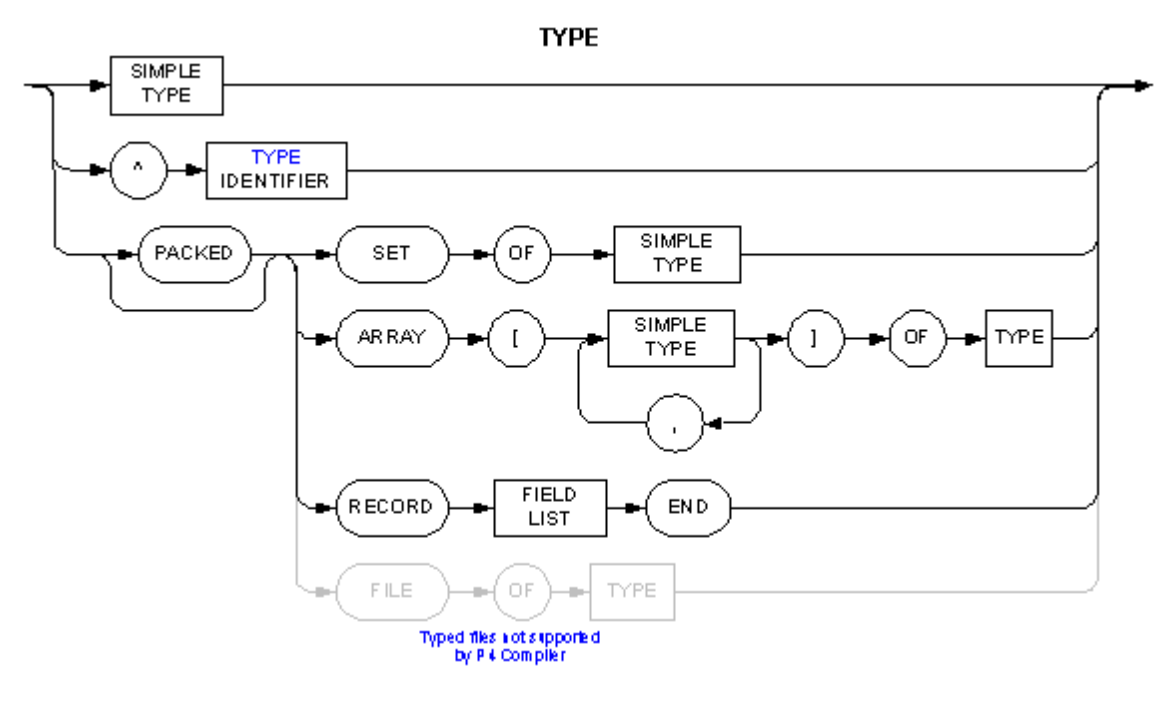

FIELD LIST

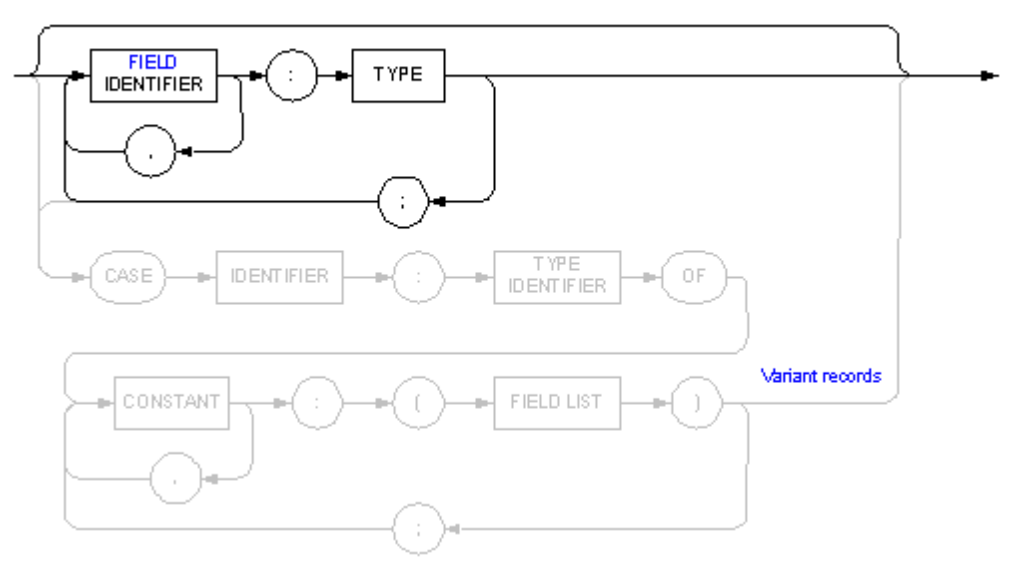

**SIMPLE TYPE** 

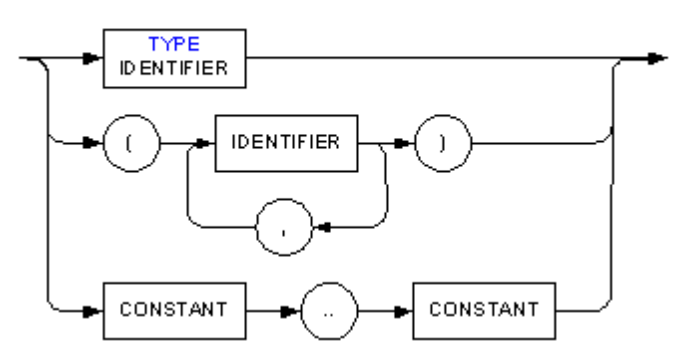

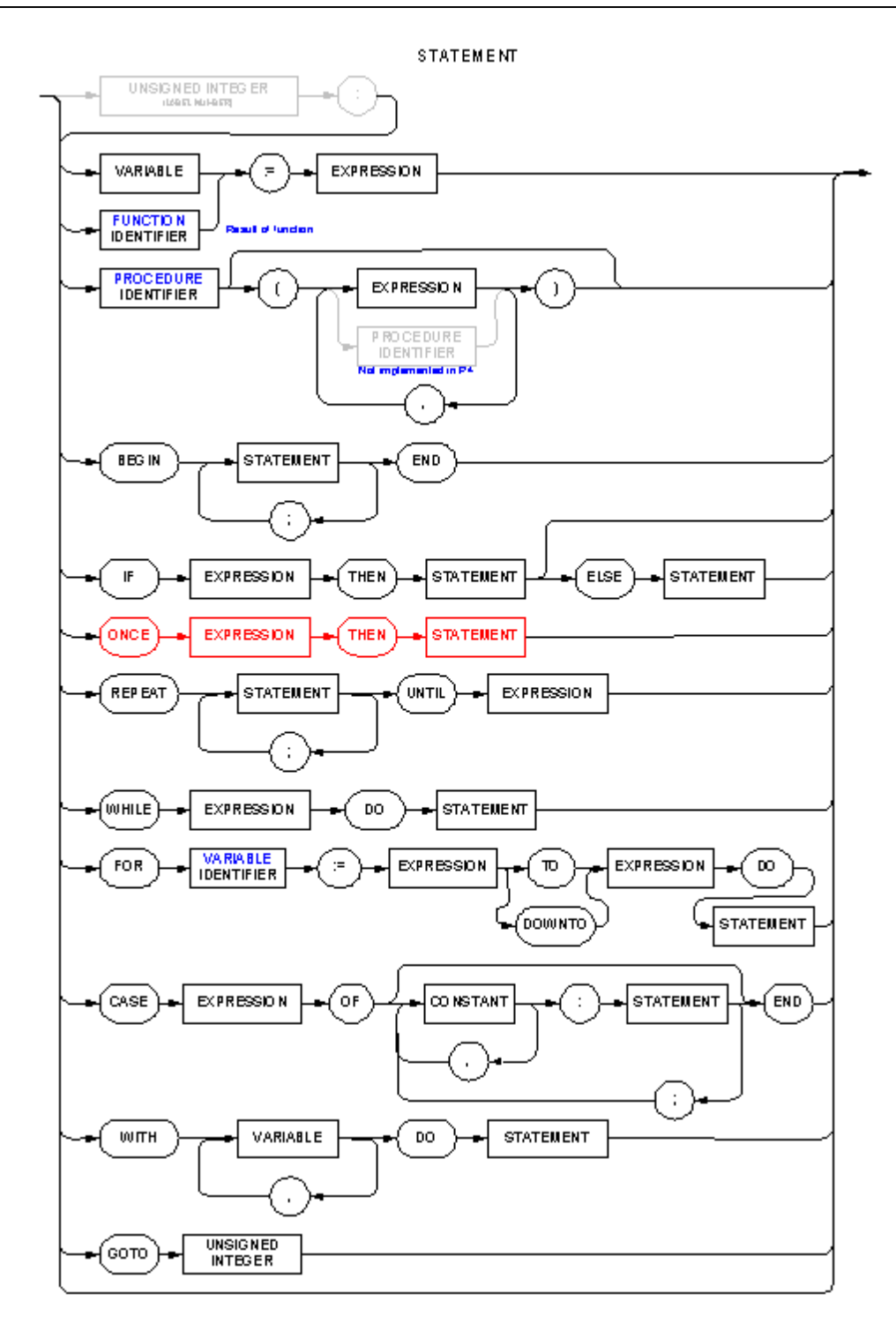

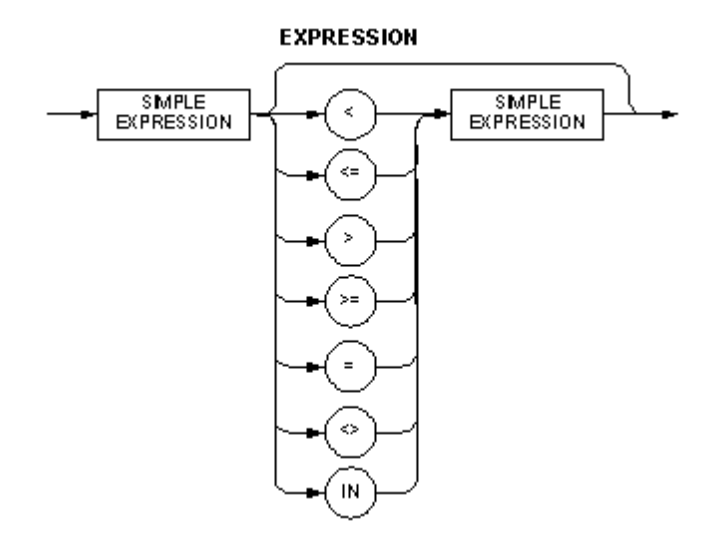

SIMPLE EXPRESSION

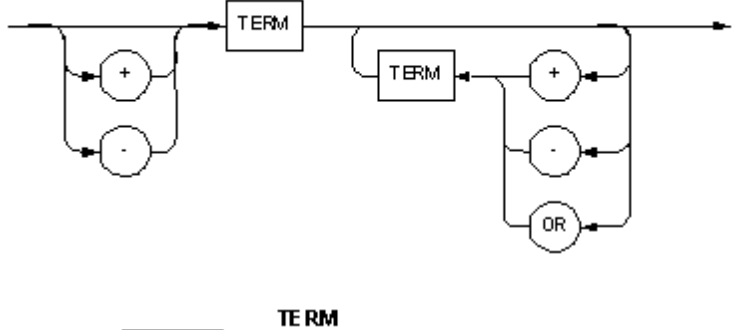

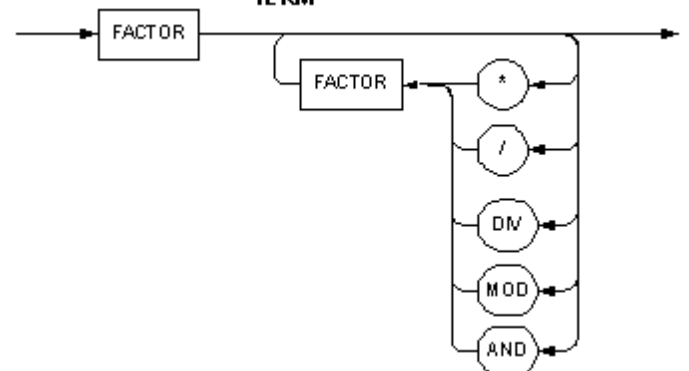

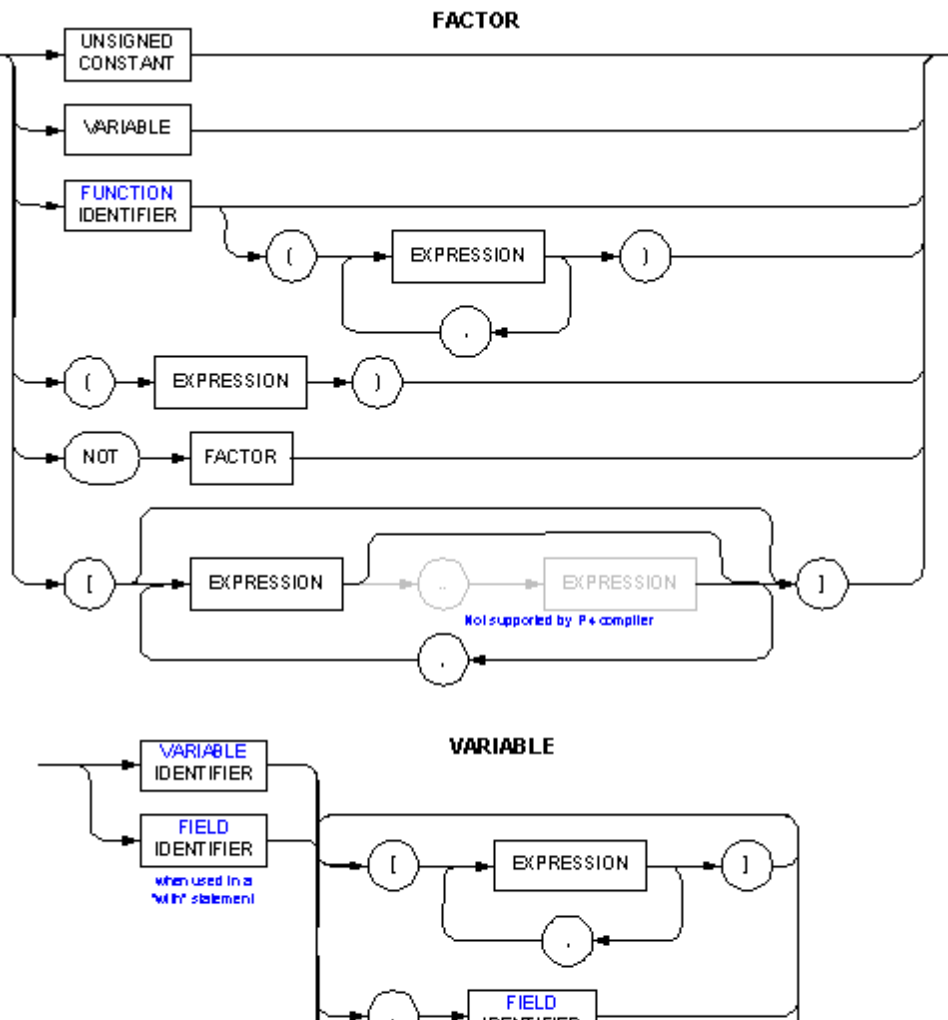

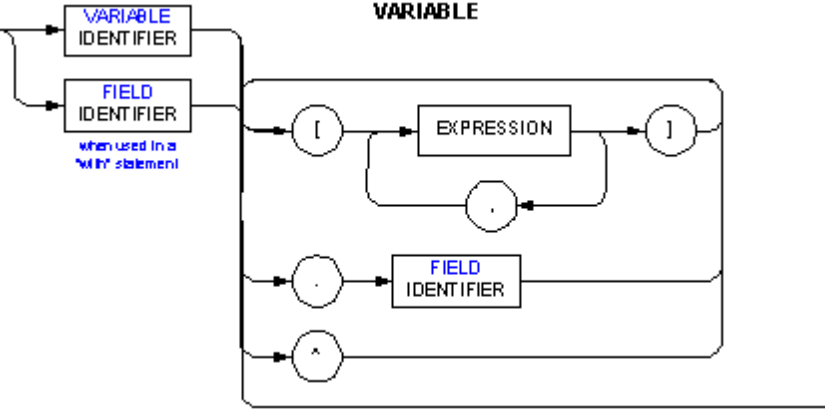

CONSTANT

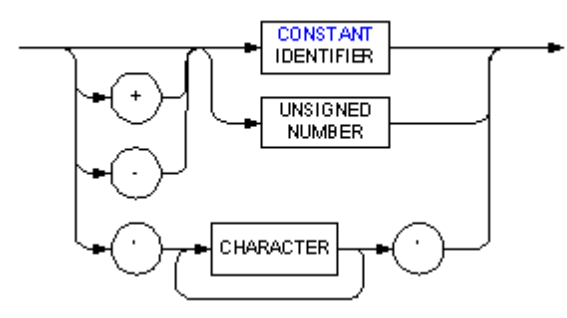

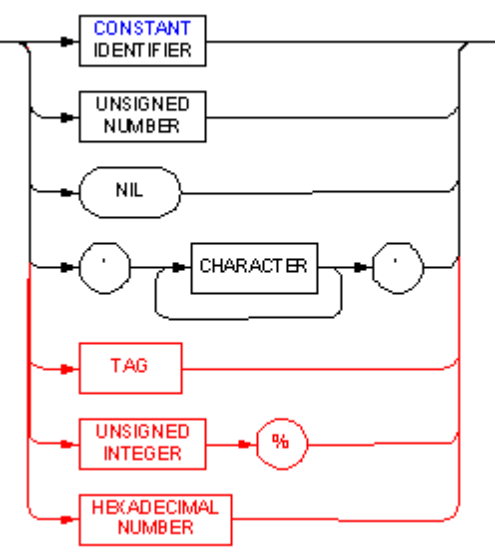

#### UNSIGNED CONSTANT

**UNSIGNED NUMBER** 

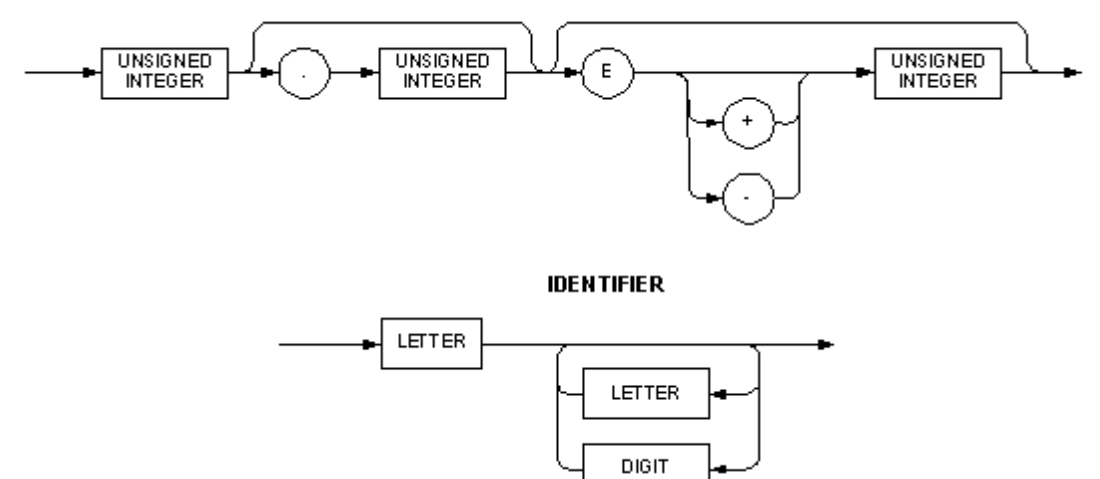

# **UNSIGNED INTEGER**

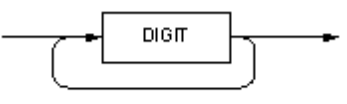

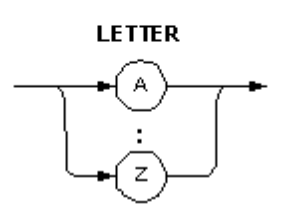

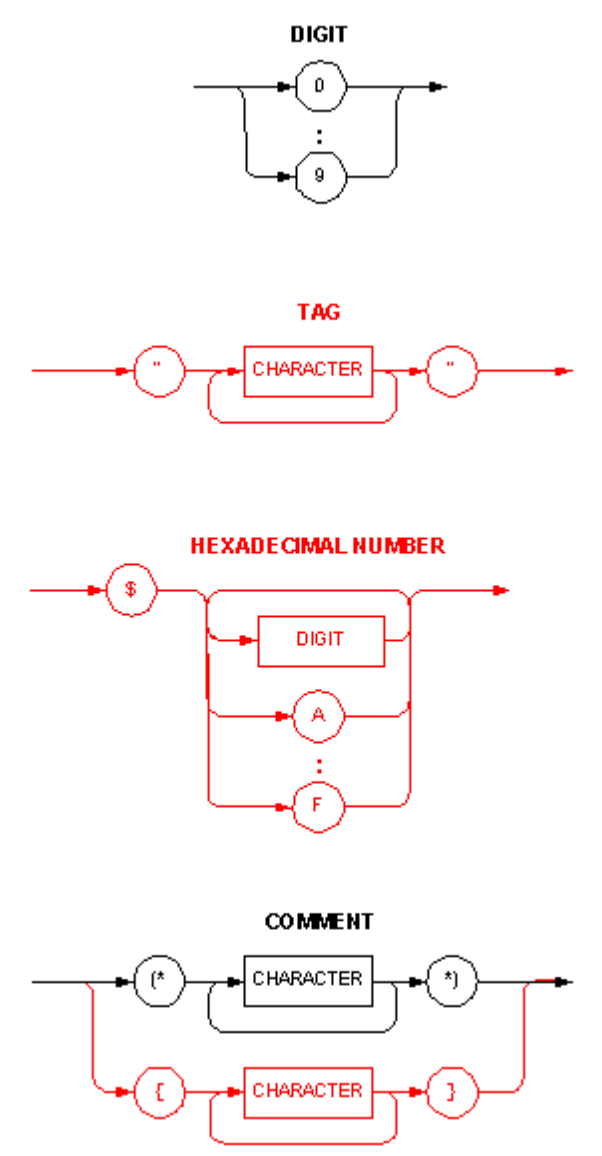

Comments can be placed anywhere in the code

# **8.8 Tutorial Answers**

In the code answers below, the sections that the code segments belong in are shown in comments. For example, a snippet of code starting with { var } belongs in the Global Variables.

There are many ways of solving some of these questions. The only way to be sure that your solution works is to write the code in the Logic Engine and test it. You may want to reduce the duration of any delays for testing purposes.

# **Tutorial 1**

### Question 1

name is valid case is not a valid identifier - it is a reserved word light level is not a valid identifier - it has a space in it
light\_level is valid group# is not a valid identifier - it has an illegal character (#) in it

#### Question 2

WriteLn('Level = ', Level);

Question 3

1200.0 18 255

Question 4

Real Integer Boolean Char String

### Question 5

total : integer; message : string; cost : real; error : boolean;

### Question 6

```
There is a space in the name of number2 :
    number1, number 2; integer;
```
There is a semicolon instead of a colon before the word integer : number1, number 2; integer;

The  $=$  should be a : $=$  $number1 = 12;$ 

- number2 is an integer, and can not be assigned a real value :  $number2 := 2.3$
- There is a missing semicolon at the end of the statement :  $number2 := 2.3$

The quote at the end of the string is missing :  $WriteLn('number2 =, number2);$ 

### Question 7

WriteLn('Level = ', Level \* 100 / 255:6:1, 'W');

### Question 8

Count  $:=$  Count  $+1$ ;

Question 1

0.125 1.5 8 -2 7 2 0.5 -1

### Question 2

```
Z \ \coloneqq \ X \ + \ \left( \, \Upsilon \ \ * \ \ \Upsilon \, \right) \, ;Z \ \mathrel{\mathop:}= \ \left( \, X \ + \ Y \, \right) \ \ * \ \ \left( \, X \ + \ Y \, \right) \, ;Z := (A + B + E) / (D + E);Z := A + (B / C);Z := (A + B) / C;
Z := A + (B / (D - C));
```
# Question 3

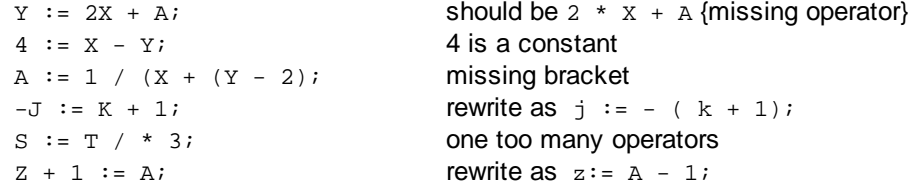

# Question 4

1 false 2 false 3 true 4 true 5 false 6 true 7 false 8 true 9 true

# **Tutorial 3**

- 1.  $int1 = 10$
- 2.  $bool1 = true$
- 3.  $int1 = 5 to 15$
- 4.  $int1 = 4$
- 5.  $int1 = 3$
- 6.  $char1 = 'C'$
- 7.  $int1 = 5$

### Question 1

```
once (time = Sunset + "0:30:00") and (DayOfWeek <> "Sun") and (DayOfWeek <>
"Sat") then
  SetLightingState("Porch Light", ON);
```
# OR

```
once (time = Sunset + "0:30:00") and (DayOfWeek in ["Mon", "Tue", "Wed", "Thu",
"Fri"]) then
  SetLightingState("Porch Light", ON);
```
### Question 2

```
once (time = "7:00PM") and (DayOfWeek = "Fri") and (Day <= 7) then
  SetScene("Party");
```
#### Question 3

The following will not work as required : OffTime := Time + "2:00:00";

If the time is after 10PM, then the OffTime variable will be assigned a value of greater than midnight, which is meaningless. The following will ensure that the value is always between 0 and 86399 (11:59:59PM) :

```
OffTime := Time + "2:00:00";
   if OffTime >= 86400 then
     OffTime := 0;OR
   OffTime := (Time + "2:00:00") mod 86400;
```
#### Question 4

```
To increment Counter every 20 seconds, any of the following will work :
   if (Second = 0) or (Second = 20) or (Second = 40) then
      Counter := Counter + 1;
OR
    if Second in [0, 20, 40] then
      Counter := Counter + 1;
OR
   if Second mod 20 = 0 then
      Counter := Counter + 1;
OR
   if Time mod 20 = 0 then
      Counter := Counter + 1;
To increment Counter every 45 seconds, only the following will work :
```
if Time mod 45 = 0 then Counter  $:=$  Counter  $+1i$ 

#### Question 5

```
once GetTriggerLevel("Nudge Up") = 100% then
 NudgeSceneLevel("Living Area", 10%);
```
# Question 1

The differences between a System IO Variable and a regular Logic [Variable](#page-39-0) are :

- the user can not directly monitor or control a regular variable.
- with System IO variables, the "get" and "set" functions must be used to use them
- the values of System IO variables are not initialised when the Logic Engine runs
- the values of System IO variables are saved when the Project is saved

# Question 2

1. An integer System IO variable value can only be read using the GetIntSystemIO function. The correct code should be :

```
if GetIntSystemIO("Counter") = 10 then ...
```
2. An integer System IO variable can only have its value set using the SetIntSystemIO function. The correct code should be :

```
SetIntSystemIO("Counter", 0);
```
### Question 3

```
once GetLightingState("Bathroom Light") then
  TimerStart(1);
if TimerRunning(1) and (TimerTime(1) = "0:30:00") then
begin
  SetLightingState("Bathroom Light", OFF);
  TimerStop(1);
end;
```
# Question 4

Write a statement to set the "Switch On Time" System IO variable to the time that the "Spa Pump" Group Address was switched on.

```
once GetLightingState("Spa Pump") then
  SetIntSystemIO("Switch On Time", Time);
```
# **Tutorial 6**

### Question 1

Copy(String1, String2, 1, 3);

### Question 2

```
String1 := 'Date =';
DateToString(Date, String2);
Append(String1, String2);
```
## Question 3

```
Copy(String2, String1, 6, 3);
x := StringToInt(String2);
```
### Question 4

```
if Time = "5:30PM" then
 Execute('HomeTime.wav', '');
```
#### Question 5

```
Once GetBoolSystemIO("Set Now") then
  SetLightingLevel("Lounge Light", PercentToLevel(GetIntSystemIO("Desired
Level")));
```
Note that the "Desired Level" has to be converted from a percent to a level before it can be used.

### Question 6

Write a statement to set the "All On" Scene at 8:30AM on weekdays (Monday to Friday) which are not a public holiday.

```
once (time = "8:30AM") and (DayOfWeek <> "Sun") and (DayOfWeek <> "Sat") and
not IsSpecialDayType(date, "Public Holiday") then
 SetScene("All On");
```
# **Tutorial 7**

#### Question 1

One possible solution is :

```
{ var }
  i, total : integer;
...
{ Module 1 }
total := 0;for i := 1 to 10 do
begin
  total := total + i;
  WriteLn('Triangle Number ', i:3, ' is ', total);
end;
```
# Question 2

```
if A > B then
 WriteLn(A)
else
 WriteLn(B);
```
### Question 3

B E H I J Question 4 A

D

F H

### Question 5

```
if letter < 'A' then
 writeln('Too low')
else
 writeln('Too high');
```
### Question 6

### Question 7

```
case i of
 0 : WriteLn('A');1 : WriteLn('B');
  2 : WriteLn('C');
  3 : WriteLn('D');
end;
```
#### Question 8

```
{ initialisation }
count := 0;{ … }
{ main program }
once GetLightingState("Bathroom Light") then
  count := count +1;
```
Note that a "once" statement must be used. An "if" statement will count the number of [scans](#page-6-0) executed while the light is on.

### Question 9

The following are two simple solutions.

```
once GetLightingState("Lounge Light") = ON then
  SetLightingState("Lounge Lamp", ON);
once GetLightingState("Lounge Light") = OFF then
  SetLightingState("Lounge Lamp", OFF);
```
# OR

```
once GetLightingState("Lounge Light") then
  SetLightingState("Lounge Lamp", ON);
once not GetLightingState("Lounge Light") then
  SetLightingState("Lounge Lamp", OFF);
```
The following code is nearly the same, but will not allow the lamp to be switched on and off independently, which is probably undesirable :

```
once GetLightingState("Lounge Light") <> GetLightingState("Lounge Lamp") then
 SetLightingState("Lounge Lamp", GetLightingState("Lounge Light"));
```
The following code is NOT acceptable, as it will result in multiple commands being sent to C-Bus :

```
if GetLightingState("Lounge Light") = ON then
 SetLightingState("Lounge Lamp", ON);
```

```
if GetLightingState("Lounge Light") = OFF then
 SetLightingState("Lounge Lamp", OFF);
```
### OR

```
SetLightingState("Lounge Lamp", GetLightingState("Lounge Light"));
```
#### Question 10

```
once GetLightingState("Bedroom Switch") then
  if time > "9:00PM" then
    SetLightingLevel("Bedroom Light", 70%, "8s")
  else
    SetLightingState("Bedroom Light", ON);
once not GetLightingState("Bedroom Switch") then
  SetLightingLevel("Bedroom Light", OFF);
```
#### Question 11

```
once GetLightingState("Room 1 Switch") then
  if GetLightingState("Divider Closed") then
    SetScene("Room 1 On")
  else
    SetScene("All On");
once not GetLightingState("Room 1 Switch") then
  if GetLightingState("Divider Closed") then
    SetScene("Room 1 Off")
  else
    SetScene("All Off");
```
# Question 12

```
once GetLightingState("Outside PIR") = ON then
  if (Time > "9:00:00PM") and (Time < "11:59:59PM") then
 begin
   StoreScene("Restore Scene");
   SetLightingState("Room 1", ON);
   delay(2);
   SetLightingState("Room 2", ON);
   delay(2);
   SetLightingState("Room 3", ON);
  end;
once GetLightingState("Outside PIR") = OFF then
  if (Time > "9:00:00PM") and (Time < "11:59:59PM") then
```

```
SetScene("Restore Scene");
```
## Question 13

Here is a simple solution using a module called "Lived In", which controls the lived-in look.

```
{ initialisation }
CurrentRoom := 0;
NextRoom := 0;
DisableModule("Lived In");
{ … }
{ module "Lived In" }
{ pick the next room to switch on }
repeat
 NextRoom := \text{random}(4) + 1;
until NextRoom <> CurrentRoom;
{ switch off the light in the current room }
case CurrentRoom of
  0 : ;
  1 : SetLightingState("Room 1", OFF);
  2 : SetLightingState("Room 2", OFF);
  3 : SetLightingState("Room 3", OFF);
  4 : SetLightingState("Room 4", OFF);
end;
{ switch on the light in the next room }
case NextRoom of
  0 : ;
  1 : SetLightingState("Room 1", ON);
  2 : SetLightingState("Room 2", ON);
  3 : SetLightingState("Room 3", ON);
  4 : SetLightingState("Room 4", ON);
end;
CurrentRoom := NextRoom;
delay("0:05:00" + random("0:15:00"));
{ … }
{ another module }
once GetLightingLevel("away mode") and (time >= sunset + "1:00:00") then
 EnableModule("Lived In");
once not GetLightingLevel("away mode") or (time = "11:00PM") then
 DisableModule("Lived In");
```
### Question 14

When the "Night" Scene is set, there is a delay for three hours. During this time, the Module will not be run again. By the time the Module is run again, the time has changed (to 11PM).

### Question 15

Line 1 :

- It should be a once statement
- There should be brackets around the individual parts of the condition
- 9PM in not a valid tag, it should be "9PM"

Line 2 :

- Kitchen Light should be within quotes (assuming it is supposed to be a tag)
- There is no semi-colon at the end of the line

```
The correct code is :
```
once  $\text{day} = 14$ ) and  $\text{month} = 7$ ) and  $\text{time} = "9PM")$  then

```
SetLightingLevel("Kitchen Light", 100%);
```
# Question 1

```
procedure Multiply( number1, number2 : integer );
var
  Result : integer;
begin
  Result := number1 * number2;
  writeln( Result )
end;
```
# Question 2

#### 2 0 1 2

### Question 3

```
function Multiply2( number1, number2 : integer ) : integer;
var
  Result : integer;
begin
  Result := number1 * number2;
  Multiply2 := Result
end;
```
# Question 4

#### Question 5

Errors :

- The begin and end statements are not needed around individual statements
- The assignment operator is  $:= not =$
- The WriteLn needs a comma separating the arguments

The correct code is :

 $x := x + 1;$ WriteLn(' $x = '$ ,  $x$ );

# **Tutorial 9**

Question 1

Using a Delay procedure :

```
once time = "7:00PM" then
begin
  SetLightingState("Porch Light", on);
```

```
Delay("4:00:00");
  SetLightingState("Porch Light", off);
end;
```
#### Using a WaitUntil procedure :

```
once time = "7:00PM" then
begin
 SetLightingState("Porch Light", on);
 WaitUntil(time = "11:00PM");
 SetLightingState("Porch Light", off);
end;
```
#### Using neither :

```
once time = "7:00PM" then
  SetLightingState("Porch Light", on);
once time = "11:00PM" then
  SetLightingState("Porch Light", off);
```
### Question 2

```
If Counter >= 100 then
begin
  DisableModule("Module 2");
  WaitUntil(Counter < 50);
  EnableModule("Module 2");
end;
```
# **Tutorial 10**

#### Question 1

```
{ var }
reply : string;
count : integer;
{ … }
{ initialisation }
OpenSerial(1, 4, 9600, 8, 1, 0, 0);
{ … }
{ main program }
count := 0;WriteSerial(1, 'AT'#13#10);
repeat
  count := count +1;
  Delay(1);
  ReadSerial(1, reply, #13#10);
until (reply = 'OK') or (count = 10);
if Reply = 'OK' then
  LogMessage('Modem Connected')
else
  LogMessage('Modem Connection Failed');
```
# **Tutorial 11**

# Question 1

Numbers[1] is 7 Numbers[2] is 13 Numbers[3] is 12 Numbers[4] is 4 Numbers[5] is 3

# **Tutorial 12**

Question 1

```
AssignFile(file1, 'data.txt');
Reset(file1);
i := 0;while not eof(file1) do
begin
 i := i + 1;ReadLn(file1, Data[i]);
end;
CloseFile(file1);
```
# **Index** 40 **-** - 45, 50, 259 **"** " 62 **#** # 40 **\$** \$ 39, 308 **%** % 39 **(** (\* 37 **\*** \* 45, 50, 259 \*) 37 **.** . (record fields) 255 ... 5 **/** / 45, 50 // 37 **:**  $:= 42$ **^**  $^{\circ}$  256 **{** { 37 **}** } 37 **+** + 45, 50, 259 **<**  $< 46, 50$  $\leftarrow$  46, 50 <> 46, 50 **=**  $= 46, 50$ **>** > 46, 50  $>=$  46, 50 **A** Abs 54 Access Control 107 Air Conditioning 107, 117 Alarm 107, 149 Alignment horizontal 196 vertical 195 and 9, 47, 49, 50 Append 134 AppendFile 264

Appendix 308 Applications 62 Archive 261 ArcTan 58 Arithmetic Operators 45 Arrays 254 ASCII 309, 311 AssignFile 262 Assignment 42 Audio In-built System IO 107 Auto restart 31 auto-completion 25

# **B**

Backlight 149 Basic 8 Beep 144 Binary 308 bits 49 Blocks 172 Boolean 40 Operators 47, 299 order 50 precedence 50 Rules 299 Simplifying Expressions 299

# **C**

case 161 when to use 162 Catch-up 298 C-Bus Conditions 9 Functions 71 Get Enable Level 76 Get Enable State 77 Get Level 74 Get Lighting Level 77 Get Lighting State 77 Get Ramp Rate 74 Get State 75 Get Target Level 75 Get Trigger Level 79 Labels 120 Level 72 Network state 107

Pulse 82 Scene 73, 83, 86, 87, 88 Set Enable Level 84 Set Enable State 85 Set Level 83 Set Lighting Level 85 Set Lighting State 86 Set State 84 Set Trigger Level 88 State 72 statements 11 Tags 73, 90 Timer 76 Track Group 89 Voltage 80, 81 C-Bus Unit 152 C-Bus Unit Functions 150 Char 40, 59, 60 Char Operators 46 Characters 309, 310, 311 Chr 59 ChrW 60 ClearScreen 184 **Click** Example 197 Get 196 Get X Coordinate 196 Get Y Coordinate 197 ClientSocketConnected 210 ClientSocketError 211 CloseClientSocket 211 CloseFile 265 CloseSerial 198 CloseServerSocket 212 CloseUDPSocket Procedure 218 Code Efficient 300 code window 25 Colour 184 Comments 37 use of 302 **Compile** Errors 277 Warnings 277 Compiling 30 **Components** Properties 234, 237, 238, 239, 240, 241, 242, 243 Compound Statement 11

Conditional Logic 8 Conditions 8, 9 ConditionStaysTrue 159 Const 23, 34 Constants 38 in templates 302 Controlling Modules 298 **Conventions** Typographic 5 Conversion Char to Integer 60 Integer to Char 59, 60 Coordinates 183 Copy 134 Cos 58 Counters 292 CrossFadeScene 73 C-Touch 151 C-Touch Functions 150 CurrentPage 144

# **D**

Data Displaying 307 Date 63 Conditions 9 DateToString 135 day of month 64 day of week 64 day of year 65 decode 65 encode 65 In-built System IO 107 month 66 today 63 year 66 Date Functions 63 Date Types 250 DateToString 135 Day 64 Daylight Savings 107 DavOfWeek 64 DayOfYear 65 Debug Data 31 Debugging 273, 274 condition testing 274 error types 273 intermittent errors 275

support features 273 tracking program 275 Debugging Serial 207 DecodeDate 65 DecodeTime 67 Delay 11, 178 ConditionStaysTrue 159 DeleteEMail Procedure 231 DisableModule 180 Display 42 Displaying Data 307 div 45, 50 DLT 107, 115, 117 Labels 120 DNS 223 Errors 224 Example 225 IP Address 224 Lookup 223 Result 224 DNSLookup Procedure 223 do 164 Domain Names 223 DrawImage 185 DrawText 185, 307 DrawTextBlock 186 DTR 201 DurationToString 141

# **E**

Efficient Code 300 Ellipse 187 Ellipsis 5 else 154, 161 E-Mail 227 Body 228, 230 Count 228 Delete 231 Send 231 Sender Address 229 Sender Name 229 Subject 230 Enable Get State 77 Set Level 84 Set State 85 EnableModule 179 EncodeDate 65

EncodeTime 67 Energy 121 Enumerated Types 250 EOF 265 EOLN 265 Error Messages 277 Error Reporting 107 Error Types 273 Errors 31 Compilation 277 Debugging 273, 274 fixing 301 Run Time 287 types 273 Ethernet 209, 232 Even 55 Execute 144 ExecuteSpecialFunction 149 ExitModule 179 Exp 54 Exponentiation 57

# **F**

False 40 FAQ 292 FileExists 266 Files 261, 311 AppendFile 264 AssignFile 262 CloseFile 265 End of File 265 End of Line 265 Example 266 FileExists 266 Reading 263 Reset 262 Rewrite 263 Writing 264 Flag 40 Floating Point Numbers 40 Flow Charts 313 Flow Control 153 Fonts 31 For 164 Format 136 Formatting 35 Forward Declarations 174 Frequently Asked Questions 292 Function 34 Functional Blocks 314 Functions 23, 171 Standard 53

# **G**

GetAccessLevel 145 GetBoolIBSystemIO 113 GetBoolSystemIO 104 GetCBusApplicationAddress 93 GetCBusApplicationCount 92 GetCBusApplicationFromIndex 93 GetCBusApplicationTag 94 GetCBusGroupAddress 95 GetCBusGroupCount 94 GetCBusGroupFromIndex 95 GetCBusGroupTag 96 GetCBusLevel 74 GetCBusLevelAddress 97 GetCBusLevelCount 96 GetCBusLevelFromIndex 97 GetCBusLevelTag 98 GetCBusNetworkAddress 91 GetCBusNetworkCount 90 GetCBusNetworkFromIndex 91 GetCBusNetworkTag 92 GetCBusRampRate 74 GetCBusState 75 GetCBusTargetLevel 75 GetCBusTimer 76 GetClick 196 GetClickX 196 GetClickY 197 GetCompBooleanProp Function 237 GetCompIntegerProp Function 237 GetCompRealProp Function 238 GetCompStringProp Procedure 238 GetCompType Function 239 GetDNSLookupIPAddress Procedure 224 GetDNSLookupResult Function 224 GetEMailAddress Procedure 229 GetEMailBodyLine Procedure 230 GetEMailBodyLineCount Function 228 GetEMailCount Function 228 GetEMailSender Procedure 229 GetEMailSubject Procedure 230 GetEnableLevel 76

GetEnableState 77 GetHTTPData Procedure 225 GetIntIBSystemIO 114 GetIntSystemIO 104 GetIPAddress Procedure 232 GetLightingLevel 77 GetLightingState 77 GetNetworkAdaptorCount Function 232 GetPageCompCount Function 239 GetPageIntegerProp Function 233 GetPingResult Function 223 GetProfile Function 244 GetRealIBSystemIO 114 GetRealSystemIO 104 GetSceneLevel 78, 83 GetSceneMaxLevel 79 GetSceneMinLevel 79 GetStringIBSystemIO 115 GetStringSystemIO 105 GetTransportControlData Procedure 246 GetTriggerLevel 79 GetUnitParameter 80 GetUnitParamStatus 81 GetUnitStatus 80 GetZigbeeGroupLightingLevel 270 Graphics 183 Brush Colour 190 Brush Style 190 Circle 187 Clear Screen 184 Click 196, 197 Colours 184 coordinates 183 Ellipse 187 Font Colour 191 Font Name 191 Font Size 192 Font Style 192 Image 185 Line 188 Move to 188 Pen Colour 193 Pen Style 194 Pen Width 194 positions 183 Rectangle 189 Round Rectangle 189 Text 185 Text Block 186

Text Height 195 Text Position 195 Text Width 196 **Group** track 89 Group Address 72 Ramp Rate 74 Ramping 75 Target Level 75 Timer 76 track level 301 Group Addresses 62, 302 Group Labels 107

# **H**

Halt 147 Handshaking lines 201, 202 HasChanged Function 160 Heap 257 Hexadecimal 39, 308 string 142 HexStringToInt 142 Holidays 132, 133 Hour 68 HTTP 225, 226, 227 HVAC 107 HVAC Application 117

# **I**

Identifiers 35 if 8, 154 ConditionStaysTrue 159 when to use 157, 162 in 50, 259 In-Built System IO 107 Energy 121 HVAC 117 Measurement Application 119 Power 121 Schedules 127 Tariff 121 Index parameter 307 Initialisation 5, 23, 177, 292, 293 Integer 39 Internet 209, 218, 222, 223, 225, 232 Introduction 4

IntToHexString 142 IP Address 223, 224, 232 Irrigation 107, 149 IsCBusUnit 152 IsCTouch 151 IsMasterUnit 153 IsPAC 151 IsSpecialDayType 132 IsWiser 152

# **J**

Join Room 301

# **K**

Keyboard Shortcuts 30

# **L**

Labels 107, 115, 117, 120 Ladder Logic 312 Language 5, 34 Labels 120 LED 150, 151 Length 136 Level 72 Target 75 Levels 62 LevelToPercent 145 Light Level 80, 81 Lighting Get Level 77 Get State 77 Level to Percent 145 Percent to Level 148 Scene 73, 83, 86, 87, 88 Set Level 85 Set State 86 Track Group 89 LineTo 188 Ln 54 Loads Sets 298  $L<sub>0</sub>$  31 natural 54 Log in 149 Log out 149

Logic Catch-up 298 Editor 22 Flow Charts 313 Functional Blocks 314 How Much 303 In-built System IO 107 Ladder 312 quantity 303 re-use 302 Rules 299 Simplifying Expressions 299 speed 303 Templates 302 Using 22 when to use 292 Logic Engine 315 Language 5 operation 5 Restart 147 Stop 147 Logic Report 30 Logic Tree 23 LogMessage 146 LowerCase 136

# **M**

Make on LAN 221 Mark 257 Master Unit 153 Mathematical Functions 53 Measurement Application 103 System IO 119 Media Transport Control 245 Memory 29, 31 Management 257 Security 297 Menu Items 22 Minute 68 mod 45, 50 Module disabled 180 enabled 181 waiting 181 Module Wizard 26 Actions 28 Conditions 27 Details 27

ModuleDisabled 180 ModuleEnabled 181 Modules 5, 13, 23, 176 controlling 298 delay 293, 299 disabled 293 enabling 298 execution 293 Groups 177 Tags 177 Wizard 26 ModuleWaiting 181 Monitors 107 Month 66 MoveTo 188 Music 245

# **N**

Name space 302 Names 62 Network Adaptor 232 Networks 62 New 256, 257 Next 61 nil 256 not 47, 49, 50 NudgeSceneLevel 82

# **O**

Odd 55 of 161, 259 Off 40 On 40 once 8, 156 when to use 157 OpenClientSocket 212 OpenSerial 199 OpenServerSocket 212 OpenUDPSocket Procedure 218 Operands 45 Operation 5 Operator Precedence 50 Operators 45 Options 31 or 9, 47, 49, 50 Ord 60

**Ordinal** functions 59 types 59 OrdW 60 Other Functions 143 output window 26

# **P**

PAC 151 PAC Functions 150 Page current 144 Properties 233, 234 show 146 showing 147 which is showing 144, 147 Page Transition effect 149 Pages 107 Properties 233 Selecting 11 Parameter index 307 **Parameters** Strings 170 Value 170 Variable 170 Pascal 314, 315 Percent 39 PercentToLevel 148 Ping 222 Example 223 Result 223 Send 222 Pointers 256, 257 pop-up menu 25 Pos 137 Pos2 137 PostHTTPData Procedure 226 Power 57, 121 Power-up 298 Pred 61 Previous 61 Procedure 34 Procedures 23, 168 ProfileIsSet Function 244 Profiles 244, 245 Program 34 execute 144

Programs 5 execution 293 Protocols 202 PulseCBusLevel 82

# **Q**

Quick Start 8

# **R**

Ramp Rate 74 Ramp Rates 62 Random 55 Times 295 Range Checking 31 Read 42, 263 ReadClientSocket 213 ReadHTTPData Procedure 225 ReadHTTPPostData Procedure 227 ReadLn 42, 263 ReadSerial 200 ReadServerSocket 214 ReadUDPSocket Procedure 219 Real 40 Records 255 Rectangle 189 Recursion 174 Relational Operators 46 Release 257 Repeat 45, 163 Report Logic 30 Reset 262 Resource Usage 31 Resources 29 Restart 147 Restart Logic 31 Rewrite 263 right click 25 Room Join 89, 301 Round 56 RoundRect 189 RS232 197, 201, 202 Debugging 207 Example 202 RTS 202 Run Time Errors 287

Running Logic 31 RunTime function 68

# **S**

Scan 5 **Scene** Cross-Fade 73 Get Level 78, 83 Get Max Level 79 Get Min Level 79 Is it set? 78, 83 Levels 78, 83 Nudge Levels 82 Set 86 Set Level 86 Set Offset 87 Store 88 Scenes 62, 107, 298 statements 11 Schedules 107, 127 Scope 173 ScreenHeight 183 ScreenWidth 183 Second 69 Security 107, 297 SendEMail Procedure 231 SendPing Procedure 222 SendWOL Procedure 221 Serial Close 198 COM Ports 207 Debugging 207 DTR 201 Embedded devices 207 Errors 207 Example 202 Open 199 Read 200 RTS 202 Security 297 Write 201 Serial Commands 197 ServerSocketActive 214 ServerSocketError 215 ServerSocketHasClient 215 SetBoolIBSystemIO 116 SetBoolSystemIO 105 SetBrushColor 190

SetBrushStyle 190 SetCBusLevel 83 SetCBusState 84 SetCompBooleanProp Procedure 240 SetCompCBusProp Procedure 240 SetCompIntegerProp Procedure 241 SetCompRealProp Procedure 241 SetCompStringProp Procedure 242 SetEnableLevel 84 SetEnableState 85 SetFontColor 191 SetFontName 191 SetFontSize 192 SetFontStyle 192 SetIntIBSystemIO 116 SetIntSystemIO 106 SetLEDState 150 SetLength 138 SetLightingLevel 85 SetLightingState 86 SetPageIntegerProp Procedure 234 SetPenColor 193 SetPenStyle 194 SetPenWidth 194 SetProfile Procedure 245 SetRealIBSystemIO 117 SetRealSystemIO 106 Sets 258 Example 260 Operations 259 Sets of Loads 298 SetScene 86 SetSceneLevel 86 SetSceneOffset 87 SetSerialDTR 201 SetSerialRTS 202 SetStringIBSystemIO 117 SetStringSystemIO 107 SetTriggerLevel 88 shl 49, 50 **Shortcuts** Keyboard 30 ShowingPage 147 ShowingSubPage Function 243 ShowPage 146 ShowSubPage Procedure 243 shr 49, 50 Sin 58

Sockets 209 Security 297 TCP/IP 209 UDP 218 Solar Power 121 Special Days 132, 133 Special Function 149 SpecialDayType 133 Sqr 56 Sqrt 56 Stack 257 Start time 68 Start-up 298 State 72 Statement Wizard 29 Statements 11 Compound 11 Stop 147 StoreScene 88 **String** Append 134 Copy 134 Date to String 135 Duration to String 141 Format 136 Hexadecimal to Integer 142 Integer to Hexadecimal 142 Length 136 Lower Case 136 Pos 137 Pos2 137 Set Length 138 String to Integer 138, 139 String to Real 140 Time to String 140 Type 40 Upper Case 141 UTF-8 143 String Operators 46 Strings 40, 309, 311 Functions 134 Parameters 170 StringToInt 138 StringToIntDef 139 StringToReal 140 StringToUTF8 143 Structure 34, 35 Sub-Page Frame 243 Sub-Pages 243

Sub-Programs 168 Sub-Ranges 253 Succ 61 Sunrise 69 Sunset 70 Syntax Diagrams 315 Syntax Highlighting 31 System In-built System IO 107 System IO Displaying Data 307 Editor 103 Energy 121 examples 130 Functions 101 GetBoolIBSystemIO 113 GetBoolSystemIO 104 GetIntIBSystemIO 114 GetIntSystemIO 104 GetRealIBSystemIO 114 GetRealSystemIO 104 GetStringIBSystemIO 115 GetStringSystemIO 105 In-Built 107, 117 Measurement Application 119 Power 121 Schedules 127 SetBoolIBSystemIO 116 SetBoolSystemIO 105 SetIntIBSystemIO 116 SetIntSystemIO 106 SetRealIBSystemIO 117 SetRealSystemIO 106 SetStringIBSystemIO 117 SetStringSystemIO 107 Tags 103, 113 Tariff 121 User 102 using 102 Variable Editor 103

# **T**

Tags 62 C-Bus 73, 90 C-Bus Application 92, 93, 94 C-Bus Group 94, 95, 96 C-Bus Level 96, 97, 98 C-Bus Network 90, 91, 92 using constants in place of 302 Target Level 75 Tariff 121 TCP/IP 209 Client Close 211 Client Connected 210 Client Error 211 Client Open 212 Client Read 213 Client Write 216 Example 216 Server Active 214 Server Close 212 Server Error 215 Server Has Client 215 Server Open 212 Server Read 214 Server Write 216 Telephony 107 Temperature 80, 81 **Templates** Logic 302 Text 40 Displaying 307 TextHeight 195 TextPos 195 TextWidth 196 Then 8, 154, 156 Time Conditions 9 decode 67 DurationToString 141 encode 67 hour 68 In-built System IO 107 minute 68 now 70 Random 295 RunTime 68 second 69 sunrise 69 sunset 70 time since start 68 TimeToString 140 Time Functions 66 Timer 76 Timer Functions 99 TimerRunning 100 TimerSet 100 TimerStart 100

TimerStop 101 TimerTime 101 TimeToString 140 Today 63 ToggleLEDState 151 Tool bar 23 Track Group Address 301 TrackGroup 89 TrackGroup2 89 Transport Control Application 245 TransportControlData Procedure 247 TransportControlDataCount Function 248 TransportControlDataMLG Function 248 TransportControlDataStart Function 248 TransportControlDataType Function 247 TransportControlDataValid Function 249 TransportControlFlag Function 249 Tree Logic 23 **Trigger** Get Level 79 Set Level 88 Triggers 297 Trigonometric Functions 57 True 40 Trunc 57 **Tutorial** 1 43 10 209 11 261 12 267 2 52 3 62 4 99 5 131 6 148 7 165 8 175 9 182 Answers 322 Type 23, 34 Types 39

# **U**

UDP 218 Active 220 Close 218 Error 220

Example 222 Open 218 Read 219 WOL 221 Write 219 UDPSocketActive Function 220 UDPSocketError Function 220 Unicode 143, 309, 310, 311 Unit C-Bus 152 C-Touch 151 Master 153 PAC 151 Parameter 80 Parameter Status 81 Status 80 Wiser 152 Until 163 UpperCase 141 User System IO 102 Using Logic 22 UTF-16 309, 311 UTF-8 143, 309, 311 UTF8ToString 143

# **V**

Var 23, 34 Variables 38, 292 Voltage 80, 81

# **W**

WaitUntil 182 **Warnings** Compilation 277 Web 209 Web Data 225 While 164 Wiser Functions 150 Wiser Unit 152 Wizard Module 26 Statement 29 WOL 221 Write 42, 264 WriteClientSocket 216 WriteLn 31, 42, 264 WriteSerial 201

WriteServerSocket 216 WriteUDPSocket Procedure 219

# **X**

xor 47, 49, 50

# **Y**

Year 66

# **Z**

Zones HVAC 117